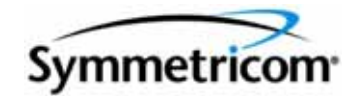

# **TimeHub 5500**

*TL1 Reference Guide Revision K – October 2007*

*Part Number 097-55501-02*

Symmetricom, Inc. 2300 Orchard Parkway San Jose, CA 95131-1017 U.S.A.

http://www.symmetricom.com

Copyright © 1999–2007 Symmetricom, Inc. All rights reserved. Printed in U.S.A.

All product names, service marks, trademarks, and registered trademarks used in this document are the property of their respective owners.

# **Contents**

## **[How to Use This Guide](#page-10-0)**

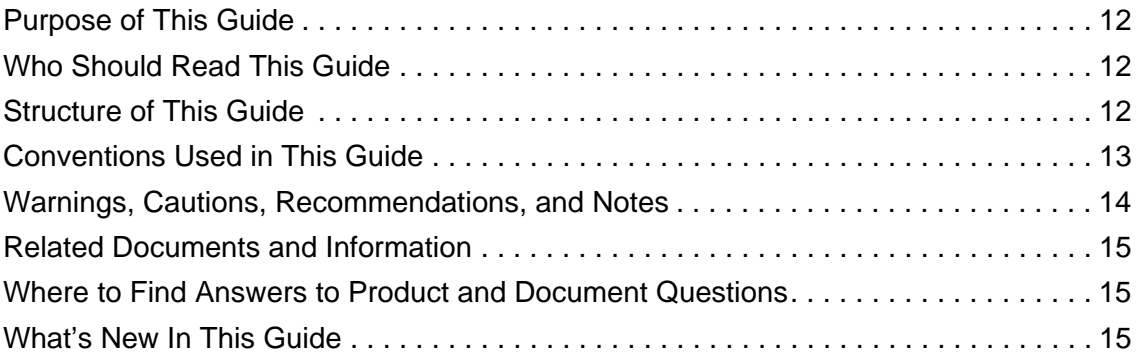

# **[Chapter 1 Introduction](#page-16-0)**

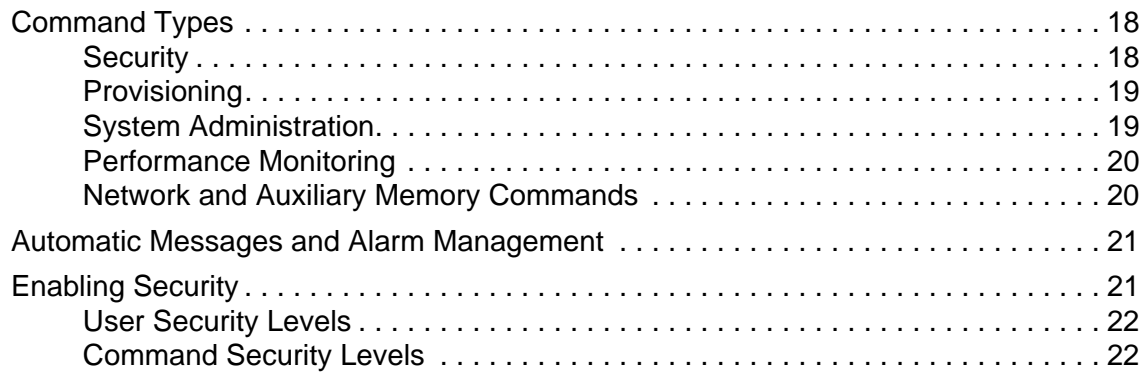

# **[Chapter 2 Commands](#page-22-0)**

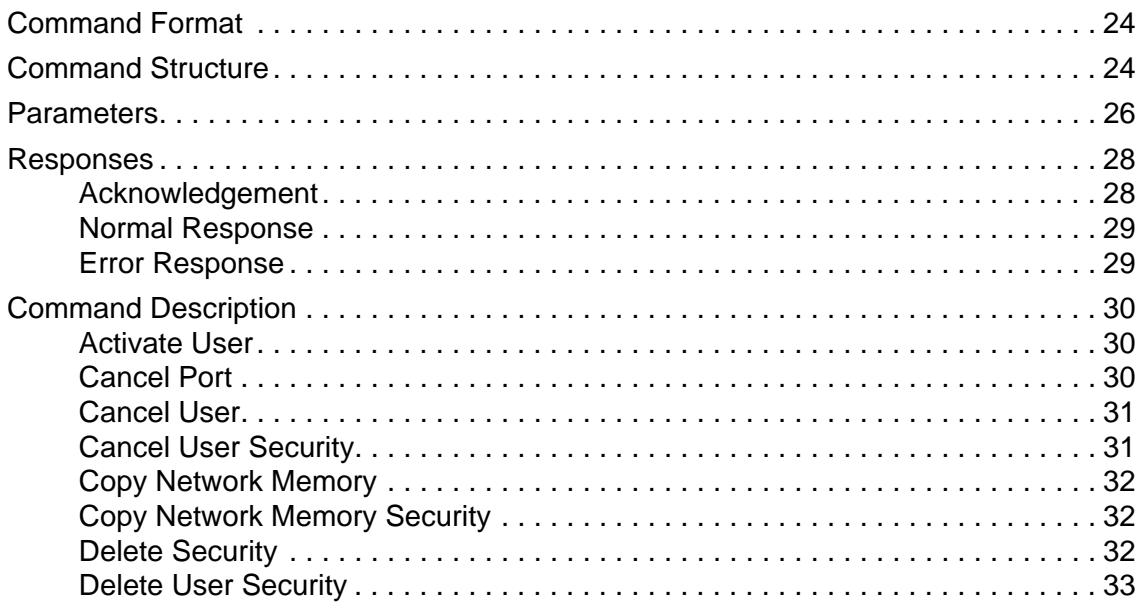

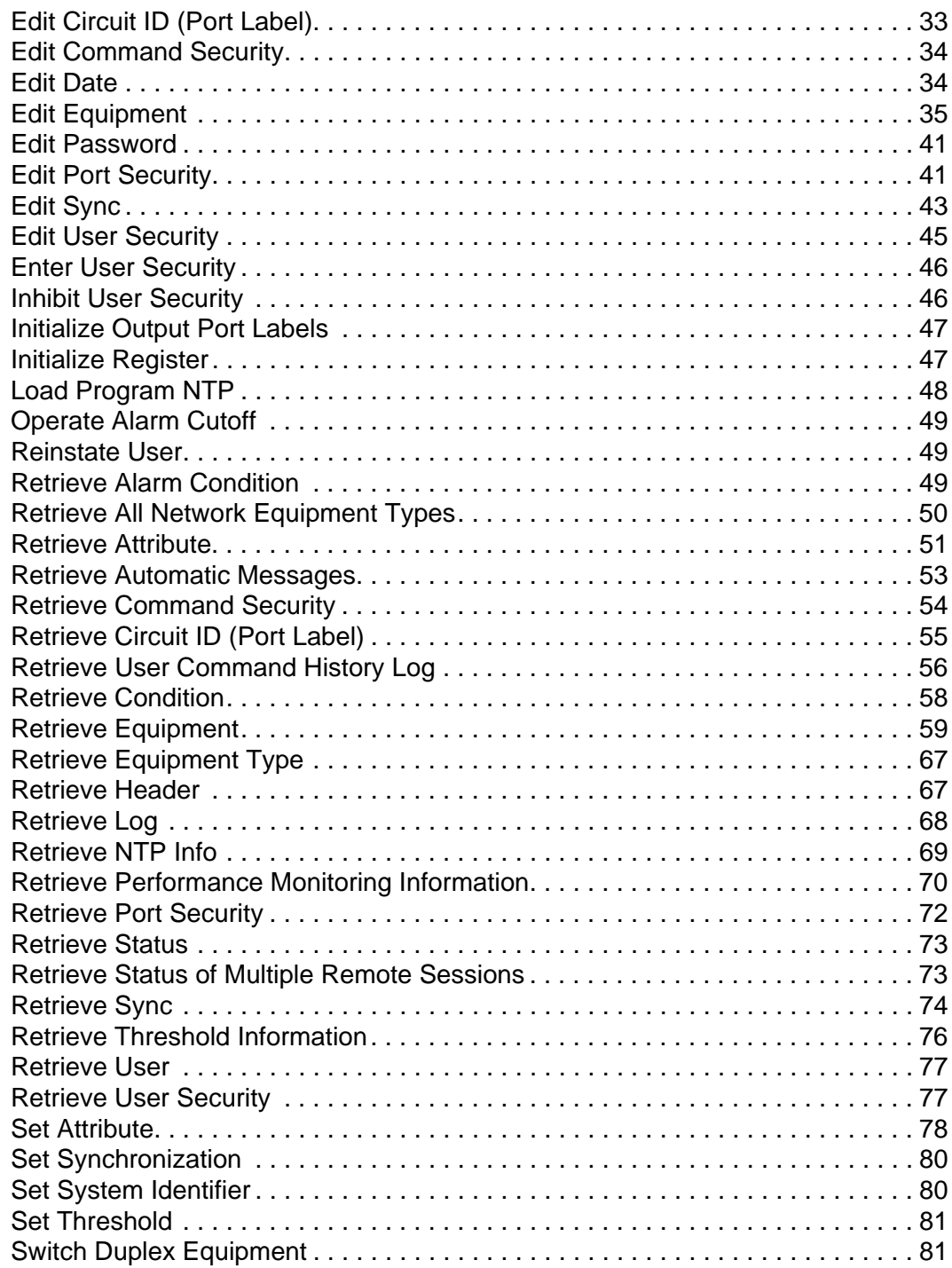

# **[Chapter 3 Keywords](#page-82-0)**

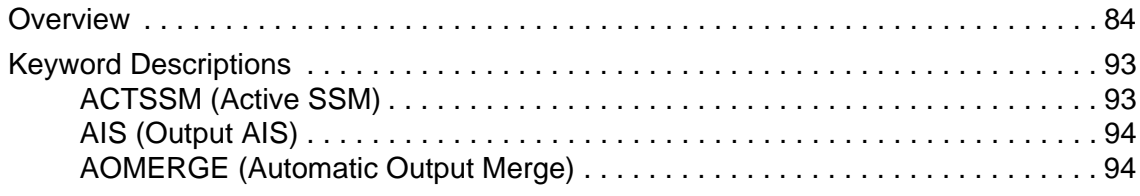

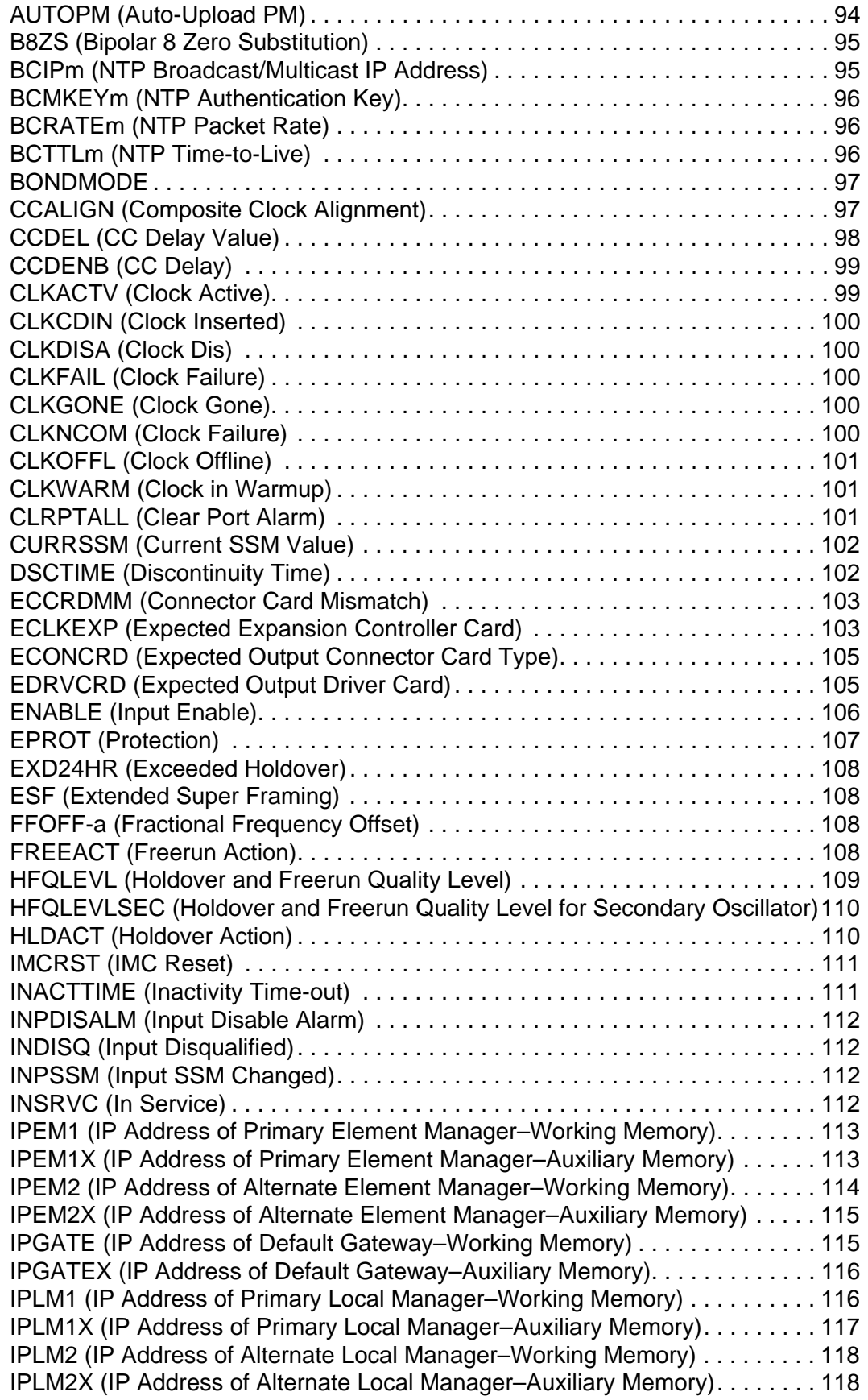

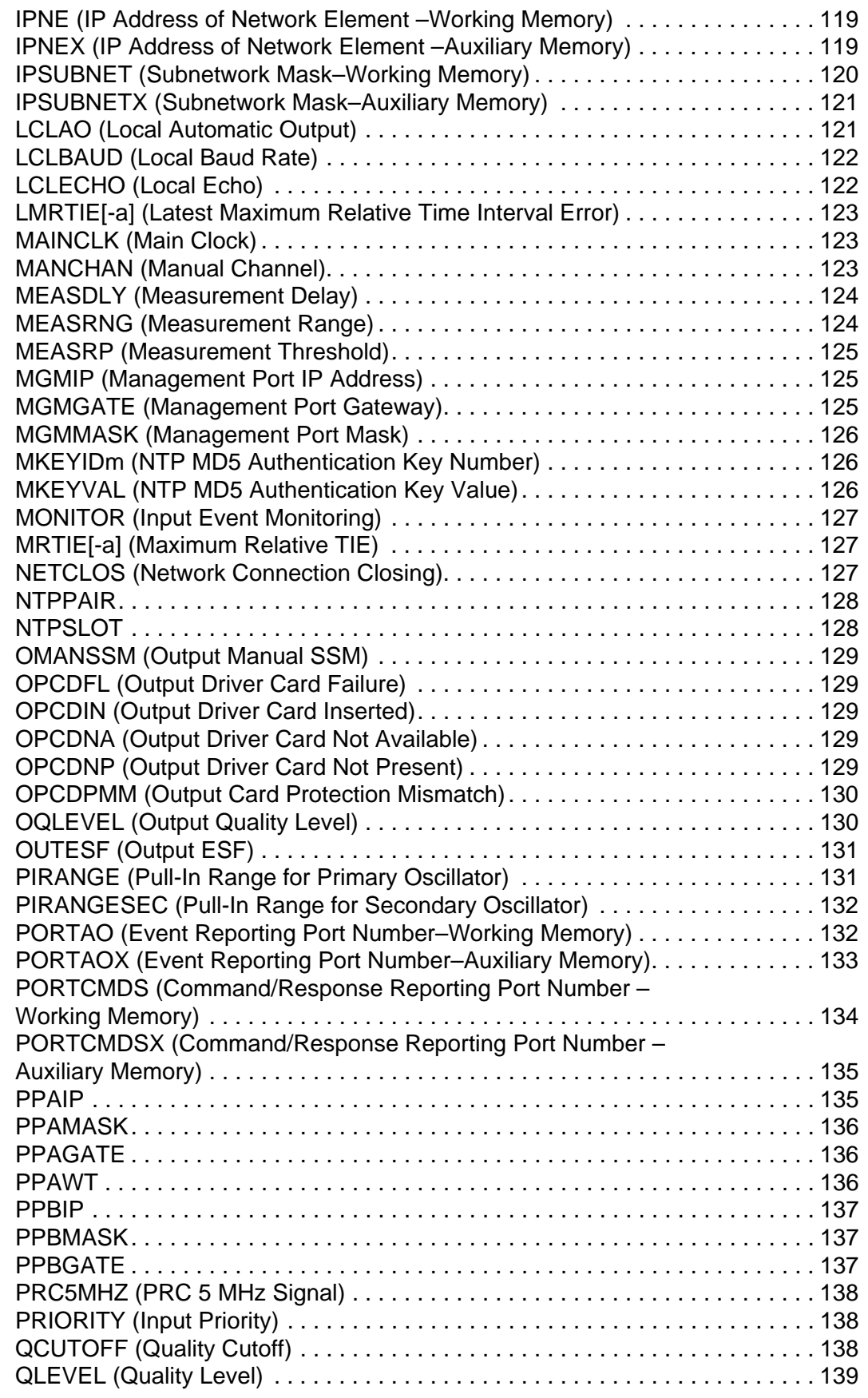

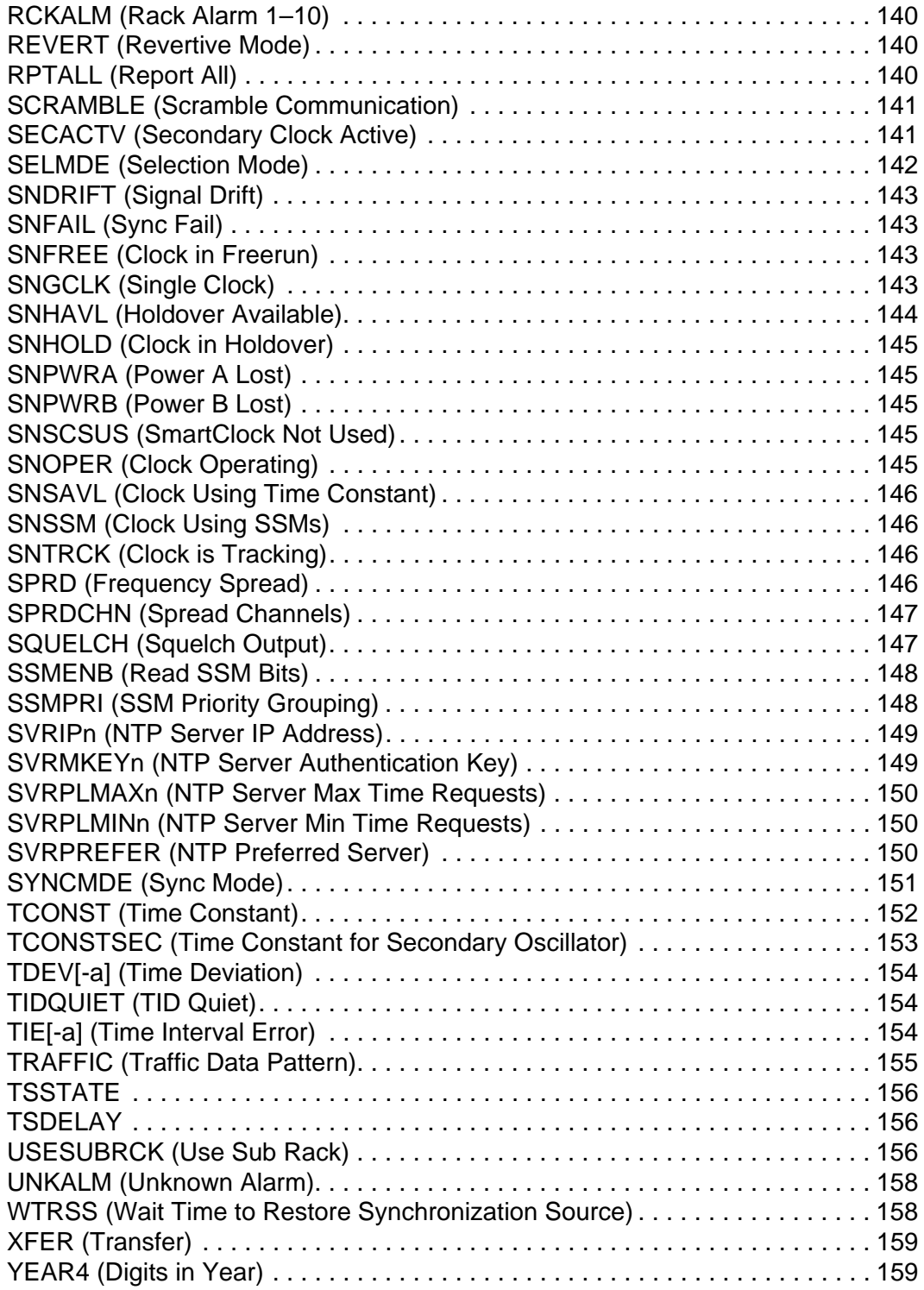

# **[Chapter 4 Performance Monitoring](#page-160-0)**

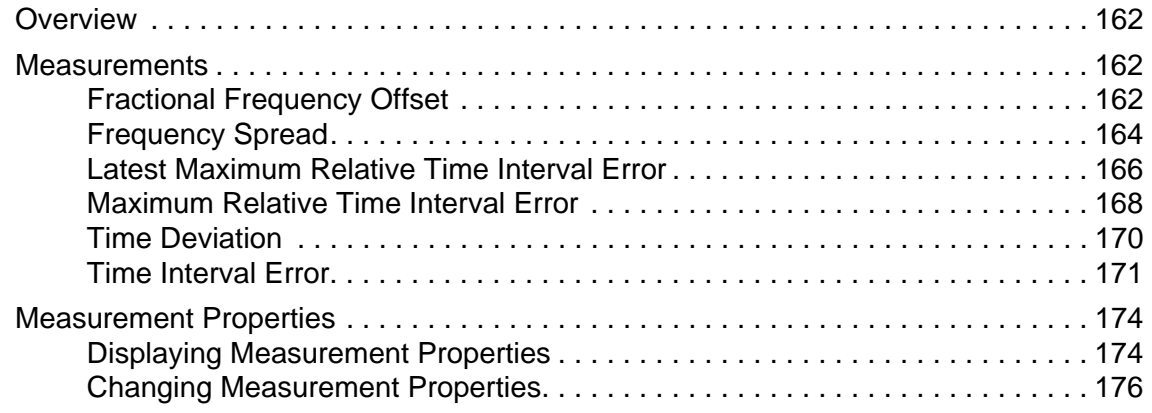

# **[Chapter 5 Troubleshooting](#page-178-0)**

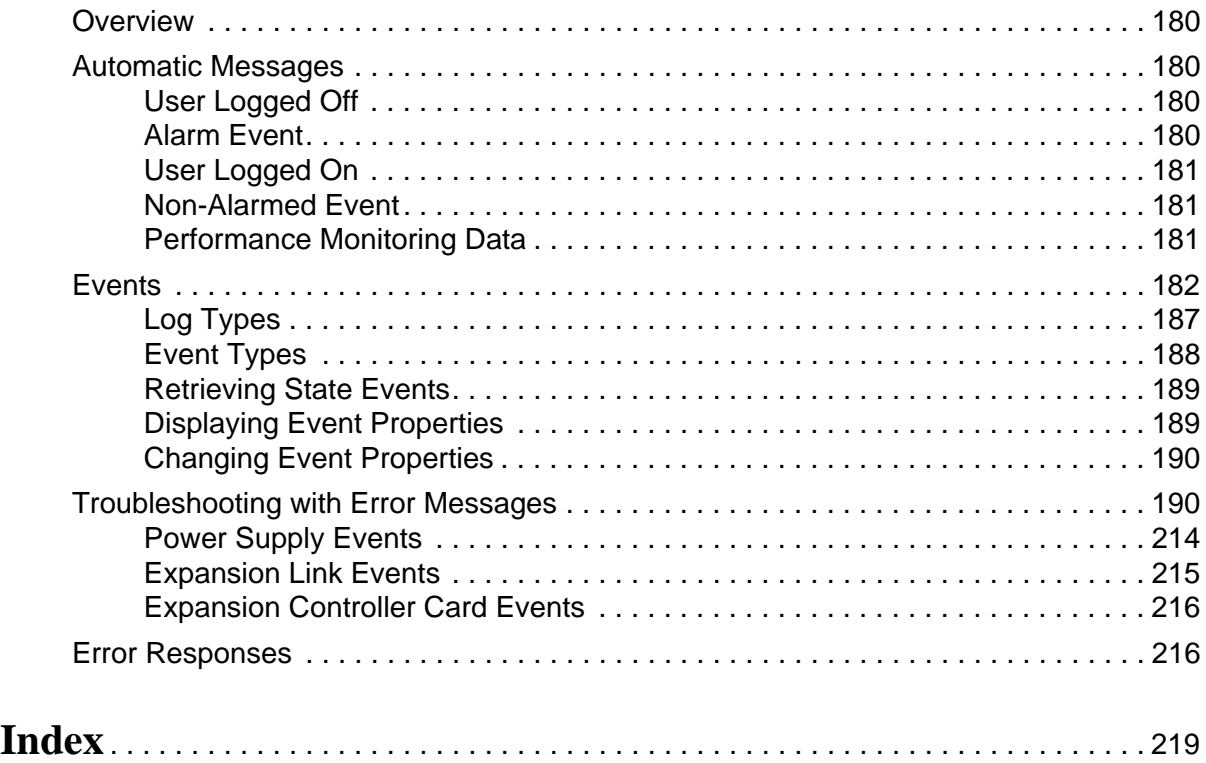

# **Tables**

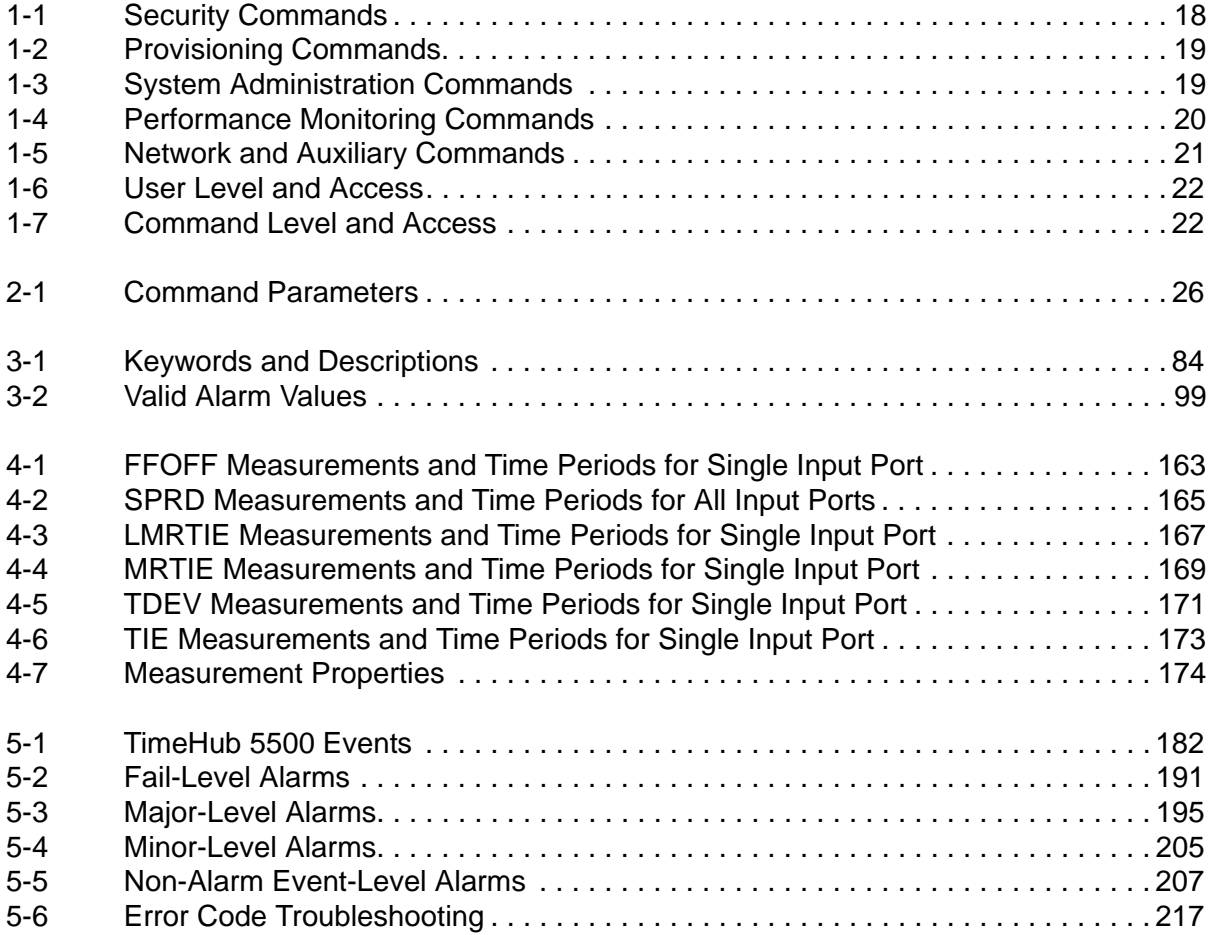

Table of Contents

## <span id="page-10-0"></span>**How to Use This Guide**

This section describes the format, layout, and purpose of this guide.

### **In This Preface**

- **[Purpose of This Guide](#page-11-0)**
- **[Who Should Read This Guide](#page-11-1)**
- **[Structure of This Guide](#page-11-2)**
- [Conventions Used in This Guide](#page-12-0)
- [Warnings, Cautions, Recommendations, and Notes](#page-13-0)
- [Related Documents and Information](#page-14-0)
- [Where to Find Answers to Product and Document Questions](#page-14-1)
- **[What's New In This Guide](#page-14-2)**

# <span id="page-11-0"></span>**Purpose of This Guide**

The *TimeHub 5500 TL1 Reference Guide* provides information on TL1 command conventions and parameters. It covers command types, formats, and responses. It provides an explanation of the command function and a description of each command parameter, value, and variable when applicable. It also describes keywords used during provisioning and provides a troubleshooting guide.

# <span id="page-11-1"></span>**Who Should Read This Guide**

This guide is a command reference intended for engineers and telecommunications professionals who provision and manage the TimeHub 5500. [Chapter 1,](#page-16-1)  [Introduction](#page-16-1) is for those who need a basic understanding of the Transaction Language 1 (TL1) protocol and how it is implemented in the TimeHub. Chapter 2, [Commands](#page-22-1) through [Chapter 5, Troubleshooting](#page-178-1) provides details on TimeHub TL1 commands, keywords, performance monitoring, and troubleshooting.

# <span id="page-11-2"></span>**Structure of This Guide**

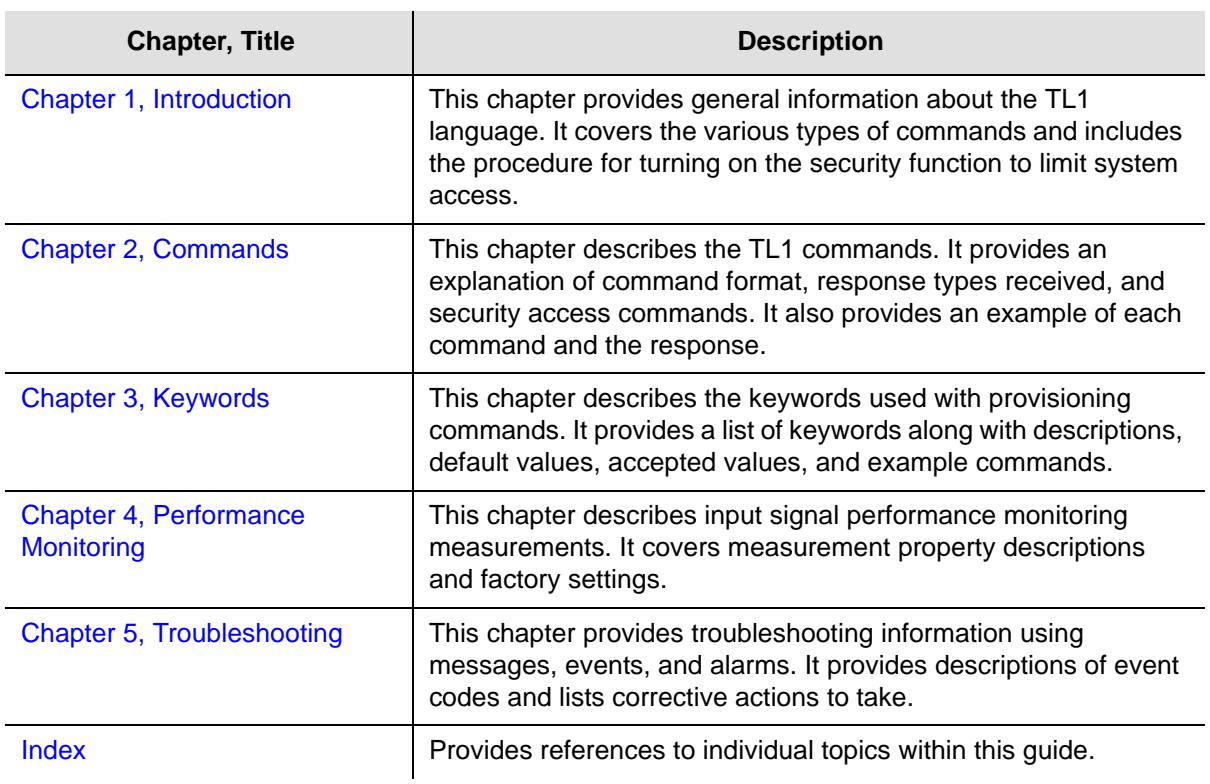

This guide contains the following sections:

## <span id="page-12-0"></span>**Conventions Used in This Guide**

This guide uses the following conventions:

- **Acronyms and Abbreviations** Terms are spelled out the first time they appear in text. Thereafter, only the acronym or abbreviation is used.
- **Revision Control** The title page lists the printing date and versions of the product this guide describes.
- **Typographical Conventions** This guide uses the typographical conventions described in the table below.

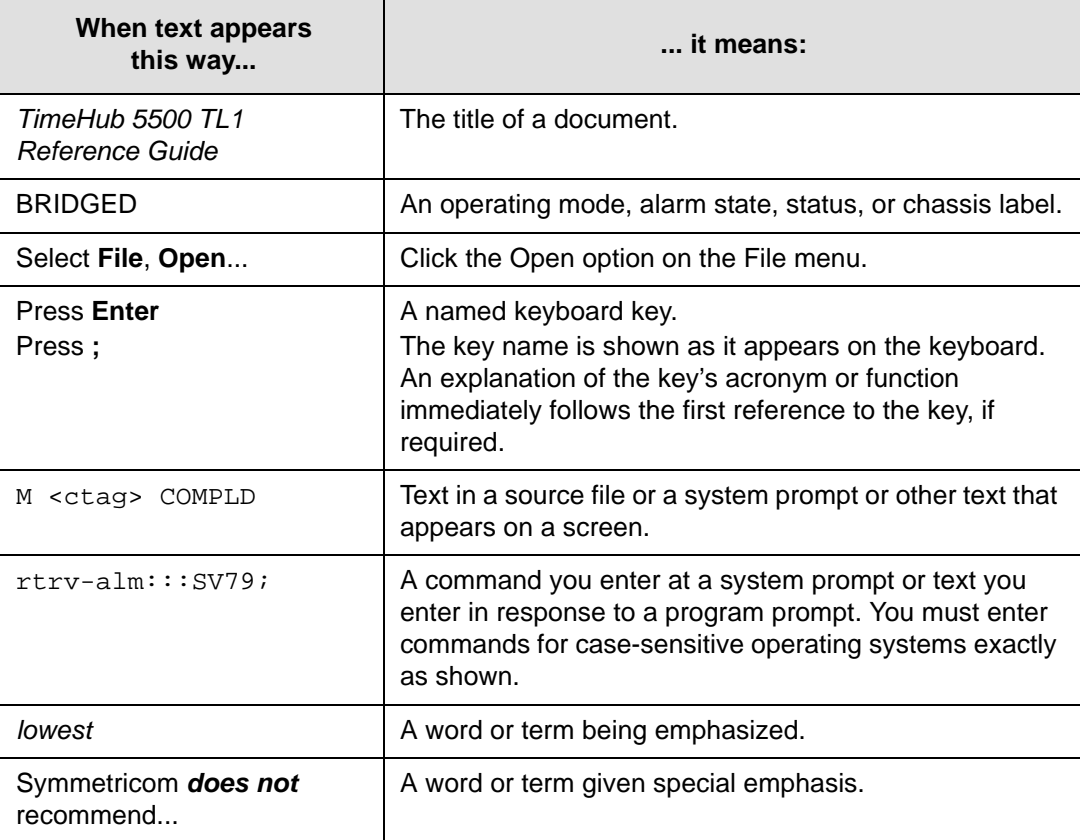

# <span id="page-13-0"></span>**Warnings, Cautions, Recommendations, and Notes**

Warnings, Cautions, Recommendations, and Notes attract attention to essential or critical information in this guide. The types of information included in each are explained in the following examples.

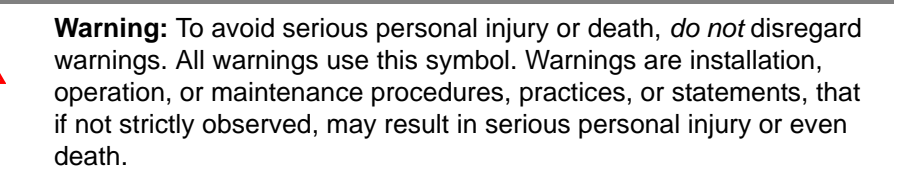

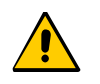

**Caution:** To avoid personal injury, *do not* disregard cautions. All cautions use this symbol. Cautions are installation, operation, or maintenance procedures, practices, conditions, or statements, that if not strictly observed, may result in damage to, or destruction of, the equipment. Cautions are also used to indicate a long-term health hazard.

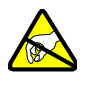

**ESD Caution:** To avoid personal injury and electrostatic discharge (ESD) damage to equipment, *do not* disregard ESD cautions. All ESD cautions use this symbol. ESD cautions are installation, operation, or maintenance procedures, practices, conditions, or statements that if not strictly observed, may result in possible personal injury, electrostatic discharge damage to, or destruction of, static-sensitive components of the equipment.

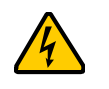

**Electrical Shock Caution:** To avoid electrical shock and possible personal injury, do not disregard electrical shock cautions. All electrical shock cautions use this symbol. Electrical shock cautions are practices, procedures, or statements, that if not strictly observed, may result in possible personal injury, electrical shock damage to, or destruction of components of the equipment.

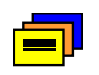

**Recommendation:** All recommendations use this symbol. Recommendations indicate manufacturer-tested methods or known functionality. Recommendations contain installation, operation, or maintenance procedures, practices, conditions, or statements, that provide important information for optimum performance results.

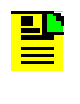

**Note:** All notes use this symbol. Notes contain installation, operation, or maintenance procedures, practices, conditions, or statements, that alert you to important information, which may make your task easier or increase your understanding.

## <span id="page-14-0"></span>**Related Documents and Information**

Other helpful documents and software tools are listed below. See your Symmetricom representative or sales office for a complete list of available documentation.

- *TimeHub 5500 User's Guide* (part number 097-55501-01)
- Software Release Notice (part number 097-55502-20)

**Note:** Symmetricom offers training courses designed to enhance your knowledge of the TimeHub 5500. Contact your local representative or sales office for a complete list of courses and outlines.

## <span id="page-14-1"></span>**Where to Find Answers to Product and Document Questions**

For additional information about the products described in this guide, please contact your Symmetricom representative or your local sales office. You can also contact us on the web at [www.symmetricom.com](http://www.symmetricom.com).

## <span id="page-14-2"></span>**What's New In This Guide**

This revision of this guide includes the following new information:

- Deleted the Firmware Commands section in Chapter 1. All firmware updates are now performed using the TimeHub Warp application.
- **Deleted command descriptions for Activate Bulk Transfer Mode, Activate** Software Download Mode, Cancel Bulk Transfer Mode, Change to Normal Mode, Copy Software from Main to Backup Memory, Erase Firmware From Main Memory, and Verify Firmware Integrity.
- Added the TL1 command [Edit Circuit ID \(Port Label\), on page 33](#page-32-2).
- Added NTP keyword descriptors to [Edit Equipment, on page 35](#page-34-1) and Retrieve [Equipment, on page 59.](#page-58-1)
- Added descriptors for OUTb-c to [Edit Sync, on page 43.](#page-42-1)
- Deleted EPROTMM and added OPCDPMM to [Edit Equipment,](#page-34-1) Retrieve [Equipment](#page-58-1), [Retrieve Attribute,](#page-50-1) [Set Attribute,](#page-77-1) [Table 3-1,](#page-83-2) and [EPROT \(Protection\)](#page-106-1).
- **Added DWNLD, REDUND, and NTPSTATS keywords to Retrieve NTP Info, on** [page 69.](#page-68-1)
- Added the EDRVCRD keyword to [Table 3-1](#page-83-2).
- Corrected the description of keyword [INSRVC \(In Service\), on page 112](#page-111-4).
- All instances of keyword EXCD24HR are corrected to EXD24HR.
- Added [Load Program NTP, on page 48](#page-47-1).
- Added [Retrieve NTP Info, on page 69](#page-68-1).
- Added [OPCDPMM \(Output Card Protection Mismatch\), on page 130](#page-129-2)
- Removed references to the INIT-LOG command

# <span id="page-16-0"></span>**Chapter 1 Introduction**

<span id="page-16-1"></span>This chapter provides general information about the Transaction Language 1 (TL1) control language used on the TimeHub 5500. It covers the various types of commands and includes the procedure for turning on the security function to limit system access.

### **In This Chapter**

- [Command Types](#page-17-0)
- **[Automatic Messages and Alarm Management](#page-20-0)**
- **[Enabling Security](#page-20-1)**

# <span id="page-17-0"></span>**Command Types**

TL1 provides a standard man-machine language as defined in Bellcore document TR-NWT-000831, Issue 3, Revision 1, December 1993. This section provides an overview of the TL1 commands used to control the TimeHub 5500. For detailed information on using TL1 commands, refer to [Chapter 2, Commands](#page-22-1), [Chapter 3,](#page-82-1)  [Keywords](#page-82-1), and [Chapter 4, Performance Monitoring](#page-160-1).

### <span id="page-17-1"></span>**Security**

Security levels can be set for both users and individual commands. Setting command security levels provides a way to either restrict or allow access to specific commands. [Table 1-1](#page-17-2) lists security commands, their syntax, and their factory-set security access level. Security commands are used to protect system resources and information from unauthorized users. For information on how to activate the security function, see [Enabling Security, on page 21.](#page-20-1)

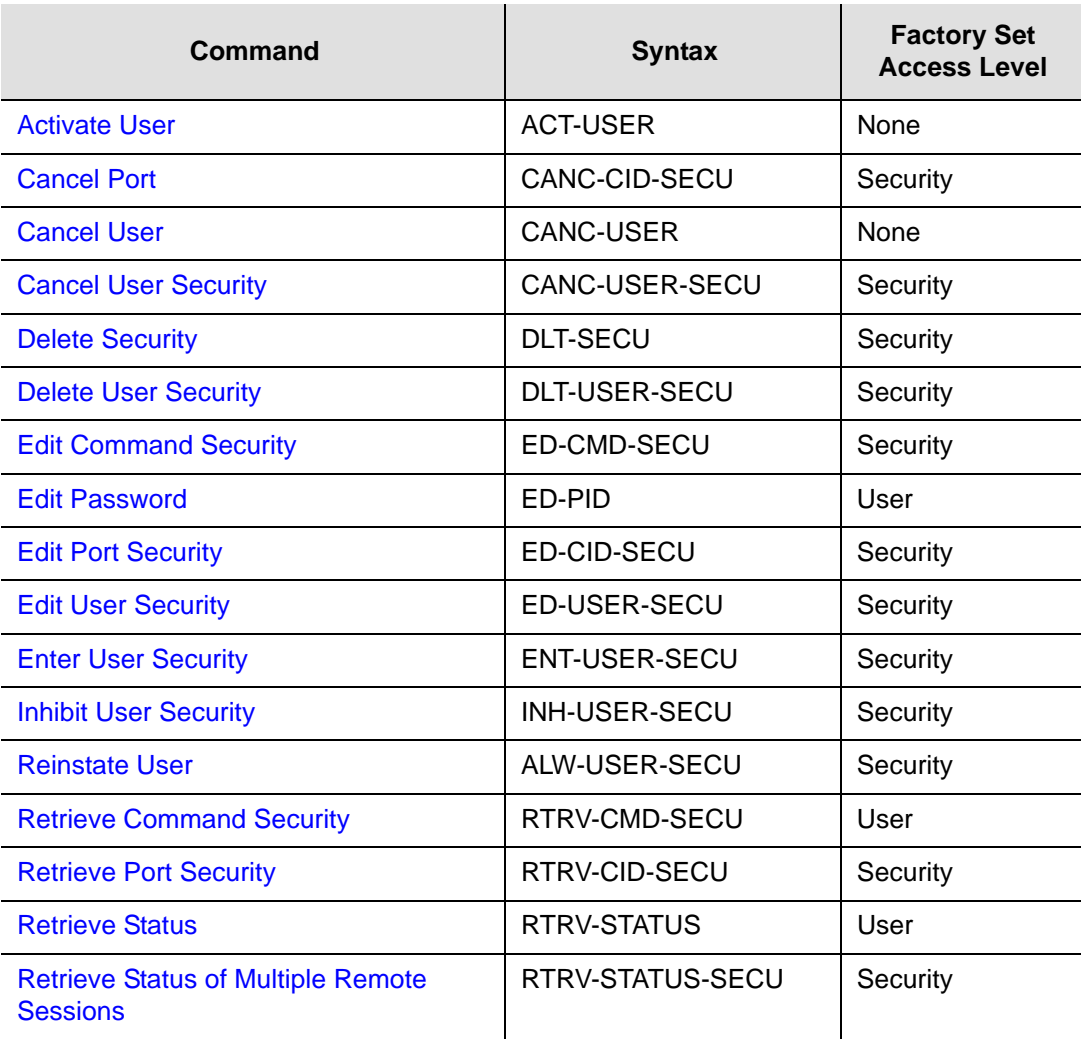

<span id="page-17-2"></span>*Table 1-1 Security Commands*

*Table 1-1 Security Commands (Continued)*

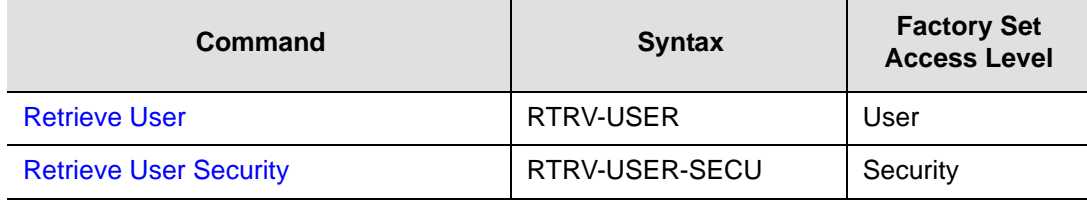

### <span id="page-18-0"></span>**Provisioning**

[Table 1-2](#page-18-2) lists provisioning commands, their syntax, and their factory-set security access level. Provisioning commands are used in conjunction with keywords to set up and configure system operation. For more information, see [Chapter 2, Commands.](#page-22-1)

<span id="page-18-2"></span>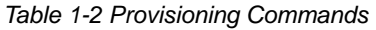

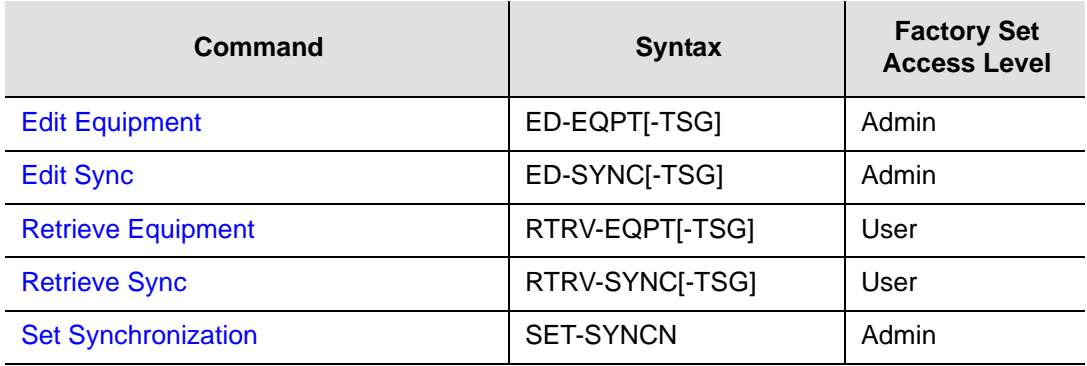

### <span id="page-18-1"></span>**System Administration**

[Table 1-3](#page-18-3) lists system administration commands, their syntax, and their factory-set security access level. System administration commands are used to set and retrieve system information and force changes in system operation. For more information, see [Chapter 2, Commands.](#page-22-1)

<span id="page-18-3"></span>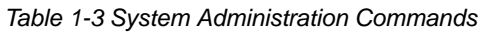

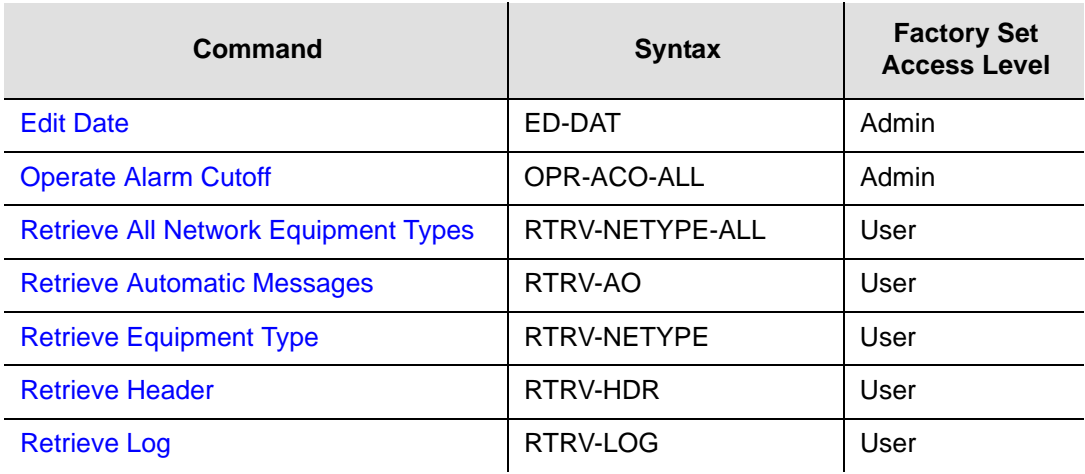

*Table 1-3 System Administration Commands (Continued)*

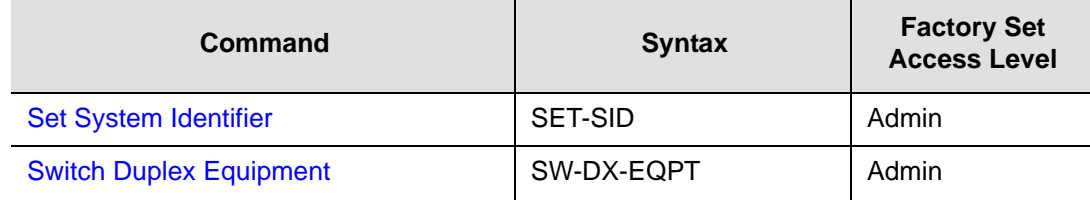

### <span id="page-19-0"></span>**Performance Monitoring**

[Table 1-4](#page-19-2) lists performance monitoring commands, their syntax, and their factory-set security access level. Performance monitoring commands are used to retrieve network performance information, improve network performance, and detect possible future problems. For more information, see [Chapter 4, Performance Monitoring](#page-160-1).

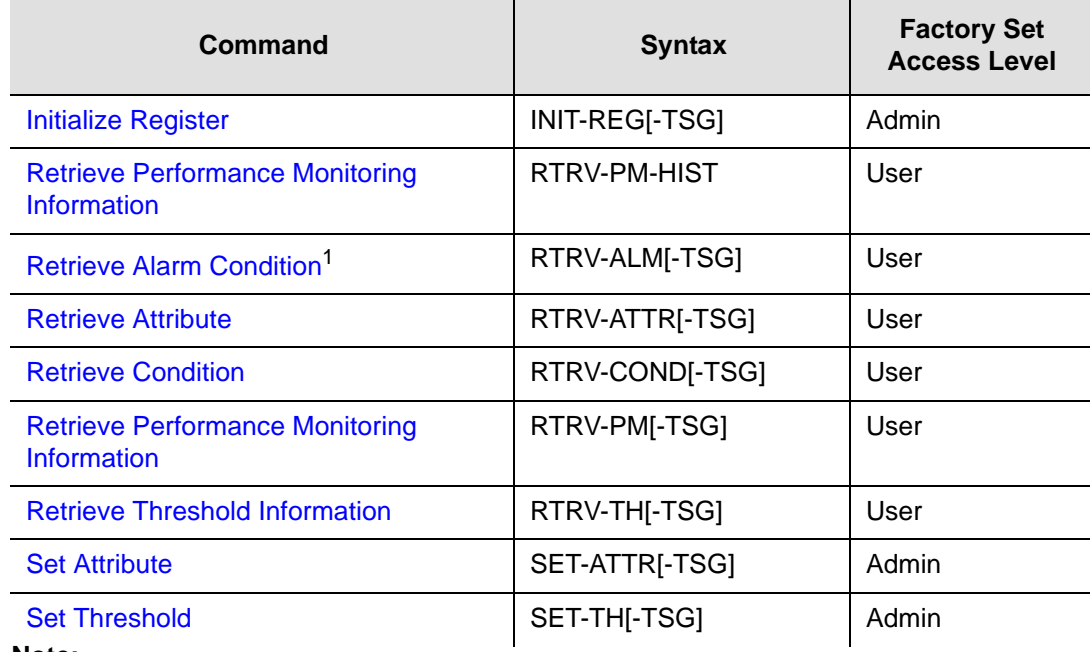

<span id="page-19-2"></span>*Table 1-4 Performance Monitoring Commands*

**Note:**

<sup>1</sup>Firmware version 4328D also supports the syntax RTRV-ALM-ALL

### <span id="page-19-1"></span>**Network and Auxiliary Memory Commands**

[Table 1-5](#page-20-2) lists network and auxiliary memory commands, their syntax, and their factory-set security access level. Auxiliary memory contains a backup copy of network parameters in working memory. For more information, see [Chapter 2,](#page-22-1)  [Commands](#page-22-1).

<span id="page-20-2"></span>*Table 1-5 Network and Auxiliary Commands*

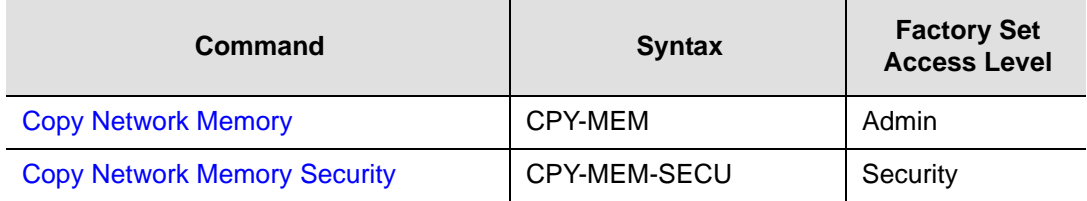

## <span id="page-20-0"></span>**Automatic Messages and Alarm Management**

Automatic messages are classified as alarmed or non-alarmed events (conditions detected by the TimeHub 5500) and are automatically displayed and recorded in the system logs. Events are configured by using the provisioning commands to set thresholds, values, and conditions (see [Provisioning, on page 19\)](#page-18-0). Refer to [Automatic Messages, on page 180](#page-179-4) for more information. Events and alarms are described in [Chapter 5, Troubleshooting.](#page-178-1)

## <span id="page-20-1"></span>**Enabling Security**

If security is enabled, a user is required to log on to the system before entering TL1 commands.

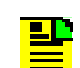

**Note:** If security is disabled, logging on is not required.

To enable security, switch S1-1 on the Management card must be set to On and a password is required. For more information, see [Chapter 2, Commands.](#page-22-1) Perform the following steps to enable security:

- 1. If the Management card switch S1-1 is set to Off (factory setting), skip to Step 4. If the Management card switch S1-1 is set to On, remove the card (refer to the *TimeHub 5500 User's Guide*, part number 097-55501-01 for details).
- 2. Set switch S1-1 to Off.
- 3. Insert the Management card (refer to the *TimeHub 5500 User's Guide*, part number 097-55501-01 for details).
- 4. Use the Enter User Security command to add a new user with the highest level of security.

ENT-USER-SECU:[<tid>]:<aid>:<ctag>::<pid>,,SECURITY;

<aid> = User name: up to ten case-insensitive alphanumeric characters

<pid> = User password: up to ten case-sensitive characters. Must include at least two non-alphabetic characters and must include at least one special character: any printing character other than a letter of the alphabet, a number, a comma, a colon, or a semicolon.

**Note:** For Management cards which contain firmware version 4328D, no special characters are required in the password, but can be used if desired.

- 5. Remove the Management card.
- 6. Set switch S1-1 to On.
- 7. Insert the Management card.

### <span id="page-21-0"></span>**User Security Levels**

Factory-set user security levels are described in [Table 1-6.](#page-21-2) Use Edit User Security to change a user's access level (see [Chapter 2, Commandsf](#page-22-1)or more information).

<span id="page-21-2"></span>*Table 1-6. User Level and Access*

| <b>Security Level</b> | <b>Accesses</b>                                                                                                    |
|-----------------------|----------------------------------------------------------------------------------------------------|
| User                  | Users can only edit their password and retrieve information unless a command<br>security level is set to allow access. |
| Administration        | Users are allowed to change configuration.                                                                             |
| Security              | Users are allowed to modify the security database or download new firmware.                                            |

### <span id="page-21-1"></span>**Command Security Levels**

Factory-set command security levels are described in [Table 1-7.](#page-21-3) Use Edit Command Security to change a command's access level (see [Chapter 2,](#page-22-1)  [Commands](#page-22-1), for more information).

<span id="page-21-3"></span>*Table 1-7. Command Level and Access*

| <b>Security Level</b> | <b>Accesses</b>                                                                                                    |
|-----------------------|----------------------------------------------------------------------------------------------------|
| None                  | Commands that can be executed without logging on. If the Password Required<br>switch (S1-1) is off, all commands behave as if their security level were None. |
| User                  | Commands that only allow retrieving information.                                                                                                    |
| Administration        | Commands that allow changing the configuration.                                                                                                    |
| Security              | Commands that modify the security database or download new firmware.                                                                                          |

## <span id="page-22-0"></span>**Chapter 2 Commands**

<span id="page-22-1"></span>This chapter provides detailed information on TL1 commands. It provides an explanation of command format, types of responses received, and their factory-set security access level. It also provides an example of each command and the response. For information on keywords, see [Chapter 3, Keywords](#page-82-1).

### **In This Chapter**

- [Command Format](#page-23-0)
- [Command Structure](#page-23-1)
- **[Parameters](#page-25-0)**
- **[Responses](#page-27-0)**
- [Command Description](#page-29-0)

# <span id="page-23-0"></span>**Command Format**

A command consists of a command code of up to three fields separated by hyphens, followed by parameter blocks separated by colons. Figure 2-1 shows the command format. Parameter blocks consist of one or more parameters separated by commas.

Parameter blocks can be null (contain no parameters), or contain one or more parameters. Two colons occur next to each other if a parameter block is null.

Multiple parameters in a parameter block are separated by commas. Two commas occur next to each other if a parameter is null.

Empty blocks at the end of a command line can be omitted.

Entering a semicolon at the end of the command indicates to the interpreter that the command statement is complete and the command is executed.

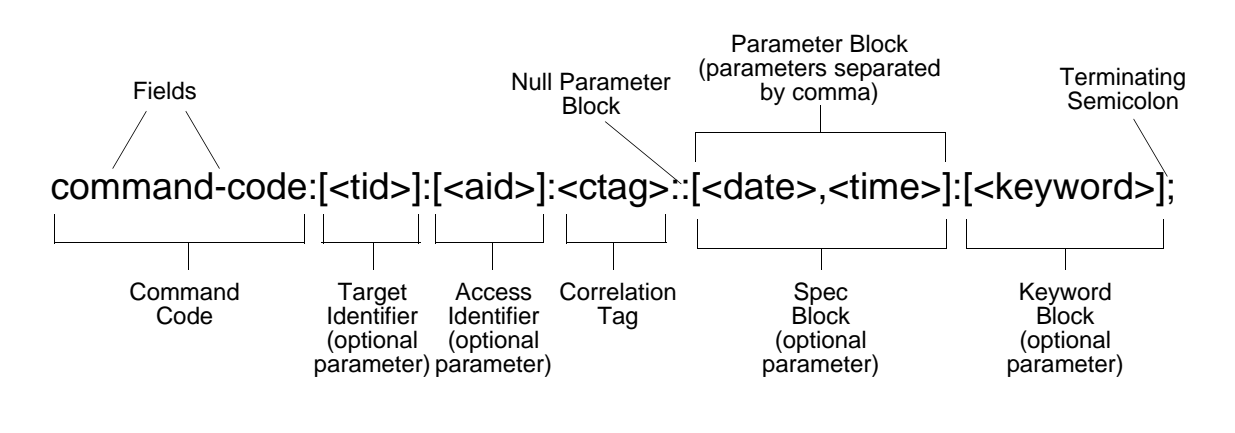

*Figure 2-1 Command Format and Description*

# <span id="page-23-1"></span>**Command Structure**

The following examples provide an illustration of command structure and syntax.

Format Example:

RTRV-SYNC[-TSG]:[<tid>]:<aid>:<ctag>:::PARAMETER=<keyword>;

Command Example:

RTRV-SYNC::S2-OUTA-3:SC1:::PARAMETER=SQUELCH;

The command in this example displays squelch information about output channel 3 on Output card A in shelf 2 (some parameters are optional):

#### **Format Example:**

ED-DAT:[<tid>]::<ctag>::<date><time>;

#### **Command Example:**

ED-DAT:::SC001::04-8-27,10-3-29;

The command in this example sets the date to August 27, 2004 and the time to 10:03:29 a.m.

See [Table 2-1](#page-25-1) for an explanation of parameters and values. Parameters and values for each command are listed in [Chapter 2, Commands](#page-22-0) and keywords are listed in [Chapter 3, Keywords.](#page-82-1)

**Note:** You can enter either uppercase, lowercase, or a mixture of both, but upper and lower case cannot be mixed within a parameter block.

The following symbols are used in the input and response messages:

- [ ] encloses an optional parameter
- { } encloses a group of parameters, at least one of which must be entered
- | separates alternatives in a group of parameters, at least one of which must be entered
- ^ indicates a space (used in the description of the response format, but not used in the command responses)
- separates command code fields
- : separates parameter blocks
- , separates parameters within a block
- terminates a command and causes execution
- " " encloses text to be parsed by a machine
- /\* \*/ encloses comments for humans
- < > encloses a TL1 named variable
- \" \" encloses a description of a condition
- ... indicates the line in a response can be repeated as required

# <span id="page-25-0"></span>**Parameters**

The parameters used in commands, responses, and messages are listed in [Table 2-1](#page-25-1).

<span id="page-25-1"></span>*Table 2-1. Command Parameters*

| <b>Parameter</b>           | <b>Definition</b>            | <b>Use</b>                                                                                                    |
|----------------------------|------------------------------|----------------------------------------------------------------------------------------------------|
| <aid></aid>                | Access identifier            | Indicates the object of the command or message. Can have<br>more than one part.                                                                                                    |
| <almcde></almcde>          | Alarm code                   | Indicates the severity of the alarm based on its priority of<br>action. If multiple alarms are reported, almcde is the highest<br>severity of those reported.                                                      |
| <atag></atag>              | Automatic message<br>tag     | A number assigned to a sequence to correlate automatic<br>messages.                                                                                                    |
| <chap></chap>              | Channel access<br>privileges | Enables or disables access to a port.                                                                                                    |
| <conddescr></conddescr>    | Condition description        | Text description of the condition.                                                                                                    |
| <condeff></condeff>        | <b>Condition effect</b>      | Effect on the condition of the equipment. Can be raised<br>(SC), cleared (CL), or transient (TC).                                                                                                    |
| <condtype></condtype>      | Condition type               | Type of alarm or event condition.                                                                                                    |
| <ctag></ctag>              | Correlation tag              | Correlates input and response messages. Contains 1 to 6<br>alphanumeric characters other than 0. Must be included in a<br>command and the same ctag is returned in the response.                                   |
| <date></date>              | Date                         | Current date in 8-digit form: yy-mm-dd, where yy is the year,<br>mm is the month (01-12), and dd is the day of the month<br>(01-31). For example, May 3, 2004 is 04-05-03.                                         |
| <errcde></errcde>          | Error code                   | Four-character mnemonic error code. Refer to Chapter 5,<br>Troubleshooting.                                                                                                    |
| <error message=""></error> | Error message                | Error code text message.                                                                                                    |
| <keyword></keyword>        | Keyword                      | Used with commands to accomplish a task. Refer to Chapter<br>3, Keywords.                                                                                                    |
| <montype></montype>        | Monitor type                 | Performance monitoring data type. Refer to Chapter 4,<br><b>Performance Monitoring.</b>                                                                                                    |
| <monval></monval>          | Monitor value                | Performance monitoring data value. Refer to Chapter 4,<br><b>Performance Monitoring.</b>                                                                                                    |
| <ntfcncde></ntfcncde>      | Notification code            | Code that shows the event or alarm severity, which is one of<br>the following:<br>$CR = critical alarm$<br>$MJ = major alarm$<br>$MN = minor$ alarm<br>$CL = cleared$<br>$NA = non-alarmed$<br>$NR = not reported$ |

*Table 2-1. Command Parameters*

| <b>Parameter</b>                             | <b>Definition</b>            | <b>Use</b>                                                                                                    |
|----------------------------------------------|------------------------------|----------------------------------------------------------------------------------------------------|
| <pid></pid>                                  | Password identifier          | Password for logging into the system. Up to ten<br>case-sensitive characters. Must include at least two<br>non-alphabetic characters and must include at least one<br>special character: any printing character other than a letter<br>of the alphabet, a number, a comma, a colon, or a<br>semicolon.                                                                                                    |
|                                              |                              | Note: For Management cards that contain firmware version<br>4328D, no special characters are required in the password,<br>but can be used if desired.                                                                                                    |
| $<$ sid $>$                                  | Source identifier            | Name of the equipment sending the message. Can be 1 to<br>20 alphanumeric characters.                                                                                                    |
| <spec block=""></spec>                       | Specification block          | Holds a number of parameters within the command.                                                                                                    |
| <srveff></srveff>                            | Service affecting            | Indicates if the alarm condition is service affecting:<br>$SA =$ service affecting<br>$\blacksquare$                                                                                                    |
|                                              |                              | $NSA = not$ service affecting<br>П                                                                                                    |
|                                              |                              | Note: If the Management card contains firmware version<br>4328D, the <srveff> parameter for ENDED events is Service<br/>Affecting (SA), rather than Non Service Affecting (NSA) as it<br/>is in all other firmware versions. For example, the following<br/>two Automatic Messages, generated with firmware version<br/>4328D, show the <srveff> parameter as SA when the<br/>OPCDPMM event occurs and when it ends:</srveff></srveff> |
|                                              |                              | SNDKCAQ005050501 03-03-13 11:41:01<br>** 0242 REPT ALM EQPT<br>"S1-OUT1A: MJ, OPCDPMM, SA, 03-13, 11-41-02:\"Output<br>Card Protection Mismatch\""                                                                                                    |
|                                              |                              | SNDKCAQ005050501 03-03-13 11:41:18<br>0287 REPT ALM EQPT<br>Α<br>" $S1$ -OUT $1A$ : CL, OPCDPMM, SA, 03-13, 11-41-18: \"ENDED<br>Output card Protection Mismatch\""                                                                                                    |
| <start retrieving<br="">messages&gt;</start> | Start retrieving<br>messages | Specifies which portion of the event log is retrieved:<br>EVTTOP = retrieves 10 most recent messages from the<br>$\blacksquare$<br>top of the log<br>EVTCON = continues to retrieve messages from where<br>$\blacksquare$<br>last left off<br>EVTALL = retrieves all messages<br>$\blacksquare$                                                                                                    |
| <tid></tid>                                  | Target identifier            | Indicates the equipment (TimeHub 5500) to which the<br>command is directed. Must be a valid TL1 identifier of a<br>maximum of 20 characters (limited to letters, digits, and<br>hyphens). The <tid> value can be null.</tid>                                                                                                    |

#### *Table 2-1. Command Parameters*

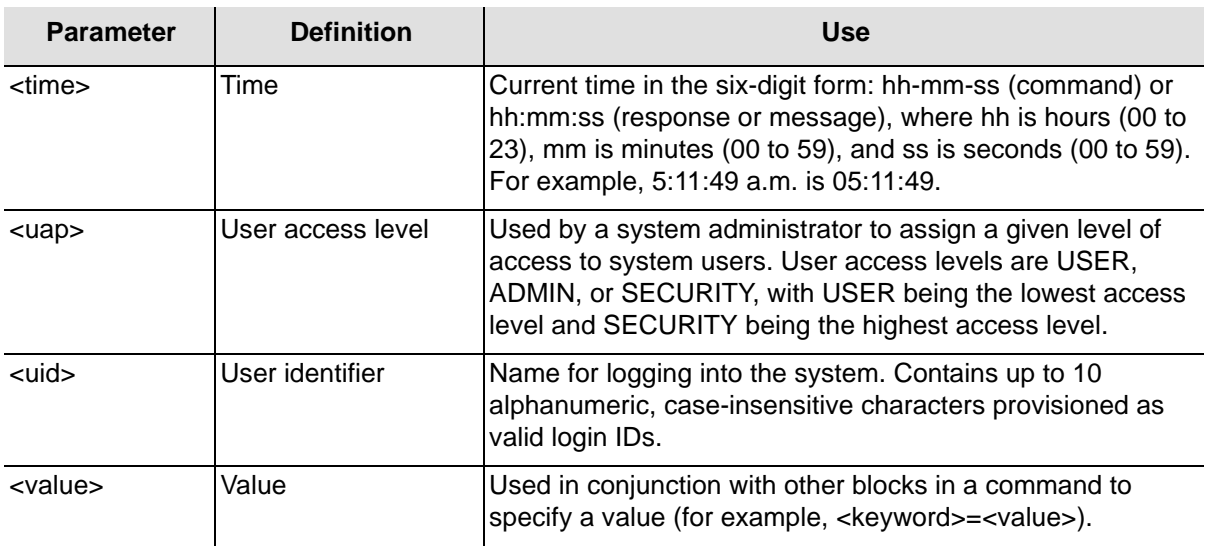

## <span id="page-27-0"></span>**Responses**

When a command is received and processed, a response is returned. The types of responses are:

- **Acknowledgement**
- **Normal response**
- **Error response**

A normal or error response is returned when the TimeHub 5500 receives a command. These responses include the source identifier (<sid>), the date, the time, an M to indicate that it is a response to a command, and the correlation tag (<ctag>) that was entered with the command.

When a command is rejected, the <ctag> does not appear; it is replaced by a 0.

### <span id="page-27-1"></span>**Acknowledgement**

If a normal response or an error response is not sent within two seconds of receipt of a command, an acknowledgment is sent. The acknowledgment codes and their meanings are as follows:

- $\blacksquare$  IP (In Progress) The command was initiated.
- NA (No Acknowledgment) The command was accepted, but control of the processing was lost.

If IP is sent, a normal response or an error response follows. If NA is sent, there is no further response and the command must be re-sent.

The IP acknowledgement format is shown as follows:

IP <ctag>

The NA acknowledgement format is shown as follows:

NA <ctag>

### <span id="page-28-0"></span>**Normal Response**

The completed normal response format is shown as follows:

```
^^^<sid>^<date>^<time>
M^^<ctag>^COMPLD
;
```
COMPLD indicates a command was completed with no errors or the requested information was returned.

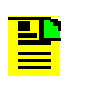

**Note:** If the ACT-USER command is entered, confirmation information is displayed before the semicolon. If the command is a query, additional information is displayed before the semicolon.

## <span id="page-28-1"></span>**Error Response**

The completed error response format is shown as follows:

```
^^^<sid>^<date>^<time>
M^^<ctag>^DENY
^^^<errcde>
^^^/* <error message> */
;
```
DENY indicates a command was denied due to an error. The <errcde> parameter indicates the error type or cause of the error.

# <span id="page-29-0"></span>**Command Description**

This section provides detailed descriptions of TL1 commands. Following each command name is a definition, the command syntax, and a list of command parameters, values, variables, and descriptions (see [Table 2-1](#page-25-1) for a list of command parameters). An example of each command showing typical parameter entries and an example of the response is also provided.

## <span id="page-29-3"></span><span id="page-29-1"></span>**Activate User**

This command logs the user onto the system and begins a session. The command format is:

ACT-USER:[<tid>]:<aid>:<ctag>::<pid>;

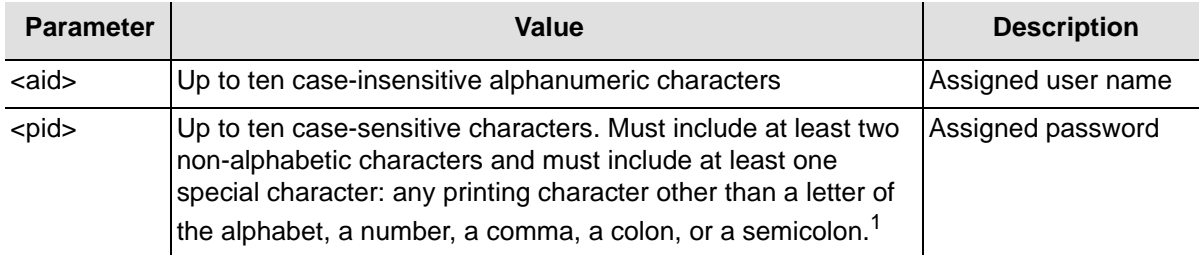

**Note:**

<sup>1</sup> **Note:** For Management cards with firmware version 4328D, no special characters are required in the password, but can be used if desired.

### **Command Example:**

ACT-USER::FRED:SC001::FRED.1;

#### **Response Example:**

```
SYMMBITS 04-06-15 15:30:45
M SC001 COMPLD
   "FRED: 2004-12-22 1:30:04,2"
;
```
The response in this example indicates that the previous logon for FRED was at 1:30:04 a.m. on December 22, 2004 and after that there were two unsuccessful log-on attempts.

## <span id="page-29-4"></span><span id="page-29-2"></span>**Cancel Port**

This command terminates a current session on the TimeHub 5500. You can use it to remotely cancel a session on the local port. If the port of the user is specified, the user is logged off. The command format is:

CANC-CID-SECU:[<tid>]:<aid>:<ctag>;

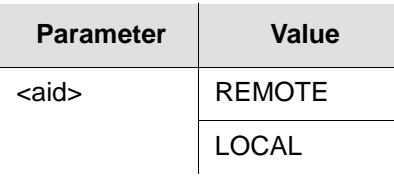

#### **Command Example:**

CANC-CID-SECU::LOCAL:SC001;

### <span id="page-30-2"></span><span id="page-30-0"></span>**Cancel User**

This command logs the user off the system and ends a session. The user name is not case sensitive, but must otherwise be entered exactly as assigned. The command format is:

CANC-USER:[<tid>]:[<aid>]:<ctag>;

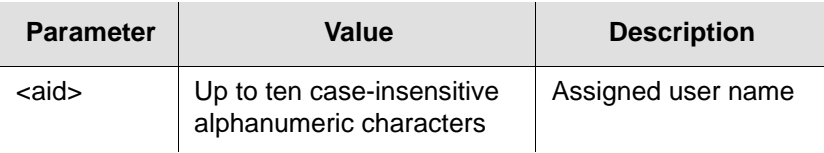

#### **Command Example:**

```
CANC-USER:::SC001;
```
#### **Response Example:**

```
SYMMBITS 04-06-15 16:30:45
M SC001 COMPLD
;
```
As of firmware version 4142B the following extended capability for CANC-CID-SECU was implemented:

- If REMOTE is specified in  $\leq$ aid $\geq$ , all users on the LAN are logged off and the connections are closed. If the command is executed from a remote port, a response is given before the user is logged off.
- If REMOTExx (from 01 to 10) is specified, the user on that specific session is logged off and the connection closes.
- $\blacksquare$  If LOCAL is specified, the user on the local port is logged off. Since it is a physical connection the connection cannot actually be closed.

### <span id="page-30-3"></span><span id="page-30-1"></span>**Cancel User Security**

This command terminates the session of another user on the system, for example to terminate the session of an unauthorized user. An automatic message is displayed on the user's terminal. The command format is:

CANC-USER-SECU:[<tid>]:<aid>:<ctag>;

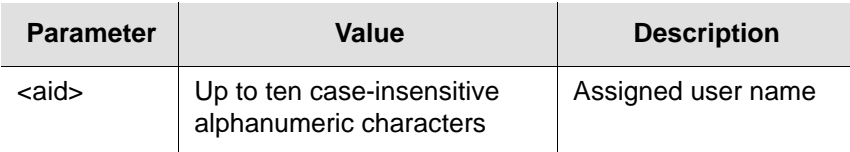

#### **Command Example:**

CANC-USER-SECU::MARTHA:SC001;

The command in this example terminates MARTHA's session.

### <span id="page-31-4"></span><span id="page-31-0"></span>**Copy Network Memory**

This command copies data from the working (WKG) memory to the auxiliary (AUX) memory. The command format is:

```
CPY-MEM::NET:<ctag>::WKG,AUX;
```
### <span id="page-31-5"></span><span id="page-31-1"></span>**Copy Network Memory Security**

This command verifies that the PORTAOX and PORTCMD keywords do not have the same value before copying the data from AUX memory to WKG memory. Copying is denied if the values are the same (PORTAOX and PORTCMD are not allowed to have the same value). The command format is:

```
CPY-MEM-SECU::NET:<ctag>::WKG,AUX;
```
### <span id="page-31-3"></span><span id="page-31-2"></span>**Delete Security**

This command deletes all information in the security database. It is typically used after the initial installation of a TimeHub 5500. All existing user names and passwords are deleted.

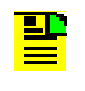

**Note:** This command can only be executed if the switch S1 on the Management card is in the OFF position (set to no password required).

The command format is:

```
DLT-SECU:[<tid>]:::<ctag>;
```
#### **Command Example:**

DLT-SECU:::SC001;

The command in this example clears the Security Database.

### <span id="page-32-3"></span><span id="page-32-0"></span>**Delete User Security**

This command allows a system administrator to delete a user. The command format is:

```
DLT-USER-SECU:[<tid>]:<aid>:<ctag>;
```
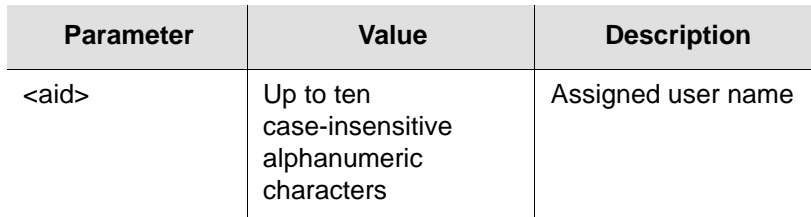

#### **Command Example:**

DLT-USER-SECU::FRED:SC001;

The command in this example deletes FRED from the Security Database.

## <span id="page-32-2"></span><span id="page-32-1"></span>**Edit Circuit ID (Port Label)**

Use this command to add or change an output port label (circuit ID) of up to 40 characters for the specified port. Port labelling works only with IMC cards with the new CPU (see [Edit Equipment](#page-34-0), keywords IMCCPU and CLKCPU) and firmware version 4.1.3 or higher. The command format is:

ED-CKTID[-TSG]:[<tid>]:<aid>:<ctag>:::<keyword=value>;

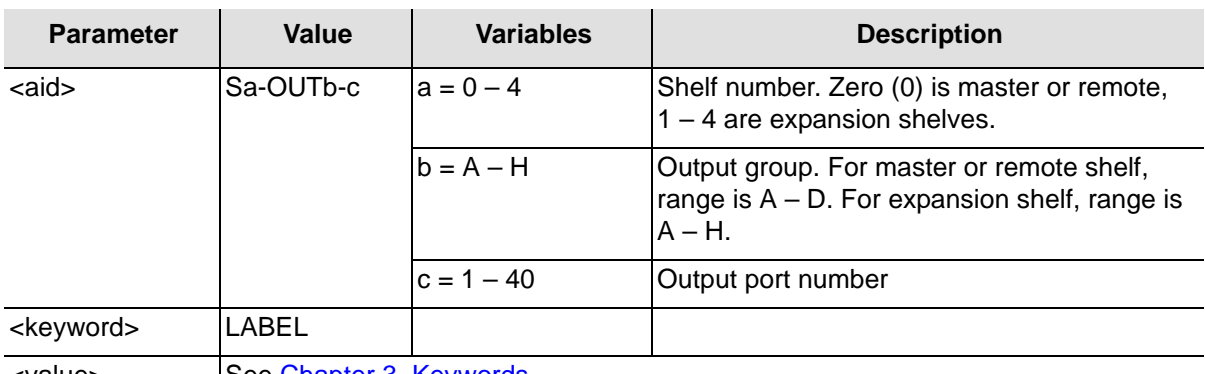

<value> See [Chapter 3, Keywords.](#page-82-1)

### **Command Example:**

ED-CKTID::S2-OUTG-18:<ctag>:::LABEL= "character string";

This command sets a label for output port 18 in output group G in Expansion shelf 2.

## <span id="page-33-2"></span><span id="page-33-0"></span>**Edit Command Security**

This command changes the access level of a command. The command format is:

```
ED-CMD-SECU:[<tid>]:<aid>:<ctag>:<uap>;
```
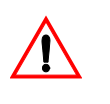

**Warning:** To avoid making it impossible to log on or log off, do not change the access level of the ACT-USER or CANC-USER commands. If these are inadvertently changed, set them back to NONE before logging out. In an emergency, a user can set switch S1 on the Management card to the OFF position, then change the ACT-USER command's access level back to NONE.

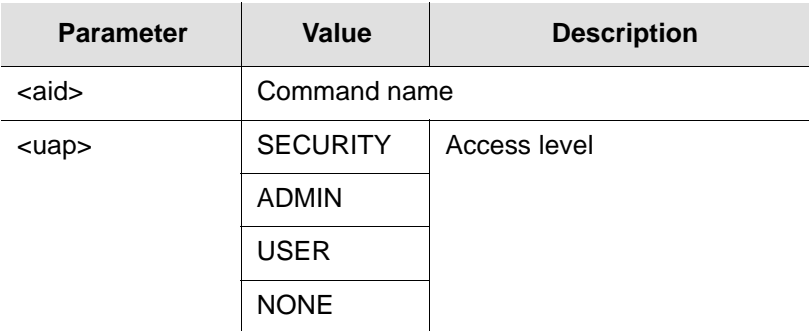

#### **Command Example:**

ED-CMD-SECU::ED-DAT:SC001::SECURITY;

The command in this example changes the access level of the ED-DAT command from ADMIN (factory setting) to SECURITY.

### <span id="page-33-3"></span><span id="page-33-1"></span>**Edit Date**

This command changes the system date and time.

The command format is:

ED-DAT:[<tid>]::<ctag>::<date>,<time>;

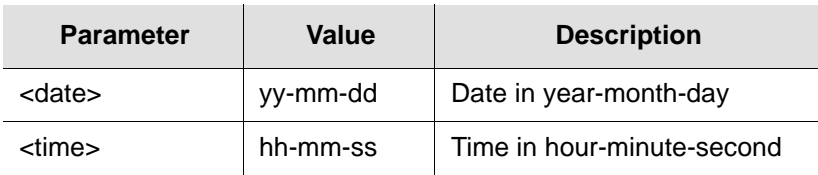

### **Command Example:**

ED-DAT:::SC001::06-8-27,10-3-29;

The command in this example sets the date to August 27, 2006 and the time to 10:03:29 a.m.

#### **Response Example:**

```
SYMMBITS 04-08-27 10:03:29
M SC001 COMPLD
;
```
## <span id="page-34-1"></span><span id="page-34-0"></span>**Edit Equipment**

This command changes equipment parameters. To change parameters for a specific input or output port, refer to [Edit Sync, on page 43](#page-42-0). The command format is:

ED-EQPT[-TSG]:[<tid>]:<aid>:<ctag>:::<keyword>=<value>;

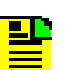

**Note:** For detailed descriptions of keywords, see [Chapter 3,](#page-82-1)  [Keywords.](#page-82-1)

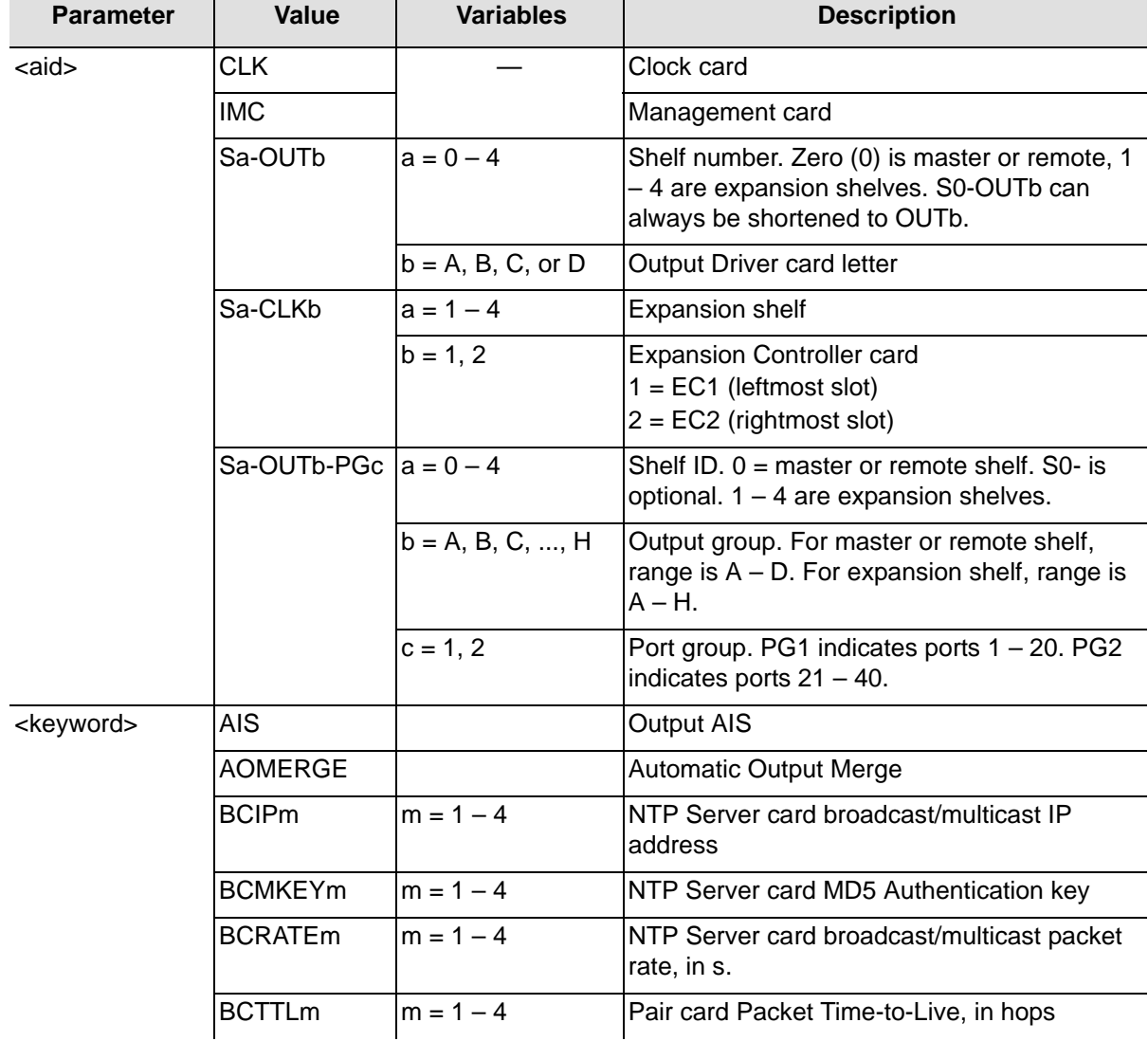

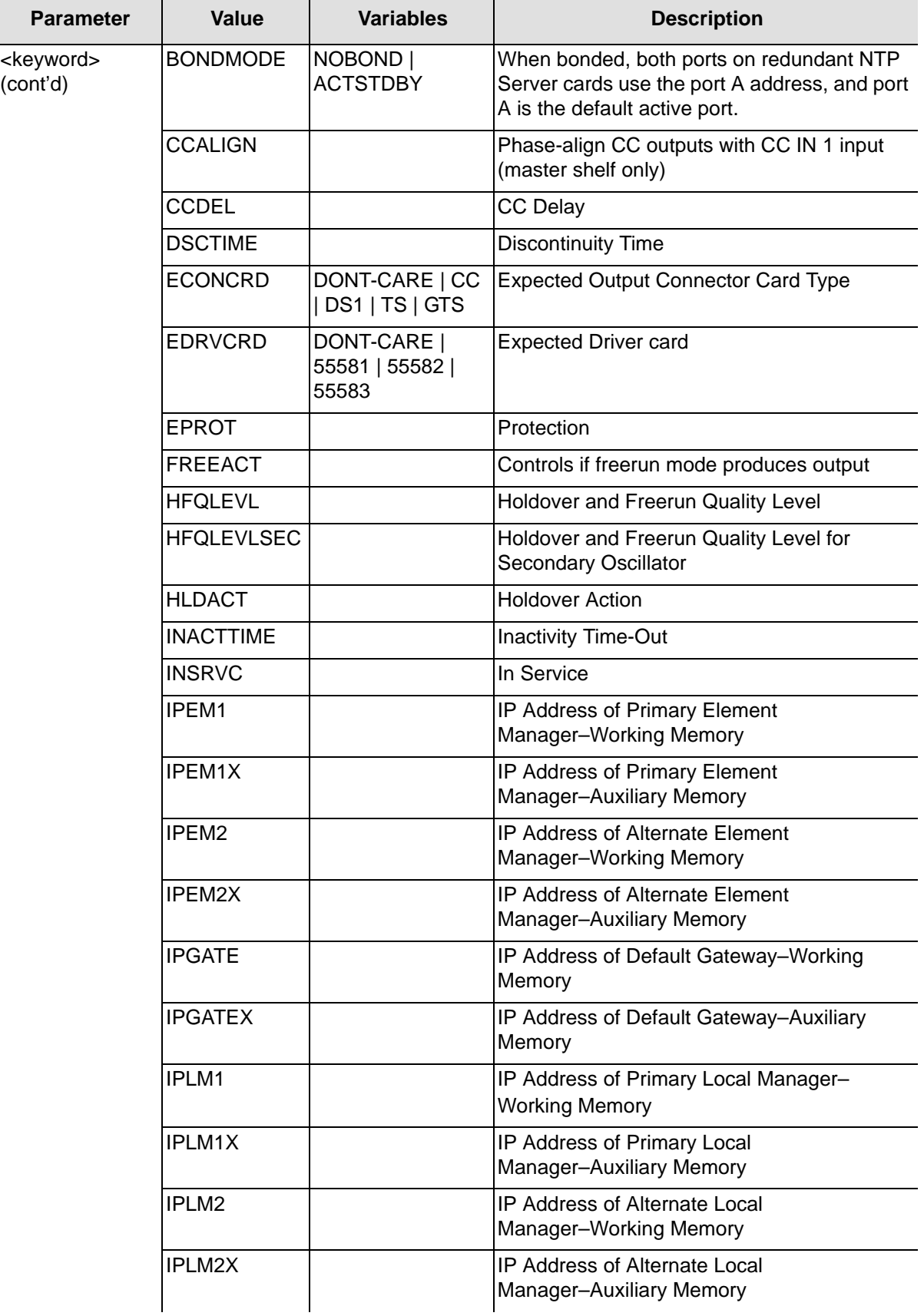
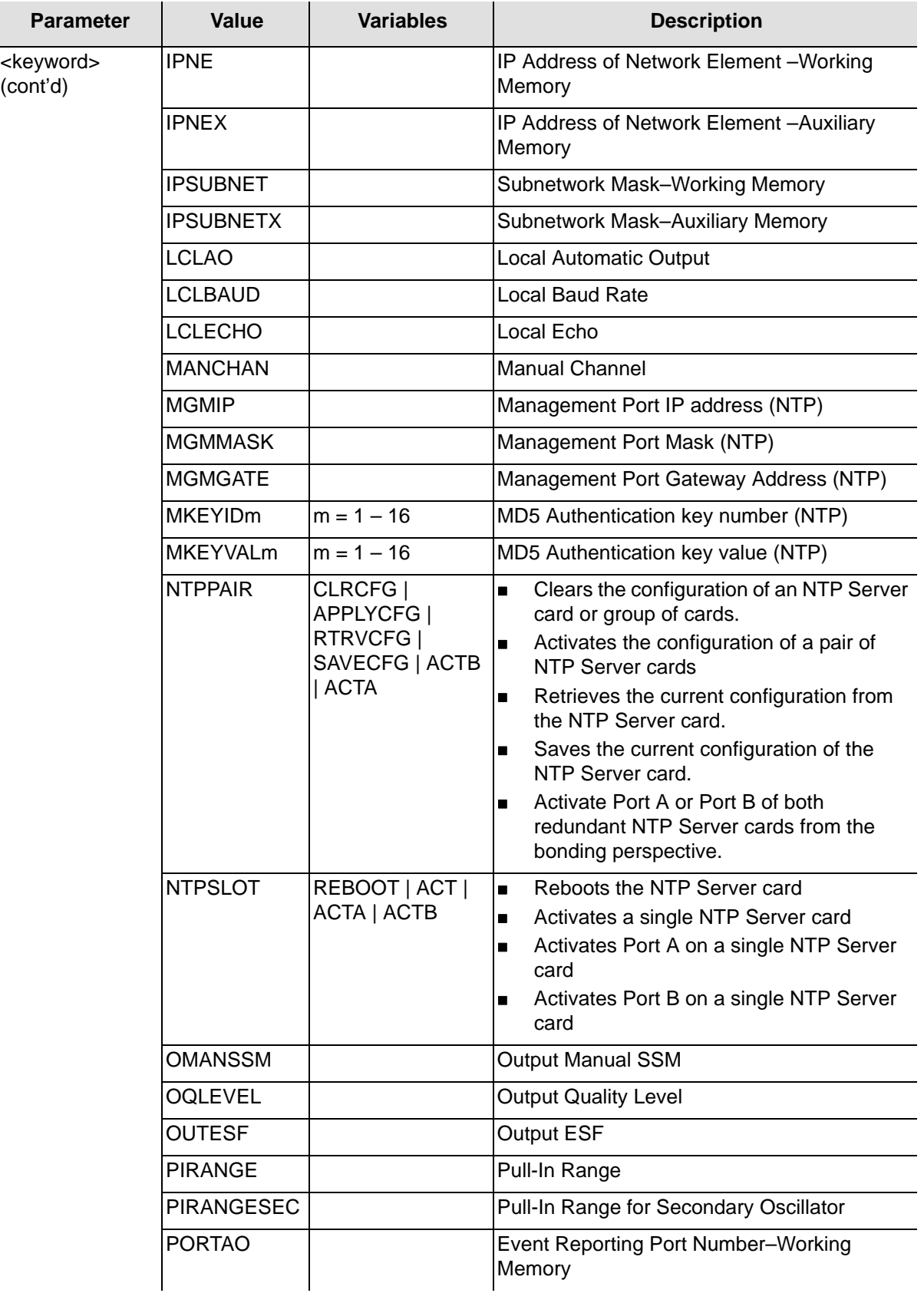

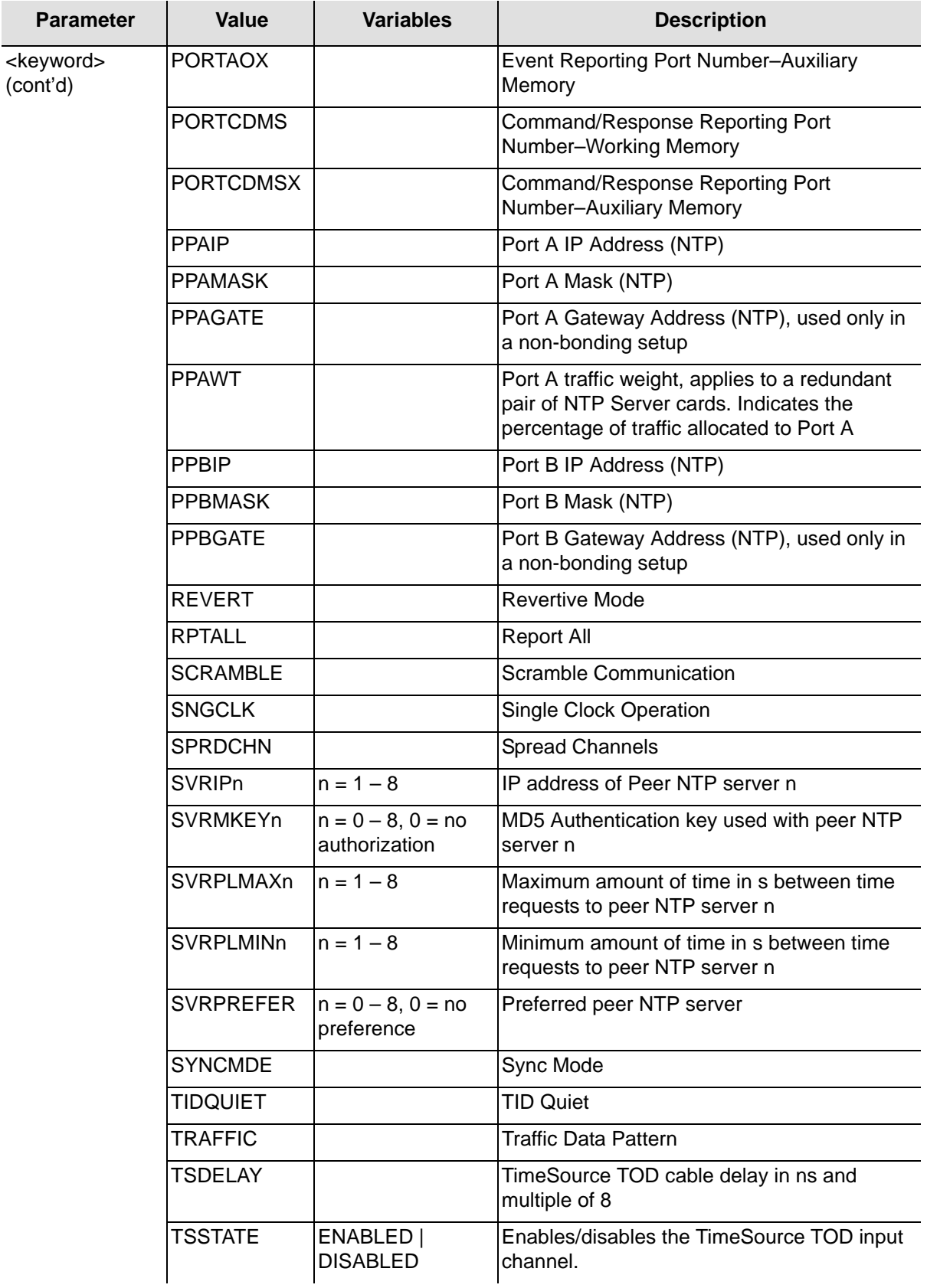

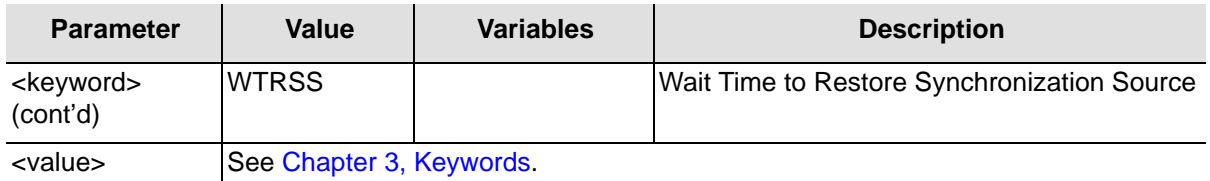

## ED-EQPT[-TSG]:[<tid>]:<aid>:<ctag>:::<event>=<value>;

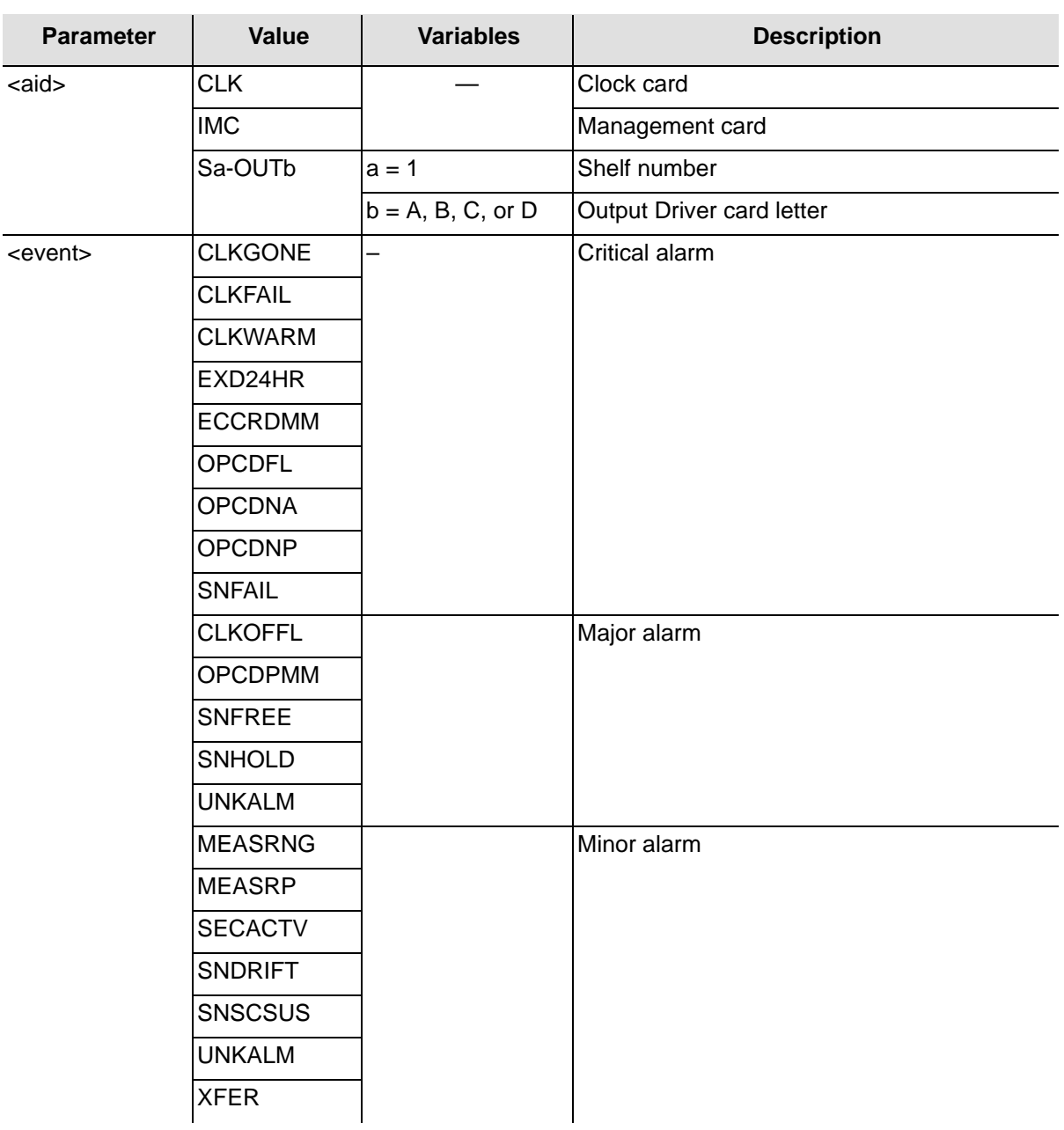

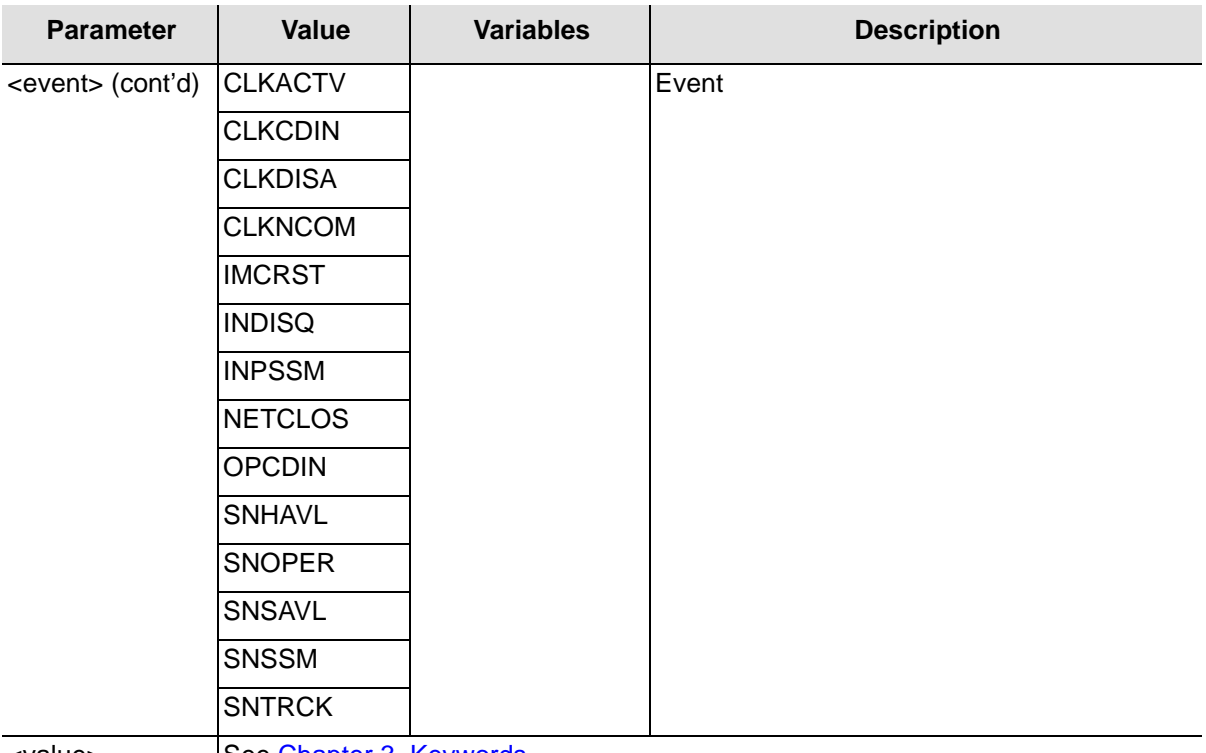

<value> See [Chapter 3, Keywords.](#page-82-0)

#### ED-EQPT[-TSG]:[<tid>]:<aid>:<ctag>:::<measurement>=<value>;

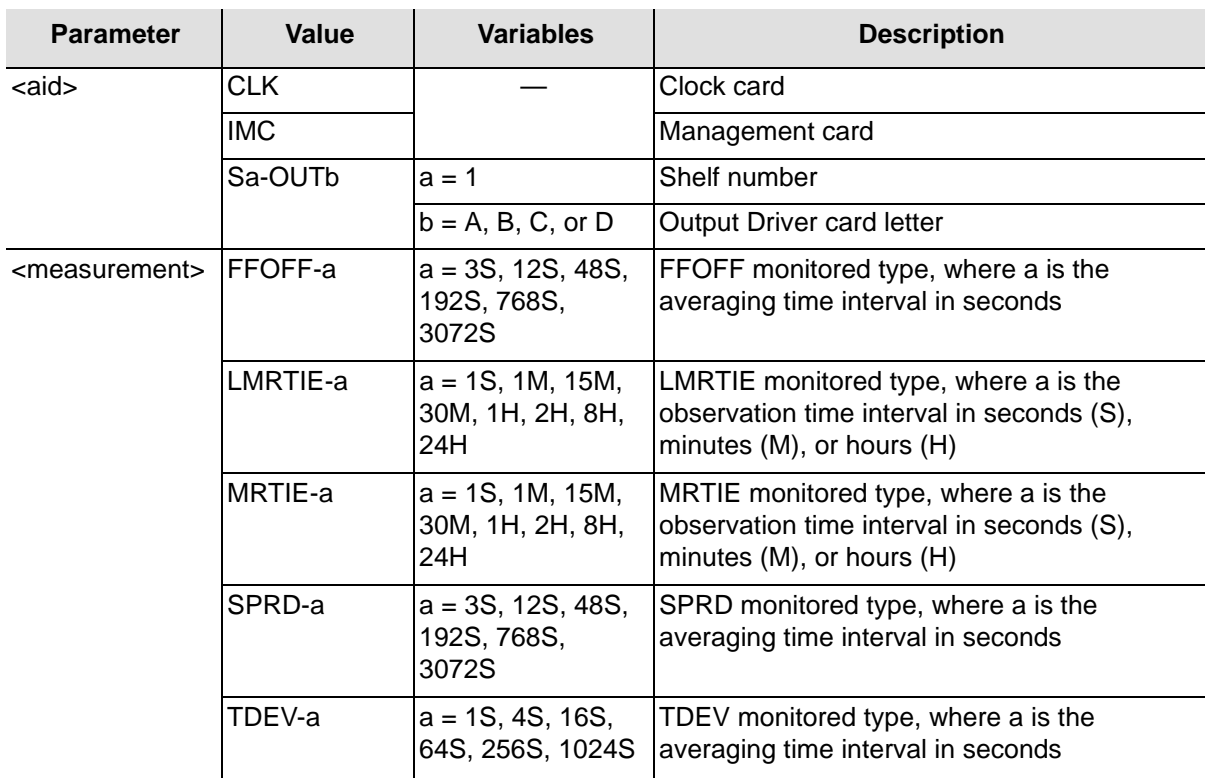

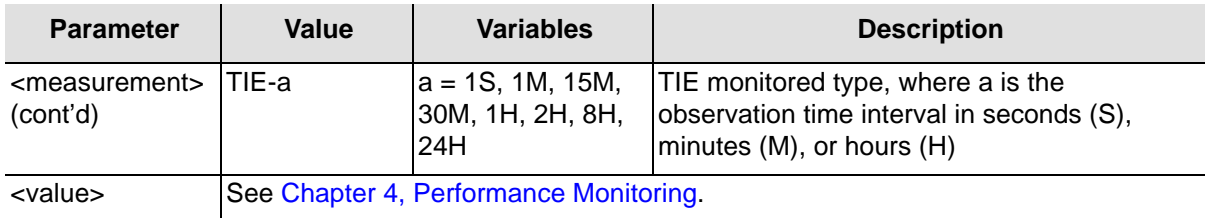

ED-EQPT::CLK:SC001:::SYNCMDE=MANUAL,MANCHAN=2;

The command in this example sets the input selection mode to manual and sets the input channel to 2.

# **Edit Password**

This command edits a user's own password in the Security Database. The command format is:

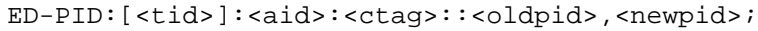

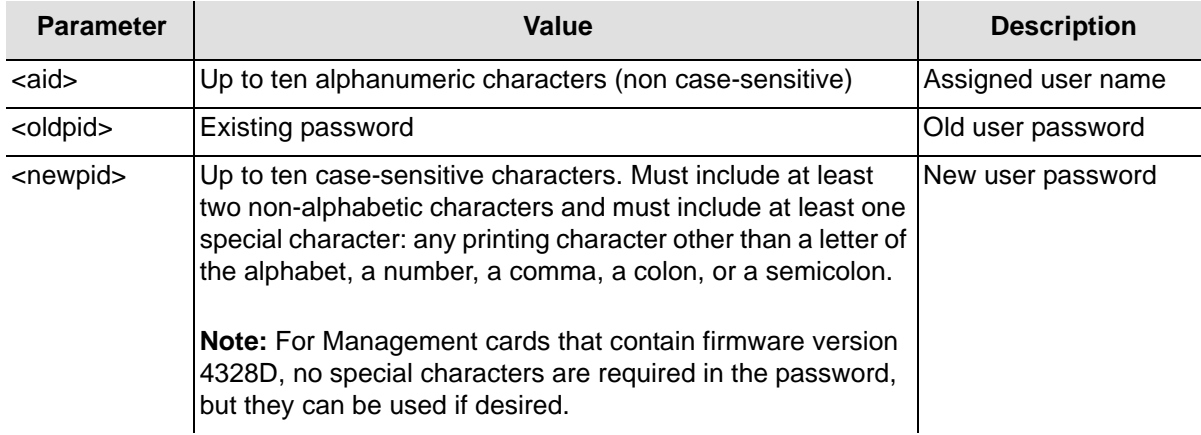

#### **Command Example:**

ED-PID::FRED:SC001::TANK.1,CAR.2;

The command in this example allows FRED to change his password from TANK.1 to CAR.2.

# **Edit Port Security**

This command disables or enables logging on at a specific communication port. However, switch S2 on the Management card can be set to force enabling of the local port. The command format is:

ED-CID-SECU:[<tid>]:<aid>:<ctag>::<chap>;

The following conditions apply to port operation.

- **From either port, a user with the proper access level can disable the execution of** commands at the other port.
- $\blacksquare$  It is not possible to disable your own port.
- Disabling a port logs off a user logged on to that port.
- Disabling a port does not prevent automatic messages from being sent to the port.
- Any command sent to a disabled port is denied.
- Switch S1 on the Management card has no bearing on if a communications port is enabled.
- The DLT-SECU command also enables both communication ports.
- Switch S2 on the Management card can be set to override the disabling of the local port. This is useful if a remote user has inadvertently left the port disabled. If this switch is set to override, an attempt to use this command to disable the local port is denied.
- It is possible to enable your own port. This is useful if the Management card switch S2 was used to force enabling of the port. For example, if the local port was inadvertently left disabled, follow these steps:
- 1. Set switch S2 on the Management card to force enabling of the local port.
- 2. Log on (if necessary) to the local port.
- 3. Use the ED-CID-SECU command to enable the local port.
- 4. Set switch S2 on the Management card back to its normal position.

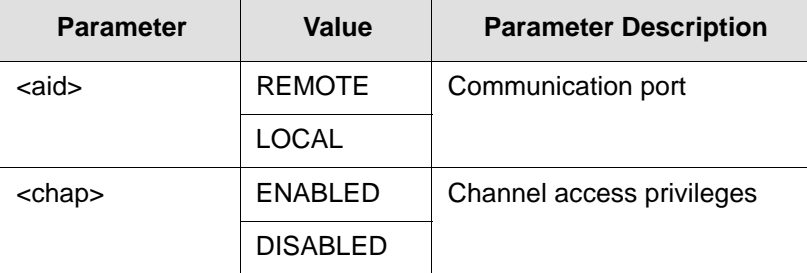

ED-CID-SECU::REMOTE:SC001::DISABLED;

The command in this example disables the remote port.

# **Edit Sync**

This command changes factory settings and modifies input and output port parameters. It is used only with a keyword specific to an input or output port. The command format is:

```
ED-SYNC[-TSG]:[<tid>]:<aid>:<ctag>:::<keyword>=<value>;
```
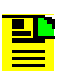

**Note:** For detailed descriptions of keywords, see [Chapter 3,](#page-82-0)  [Keywords.](#page-82-0)

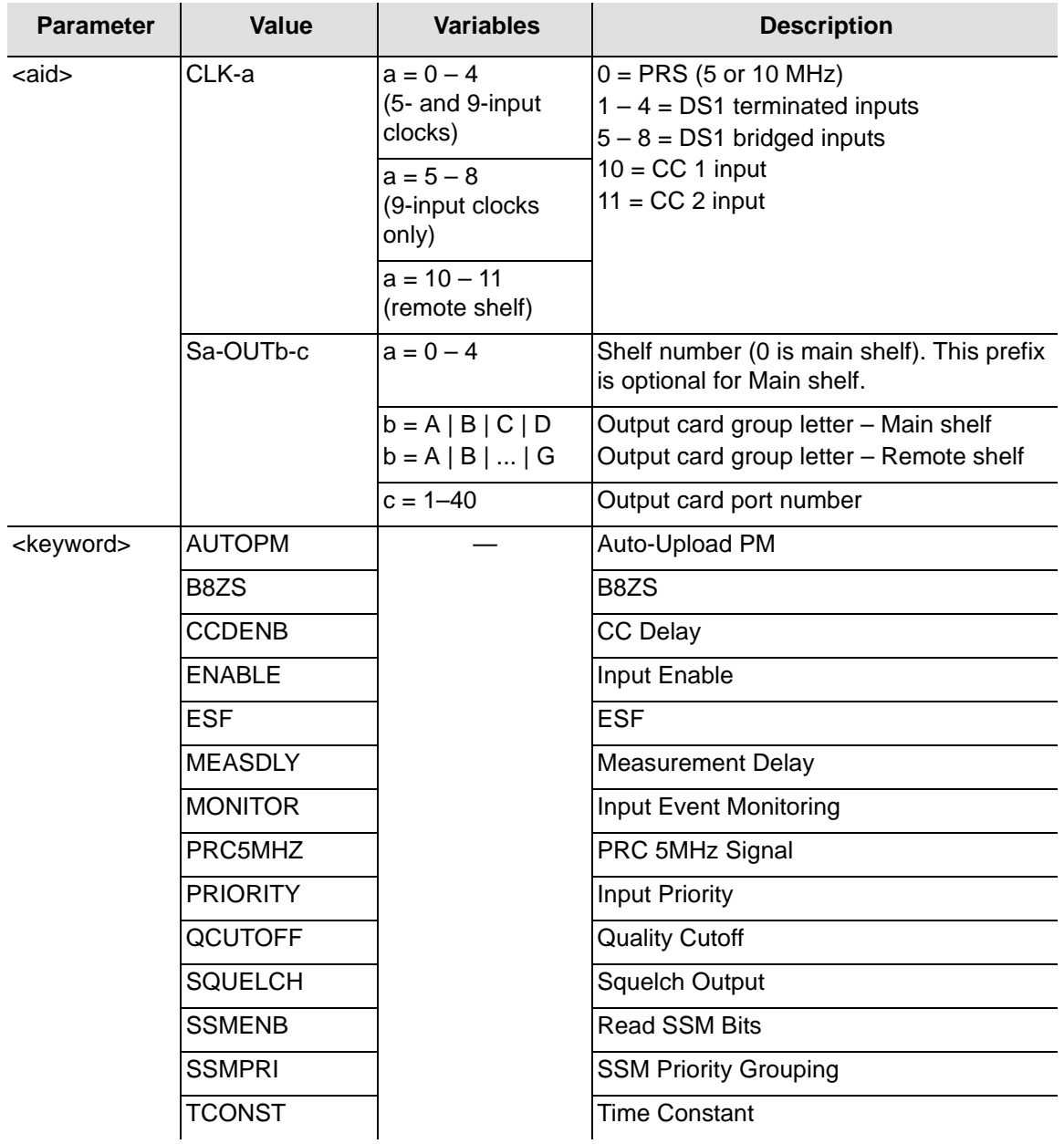

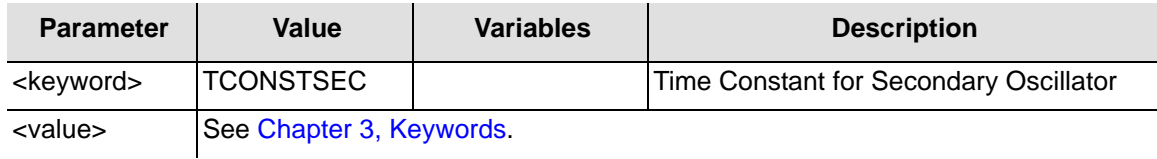

ED-SYNC[-TSG]:[<tid>]:<aid>:<ctag>:::<measurement>=<value>;

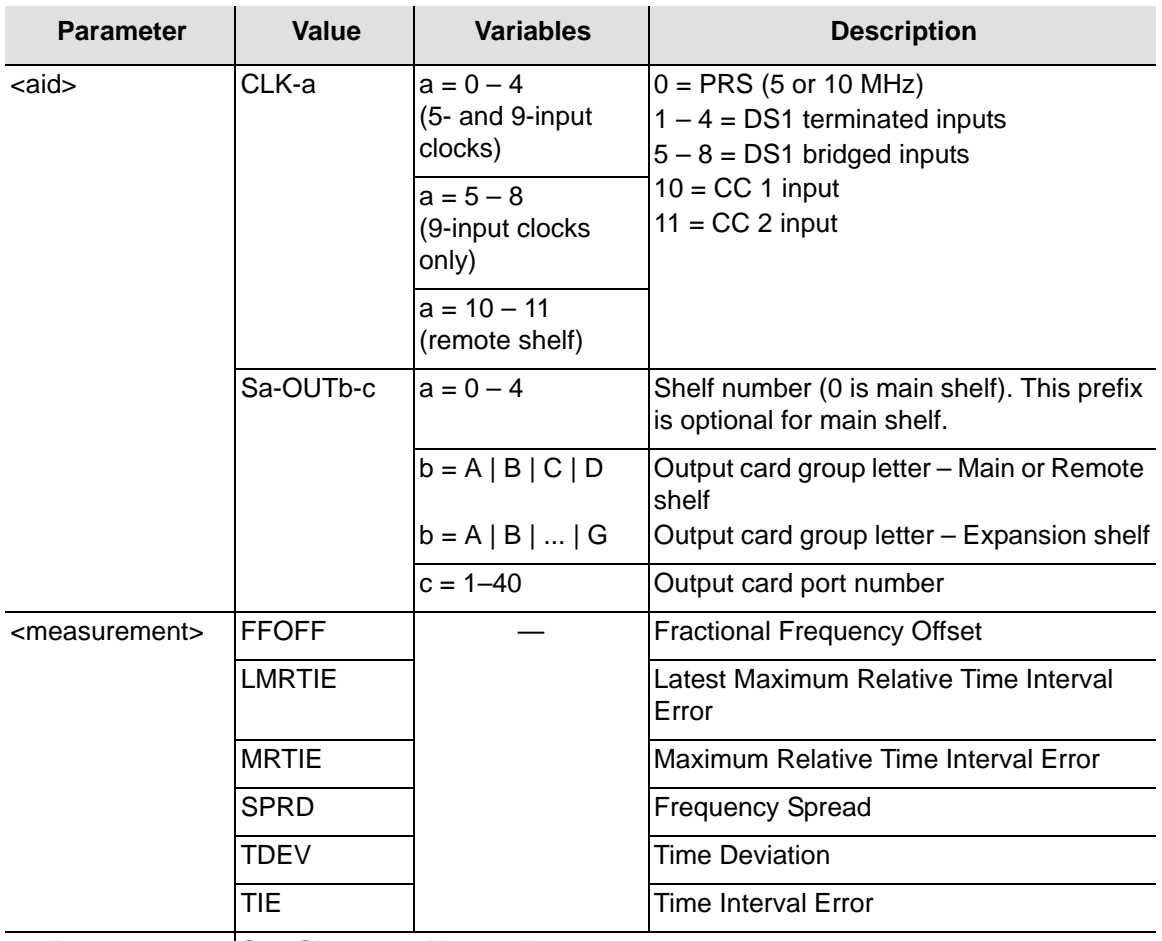

<value> See [Chapter 3, Keywords](#page-82-0).

## **Command Examples:**

ED-SYNC::S1-OUTA-3:SC001:::SQUELCH=Y;

The command in this example turns off output channel 3 of Output card A in shelf 1.

ED-SYNC::CLK-5:SC001:::PRIORITY=1,ENABLE=Y;

The command in this example sets the priority of input channel 5 and enables the input channel.

ED-SYNC::CLK-0&&4:SC001:::ENABLE=Y;

The command in this example enables input channels 0 through 4, inclusive.

ED-SYNC::CLK-3:SC001:::TDEV-1S=THR-100;

The command in this example sets the threshold for the 1 second TDEV measurement on input channel 3 to 100 nanoseconds.

```
ED-SYNC::CLK-3:SC001:::LMRTIE-15M=THR-500&CRI-Y&RPT-Y&PM-Y;
```
The command in this example specifies the LMRTIE-15M threshold to be 500 nanoseconds for input channel 3 (THR-500). It also disqualifies input channel 3 as an input reference (CRI-Y). In addition, if the threshold is exceeded the system displays an Automatic Message (RPT-Y) and displays the measurement every 15 minutes (PM-Y).

ED-SYNC::CLK-0:SC001:::FFOFF-3S=CRI=Y;

The command in this example specifies the 3-second FFOFF threshold is a criteria for disabling an input. This is applicable for inputs 0-4 (PRS and DS1 inputs) and over different averaging times. (3 s to 3072 s).

# **Edit User Security**

This command changes the user name, access level, or password. The command format is:

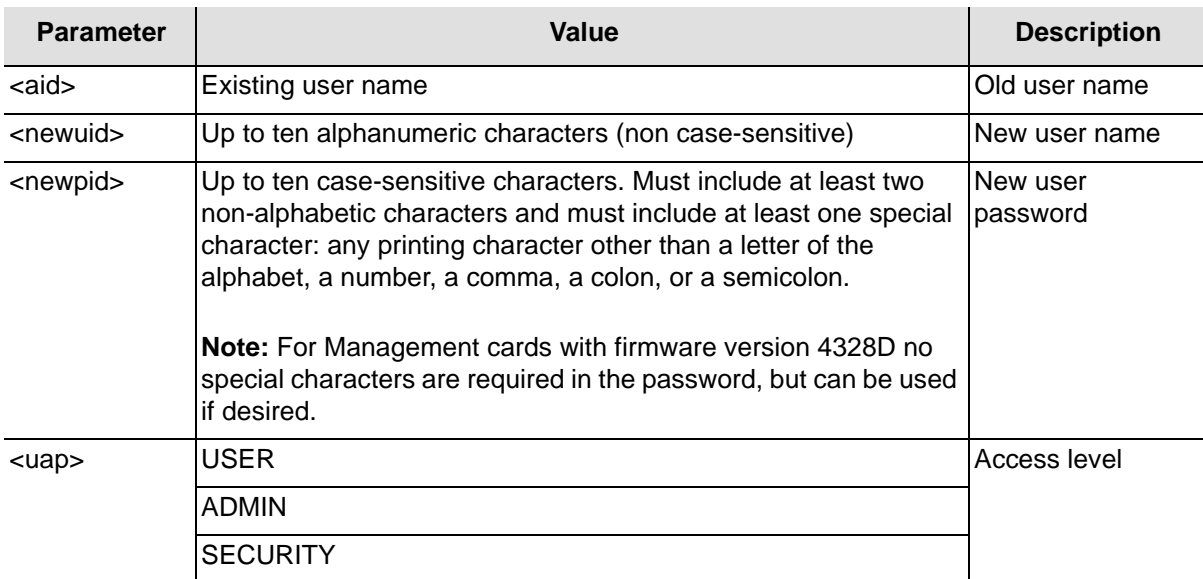

ED-USER-SECU:[<tid>]:<aid>:<ctag>::<newuid>,<newpid>,,<uap>;

#### **Command Example:**

ED-USER-SECU::FRED:SC001::FREDJR,TANK.1,,USER;

The command in this example changes the password and user name of FRED to FREDJR with a new password of TANK.1.

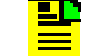

**Note:** If the new user name, password, or access level is omitted, it is left unchanged.

# **Enter User Security**

This command sets up a new user. Up to ten users can be entered. The command format is:

ENT-USER-SECU:[<tid>]:<aid>:<ctag>::<pid>,,<uap>;

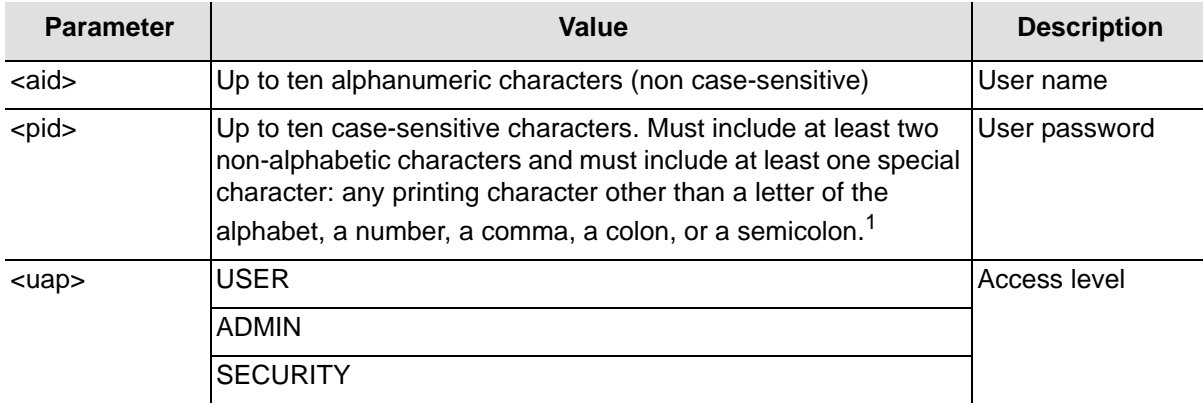

**Note:**

<sup>1</sup> **Note:** For Management cards with firmware version 4328D no special characters are required in the password, but can be used if desired.

# **Command Example:**

ENT-USER-SECU::MARTHA:SC001::CHESS.1,,ADMIN;

The command in this example sets up a new user (MARTHA) with a password (CHESS.1) and an access level of ADMIN.

# **Inhibit User Security**

This command temporarily inhibits a user from logging on. The command format is:

INH-USER-SECU:[<tid>]::<ctag>::<uid>;

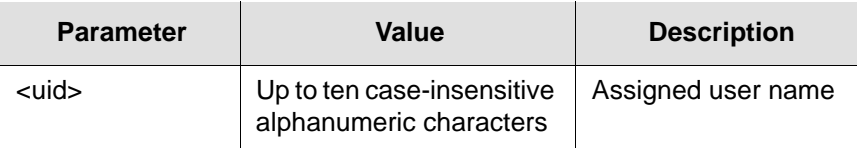

INH-USER-SECU:::SC001::FRED;

The command in this example temporarily inhibits FRED from logging on.

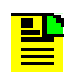

**Note:** This command correlates to the ALW-USER-SECU command which reinstates a user.

# **Initialize Output Port Labels**

This command sets the port labeling for a single port or for a group of output ports to the factory default value (null). The command format is:

```
INIT-CKTID[-TSG]:[<tid>]:<aid>:<ctag>;
```
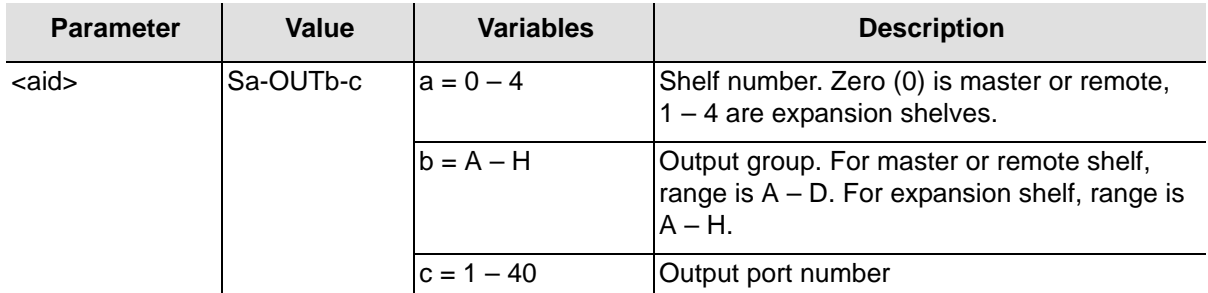

# **Command Examples:**

INIT-CKTID::S4:<ctag>;

The command in this example initializes the port labels for all ports in Expansion shelf 4.

```
INIT-CKTID::S4-OUTF:<ctag>;
```
The command in this example initializes the port labels for output group F in Expansion shelf 4.

INIT-CKTID::S4-OUTF-14:<ctag>;

The command in this example initializes the port label for port 14 in output group F in Expansion shelf 4.

# **Initialize Register**

This command clears all performance monitoring measurement data on a specific input channel and then restarts the channel's performance monitoring. The command format is:

```
INIT-REG[-TSG]:[<tid>]:<aid>:<ctag>[::DISQ];
```
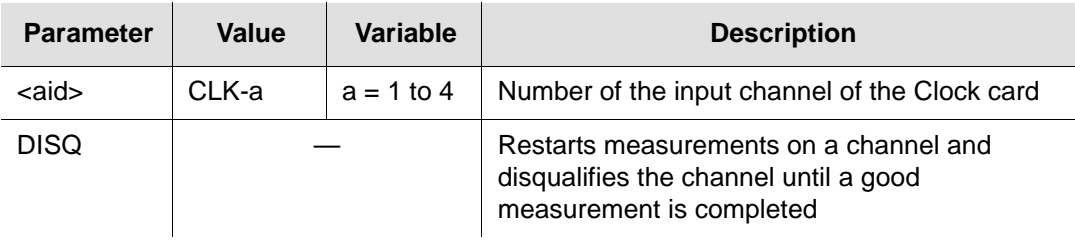

INIT-REG::CLK-1:SC001;

The command in this example clears and restarts all performance monitoring measurements on input channel 1.

# **Load Program NTP**

This command downloads a firmware image to an NTP Server card. The command is issued through the IMC Ethernet interface, while the file transfer is performed through the Management port located on the NTP Output Connector module. The command format is:

```
LOAD-PROGRAM::Sa-OUTnb:ctag::<filename>,<ftp-server>,<user>, 
<passwd>;
```
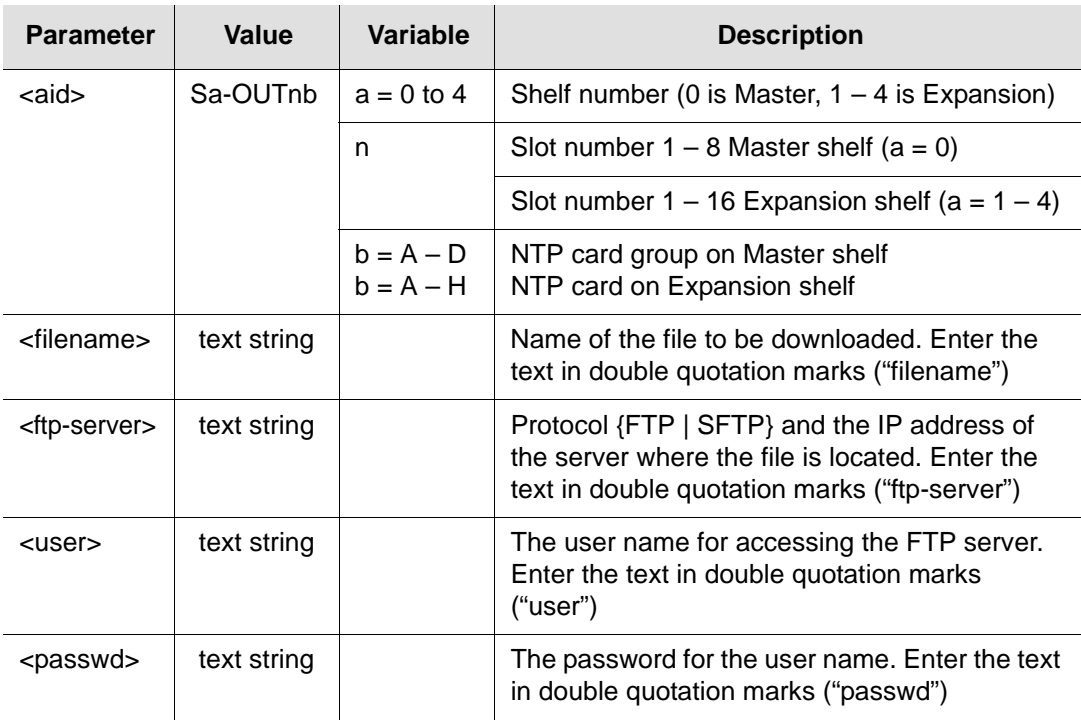

```
LOAD-PROGRAM::S1-OUT5B:SC001::"FILE","FTP/192.168.41.11","DAVE", 
"DsT1@";
```
# **Operate Alarm Cutoff**

This command deactivates (silences) the audible office alarm. The command format is:

```
OPR-ACO-ALL:[<tid>]::<ctag>;
```
## **Command Example:**

OPR-ACO-ALL:::SC001;

# **Reinstate User**

This command reinstates a user who was previously inhibited from logging on (by using the INH-USER-SECU command). The command format is:

```
ALW-USER-SECU:[<tid>]::<ctag>::<uid>;
```
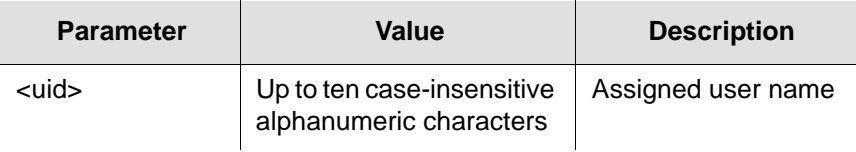

## **Command Example:**

ALW-USER-SECU:::SC001::FRED;

The command in this example reinstates the user (FRED) after he was inhibited from logging on.

# **Retrieve Alarm Condition**

This command displays alarm information. The command format is:

```
RTRV-ALM[-TSG]::[<aid>]:<ctag>;
```
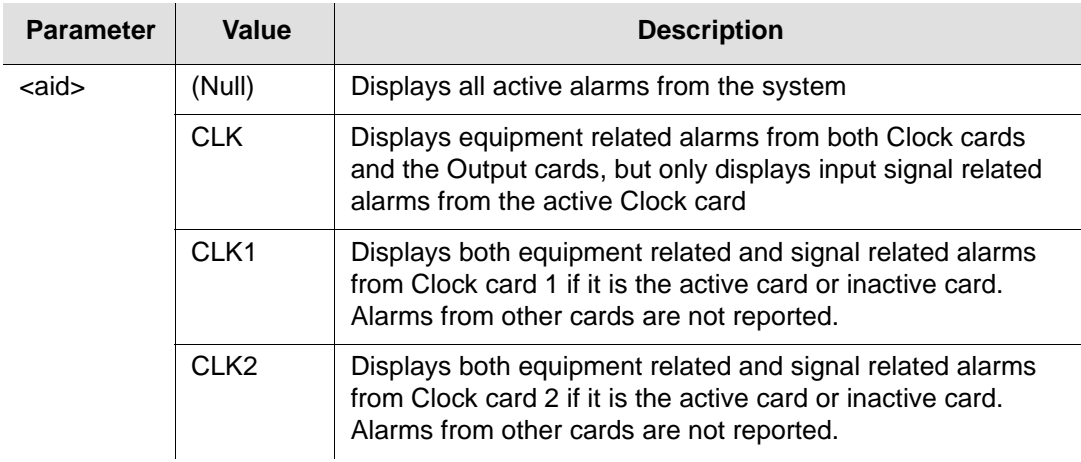

When the RPTALL keyword is set to Y (see [Edit Equipment, on page 35\)](#page-34-0), all alarm and condition information from the standby Clock card is included in the response. From firmware version 3.2, RPTALL defaults to Y. See also [RPTALL \(Report All\), on](#page-139-0)  [page 140.](#page-139-0)

Firmware version 4328D also supports the following command syntax:

RTRV-ALM-ALL:::<ctag>::,,,,,;

Either format generates the same response.

Firmware version 4328D provides a COMPLD in the header of the response message. If there are partial responses, the COMPLD is in the header of the last response. See the following example:

```
SNDKCAQO05050501 03-11-24 16:53:04
M SV15 COMPLD
   "S1-CLK2:MJ,EXCLKGONE,NSA,11-24,16-47-15:\"Expansion
CLK card missing\""
>
;
```
## **Command Example:**

RTRV-ALM:::SC1;

The command in this example displays all active alarms from the system.

#### **Response Example:**

```
SYMMBITS 98-01-02 16:30:45
M SC1 RTRV
   "S0-CLK-1:MN,INDISQ,NSA,,:\"Input disqualified\""
   "S0-CLK-2:MN,INDISQ,NSA,,:\"Input disqualified\""
   "S0-CLK-3:MN,INDISQ,NSA,,:\"Input disqualified\""
   "S0-CLK-4:MN,INDISQ,NSA,,:\"Input disqualified\""
>
   SYMMBITS 98-01-02 16:30:45
M SC1 COMPLD
   "S0-CLK2:MN,SNFAIL,SA,,:\Sync failure\""
;
```
# **Retrieve All Network Equipment Types**

This command displays inventory information about the TimeHub 5500. The command format is:

```
RTRV-NETYPE-ALL:::<ctag>;
```
#### **Response Example:**

```
>IP SC1
           \epsilon
```

```
 SYMMBITS 00-00-00 00:00:00
M SC1 RTRV
   "TSG:Symmetricom,5500,TSG"
   "S1-IMC:,090-55542-01-A,,R0039A,E26658,D0TPN00AAA, 267825"
   "S1-CLK1:,090-55512-01-A,,R0039A,E26658,D0TPVP0AAA, 267862"
   "S1-CLK2:,090-55512-01-A,,R0039A,E26658,D0TPVP0AAA, 267862"
   "S1-OUT5C:,090-55581-01-B,R0042A,E25345,D0TPJN0AAA, 267799,DS1,CC"
   "S1-OUT6C:,090-55581-01-B,R0042A,E25345,D0TPJN0AAA, 267799,DS1,CC"
;
```
The information displayed in the response message in this example includes:

- Company (Symmetricom), model number (5500), equipment type (TSG)
- Shelf number (S1)
- Management card model number (090-55542-01), firmware revision (R0039A), serial number (E26658), CLEI code (DOTPN00AAA), and ECI code (267825)
- Clock 1 card model number (090-55512-01), firmware revision (R0039A), serial number (E26658), CLEI code (DOTPVP0AAA), and ECI code (267862)
- Clock 2 card model number (090-55512-01), firmware revision (R0039A), serial number (E26658), CLEI code (DOTPVP0AAA), and ECI code (267862)
- Output cards, model numbers (090-55581-01), firmware revision (R0042A), serial numbers (E25345), CLEI codes (DOTPJN0AAA), ECI codes (267799), output connector types for ports 1 to 20 (DS1), and output connector types for ports 21 to 40 (CC)

# **Retrieve Attribute**

This command displays the alarm level set for a particular event. The command format is:

RTRV-ATTR[-TSG]:::<ctag>::<event>;

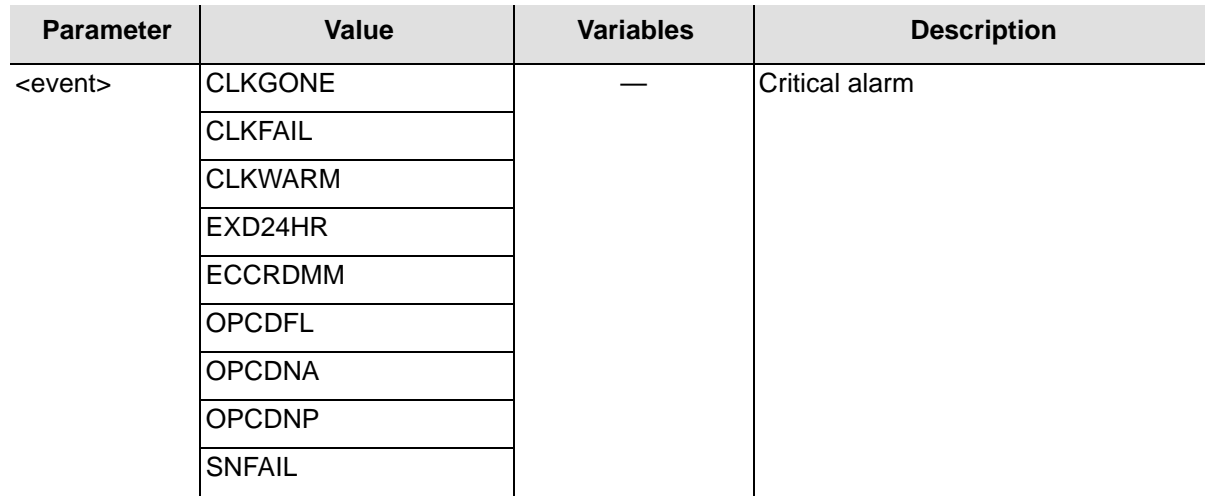

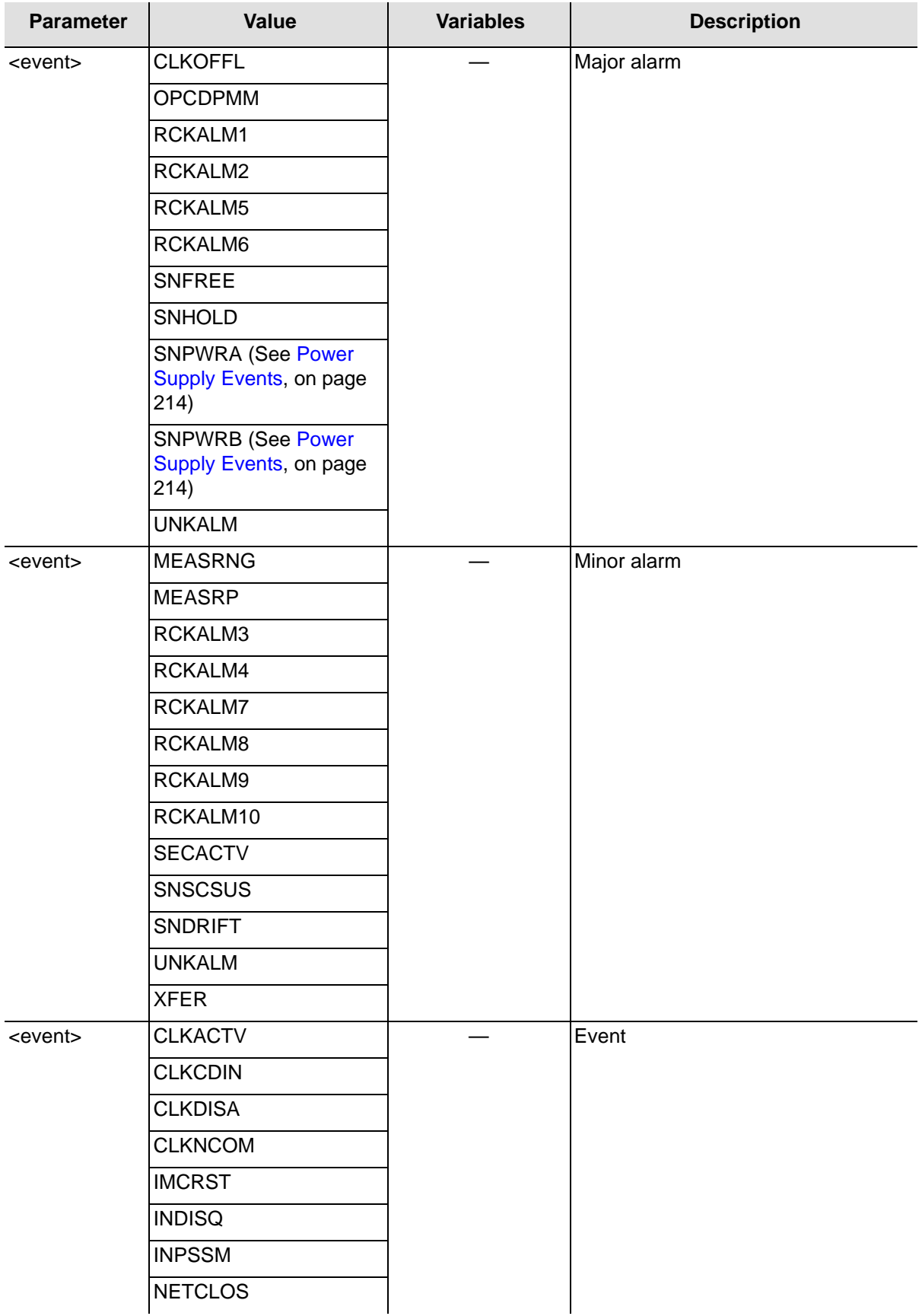

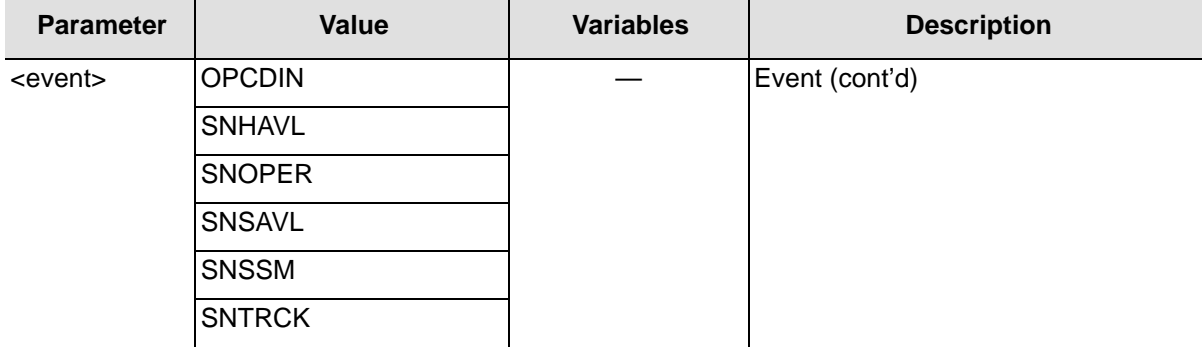

RTRV-ATTR:::SC1::INDISQ;

The command in this example displays the alarm level that is generated by the INDISQ event.

# **Retrieve Automatic Messages**

This command displays the automatic messages (REPT ALM and REPT EVT) currently stored in the automatic output log. These messages can be selectively displayed by number or type, or by both number and type. The command format is:

RTRV-AO:[<tid>]::<ctag>:::<keyword>;

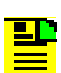

**Note:** For detailed descriptions of keywords, see [Chapter 3,](#page-82-0)  [Keywords.](#page-82-0)

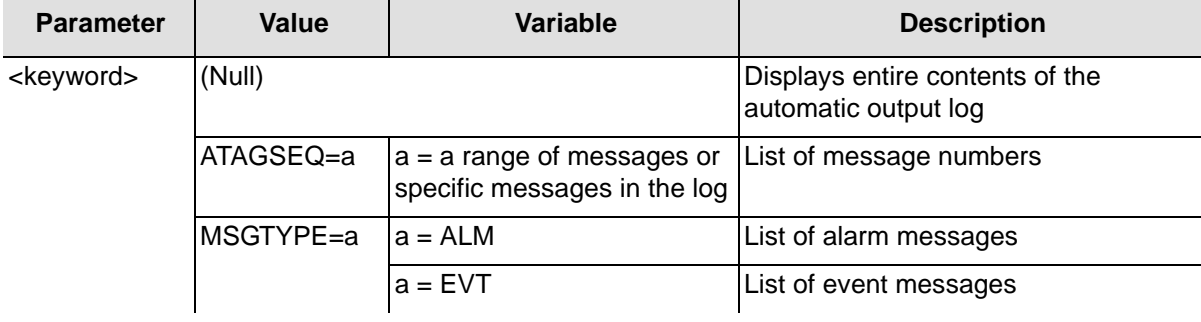

**Note:** You should specify a range of message numbers when retrieving automatic messages. Otherwise, the messages scroll off the terminal screen before they can be read. When retrieving specific messages or ranges of messages, list them from the earliest to latest (for example, 9998&&0002 displays 9998, 9999, 0001, and 0002).

```
RTRV-AO:::SC001:::ATAGSEQ=FIRST&&LAST;
or
RTRV-AO:::SC001;
```
The command in either of these examples displays all messages in the log.

RTRV-AO:::SC1:::ATAGSEQ=4&17&25&&30;

The command in this example displays messages 14, 17, and 25 through 30 from the log.

```
RTRV-AO:::SC001:::MSGTYPE=ALM;
```
The command in this example displays all alarmed messages in the log.

RTRV-AO:::SC001:::ATAGSEQ=4&&10,MSGTYPE=EVT;

The command in this example displays all non-alarmed messages between 4 and 10.

# **Retrieve Command Security**

This command displays the access level of a command. The command format is:

```
RTRV-CMD-SECU::<aid>:<ctag>;
```
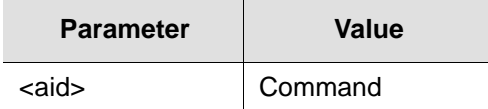

#### **Command Example:**

```
RTRV-CMD-SECU::SET-SID:SC001;
```
The command in this example displays the access level of the SET-SID command.

#### **Response Format:**

```
<sid> <date> <time>
M <ctag> COMPLD
   "<aid>:<uap>"
;
```
The parameters displayed in the response are listed below.

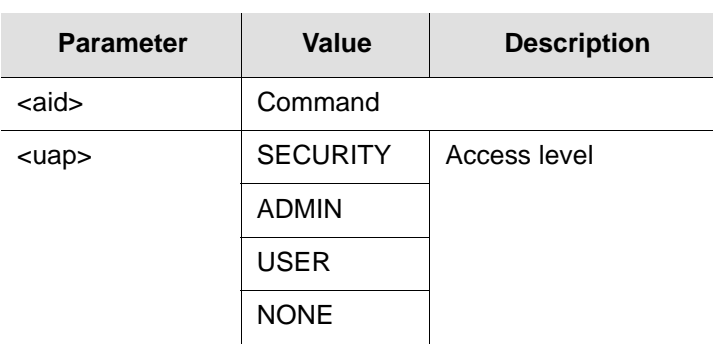

## **Response Example:**

```
SYMMBITS 04-06-15 12:30:00
M SC001 COMPLD
   "SET-SID:ADMIN"
;
```
# **Retrieve Circuit ID (Port Label)**

Use this command to display the label (circuit ID) for a specified output port, group of ports, or all ports on a shelf. The command format is:

RTRV-CKTID[-TSG]:[<tid>]:[<aid>]:<ctag>;

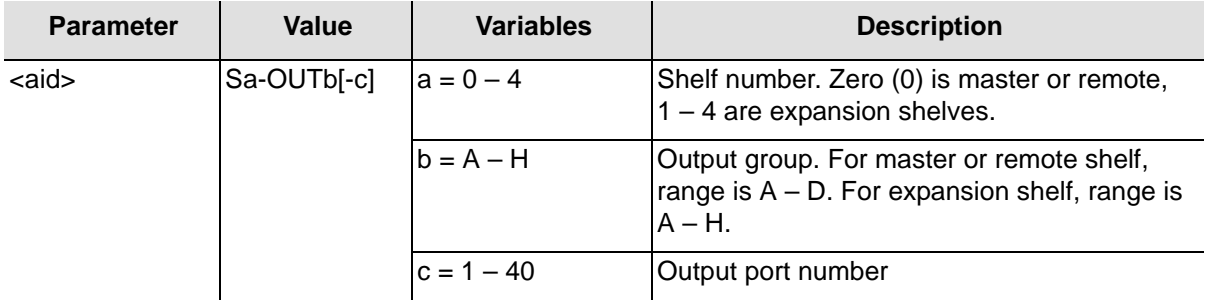

# **Command Examples:**

```
RTRV-CKTID::S4:<ctag>;
```
The command in this example displays the port labels for all ports in Expansion shelf 4.

RTRV-CKTID::S4-OUTF:<ctag>;

The command in this example displays the port labels for output group F in Expansion shelf 4.

RTRV-CKTID::S4-OUTF-14:<ctag>;

The command in this example displays the port label for port 14 in output group F in Expansion shelf 4.

# **Retrieve User Command History Log**

This command allows you to review the most recent commands issued to the TimeHub. The user command history log includes the most recent user sessions (login, logoff, and failed login attempts) as well as the commands that result in configuration changes and the corresponding system responses. The following commands and responses are not included in the user command history log:

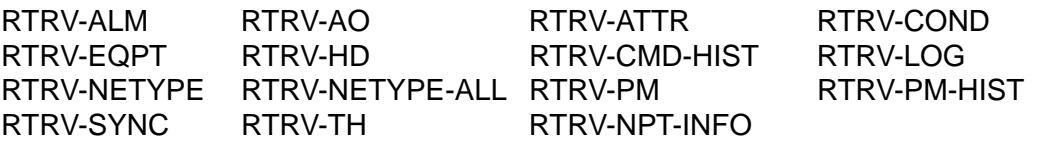

The size of the user command history log response depends on the revision level of the IMC (see [Edit Equipment](#page-34-0), keywords IMCCPU and CLKCPU):

- **For IMC with the newer CPU, the User Command History log contains up to 1000** of the most recent audit trail records in RAM and up to 100 of the most recent user trail records in NVRAM.
- **For IMC with the older CPU, the User Command History log contains up to 1000** of the most recent audit trail records in RAM and none in the NVRAM. The log is cleared when IMC power is removed.

The format for the command is:

```
RTRV-CMD-HIST:[<tid>]:[<aid>]:<ctag>::<whose>;
```
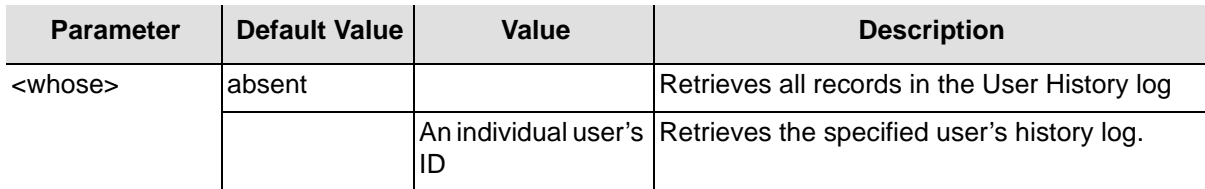

# **Command Examples:**

RTRV-CMD-HIST:::<ctag>;

The command in this example displays the entire User Command History log.

RTRV-CMD-HIST:::<ctag>::david;

The command in this example displays the records for userid = david.

# **Response Format:**

The console output for this command has five records per block. The following output format is used for the last block; it is also used if the response has five or fewer records.

```
SYMMBITS 04-06-15 12:30:00
M SC001 COMPLD
/*
<record1>
\hat{\phantom{a}}<record2>
\hat{\phantom{1}}<record3>
\lambda<record4>
\hat{\phantom{1}}<record5>
*/
```
If a log has more than five records, any block other than the last block has the following format:

```
SYMMBITS 04-06-15 12:30:00
M^ctag RTRV
/*
<record1>
\lambda<record2>
\hat{\phantom{1}}<record3>
\lambda<record4>
\hat{\phantom{1}}<record5>
*/
```
The format for each record is:

<userid> <authorization level> <port> <date and time command was sent> <complete command sent, without the trailing semicolon> <complete message response, without the trailing semicolon

#### **Sample Response:**

```
SYMM0BITS 07-03-06 09:12:06
M 001 COMPLD
/*
John A LOCAL 07-01-02 23:20:42
       ED-CID-SECU::REMOTE:SC001::DISABLED
       07-01-02 23:20:43
       SYMM0BITS 07-03-06 09:12:06
       M SC001 COMPLD
```

```
Dave U ETHERNET 07-01-03 05:20:42
       ED-CID-SECU::REMOTE:SC001::DISABLED
       07-01-03 05:20:43
       SYMM0BITS 07-03-06 09:12:06
       M SC001 DENY
       Not authorized to use command
Dave U ETHERNET 07-01-03 23:23:42
       ED-CID-SECU::REMOTE:SC001::DISABLED
       07-01-03 23:23:43
       SYMM0BITS 07-03-06 09:12:06
       M SC001 COMPLD
*/
```
# **Retrieve Condition**

This command displays information about Clock cards, input signals, and Output cards. The command format is:

```
RTRV-COND[-TSG]::[<aid>]:<ctag>[::<spec block>];
```
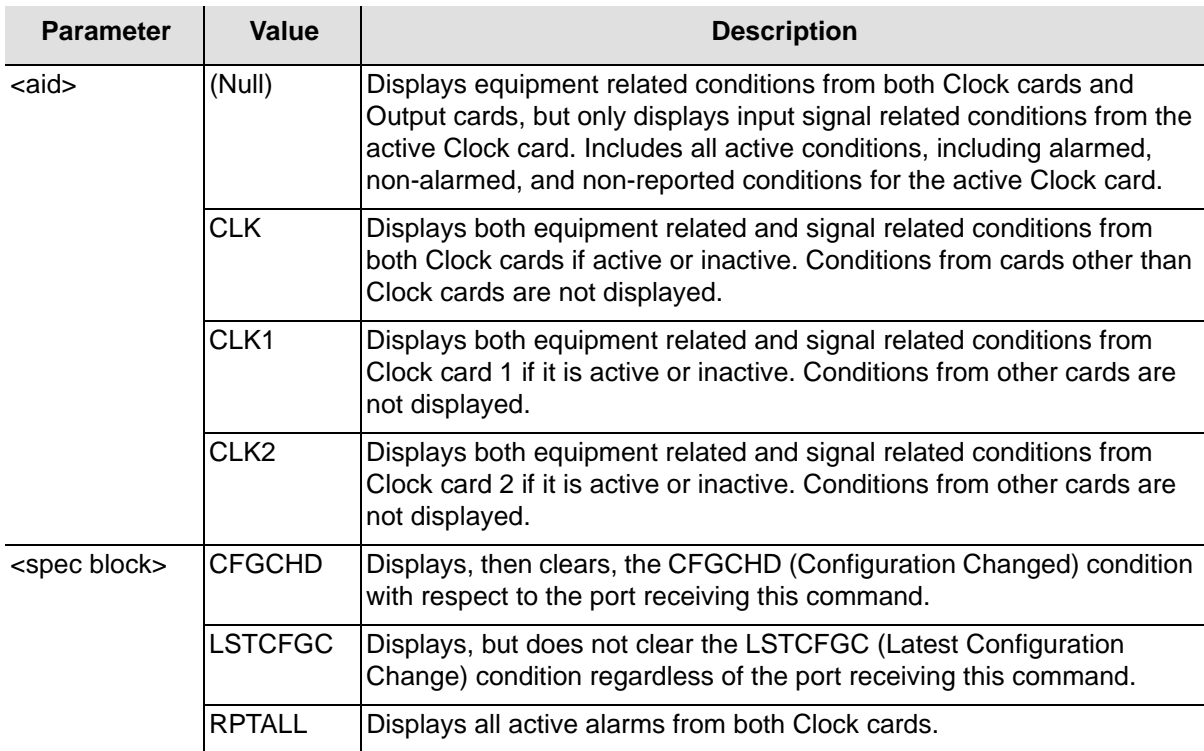

When <spec block> is set to RPTALL, or when the RPTALL keyword is set to Y (see [Edit Equipment, on page 35](#page-34-0)) all alarm and condition information from the standby Clock card is included in the response. From firmware version 3.2, RPTALL defaults to Y. See also [RPTALL \(Report All\), on page 140](#page-139-0).

RTRV-COND:::SC009::CFGCHD;

The command in this example displays the Configuration Changed condition.

## **Response Example:**

```
SYMMBITS 04-06-19 05:57:28
M SC009 COMPLD
   "TSG:NR, CFGCHD, NSA, 06-18, 11-32-44, 1, \setminus"Configuration changed\""
;
```
## **Command Example:**

RTRV-COND:::SC0011::LSTCFGC;

The command in this example displays the Latest Configuration Change condition.

## **Response Example:**

```
SYMMBITS 04-06-19 05:57:33
M SC11 COMPLD
   "TSG:NR,LSTCFGC,NSA,06-19,05-57-25,2055,,\
   "Latest Configuration Change\""
;
```
# **Retrieve Equipment**

This command displays equipment parameters and can only be used with keywords that relate to a card, but not to a specific input or output port. The command format is:

RTRV-EQPT[-TSG]:[<tid>]:[<aid>]:<ctag>:::PARAMETER=<keyword>;

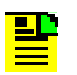

**Note:** For detailed descriptions of keywords, see [Chapter 3,](#page-82-0)  [Keywords.](#page-82-0)

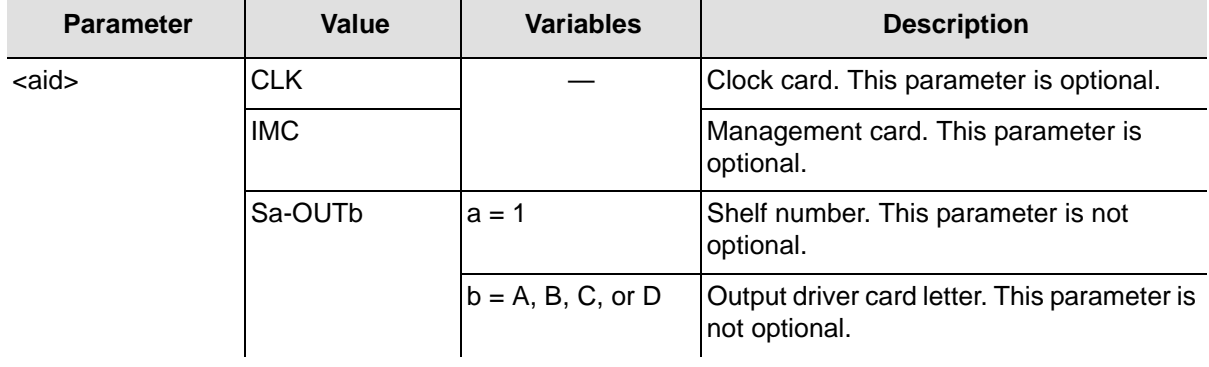

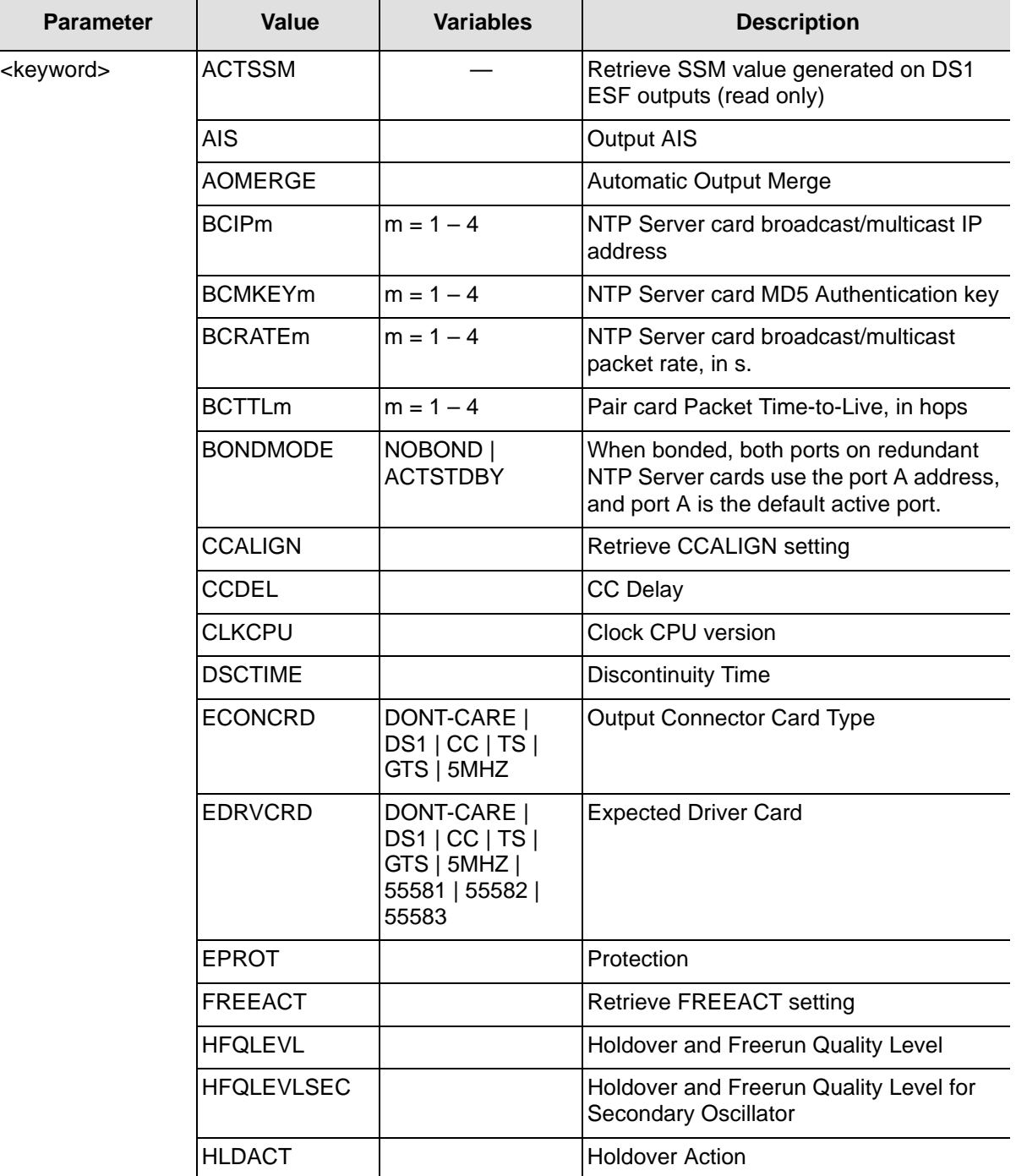

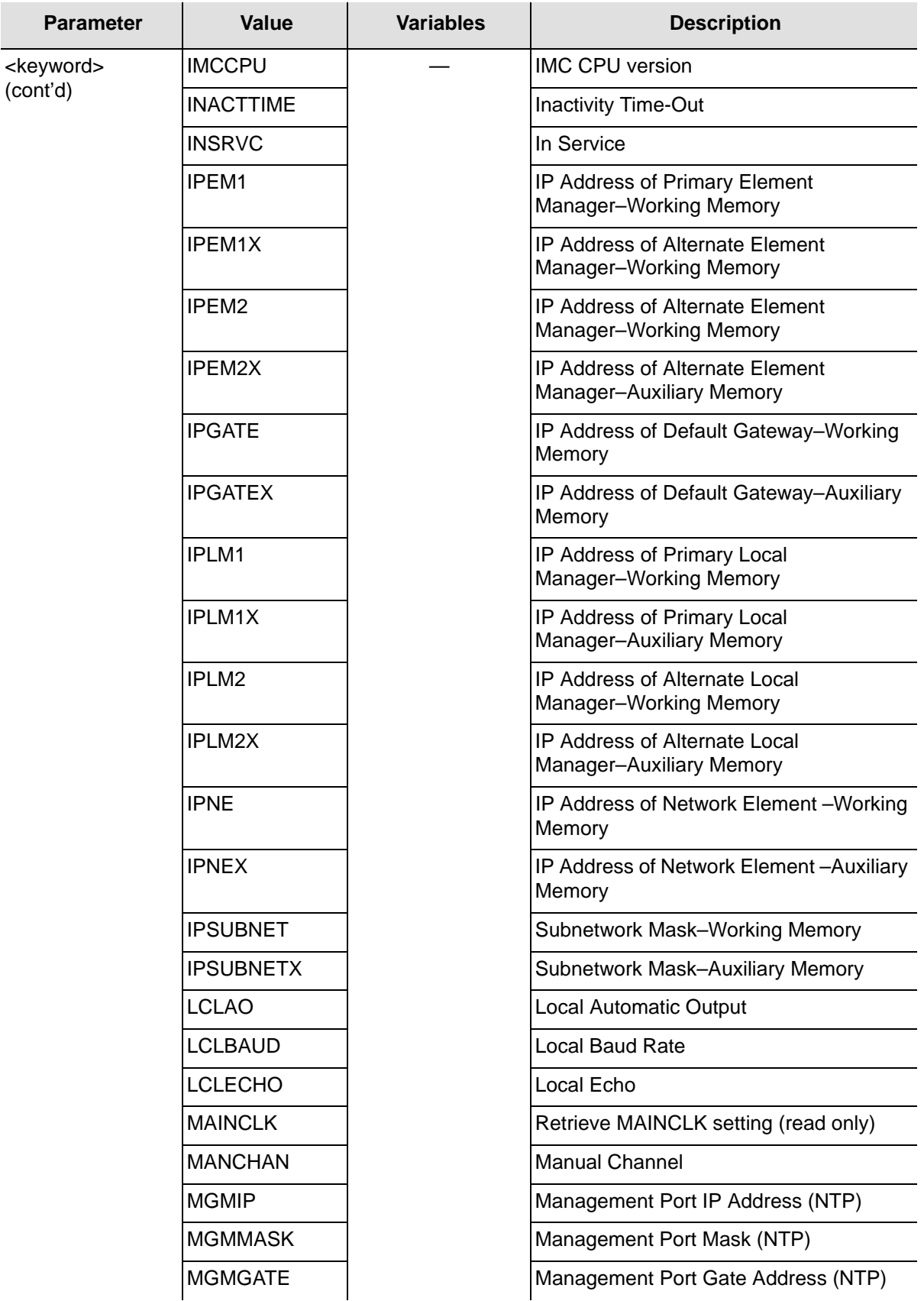

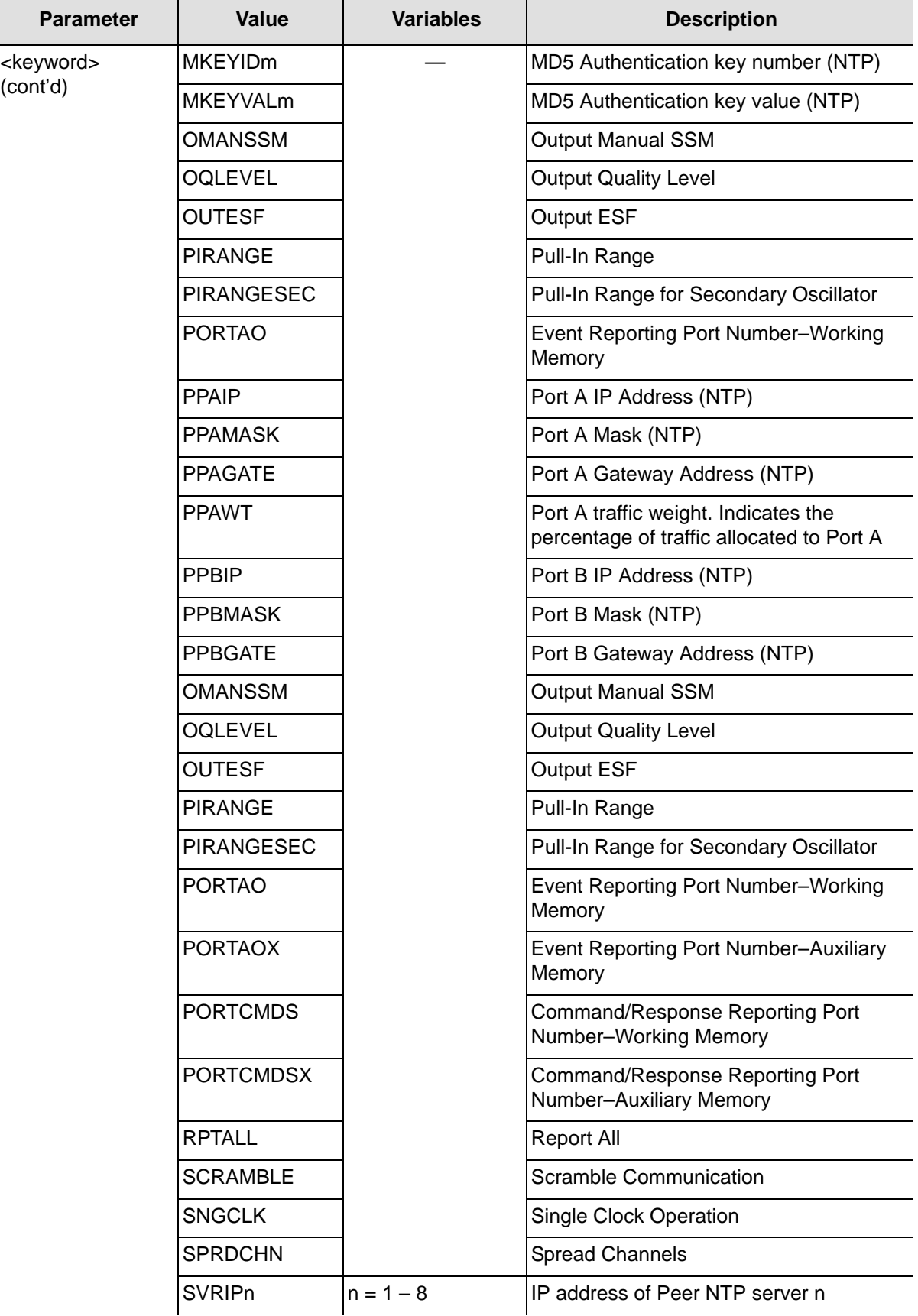

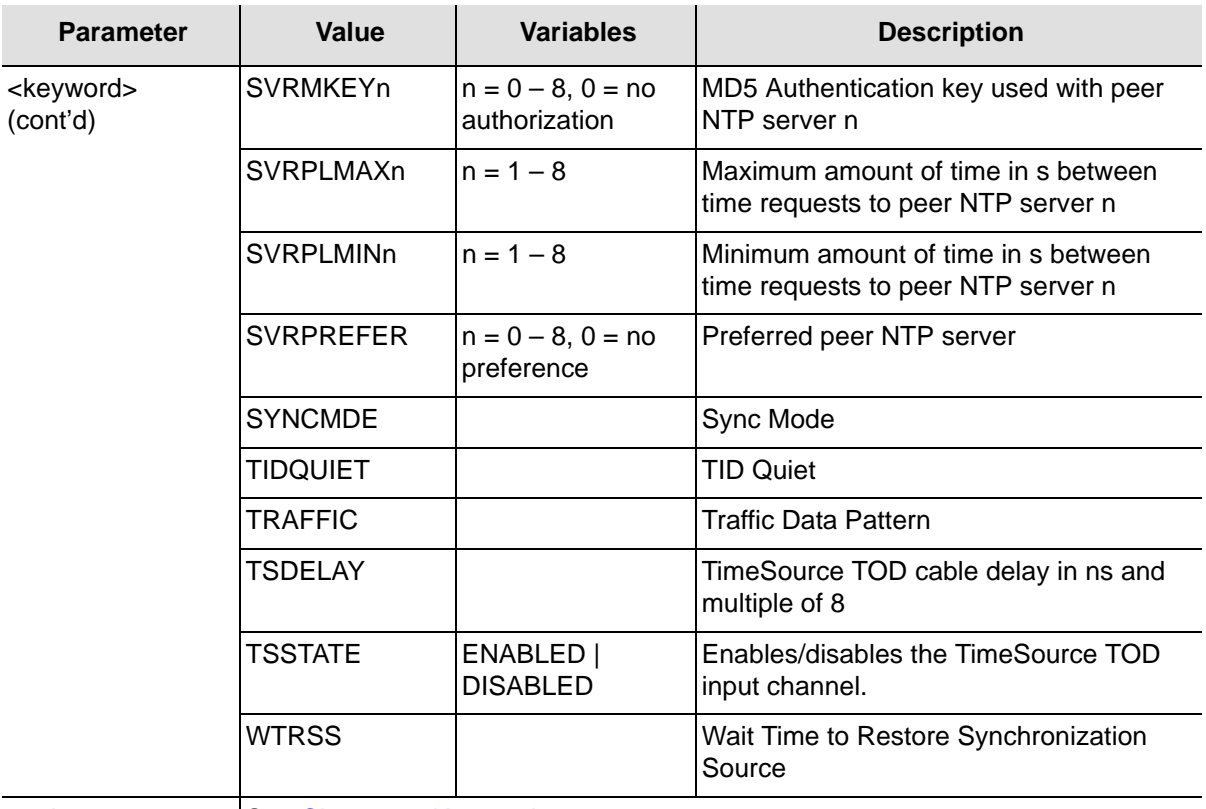

<value> See [Chapter 3, Keywords](#page-82-0)

#### RTRV-EQPT[-TSG]:[<tid>]:[<aid>]:<ctag>:::PARAMETER=<event>;

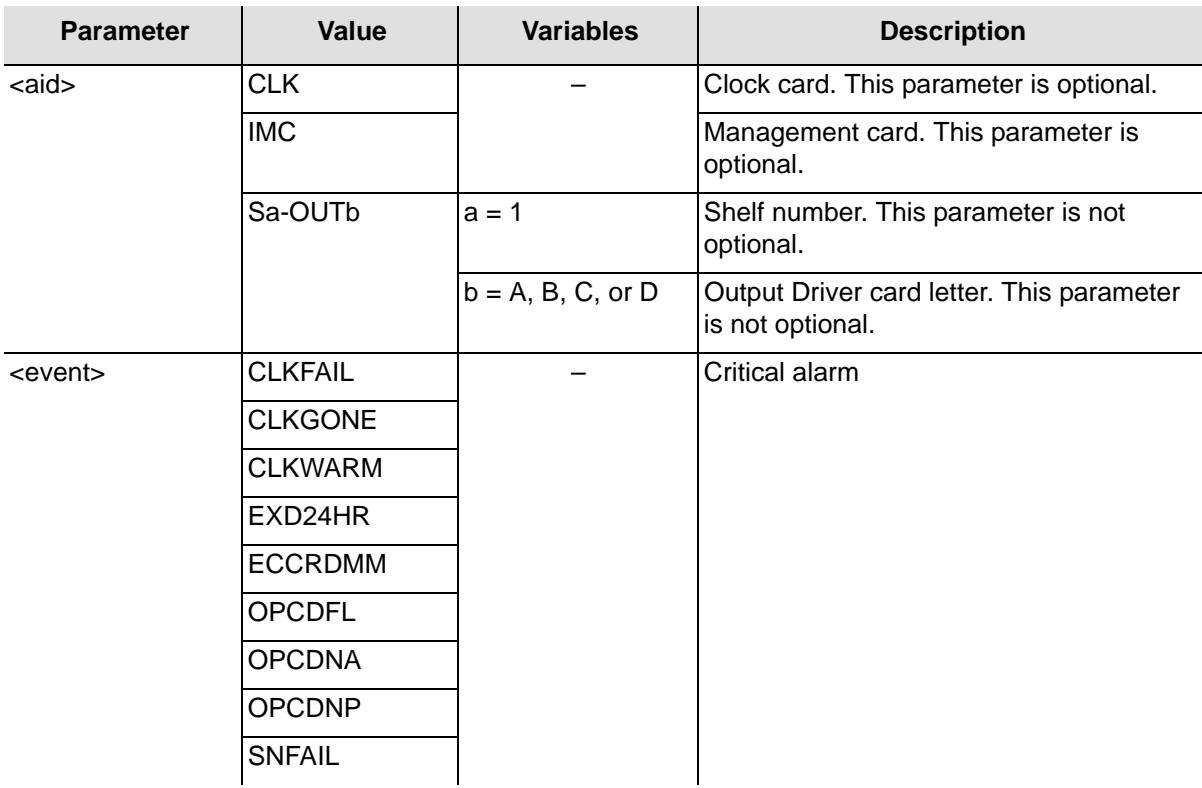

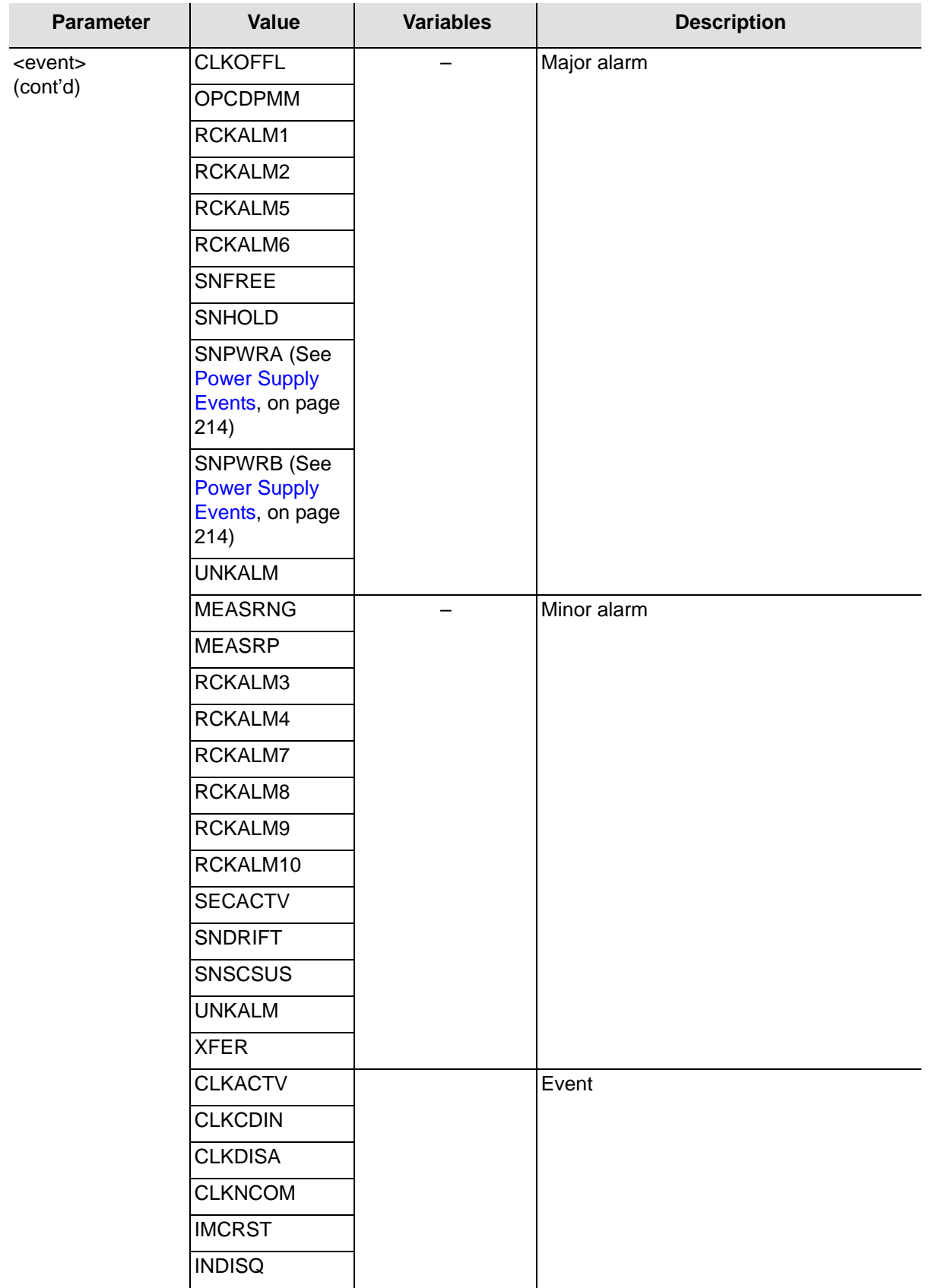

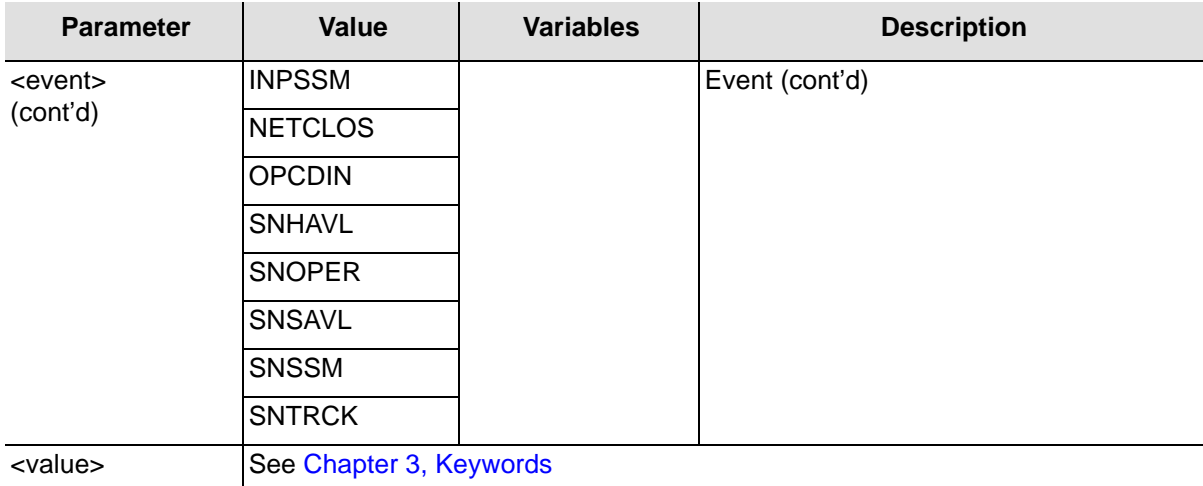

P

**Note:** For detailed descriptions of keywords, see [Chapter 3,](#page-82-0)  [Keywords.](#page-82-0)

RTRV-EQPT[-TSG]:[<tid>]:[<aid>]:<ctag>:::PARAMETER=<measurement>;

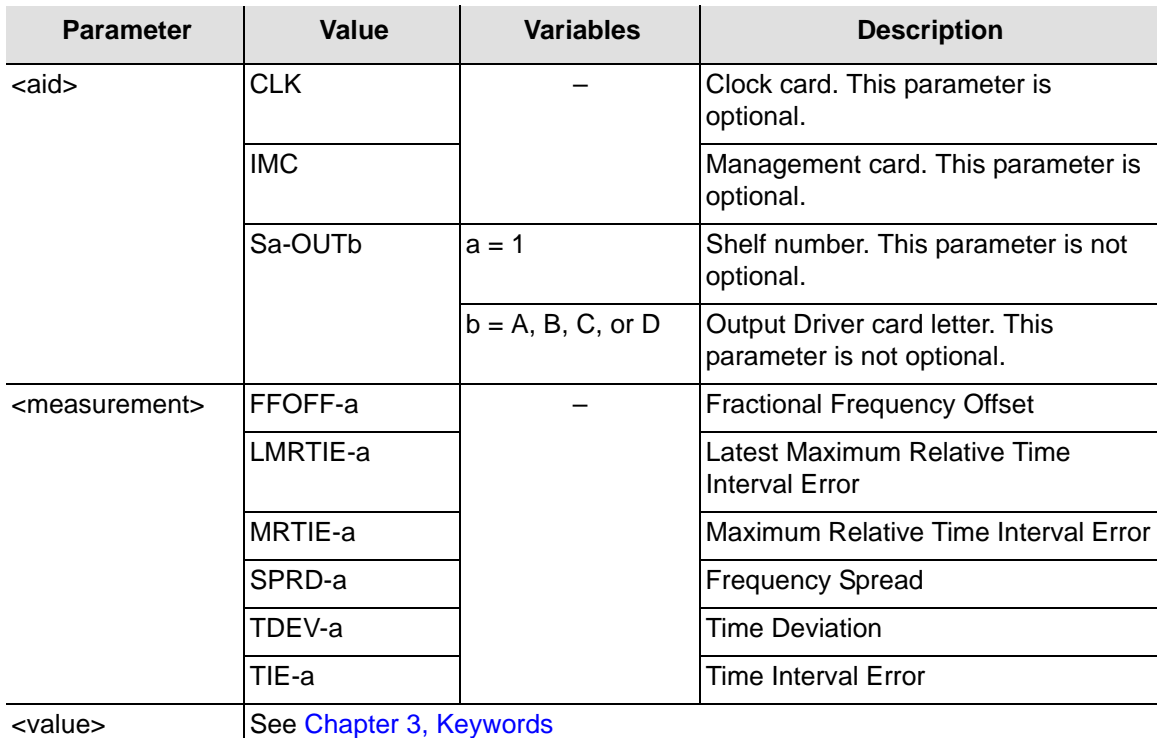

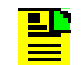

Note: For detailed descriptions of <measurement> keywords, see [Chapter 4, Performance Monitoring](#page-160-0).

#### **Command Examples:**

```
RTRV-EQPT::CLK:SC1:::PARAMETER=SYNCMDE;
```
The command in this example displays the selection algorithm setting.

RTRV-EQPT::CLK:SC1:::PARAMETER=SYNCMDE&MANCHAN;

The command in this example displays the selection algorithm setting and the selected manual channel number.

```
RTRV-EQPT::CLK:SC1:::PARAMETER=INPLOS;
```
The command in this example displays the properties for the Input Loss Of Signal event.

RTRV-EQPT::OUTA:SC1:::PARAMETER=HLDACT;

The command in this example displays the Output card A holdover action setting.

RTRV-EQPT::S2-OUTA:SC1:::PARAMETER=HLDACT&AIS;

The command in this example displays the holdover action setting for Output card A of shelf 2 and displays if AIS is the normal output for Output card A.

```
RTRV-EQPT::CLK:SC1:::PARAMETER=SPRD-12S;
   SYMMBITS 01-05-24 11:25:52
M SC1 COMPLD
   "CLK::SPRD-12S = THR-0.000 & CRI-N & RPT-N & PM-M"
;
```
The command in this example displays the threshold value along with the CRI, RPT, and PM settings.

RTRV-EQPT::IMC:SC1:::PARAMETER=IMCCPU;

The command in this example displays the version of the CPU in the card designated by the  $\leq$ aid $\geq$ , in this case the IMC. If the  $\leq$ aid $\geq$  is IMC, then the keyword is IMCCPU; if the <aid> is CLK1 or CLK2, the keyword is CLKCPU. The response is 0 for the old CPU and 1 or higher for a new CPU. A typical response is:

```
SYMMBITS 07-01-02 16:30:45
M SCI COMPLD
   "S0-IMC:: IMCCPU = 0"
```
# **Retrieve Equipment Type**

These commands display inventory information about the TimeHub 5500. The command format is:

```
RTRV-NETYPE:::<ctag>;
RTRV-NETYPE-ALL:::<ctag>
```
## **Command Example:**

RTRV-NETYPE:::SC1;

The command in this example displays basic information about the TimeHub 5500.

## **Response Format:**

```
<sid> <date> <time>
M <ctag> COMPLD
   "<company>,<model number>,<equipment type>,
<management card firmware revision>"
;
```
## **Command Example:**

RTRV-NETYPE-ALL:::SC1;

The command in this example displays an inventory of all the cards in the TimeHub 5500.

## **Response Format:**

```
<sid> <date> <time>
M <ctag> COMPLD
   "<mnemonic>,<customer part number>,<firmware revision>,
<serial number>,<CLEI code>,<ECI code>,<output connector type>"
;
```
# **Retrieve Header**

This command displays the response header information which includes the system identification (<sid>), date, and time for the unit. It can be used to verify operation of the communication link between the TimeHub 5500 and the computer communication port. The command format is:

```
RTRV-HDR:::<ctag>;
```
## **Response Format:**

```
<sid> <date> <time>
M <ctag> COMPLD
;
```
## **Command Example:**

RTRV-HDR:::SC1;

The command in this example displays system header information.

## **Response Example:**

```
SYMMBITS 04-06-15 15:03:27
M SC1 COMPLD
;
```
# **Retrieve Log**

This command displays all events in the event log. The event log is displayed in reverse chronological order, last in, first out. Events placed in the log are those which have their LOG property set to Y. It can include both alarmed and non-alarmed events and events not initially reported (those with ALM property set to NONE). Events are displayed in groups of ten. The command format is:

RTRV-LOG:[<tid>]:<aid>:<ctag>::<start retrieving messages>;

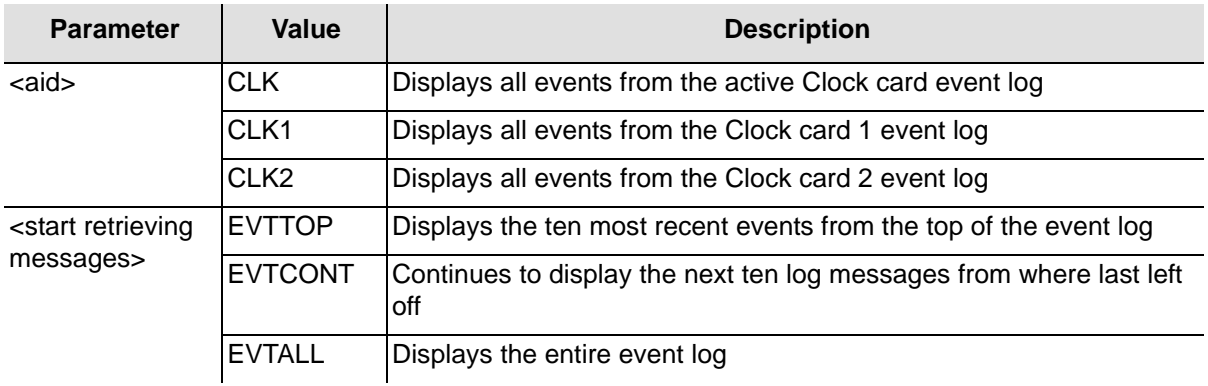

**Note:** EVTALL displays the entire contents of the event log which can hold up to 1000 events consisting of 100 response blocks of ten events each. Once started, the retrieval cannot be aborted. Use EVTTOP and EVTCONT to retrieve the event log.

## **Command Example:**

```
RTRV-LOG::CLK:SC1::EVTTOP;
```
The command in this example displays the ten most recent events in the event log.

# **Response Example:**

```
SYMMBITS 04-09-28 10:58:58:
M SC1 COMPLD
   "EVTTOP"
   /*
   "OUT3:NA,OPCDNA,SA,,:\"Output Card Not Accessible\""
   "OUT3:NA,OPCDIN,NSA,,:\"Output Card Inserted\""
   */
;
```
# **Retrieve NTP Info**

This command displays the NTP server status information. The command format is:

RTRV-NTP-INFO:[<tid>]:<aid>:[<ctag>]::<options>;

This command has a default security level of Admin.

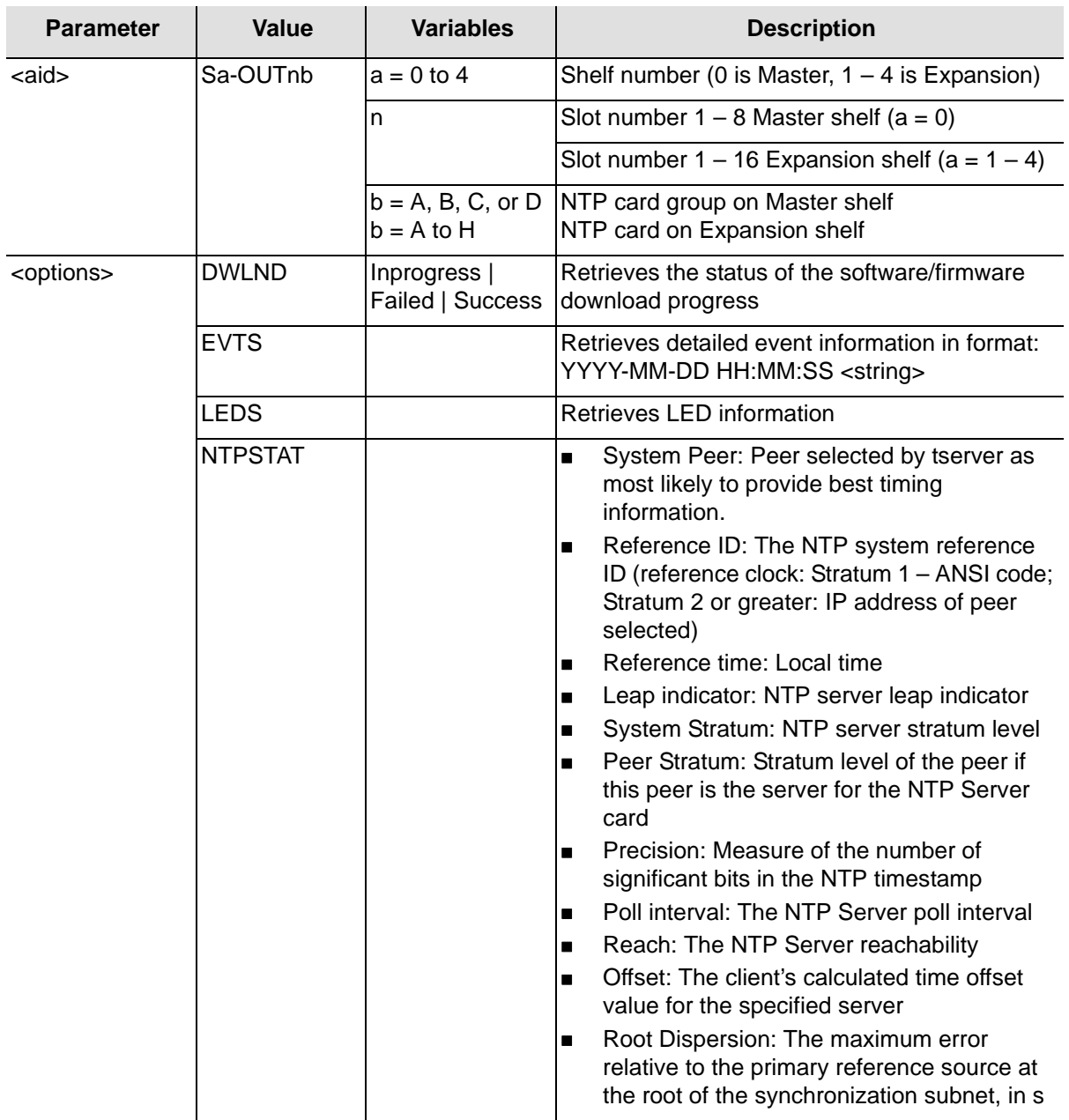

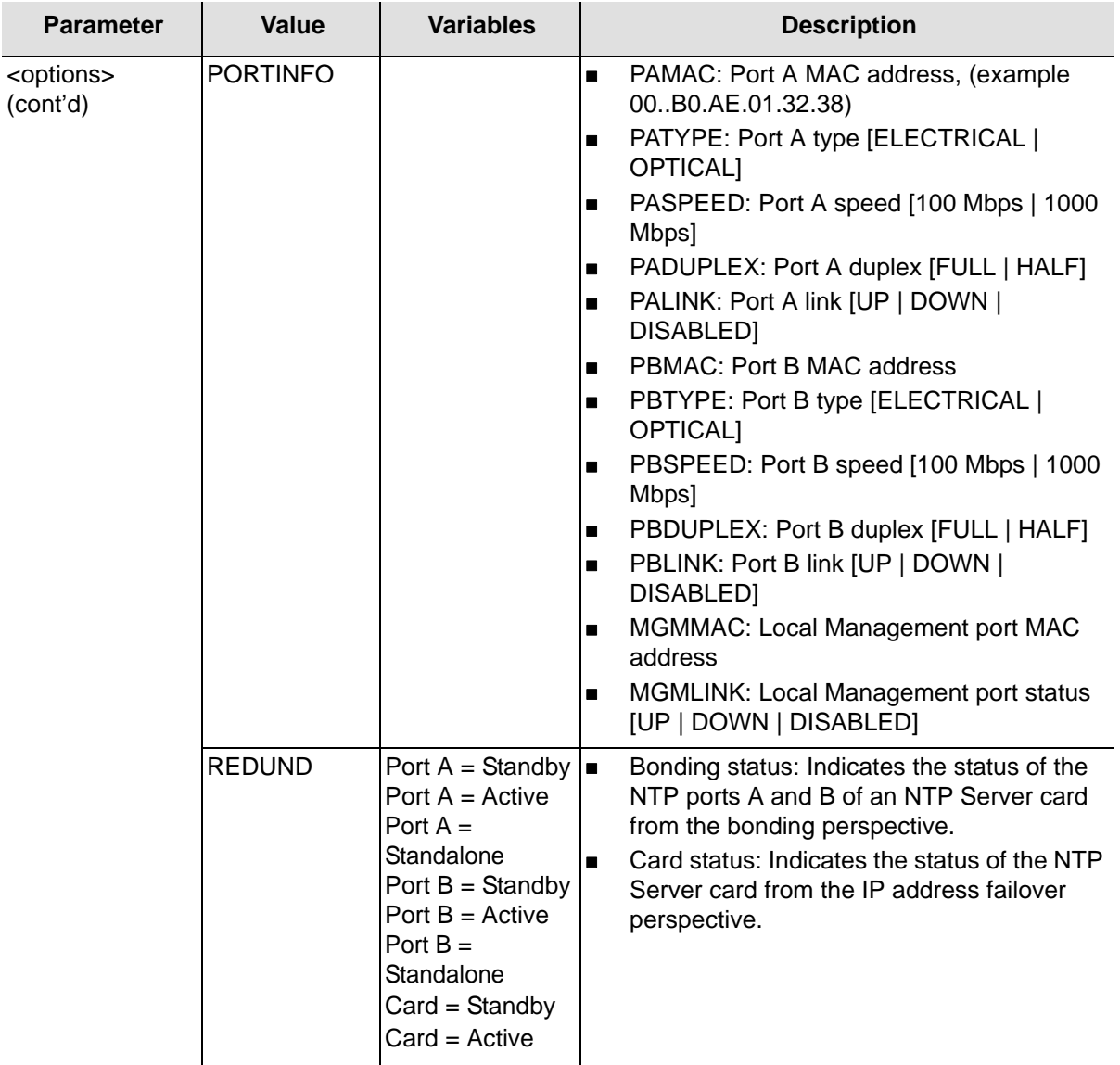

RTRV-NTP-INFO::S0-OUT1A:::<options>;

The command in this example displays

# **Retrieve Performance Monitoring Information**

This command displays the current set of performance monitoring data for one input channel. For more information on performance monitoring commands, see [Chapter 4, Performance Monitoring.](#page-160-0) The command format is:

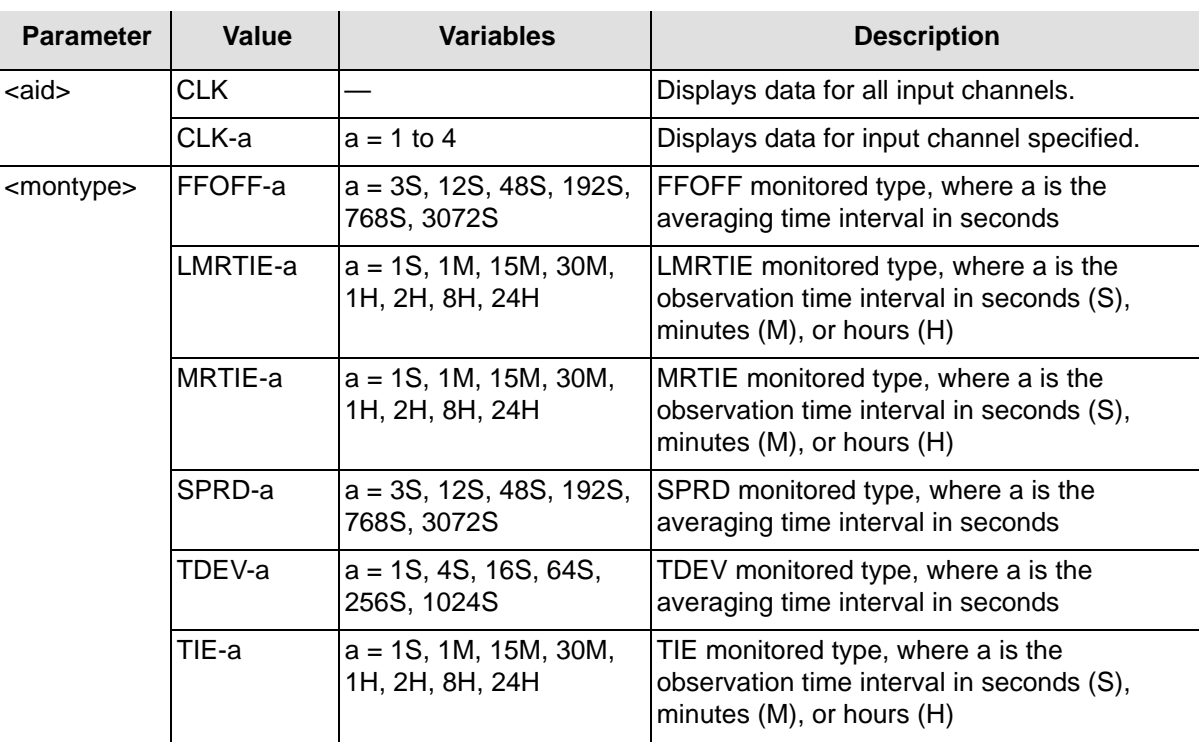

RTRV-PM[-TSG]:[<tid>]:<aid>:<ctag>::<montype>;

#### **Command Example:**

RTRV-PM::CLK-4:SC1::MRTIE;

The command in this example displays MRTIE information about input channel 4.

#### **Response Example:**

```
SYMMBITS 98-09-05 12:07:38
M SC1 COMPLD
   "CLK1-4:MRTIE-1S,2.000000,COMPL,,,75-MIN"
   "CLK1-4:MRTIE-1M,2.000000,COMPL,,,75-MIN"
   "CLK1-4:MRTIE-15M,2.000000,COMPL,,,75-MIN"
   "CLK1-4:MRTIE-30M,2.000000,COMPL,,,75-MIN"
   "CLK1-4:MRTIE-1H,2.000000,COMPL,,,75-MIN"
   "CLK1-4:MRTIE-2H,NA,NA,,,75-MIN"
   "CLK1-4:MRTIE-8H,NA,NA,,,75-MIN"
   "CLK1-4: MRTIE-24H, NA, NA, ,, 75-MIN"
;
```
The response in this example indicates that MRTIE data was collected over the past 75 minutes (measurement time) and MRTIE values have been calculated for observation times of 1 second, 1 minute, 15 minutes, 30 minutes, and 1 hour. The values for observation times of 2 hours, 8 hours, and 24 hours are not yet available because the system has not been running long enough to collect that data. These values become available as the unit continues to collect data. The total

measurement time is only indicated for MRTIE measurements and continues to increase in 15 minute increments for 24 hours. The <aid> field indicates that this data was collected by Clock card 1.

Once the measurement time reaches 24 hours, data prior to 24 hours is lost as new data is collected. A specific measurement can be specified if only that one value is desired (for example, RTRV-PM::CLK-4:SC1::MRTIE-1S;).

# **Retrieve Port Security**

This command displays the state of a communication port. The command format is:

RTRV-CID-SECU:[<tid>]:<aid>:<ctag>;

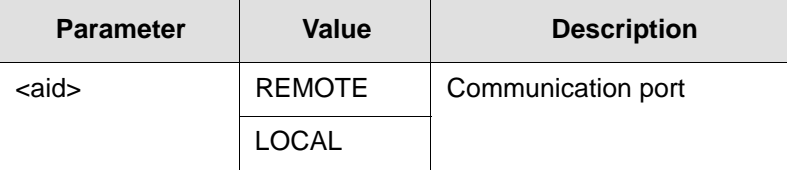

## **Command Example:**

RTRV-CID-SECU::LOCAL:SC1;

The command in this example displays the state of the local port.

## **Response Format:**

```
<sid> <date> <time>
M <ctag> COMPLD
   "<aid>:<state>"
;
```
The parameters displayed in the response are listed below.

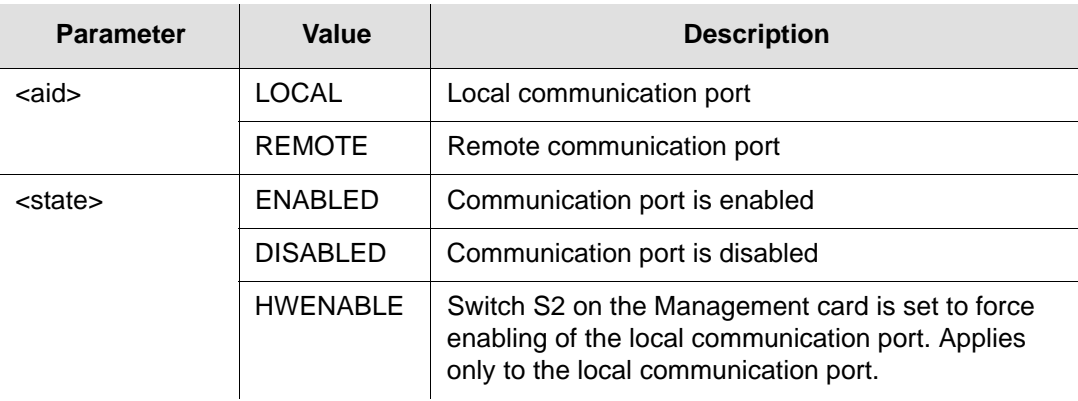
### **Response Example:**

```
SYMMBITS 04-11-05 12:30:00
M SC1 COMPLD
"LOCAL:ENABLED"
;
```
## **Retrieve Status**

This command displays the names of users logged on and users inhibited from logging on. The command format is:

```
RTRV-STATUS:[<tid>]::<ctag>;
```
### **Command Example:**

RTRV-STATUS:::SC1;

### **Response Example:**

```
SYMMBITS 04-12-02 16:30:45
M SC1 RTRV
   ":LOCAL&REMOTE,FRED&MARTHA,RS&GH&KL"
;
```
The above response indicates that users FRED and MARTHA are logged on at the LOCAL and REMOTE ports respectively and that users RS, GH, and KL have been inhibited from logging on.

## **Retrieve Status of Multiple Remote Sessions**

This command displays a list of all currently connected users. TimeHub supports up to 10 TCP connections simultaneously, as well as a single local connection. If a user is logged on, the username is shown in the response. For TCP connections, the IP address on the connection is also shown.

The general form of the command is:

RTRV-STATUS-SECU:[<tid>]::ctag;

The general form of the response is:

```
SYMMBITS 04-12-02 16:30:45
M <ctag> COMPLD
"LOCAL:<user name>,"
"REMOTExx:<user name>,<ip>
"REMOTExx:<user name>,<ip>
   .
   .
"REMOTExx:<user name>,<ip>
;
```
Where  $xx = 01, 02, ..., 10$  and each line has a unique  $xx$ .

### **Command Example:**

```
RTRV-STATUS-SECU:::SV506;
```
### **Response Example:**

```
SYMMBITS 02-07-10 13:36:30
M SV506 COMPLD
   "LOCAL:,"
   "REMOTE02:TEST,192.168.3.75"
   "REMOTE01:,192.168.5.108"
;
```
The preceding response shows that a LOCAL session is available (the serial port connection at the back of the shelf or on the Management card) and no one is logged on. The LAN sessions are automatically designated using the form REMOTExx, where  $xx = 01, 02, ..., 10$ . Once a connection is established and its REMOTE number is assigned, that number is constant throughout that connection session. This example shows that session REMOTE02 has a user logged on named TEST and the connection is from IP 192.168.3.75. An additional connection, REMOTE01 is established without a logon from IP 192.168.5.108.

**Note:** This command is available in firmware versions 4142B or later.

## **Retrieve Sync**

This command displays input and output port parameters. The command format is:

RTRV-SYNC[-TSG]:[<tid>]:<aid>:<ctag>:::PARAMETER=<keyword>;

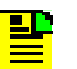

**Note:** For detailed descriptions of keywords, see [Chapter 3,](#page-82-0)  [Keywords.](#page-82-0)

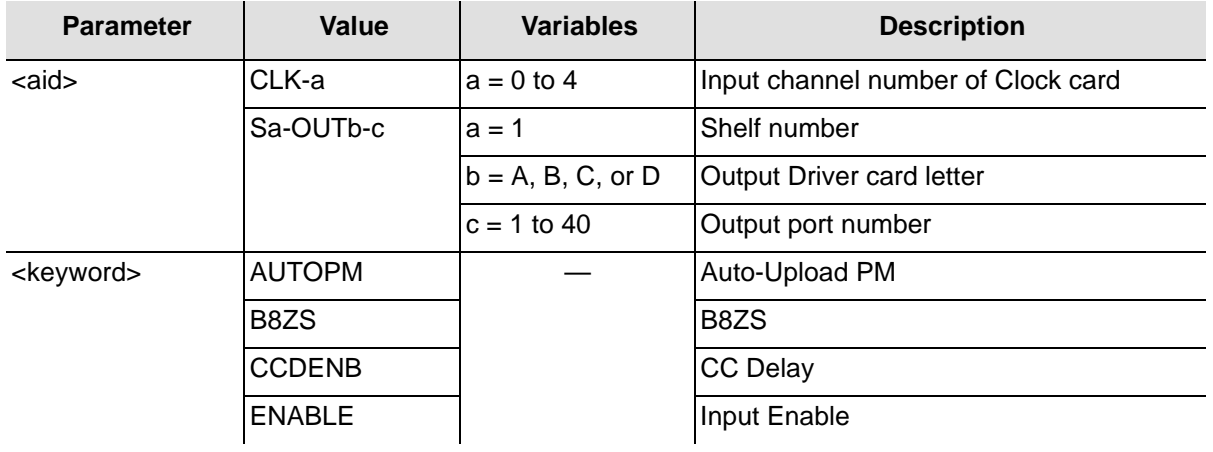

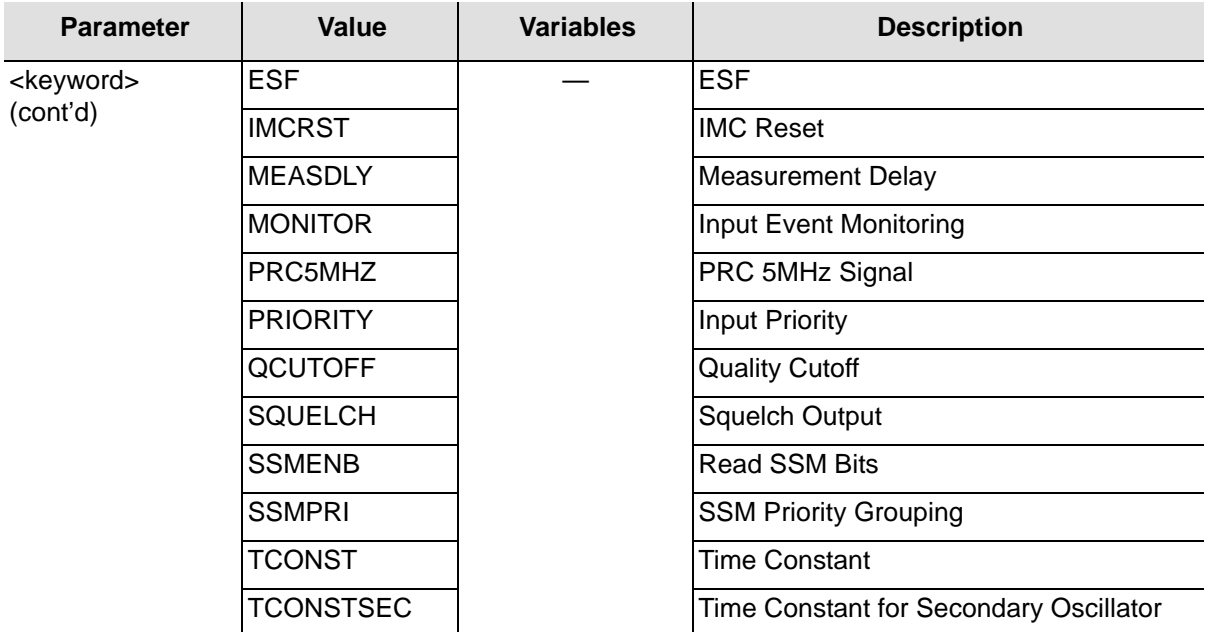

RTRV-SYNC[-TSG]:[<tid>]:<aid>:<ctag>:::PARAMETER=<measurement>;

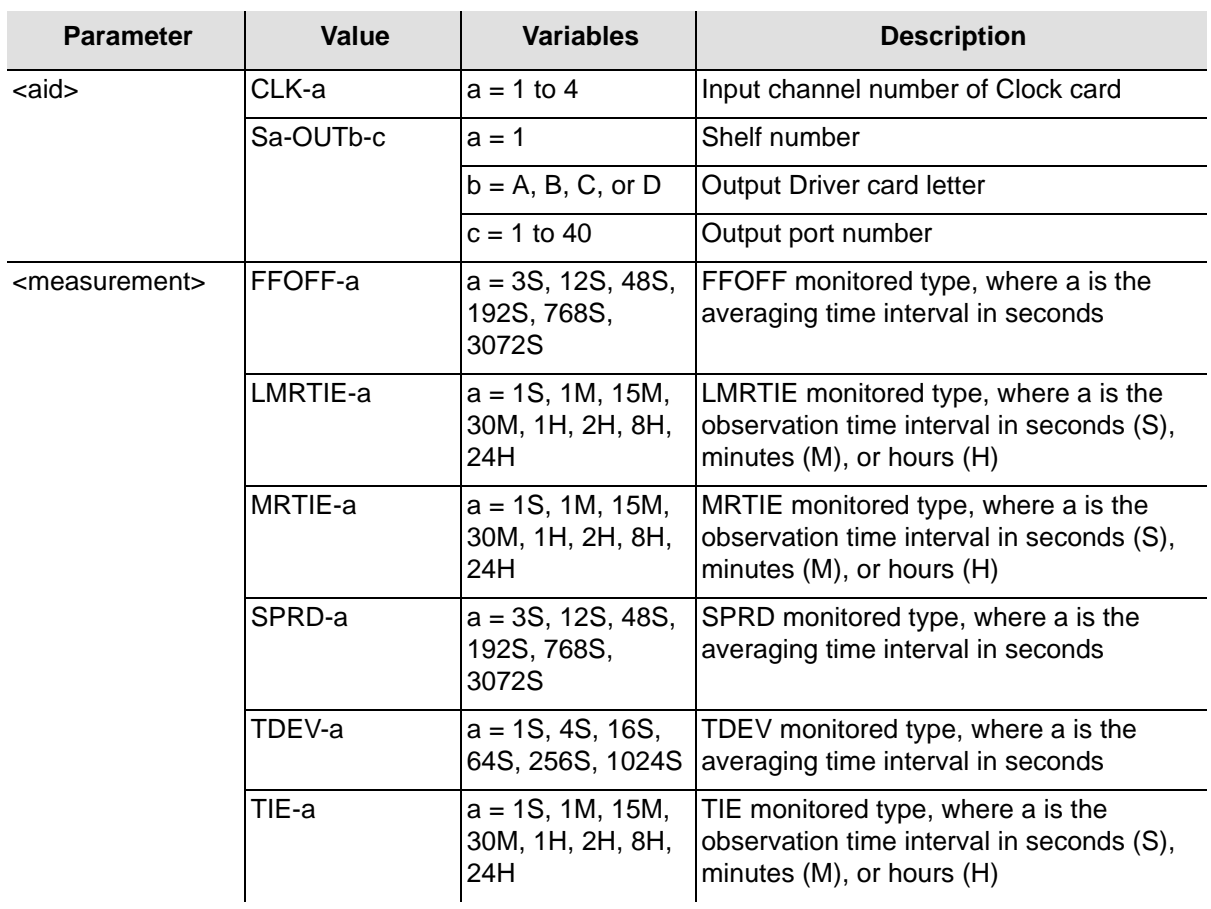

### **Command Examples:**

RTRV-SYNC::S2-OUTA-3:SC1:::PARAMETER=SQUELCH;

The command in this example displays squelch information about Output Channel 3 on Output card A in shelf 2.

RTRV-SYNC::CLK-3:SC1:::PARAMETER=PRIORITY;

The command in this example displays the priority of input channel 3.

RTRV-SYNC::CLK-3:SC1:::PARAMETER=PRIORITY&ENABLE;

The command in this example displays the priority of input channel 3 and if it is enabled.

RTRV-SYNC::CLK-3:SC1:::PARAMETER=TDEV-1S;

The command in this example displays the properties for a 1 second TDEV measurement on input channel 3.

## **Retrieve Threshold Information**

This command displays the threshold of a measurement for a particular input channel. The command format is:

```
RTRV-TH[-TSG]::<aid>:<ctag>::<montype>;
```
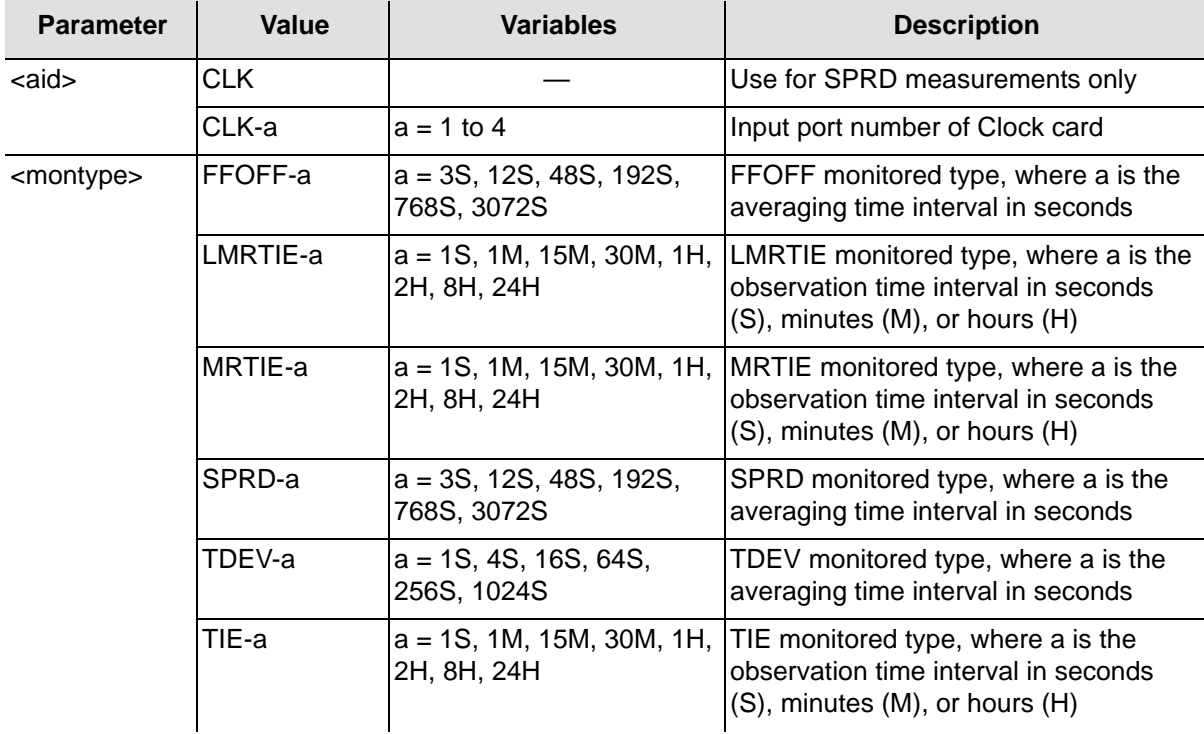

### **Command Example:**

RTRV-TH::CLK-2:SC1::LMRTIE-15M;

The command in this example displays the threshold value set for the LMRTIE-15M measurement on input channel 2.

## **Retrieve User**

This command displays the currently logged in user's access level. The command format is:

```
RTRV-USER:::<ctag>;
```
### **Command Example:**

RTRV-USER:::SC1;

The command in this example displays the currently logged in user's access level.

### **Response Example:**

```
SYMMBITS 04-11-02 16:30:45
M SC1 RTRV
   "FRED:LOCAL,SECURITY"
```
The above response indicates that the currently logged in user name is FRED, logged on at the LOCAL port with the highest (SECURITY) access level.

# **Retrieve User Security**

This command displays another user's access level or all users' access levels. The command format is:

```
RTRV-USER-SECU::[<uid>]:<ctag>;
```
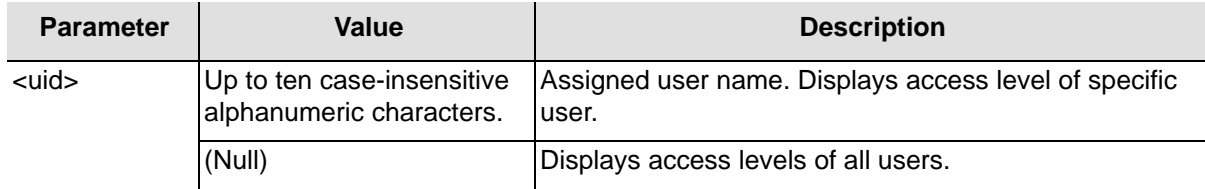

### **Command Example:**

RTRV-USER-SECU::FRED:SC1;

The command in this example displays another user's access level.

### **Response Example:**

```
SYMMBITS 04-11-02 16:30:45
M SC1 RTRV
   "FRED:,SECURITY"
```
The above response indicates that FRED has the highest access level (SECURITY).

## **Set Attribute**

This command sets the alarm level that an event generates. The command format is:

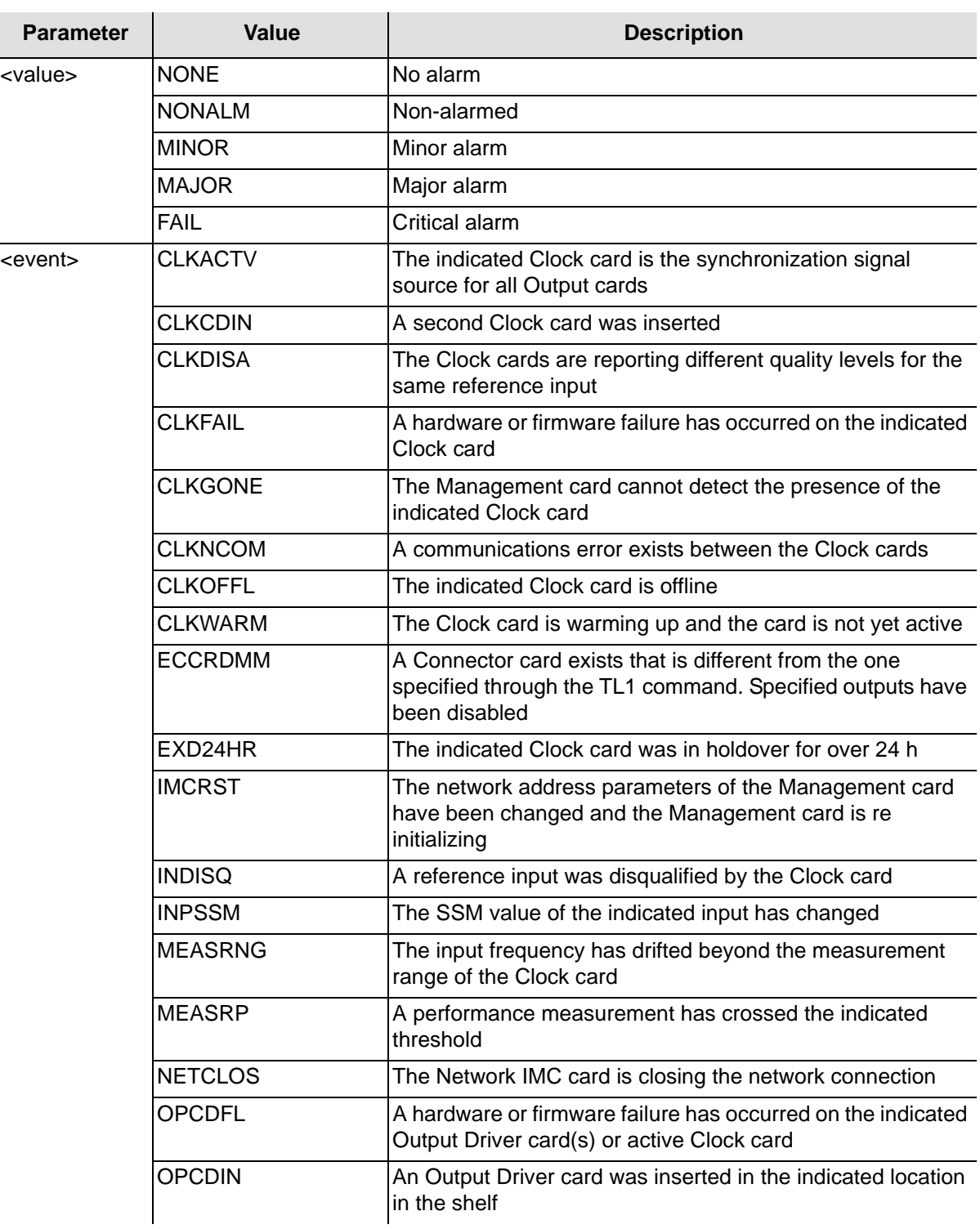

SET-ATTR[-TSG]:::<ctag>::<value>,<event>;

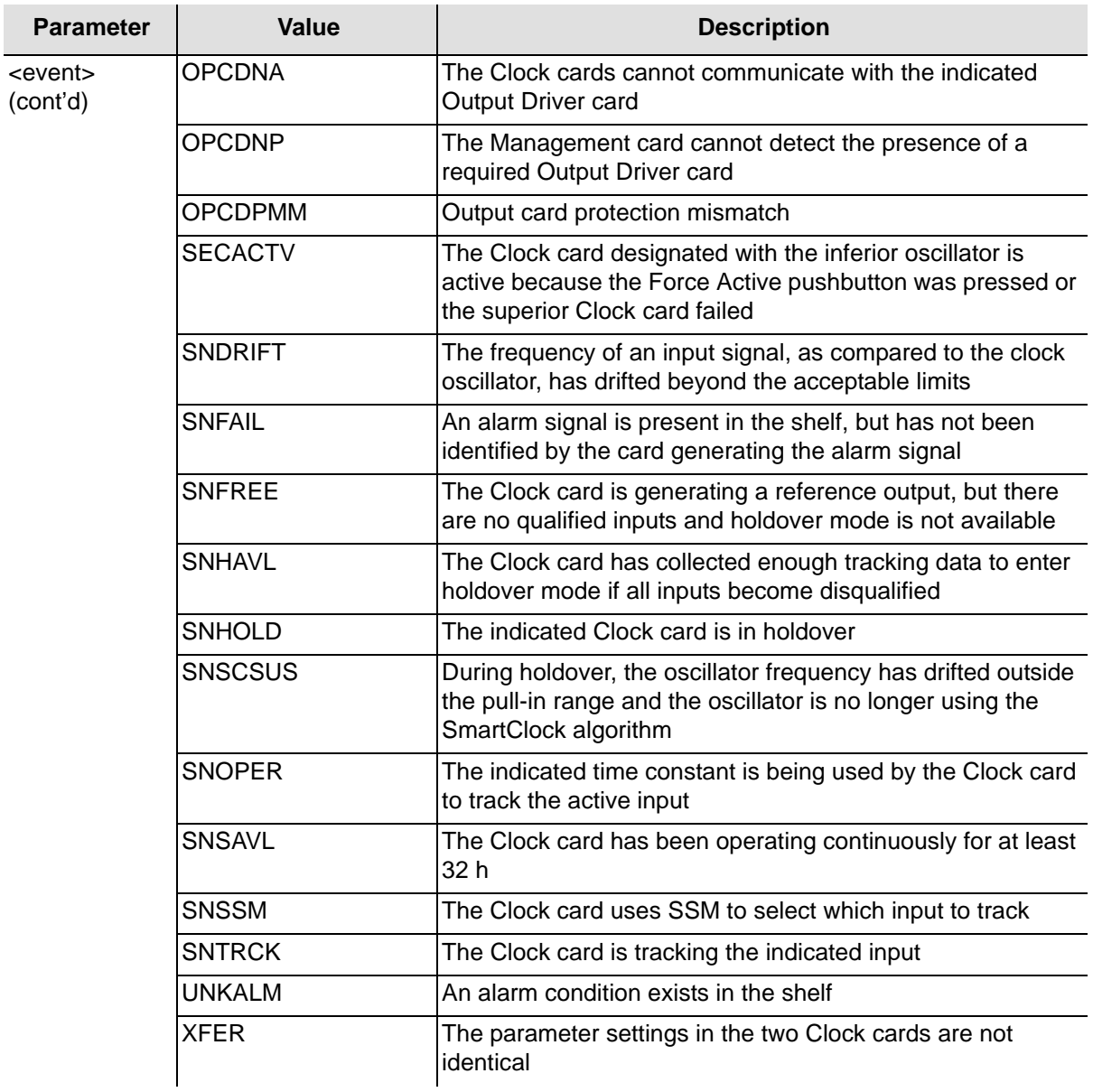

### **Command Example:**

RSET-ATTR:::SC1::MAJOR,INDISQ;

The command in this example sets a major alarm if an INDISQ (Input Channel Disqualified) event occurs.

## **Set Synchronization**

This command forces a Clock card to assume that the oven is fully warmed up. When power is first applied to a Clock card (when first inserted into the shelf), a warm-up sequence begins during which the tracking bandwidth is adjusted as the oven warms up. If the oven is already warmed up following a firmware download, use this command to force the unit to its final tracking bandwidth without waiting the usual period of time.

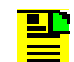

**Note:** The oven should actually be warmed up before using this command.

### The command format is:

SET-SYNCN:[<tid>]:<aid>:<ctag>::NORM;

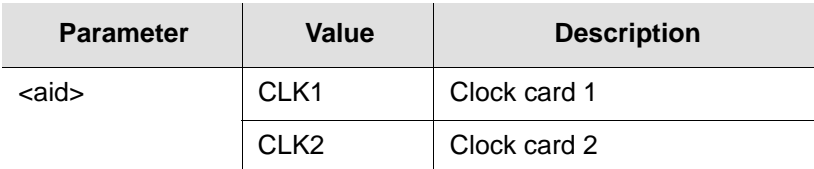

## **Command Example:**

```
SET-SYNCN::CLK1:SC1::NORM;
```
This command forces Clock card 1 to assume its oven is fully warmed up.

# **Set System Identifier**

This command sets the name of the equipment sending the message. The command format is:

```
SET-SID: [<tid>]::<ctag>::<sid>;
```
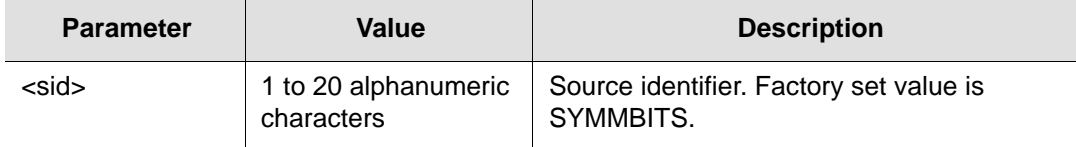

## **Command Example:**

SET-SID:::SC1::SYMMBITS2;

The command in this example sets the system identification code to SYMMBITS2.

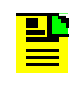

**Note:** If a target identifier (<tid>) is included in a command, it is compared against the system identifier (SID) of the TimeHub 5500 and the command is only executed if these match. If they do not match, the command is rejected.

## **Set Threshold**

This command changes the threshold of a measurement for a particular input channel and specifies a measurement threshold that automatically disqualifies an input signal when the threshold is exceeded provided the CRI property of the measurement is set to Y.

Thresholds can also be used to cause automatic reporting of the measurement when it crosses the threshold in either direction (using the RPT property of the measurement). (See [Chapter 4, Performance Monitoring.](#page-160-0)) The command format is:

| <b>Parameter</b>    | Value | <b>Variables</b>                                             | <b>Description</b>                                                                                                    |  |  |
|---------------------|-------|--------------------------------------------------------------|----------------------------------------------------------------------------------------------------|--|--|
| <aid></aid>         | CLK-a | $a = 1$ to 4                                                 | Input port number of Clock card                                                                                       |  |  |
| <montype></montype> |       | See Chapter 4, Performance Monitoring                        |                                                                                                    |  |  |
| <value></value>     | a     | If $\langle$ montype $\rangle$ = TDEV:<br>$a = 0$ to 800,000 | Threshold value for TDEV in<br>nanoseconds. Factory setting is 0.                                                     |  |  |
|                     | a     | If $\leq$ montype $>$ = MRTIE:<br>$a = 0$ to 1,900,000,000   | Threshold value for MRTIE in<br>nanoseconds. Factory setting is 0.                                                    |  |  |
|                     | a     | If $\leq$ montype $>$ = LMRTIE:<br>$a = 0$ to 1,900,000,000  | Threshold value for LMRTIE in<br>nanoseconds. Factory setting is 0.                                                   |  |  |
|                     | a     | If $\leq$ montype $\geq$ = SPRD:<br>$a = 0$ to 7,300,000     | Threshold value for SPRD in parts per<br>million. Factory setting is 0. No input port<br>is specified in <aid>.</aid> |  |  |
|                     | a     | If $\leq$ montype $\geq$ = FFOFF:<br>0 to 7,300,000          | Threshold value for FFOFF in parts per<br>million. Factory setting is 0.                                              |  |  |

SET-TH[-TSG]::<aid>:<ctag>::<montype>,<value>;

## **Command Example:**

SET-TH::CLK-2:SC1::LMRTIE-15M,100;

This example sets a threshold of 100 nanoseconds on the LMRTIE-15M measurement for clock input channel 2.

## **Switch Duplex Equipment**

This command forces the system to switch the inactive Clock card to the active state. The effect is the same as pressing the Force Active pushbutton on the inactive Clock card. The command format is:

```
SW-DX-EQPT:[<tid>]:CLK:<ctag>;
```
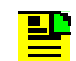

**Note:** This command is primarily for testing purposes.

### **Command Example:**

SW-DX-EQPT::CLK:SC1;

The command in this example causes the active Clock card to switch to the secondary Clock card.

### **Response Example:**

```
<IP SC1
\,<\,SYMMBITS 04-07-22 15:52:31
M SC1 COMPLD
;
    SYMMBITS 04-07-22 15:52:31
A 0095 REPT EVT TSG
   "CLK1:CLKACTV,SC,02-22,15-52-31:\"CLK Active\""
```
# **Chapter 3 Keywords**

<span id="page-82-0"></span>This chapter describes the keywords used with provisioning commands. It provides a list of keywords along with descriptions, default values, accepted values, and example commands.

## **In This Chapter**

- **[Overview](#page-83-0)**
- **[Keyword Descriptions](#page-92-0)**

# <span id="page-83-0"></span>**Overview**

Keywords are used with provisioning commands. [Table 3-1](#page-83-1) lists the keywords, descriptions, default values, accepted values, and example commands.

<span id="page-83-1"></span>*Table 3-1. Keywords and Descriptions*

| Keyword/<br><b>Description</b>                                 | <b>Default</b><br>Value  | <b>Accepted</b><br>Value                          | <b>Example Command</b>                          |
|----------------------------------------------------------------|--------------------------|---------------------------------------------------|-------------------------------------------------|
| <b>ACTSSM (Active SSM)</b>                                     | --                       | --                                                | $RTRV-EQPT: :CLK:SC16:::$<br>PARAMETER=ACTSSM;  |
| <b>AIS (Output AIS)</b>                                        | N                        | Y   N                                             | $ED-EOPT::OUTA:SC2:::AIS=Y;$                    |
| <b>AOMERGE</b> (Automatic<br><b>Output Merge)</b>              | N                        | Y   N                                             | $ED-EQPT:IMC:SC3:::$<br>AOMERGE=Y;              |
| <b>AUTOPM (Auto-Upload</b><br>PM)                              | N                        | Y   N                                             | $ED-SYNC::CLK-0:SC4:::$<br>AUTOPM=Y;            |
| <b>B8ZS (Bipolar 8 Zero</b><br>Substitution)                   | Ý                        | $Y \mid N$                                        | $ED-SYNC::CLK-3:SC5:::$<br>$B8ZS = Y;$          |
| <b>BCIPm (NTP</b><br><b>Broadcast/Multicast IP</b><br>Address) | 0.0.0.0                  | $0.0.0.0$ to<br>255.255.255.255 RTRV-EQPT         | ED-EQPT                                         |
| <b>BCMKEYm (NTP</b><br><b>Authentication Key)</b>              | 0                        | $0 - 65534$                                       | ED-EQPT<br>RTRV-EQPT                            |
| <b>BCRATEm (NTP Packet</b><br>Rate)                            | 64                       | 16   32   64   128   ED-EQPT<br> 256 512 <br>1024 | RTRV-EQPT                                       |
| <b>BCTTLm (NTP</b><br>Time-to-Live)                            | 0                        | $0 - 7$                                           | ED-EQPT<br>RTRV-EQPT                            |
| <b>BONDMODE</b>                                                |                          | NOBOND  <br><b>ACTSTBY</b>                        | ED-EQPT<br>RTRV-EQPT                            |
| <b>BRIDGED</b>                                                 | N                        | Y   N                                             | $ED-SYNC::CLK-2:SV12:::$<br>BRIDGED=Y;          |
| <b>CBCOMP</b> (Cable<br>Compensation)                          | 0                        | $0 - 6000$                                        | $ED-EQPT: :S1-OUTA-PG1:$<br>$SC12::CBCOMP=100;$ |
| <b>CCALIGN (Composite</b><br><b>Clock Alignment)</b>           | N<br>(Master shelf only) | Y   N                                             | $ED-EQPT: :CLK:SC16:::$<br>CCALIGN=N;           |
| <b>CCDEL (CC Delay Value)</b>                                  | $\pmb{0}$                | $-10000$ to<br>10000                              | $ED-EOPT::OUTB-PG1:SC7:::$<br>$CCDEL = 80;$     |
| <b>CCDENB (CC Delay)</b>                                       | N                        | Y   N                                             | ED-SYNC:: OUTC-20&&40:SC8:<br>$:$ : CCDENB=Y;   |
| <b>CLKACTV (Clock Active)</b>                                  | Non-alarm                | See Table 3-2                                     | $SET-ATTR: :: SC9: : NONE,$<br>CLKACTV;         |

*Table 3-1. Keywords and Descriptions (Continued)*

| Keyword/<br><b>Description</b>                                    | <b>Default</b><br>Value                     | <b>Accepted</b><br><b>Value</b>                                            | <b>Example Command</b>                          |
|-------------------------------------------------------------------|---------------------------------------------|----------------------------------------------------------------------------|-------------------------------------------------|
| <b>CLKCDIN (Clock Inserted)</b>                                   | Non-alarm                                   | See Table 3-2                                                              | $SET-ATTR: : SC9: :MINOR,$<br>CLKCDIN;          |
| <b>CLKDISA (Clock Dis)</b>                                        | Major                                       | See Table 3-2                                                              | $SET-ATTR:::SC9::MINOR,$<br>CLKDISA;            |
| <b>CLKFAIL (Clock Failure)</b>                                    | Critical                                    | See Table 3-2                                                              | $SET-ATTR:::SC9::MINOR,$<br>CLKFAIL;            |
| <b>CLKGONE (Clock Gone)</b>                                       | Critical (both<br>gone) Major (one<br>gone) | Fixed value; may<br>not be changed                                         | RTRV-ATTR:::SC9::CLKGONE;                       |
| <b>CLKNCOM (Clock Failure)</b>                                    | Major                                       | See Table 3-2                                                              | $SET-ATTR: : SC9: :MINOR,$<br>CLKNCOM;          |
| <b>CLKOFFL (Clock Offline)</b>                                    | Major                                       | See Table 3-2                                                              | $SET-ATTR: : SC9: :MINOR,$<br>CLKOFFL;          |
| <b>CLKWARM (Clock in</b><br>Warmup)                               | Critical                                    | See Table 3-2                                                              | $SET-ATTR: : SC9: :MINOR,$<br>CLKWARM;          |
| <b>CLRPTALL (Clear Port</b><br>Alarm)                             | N                                           | Y   N                                                                      | $ED-EQPT: :S0-OUTB:SC10:::$<br>CLRPTALL=Y;      |
| <b>CURRSSM (Current SSM</b><br>Value)                             | --                                          | --                                                                         | $RTRV-SYNC::CLK-2:SC9:::$<br>PARAMETER=CURRSSM; |
| <b>DSCTIME</b> (Discontinuity<br>Time)                            | $\overline{2}$                              | $1 - 15$                                                                   | $ED-EQPT: :CLK:SC10:::$<br>DSCTIME=10;          |
| <b>ECCRDMM (Connector</b><br><b>Card Mismatch)</b>                | Major                                       | Fixed value; may<br>not be changed                                         | $RTRV-ATTR::SC9::ECCRDMM;$                      |
| <b>ECLKEXP</b> (Expected<br><b>Expansion Controller Card)</b>     | N                                           | Y   N                                                                      | $ED-EQPT::S2-CLK2:SV01:::$<br>ECLKEXP=N;        |
| <b>ECONCRD (Expected</b><br><b>Output Connector Card</b><br>Type) | <b>DONT-CARE</b>                            | DONT-CARE  <br>DS1   CC   TS  <br>GTS   5MHZ                               | $ED-EOPT:OUTD-PG1:SC11:::$<br>ECONCRD=DS1;      |
| <b>EDRVCRD (Expected</b><br><b>Output Driver Card)</b>            | DONT-CARE                                   | DONT-CARE  <br>DS1   CC   TS  <br>GTS   5MHZ  <br>55581   55582  <br>55583 | $ED-EQPT::OUTD-PG1:SC11:::$<br>EDRVCRD=5MHZ;    |
| <b>ENABLE (Input Enable)</b>                                      | Y<br>(Inputs 1-4 only)                      | Y   N                                                                      | $ED-SYNC::CLK-4:SC13:::$<br>$ENABLE=N;$         |
| <b>EPROT</b> (Protection)                                         | DONT-CARE                                   | DONT-CARE  <br><b>REQUIRED</b>                                             | $ED-EQPT::OUTD:SC14:::$<br>EPROT=REQUIRED;      |
| <b>ESF (Extended Super</b><br>Framing)                            | Υ                                           | Y/N                                                                        | $ED-SYNC::CLK-3:SC15:::$<br>$EST=N;$            |

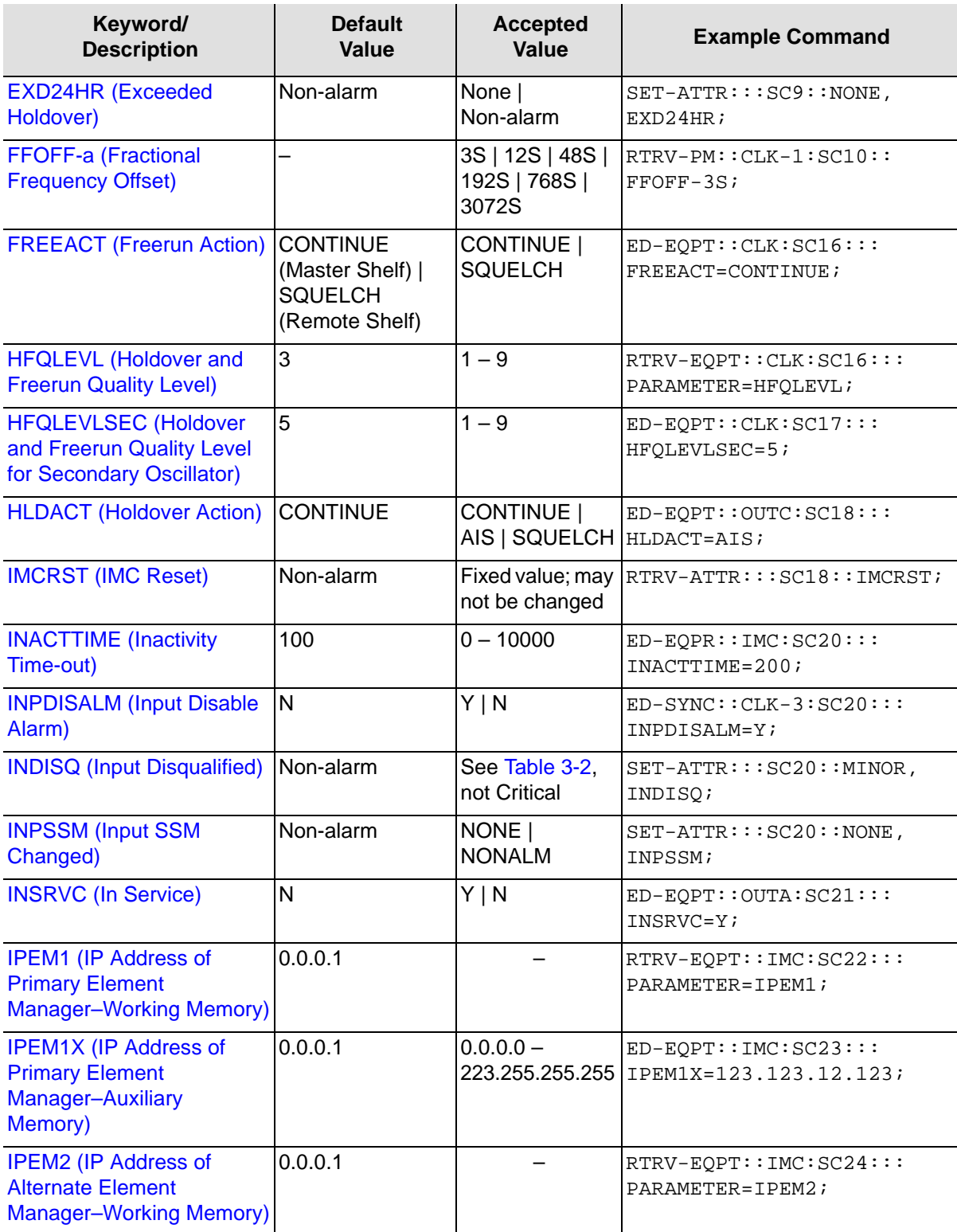

*Table 3-1. Keywords and Descriptions (Continued)*

| Keyword/<br><b>Description</b>                                                           | <b>Default</b><br>Value | <b>Accepted</b><br>Value               | <b>Example Command</b>                                              |
|------------------------------------------------------------------------------------------|-------------------------|----------------------------------------|---------------------------------------------------------------------|
| <b>IPEM2X (IP Address of</b><br><b>Alternate Element</b><br>Manager-Auxiliary<br>Memory) | 0.0.0.1                 | $0.0.0.0 -$<br>223.255.255.255         | $ED-EQPT:IMC:SC25:::$<br>IPEM2X=123.123.12.122                      |
| <b>IPGATE (IP Address of</b><br><b>Default Gateway-Working</b><br>Memory)                | 0.0.0.1                 |                                        | $RTRV-EQPT: :IMC: SC26:::$<br>PARAMETER=IPGATE;                     |
| <b>IPGATEX (IP Address of</b><br><b>Default Gateway-Auxiliary</b><br>Memory)             | 0.0.0.1                 | $0.0.0.0 -$                            | $ED-EQPT:IMC:SC27:::$<br>223.255.255.255   IPGATEX=123.123.12.1;    |
| <b>IPLM1 (IP Address of</b><br><b>Primary Local</b><br><b>Manager-Working Memory)</b>    | 0.0.0.1                 |                                        | $RTRV-EQPT: :IMC: SC28:::$<br>PARAMETER=IPLM1;                      |
| <b>IPLM1X (IP Address of</b><br><b>Primary Local</b><br>Manager-Auxiliary<br>Memory)     | 0.0.0.1                 | $0.0.0.0 -$<br>223.255.255.255         | $ED-EQPT:IMC:SC29:::$<br>IPLM1X=123.123.12.11;                      |
| <b>IPLM2 (IP Address of</b><br><b>Alternate Local</b><br><b>Manager-Working Memory)</b>  | 0.0.0.1                 |                                        | $RTRV-EQPT: :IMC: SC30:::$<br>PARAMETER=IPLM2;                      |
| <b>IPLM2X (IP Address of</b><br><b>Alternate Local</b><br>Manager-Auxiliary<br>Memory)   | 0.0.0.1                 | $0.0.0.0 -$<br>223.255.255.255         | $ED-EQPT:IMC:SC31:::$<br>IPLM2X=123.123.12.12;                      |
| <b>IPNE (IP Address of</b><br><b>Network Element - Working</b><br>Memory)                | 0.0.0.0                 |                                        | $RTRV-EQPT:IMC:SC32:::$<br>PARAMETER=IPNE;                          |
| <b>IPNEX (IP Address of</b><br><b>Network Element-Auxiliary</b><br>Memory)               | 0.0.0.0                 | $0.0.0.0 -$<br>223.255.255.255         | $ED-EQPT:IMC:SC33:::$<br>IPNEX=123.123.12.120;                      |
| <b>IPSUBNET</b> (Subnetwork<br><b>Mask-Working Memory)</b>                               | 255.255.248.0           |                                        | RTRV-EQPT:: IMC: SC34:::<br>PARAMETER=IPSUBNET;                     |
| <b>IPSUBNETX (Subnetwork</b><br><b>Mask-Auxiliary Memory)</b>                            | 255.255.248.0           | $0.0.0.0 -$                            | $ED-EQPT:IMC:SC35:::$<br>255.255.255.255   IPSUBNETX=255.255.255.0; |
| <b>LCLAO</b> (Local Automatic<br>Output)                                                 | <b>ALWAYS</b>           | ALWAYS  <br>LOGIN   NEVER LCLAO=LOGIN; | $ED-EQPT:IMC:SC36:::$                                               |
| <b>LCLBAUD (Local Baud</b><br>Rate)                                                      | 9600                    | 1200   2400  <br>9600   19200          | $ED-EQPT:IMC:SC37:::$<br>$LCLBAUD=19200;$                           |
| <b>LCLECHO (Local Echo)</b>                                                              | Υ                       | Y   N                                  | $ED-EQPT:IMC:SC38:::$<br>LCLECHO=N;                                 |

*Table 3-1. Keywords and Descriptions (Continued)*

| Keyword/<br><b>Description</b>                                               | <b>Default</b><br><b>Value</b>     | <b>Accepted</b><br>Value                                                 | <b>Example Command</b>                                  |
|------------------------------------------------------------------------------|------------------------------------|--------------------------------------------------------------------------|---------------------------------------------------------|
| LMRTIE[-a] (Latest<br><b>Maximum Relative Time</b><br><b>Interval Error)</b> | --                                 | 1S   1M   15M  <br>30M   1H   2H  <br>8H   24H                           | $RTRV-PM:CLK-1:SC38:::$<br>$LMRTIE-1H;$                 |
| <b>MAINCLK (Main Clock)</b>                                                  | Y                                  | $Y \mid N$                                                               | $RTRV-EQPT: :CLK: SC38:::$<br>MAINCLK=Y;                |
| <b>MANCHAN (Manual</b><br>Channel)                                           | 0                                  | $0 - 4$                                                                  | $ED-EQPT: :CLK: SC39:::$<br>MANCHAN=1;                  |
| <b>MEASDLY (Measurement</b><br>Delay)                                        | $\mathbf 0$                        | $0 - 1800$                                                               | $ED-SYNC::CLK-3:SC40:::$<br>$MEASDLY = 20;$             |
| <b>MEASRNG (Measurement</b><br>Range)                                        | Minor                              | See Table 3-2,<br>not Critical                                           | $SET-ATTR: : SC40: :MAJOR,$<br><b>MEASRNG;</b>          |
| <b>MEASRP</b> (Measurement<br>Threshold)                                     | Minor                              | See Table 3-2,<br>not Critical                                           | $SET-ATTR: : SC40: :MAJOR,$<br>MEASRP;                  |
| <b>MGMIP (Management Port)</b><br><b>IP Address)</b>                         | 10.0.0.100                         |                                                                          |                                                         |
| <b>MGMGATE</b> (Management<br>Port Gateway)                                  | 0.0.0.0                            |                                                                          |                                                         |
| <b>MGMMASK (Management</b><br><b>Port Mask)</b>                              | 255.255.255.0                      |                                                                          |                                                         |
| <b>MKEYIDm (NTP MD5</b><br><b>Authentication Key</b><br>Number)              | 0                                  | $0 - 65534$                                                              | ED-EQPT<br>RTRV-EQPT                                    |
| <b>MKEYVAL (NTP MD5</b><br><b>Authentication Key Value)</b>                  |                                    | 32-character<br>string                                                   | ED-EQPT<br>RTRV-EQPT                                    |
| <b>MONITOR (Input Event</b><br>Monitoring)                                   | $Y$ (Inputs 1-4)<br>N (Inputs 4-8) | Y   N                                                                    | $ED-SYNC::CLK-4:SC41:::$<br>MONITOR=N;                  |
| MRTIE[-a] (Maximum<br><b>Relative TIE)</b>                                   | --                                 | 2H   8H   24H                                                            | $1S 1 30M 1H $ RTRV-PM:: $CLK-1:SC38:::$<br>$MRTIE-1H;$ |
| <b>NETCLOS (Network</b><br><b>Connection Closing)</b>                        | Non-alarm                          | not be changed                                                           | Fixed value; may $ RTRV-ATTR: : : SC39: :$<br>NETCLOS;  |
| <b>NTPPAIR</b>                                                               |                                    | CLEARCFG  <br>APPLYCFG  <br>RTRVCFG  <br>SAVECGF  <br><b>ACTA   ACTB</b> | ED-EQPT                                                 |
| <b>NTPSLOT</b>                                                               |                                    | RSTPASSWD  <br>REBOOT   ACT<br>  ACTA   ACTB                             | ED-EQPT                                                 |
| <b>OMANSSM (Output Manual N</b><br>SSM)                                      |                                    | Y   N                                                                    | $ED-EQPT::SO-OUTA:SC40:::$<br>OMANSSM=Y;                |

*Table 3-1. Keywords and Descriptions (Continued)*

| Keyword/<br><b>Description</b>                                                    | <b>Default</b><br><b>Value</b>                                                                   | <b>Accepted</b><br>Value                  | <b>Example Command</b>                              |
|-----------------------------------------------------------------------------------|--------------------------------------------------------------------------------------------------|-------------------------------------------|-----------------------------------------------------|
| <b>OPCDFL (Output Driver</b><br><b>Card Failure)</b>                              | Major                                                                                            | Fixed value; may<br>not be changed        | $RTRV-ATTR::SC41::OPCDFL;$                          |
| <b>OPCDIN (Output Driver</b><br>Card Inserted)                                    | Non-alarm                                                                                        | Fixed value; may<br>not be changed        | RTRV-ATTR:::SC41::OPCDIN;                           |
| <b>OPCDNA (Output Driver</b><br><b>Card Not Available)</b>                        | Major                                                                                            | Fixed value; may<br>not be changed        | RTRV-ATTR:::SC42::OPCDNA;                           |
| <b>OPCDNP</b> (Output Driver<br><b>Card Not Present)</b>                          | Major                                                                                            | Fixed value; may<br>not be changed        | $RTRV-ATTR:::SC43::OPCDNP;$                         |
| <b>OPCDPMM</b> (Output Card<br><b>Protection Mismatch)</b>                        | Major                                                                                            | Fixed value; may<br>not be changed        | RTRV-ATTR:::SC43::OPCDPMM;                          |
| <b>OQLEVEL (Output Quality</b><br>Level)                                          | $\boldsymbol{9}$                                                                                 | $1 - 9$                                   | $ED-EQPT::OUTB:SC44:::$<br>OQLEVEL=9;               |
| <b>OUTESF (Output ESF)</b>                                                        | Clock firmware<br>prior to version<br>4236B: N<br>Clock firmware<br>version 4236B or<br>later: Y | Y   N                                     | $ED-EQPT: :S1-OUTA-PG1:SC45$<br>$: :$ OUTESF=Y;     |
| <b>PIRANGE (Pull-In Range)</b><br>for Primary Oscillator)                         | 16                                                                                               | $10 - 10000$                              | RTRV-EQPT::CLK:SC46:::<br>PARAMETER=PIRANGE;        |
| <b>PIRANGESEC (Pull-In</b><br><b>Range for Secondary</b><br>Oscillator)           | 4600                                                                                             | $10 - 10000$                              | $RTRV-EQPT: :CLK: SC47:::$<br>PARAMETER=PIRANGESEC; |
| <b>PORTAO</b> (Event Reporting<br><b>Port Number-Working</b><br>Memory)           | 7589                                                                                             |                                           | RTRV-EQPT::IMC:SC48:::<br>PARAMETER=PORTAO;         |
| <b>PORTAOX (Event</b><br><b>Reporting Port</b><br><b>Number-Auxiliary Memory)</b> | 7589                                                                                             | $5001 - 20000$                            | $ED-EQPT::IMC:SC49:::$<br>$PORTAOX = 5003;$         |
| <b>PPAIP</b>                                                                      | 10.0.0.101                                                                                       | $0.0.0.0 -$<br>255.255.255. 255 RTRV-EQPT | ED-EQPT                                             |
| <b>PPAMASK</b>                                                                    | 255.255.255.0                                                                                    |                                           | ED-EQPT<br>RTRV-EQPT                                |
| <b>PPAGATE</b>                                                                    | 0.0.0.0                                                                                          | $0.0.0.0 -$<br>255.255.255. 255 RTRV-EQPT | ED-EQPT                                             |
| <b>PPAWT</b>                                                                      | $-1$                                                                                             | $1 - 99$                                  | ED-EQPT<br>RTRV-EQPT                                |
| <b>PPBIP</b>                                                                      | 10.0.0.101                                                                                       | $0.0.0.0 -$<br>255.255.255. 255 RTRV-EQPT | ED-EQPT                                             |

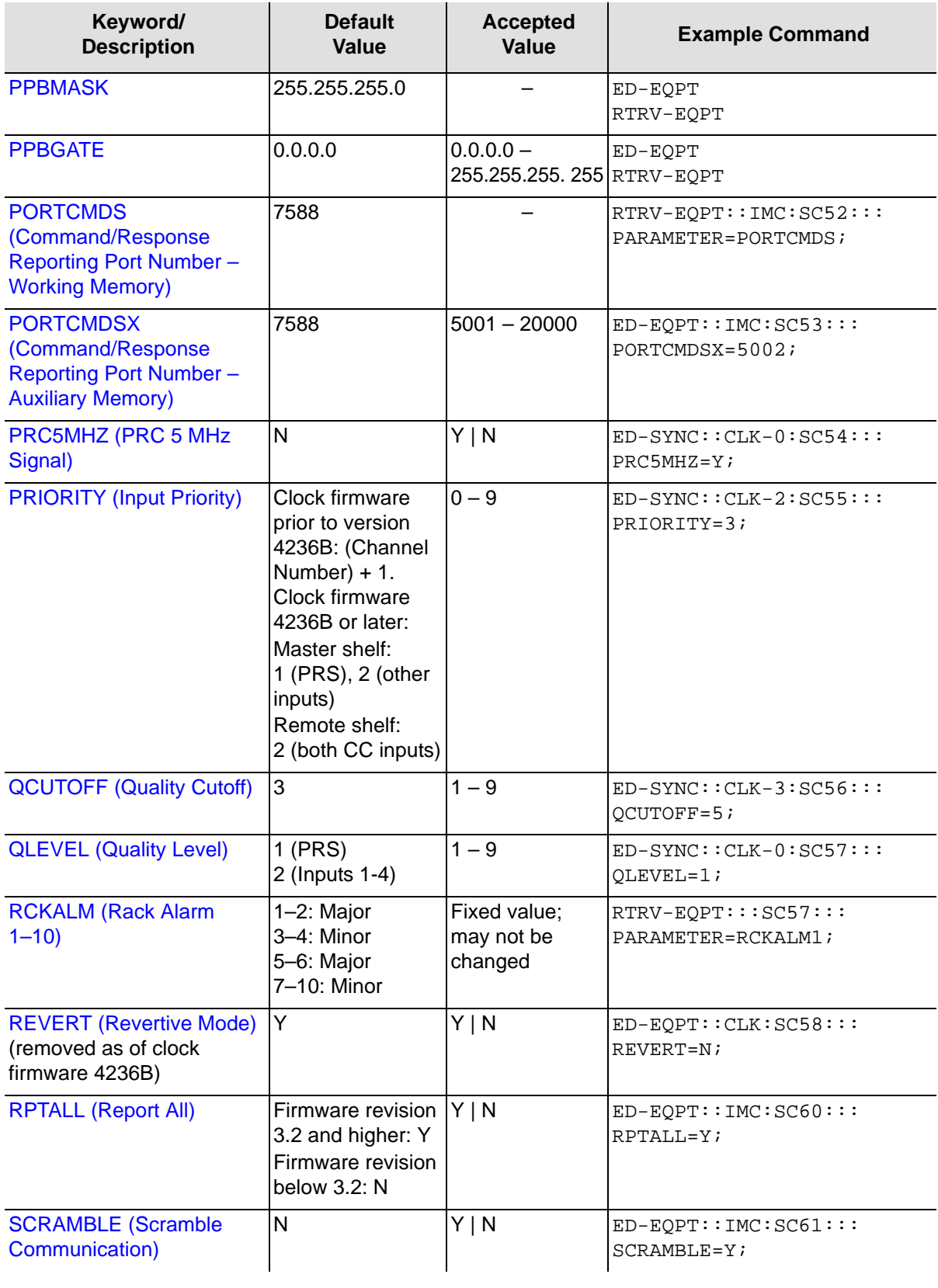

*Table 3-1. Keywords and Descriptions (Continued)*

| Keyword/<br><b>Description</b>                    | <b>Default</b><br><b>Value</b> | <b>Accepted</b><br>Value                   | <b>Example Command</b>                                          |
|---------------------------------------------------|--------------------------------|--------------------------------------------|-----------------------------------------------------------------|
| <b>SECACTV (Secondary</b><br><b>Clock Active)</b> | Minor                          | See Table 3-2                              | $SET-ATTR: :: SC62: :MINOR,$<br>SECACTV;                        |
| <b>SELMDE (Selection Mode)</b>                    | <b>AUTO</b>                    | AUTO<br><b>MANUAL</b>  <br><b>FORCED</b>   | $ED-EOPT::CLK:SV46:::$<br>SELMDE=MANUAL;                        |
| <b>SNDRIFT (Signal Drift)</b>                     | Minor                          | See Table 3-2                              | $SET-ATTR: : SC62: :MAJOR,$<br>SNDRIFT;                         |
| <b>SNFAIL (Sync Fail)</b>                         | Critical                       | Fixed value; may<br>not be changed         | $RTRV-ATTR: : SC62::SNFAIL;$                                    |
| <b>SNFREE (Clock in Freerun) Major</b>            |                                | See Table 3-2                              | $SET-ATTR: :: SC62: :MINOR,$<br>SNFREE;                         |
| <b>SNGCLK (Single Clock)</b>                      | N                              | Y   N                                      | $ED-EQPT:IMC:SC62:::$<br>$SNGCLK = Y;$                          |
| <b>SNHAVL (Holdover</b><br>Available)             | Non-alarm                      | NONE  <br><b>NONALM</b>                    | $SET-ATTR: : SC62: : NONE,$<br>SNHAVL;                          |
| <b>SNHOLD (Clock in</b><br>Holdover)              | Major                          | See Table 3-2,<br>not Critical             | $SET-ATTR: : SC62: :MINOR,$<br>SNHOLD;                          |
| <b>SNOPER (Clock Operating) Non-alarm</b>         |                                | NONE  <br><b>NONALM</b>                    | $SET-ATTR: :: SC62: :MINOR,$<br>SNOPER;                         |
| <b>SNPWRA (Power A Lost)</b>                      | Major                          | Fixed value; may<br>not be changed         | $RTRV-ATTR::SC62::SNPWRA;$                                      |
| <b>SNPWRB (Power B Lost)</b>                      | Major                          | Fixed value; may<br>not be changed         | $RTRV-ATTR:::SC62::SNPWRB;$                                     |
| <b>SNSAVL (Clock Using Time</b><br>Constant)      | Non-alarm                      | NONE  <br><b>NONALM</b>                    | $SET-ATTR: : SC62: : NONE,$<br>SNSAVL;                          |
| <b>SNSCSUS (SmartClock</b><br><b>Not Used)</b>    | Minor                          | See Table 3-2                              | $SET-ATTR: :: SC62: :MAJOR,$<br>SNSCSUS;                        |
| <b>SNSSM (Clock Using</b><br>SSMs)                | Non-alarm                      | NONE  <br><b>NONALM</b>                    | $SET-ATTR: : SC62: : NONE,$<br>SNSSM;                           |
| <b>SNTRCK (Clock is</b><br>Tracking)              | Non-alarm                      | NONE  <br><b>NONALM</b>                    | $SET-ATTR: : SC62: : NONE,$<br>SNTRCK;                          |
| <b>SPRD (Frequency Spread)</b>                    |                                | 3S   12S   48S  <br>192S   768S  <br>3072S | $RTRV-PM: :CLK: SC62::SPRD;$                                    |
| <b>SPRDCHN (Spread</b><br>Channels)               | 0 & 1 & 2 & 3 & 4              | of Inputs $1 - 8$                          | Any combination $E$ D-EQPT:: CLK: SC62:::<br>$SPROCHN = 0 & 8;$ |
| <b>SQUELCH (Squelch</b><br>Output)                | $\mathsf{N}$                   | Y   N                                      | $ED-SYNC::OUTA-1&&20:SC63:$<br>$\mathbf{1}$<br>SQUELCH=N;       |

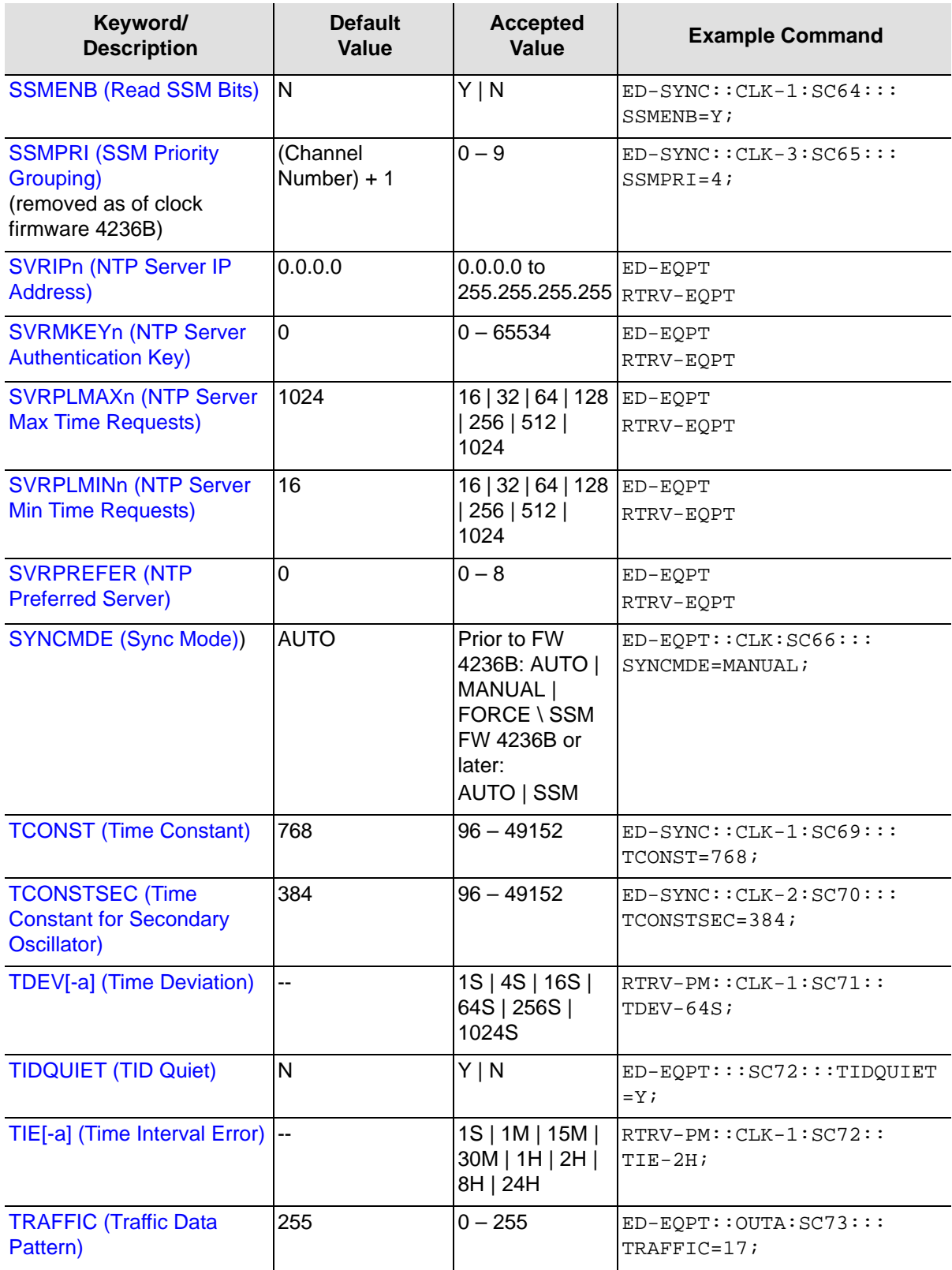

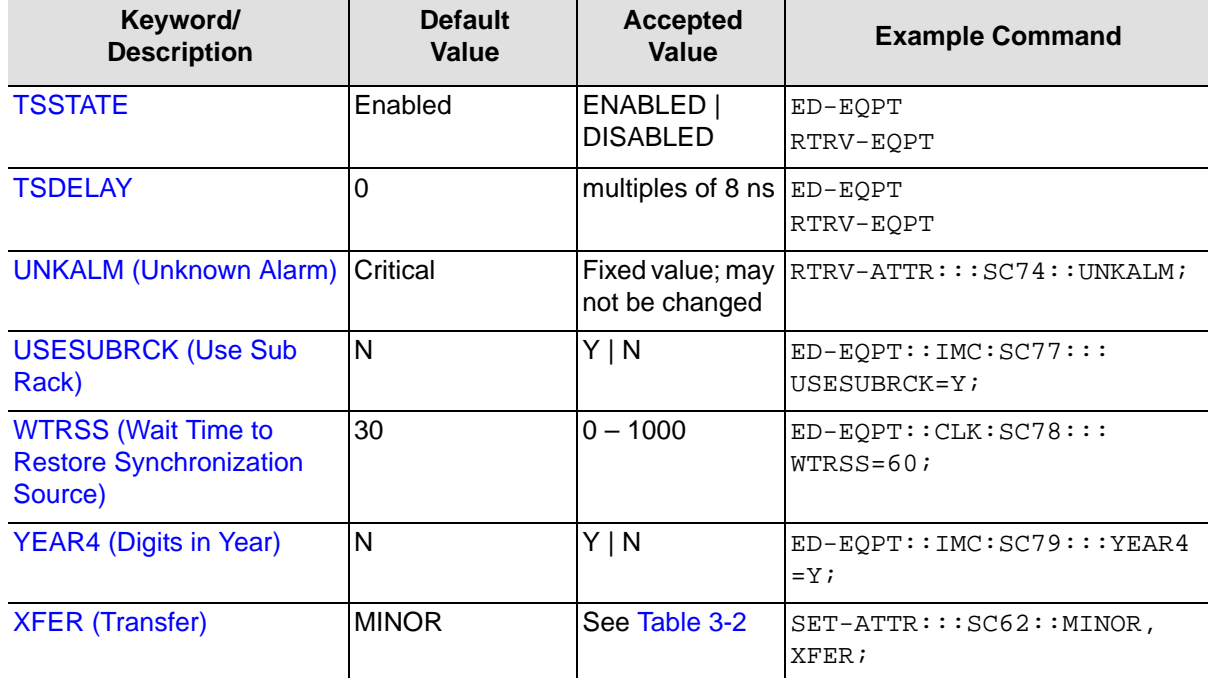

# <span id="page-92-0"></span>**Keyword Descriptions**

Keywords are listed on the following pages. After the keyword name, a definition of the keyword is given. The definition is followed by the format of the keyword and the value(s) used with the keywords.

## <span id="page-92-1"></span>**ACTSSM (Active SSM)**

This keyword provides a method for retrieving the SSM value currently being applied to any ESF-framed DS1 output. This is a read-only keyword. The value returned is the SSM quality level (see the chart in QLEVEL (Quality Level), on page [139](#page-138-0) for mapping of SSM quality level to associated description). The keyword format is:

CCALIGN=<value>

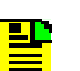

**Note:** This feature is available in firmware versions 4142B and later.

If a manually set output SSM value is selected, ACTSSM does not report the manually set SSM value (see [OMANSSM \(Output Manual](#page-128-0)  [SSM\), on page 129](#page-128-0) and [OQLEVEL \(Output Quality Level\), on page](#page-129-1)  [130\)](#page-129-1). Instead, ACTSSM reports the SSM value that would be applied if the manual capability was disabled.

# <span id="page-93-0"></span>**AIS (Output AIS)**

This keyword forces an Output Driver card to generate AIS instead of the usual formatted signal. The keyword format is:

AIS=<value>

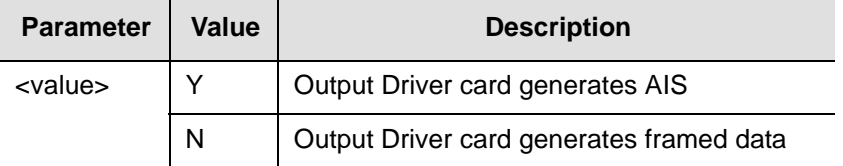

## <span id="page-93-1"></span>**AOMERGE (Automatic Output Merge)**

This keyword specifies if the automatic output messages and commands are carried separately on two different communication ports or combined on one port. The network parameters for the two ports are: PORTCMDS and PORTAO. The keyword format is:

AOMERGE=<value>

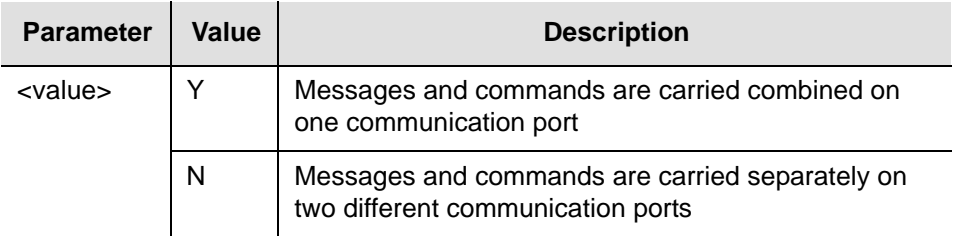

If the IP address of the manager matches IPLM1 or IPLM2 the output is merged regardless of the AOMERGE value.

Following a firmware download to the Management card, AOMERGE can be reset to N. If one port had been used to carry both automatic events and commands, the AOMERGE setting should be checked and changed to Y if necessary.

# <span id="page-93-2"></span>**AUTOPM (Auto-Upload PM)**

This keyword inhibits or allows automatic display of performance data for a particular input channel. The data to be displayed are established by the setting of the PM property of the performance monitoring measurements (MRTIE, TDEV, LMRTIE, FFOFF, SPRD, TIE). The primary purpose of this keyword is to disable all automatic measurement displays from a channel without turning off the PM property on each indicated measurement. The keyword format is:

AUTOPM=<value>

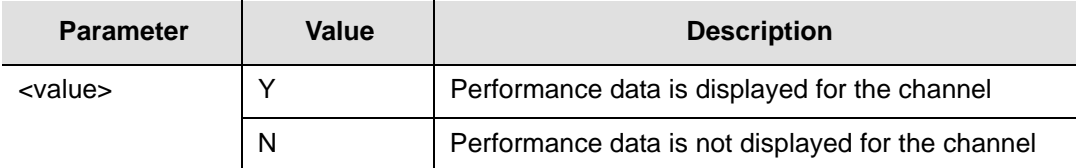

Performance monitoring data is displayed automatically only if the following parameters have been set:

- **AUTOPM** was set to Y for the desired input channel.
- The PM property was set to Y for the desired  $\leq$  montype $\geq$  and input channel.

If you are requesting more data to be displayed than the communications channels can handle, some reports can be lost. This problem is most likely to occur if data is displayed at 1 second intervals.

To avoid this problem, display one second LMRTIE data at one minute or 15 minute intervals, rather than every second. For measurements, enabling automatic reporting of the one minute or 15 minute LMRTIE and MRTIE values also causes the one second or one minute values to be reported along with the 15 minute values even though one second data is not explicitly enabled for automatic reporting. If the reporting of the one second data is enabled, it is displayed every second (except for MRTIE which is only calculated at 15 minute intervals).

## <span id="page-94-0"></span>**B8ZS (Bipolar 8 Zero Substitution)**

B8ZS=<value>

This keyword allows you to enable the B8ZS format in the specified output. The keyword format is:

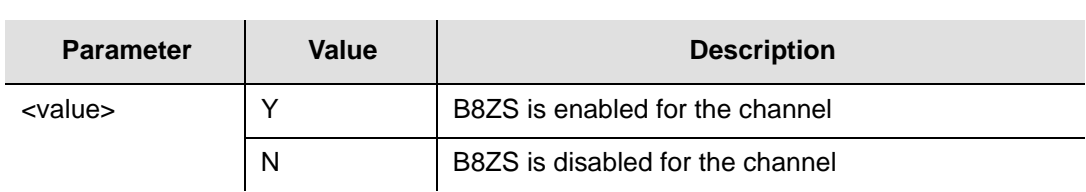

## <span id="page-94-1"></span>**BCIPm (NTP Broadcast/Multicast IP Address)**

This keyword sets the broadcast/multicast IP address for the NTP Server card. The TimeHub 5500 does not check whether the address is valid. The keyword format is: BCIPm=<a.b.c.d>

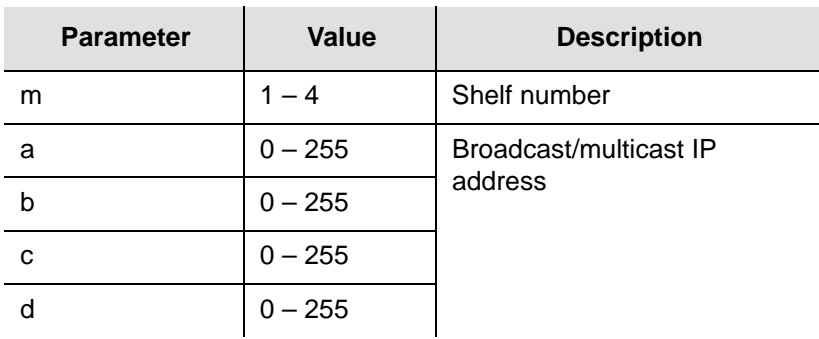

## <span id="page-95-0"></span>**BCMKEYm (NTP Authentication Key)**

This keyword sets the MD5 Authentication Key for the NTP Server card. The keyword format is:

BCMKEYm=<value>

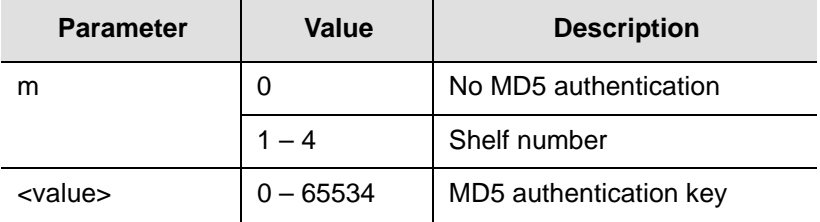

## <span id="page-95-1"></span>**BCRATEm (NTP Packet Rate)**

This keyword sets the broadcast/multicast packet rate, in seconds. The keyword format is:

BCRATEm=<value>

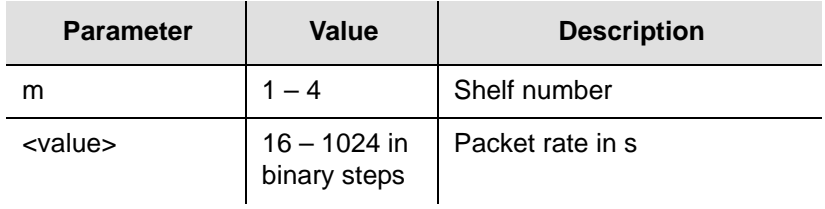

# <span id="page-95-2"></span>**BCTTLm (NTP Time-to-Live)**

This keyword sets the time-to-live, which is the number of hops used for Broadcast mode. The keyword format is:

BCTTLm=<value>

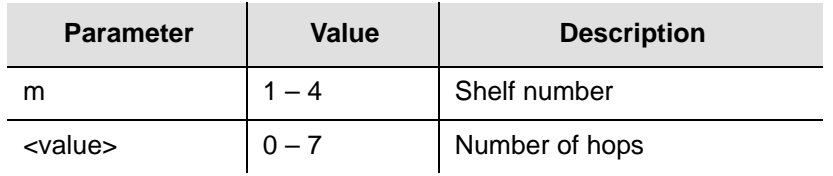

## <span id="page-96-1"></span>**BONDMODE**

This keyword bonds both A ports on a redundant pair of NTP Server cards. When bonded, both ports use the Port A IP address; Port A is the default active port. The keyword format is:

BONDMODE=<value>

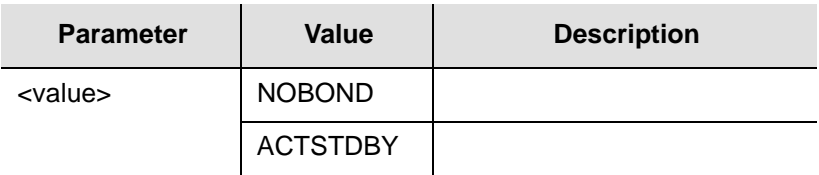

## <span id="page-96-0"></span>**CCALIGN (Composite Clock Alignment)**

This keyword provides a method for aligning the CC (Composite Clock) outputs from a Master shelf to a user-provided CC input. The input should be connected to CC IN 1 wirewrap pins on the Input Connector card. When CCALIGN is set to Y, any output CCs from the master shelf is phase-aligned to this input. Use an oscilloscope to observe that the alignment has taken place. When CCALIGN is set to N, the master shelf uses its normal inputs (5/10 MHz and DS1) for reference timing. The keyword format is:

CCALIGN=<value>

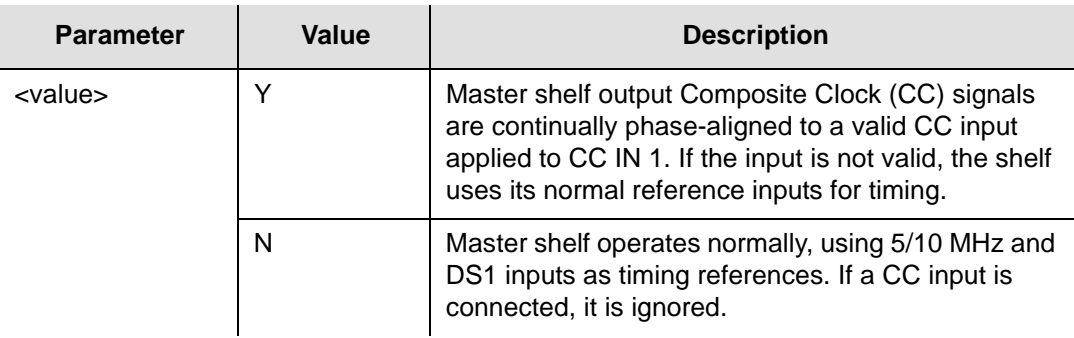

**Note:** This feature is available in firmware versions 4142B and later.

When CCALIGN=Y, DS1 outputs from the master shelf are also adjusted in phase at the same rate as any CC outputs.

If any CC output has a non-zero delay set, this amount of delay is not compensated (see [CCDENB \(CC Delay\), on page 99](#page-98-0) and [CCDEL](#page-97-1)  [\(CC Delay Value\), on page 98](#page-97-1)). The user-selected delay amount is preserved when CCALIGN is activated. The result is that the CC output is offset from the input CC by the user-selected delay amount.

# <span id="page-97-1"></span>**CCDEL (CC Delay Value)**

This keyword sets the delay (in nanoseconds) for a Composite Clock (CC) output. A negative value for delay causes the CC output to be moved earlier in time and a positive value delays the output by the amount of time specified.

The delay amount can be set uniquely for groups of 20 output ports. Ports 1 through 20 can have a single value and ports 21 through 40 can have a different value. PG1 and PG2 are part of the AID in the TL1 command and define which group of 20 ports are set.

## <span id="page-97-0"></span>**CBCOMP (Cable Compensation)**

It is also possible to set the CC delay using the CBCOMP (Cable Compensation) keyword. CBCOMP provides a method for making the adjustment based on feet of cable rather than delay time. CBCOMP and CCDEL are interrelated. If the value of either keyword is changed, a corresponding change occurs in the value for the other keyword. The keyword format is:

CCDEL=<value>

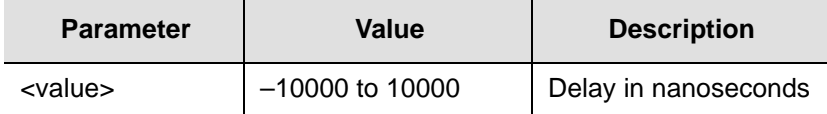

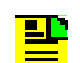

**Note:** This keyword applies only if the individual output port delay is enabled (CCDENB=Y) and if the Output Connector card is a CC type.

## **Command Example:**

RTRV-EQPT::OUTA-PG1:SC050:::PARAMETER=CCDEL;

### **Response Example:**

```
SYMMBITS 04-06-18 11:40:54
M SC050 COMPLD
   "OUTA-PG1::CCDEL = 80"
;
```
## <span id="page-98-0"></span>**CCDENB (CC Delay)**

This keyword enables the delay for a specific port on an Output Connector card. The keyword format is:

CCDENB=<value>

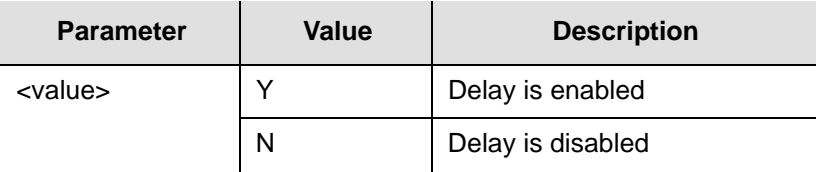

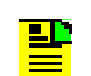

**Note:** If this keyword is enabled, the amount of delay is controlled by the CC Delay Value (CCDEL).

## <span id="page-98-1"></span>**CLKACTV (Clock Active)**

This keyword allows you to set or retrieve the alarm level reported when a Clock becomes the source for synchronization signals for the shelf. The keyword format for setting the alarm level is:

<value>,CLKACTV

The alarm values are shown in [Table 3-2.](#page-98-2)

<span id="page-98-2"></span>*Table 3-2 Valid Alarm Values*

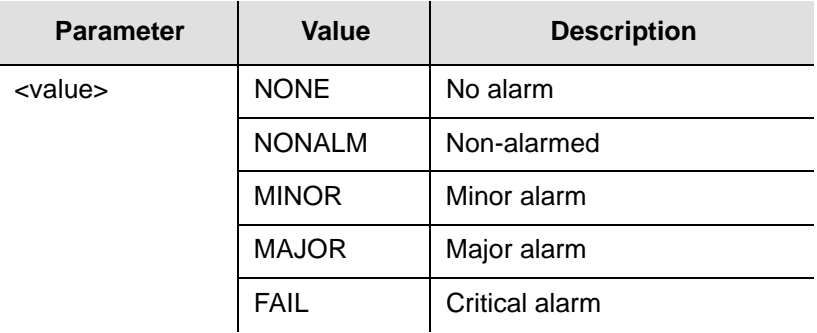

# <span id="page-99-0"></span>**CLKCDIN (Clock Inserted)**

This keyword allows you to set or retrieve the alarm level reported when a second Clock card is inserted into the shelf. The keyword format for setting the alarm level is:

```
<value>,CLKCDIN
```
The alarm values are shown in [Table 3-2.](#page-98-2)

## <span id="page-99-1"></span>**CLKDISA (Clock Dis)**

This keyword allows you to set or retrieve the alarm level reported when the Clock cards are reporting different quality levels for the same reference input. The keyword format for setting the alarm level is:

```
<value>,CLKDISA
```
The alarm values are shown in [Table 3-2.](#page-98-2)

# <span id="page-99-2"></span>**CLKFAIL (Clock Failure)**

This keyword allows you to set or retrieve the alarm level reported when the Clock card reports a hardware or firmware failure. The keyword format for setting the alarm level is:

<value>,CLKFAIL

The alarm values are shown in [Table 3-2.](#page-98-2)

## <span id="page-99-3"></span>**CLKGONE (Clock Gone)**

This keyword allows you to set or retrieve the alarm level reported when the Management card cannot detect the presence of the indicated Clock card. The keyword format for setting the alarm level is:

<value>,CLKGONE

The alarm values are shown in [Table 3-2.](#page-98-2)

## <span id="page-99-4"></span>**CLKNCOM (Clock Failure)**

This keyword allows you to set or retrieve the alarm level reported when a communications error exists between the Clock cards. The keyword format for setting the alarm level is:

```
<value>,CLKNCOM
```
The alarm values are shown in [Table 3-2.](#page-98-2)

## <span id="page-100-0"></span>**CLKOFFL (Clock Offline)**

This keyword allows you to set or retrieve the alarm level reported when the indicated Clock card is offline. The keyword format for setting the alarm level is:

```
<value>,CLKOFFL
```
The alarm values are shown in [Table 3-2.](#page-98-2)

## <span id="page-100-1"></span>**CLKWARM (Clock in Warmup)**

This keyword allows you to set or retrieve the alarm level reported when the indicated Clock card is in the Warmup mode. The keyword format for setting the alarm level is:

```
<value>,CLKWARM
```
The alarm values are shown in [Table 3-2.](#page-98-2)

# <span id="page-100-2"></span>**CLRPTALL (Clear Port Alarm)**

This keyword provides a method for attempting to clear an output port alarm that may have become set due to a temporary external condition. When an externally-induced port alarm occurs, removal of the condition that caused the alarm causes the output port alarm to self-clear. However, in a situation where the temporary external condition causes only one Output card of a protected pair to alarm, the alarm does not self-clear when the external condition is removed. You can clear this type of alarm using CLRPTALL. The keyword format is:

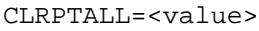

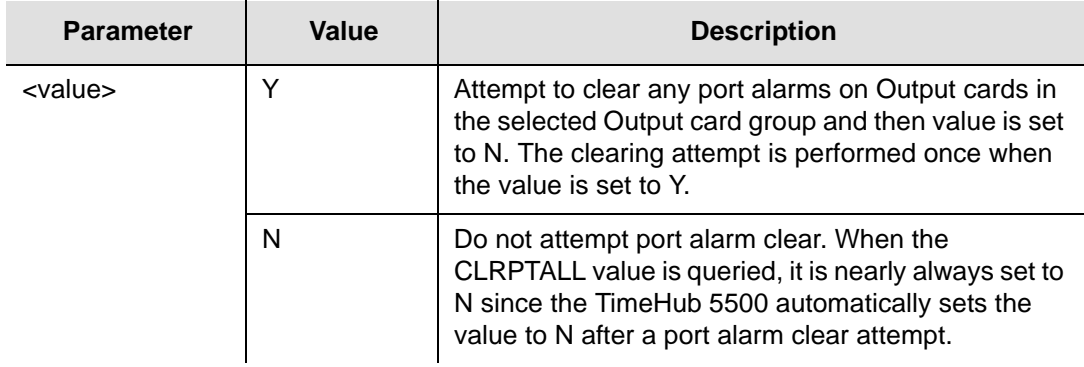

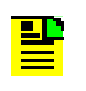

**Note:** This feature is available in firmware versions 4209C and later. To see port alarms, use the RTRV-ALRM command. See [Retrieve](#page-48-0)  [Alarm Condition, on page 49.](#page-48-0)

### **Command Examples:**

Attempt to clear any port alarms on expansion shelf 1 (S1-), Output card(s) in the C group (OUTC).

```
ED-EQPT::S1-OUTC:SV820:::CLRPTALL=Y;
```
The response is:

```
SYMMBITS 02-07-09 16:52:53
M SV820 COMPLD
;
```
Retrieve the current value of CLRPTALL:

RTRV-EQPT::S1-OUTC:SV821:::PARAMETER=CLRPTALL;

The response is:

```
SYMMBITS 02-07-09 16:53:30
M SV821 COMPLD
   "S1-OUTC::CLRPTALL=N"
;
```
## <span id="page-101-0"></span>**CURRSSM (Current SSM Value)**

This keyword retrieves the current SSM value from the specified input channel.

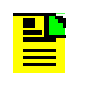

**Note:** The current SSM value is only read from the input channel if the channel was set to SSMENB=Y and ESF=Y. If SSM was disabled (SSMENB=N), the assumed SSM (QLEVEL) is retrieved instead.

The keyword format is:

PARAMETER=CURRSSM

### **Command Example:**

RTRV-SYNC::CLK-2:SC321:::PARAMETER=CURRSSM;

### **Response Example:**

```
SYMMBITS 04-06-18 11:43:10
M SC321 COMPLD
   "CLK-2::CURRSSM = 0"
;
```
## <span id="page-101-1"></span>**DSCTIME (Discontinuity Time)**

This keyword sets the number of consecutive seconds with severe errors the system waits before disqualifying the channel. The keyword format is:

DSCTIME=<value>

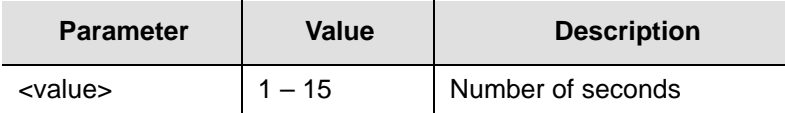

### **Command Example:**

RTRV-EQPT::CLK:SC334:::PARAMETER=DSCTIME;

### **Response Example:**

```
SYMMBITS 04-06-18 11:43:16
M SC334 COMPLD
   "CLK::DSCTIME = 15"
;
```
## <span id="page-102-0"></span>**ECCRDMM (Connector Card Mismatch)**

This keyword allows you to set or retrieve the alarm level reported when a Connector card exists that is different from the one specified through the TL1 command. Specified outputs have been disabled. The keyword format for setting the alarm level is:

<value>,ECCRDMM

The alarm values are shown in [Table 3-2.](#page-98-2)

## <span id="page-102-1"></span>**ECLKEXP (Expected Expansion Controller Card)**

This keyword allows you to set an expansion shelf (or shelves) either to be part of the TimeHub system, or not to be a part of the TimeHub system. Since an expansion shelf cannot function without at least one Expansion Controller (EC) card, communication from the master shelf to an EC card in a given expansion shelf detects if a functioning expansion shelf is connected. The keyword format is:

ECLKEXP=<value>

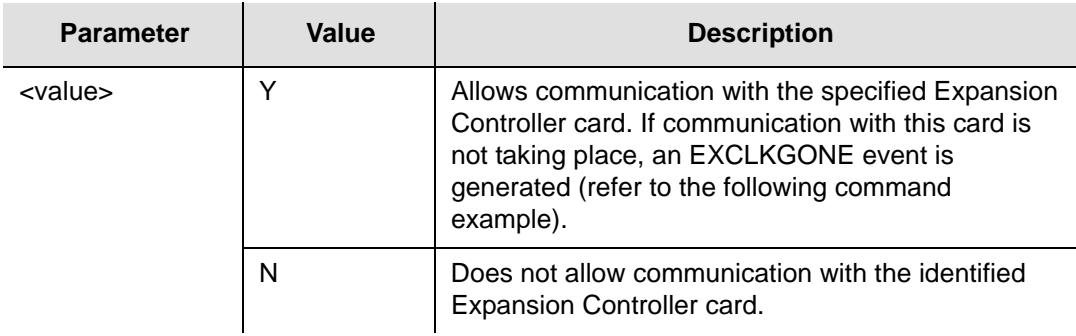

Whenever communication with an EC card occurs, the associated ECLKEXP value is automatically set to Y. Therefore, there is no need to explicitly establish a connection to a particular expansion shelf. The assumption is that connection to an EC card would not occur if there was no intention to actually use the expansion shelf associated with it. Setting ECLKEXP to N while communication with that EC card is continuing causes the ECLKEXP value to automatically return to Y.

When removing an expansion shelf from a TimeHub system, set the ECLKEXP settings for EC cards in that shelf to N after the shelf connection was removed. This prevents the EXCLKGONE condition from being reported for those EC cards.

### **Command Examples:**

Retrieve the current setting of ECLKEXP for expansion shelf 2 (S2-) for the right side Expansion Controller card (CLK2).

For each expansion shelf, the left side EC card (labeled EC1 on the shelf) is identified by CLK1. The right side EC card (labeled EC2 on the shelf) is identified by CLK2.

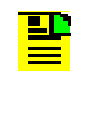

**Note:** If the Management card contains firmware version 4328D, the Expansion Controller cards are identified by the AIDs ECC1 and ECC2 instead of CLK1 and CLK2. The Clock cards on the main shelf use the AIDs CLK1 and CLK2.

```
RTRV-EQPT::S2-CLK2:SV01:::PARAMETER=ECLKEXP;
```
The response is:

```
SYMMBITS 02-07-10 11:22:40
M SV01 COMPLD
   "S2-CLK2::ECLKEXP=Y"
;
```
The preceding example shows that communication with the right side Controller card in expansion shelf two is expected. If there is no communication, the following condition is present:

```
"S2-CLK2:MJ,EXCLKGONE,NSA,07-10,13-05-52:\"Expansion CLK card 
missing\""
```
Setting ECLKEXP to N causes this condition to end:

ED-EQPT::S2-CLK2:SV01:::ECLKEXP=N;

Which results in this response:

```
SYMMBITS 02-07-10 13:09:51
M SV01 COMPLD
;
```
And an automatic message showing that the condition has ended:

```
SYMMBITS 02-07-10 13:09:51
A 0296 REPT ALM TSG
  "S2-CLK2:CL,EXCLKGONE,NSA,07-10,13-09-51:\"ENDED Expansion 
CLK card missing\""
;
```
## <span id="page-104-0"></span>**ECONCRD (Expected Output Connector Card Type)**

This keyword sets the requirement for the Output Connector card type. If a card type other than the type specified is detected, or this keyword's value is set to EMPTY and a card exists, an event (ECCRDMM) is generated stating an Output Connector card mismatch. The keyword format is:

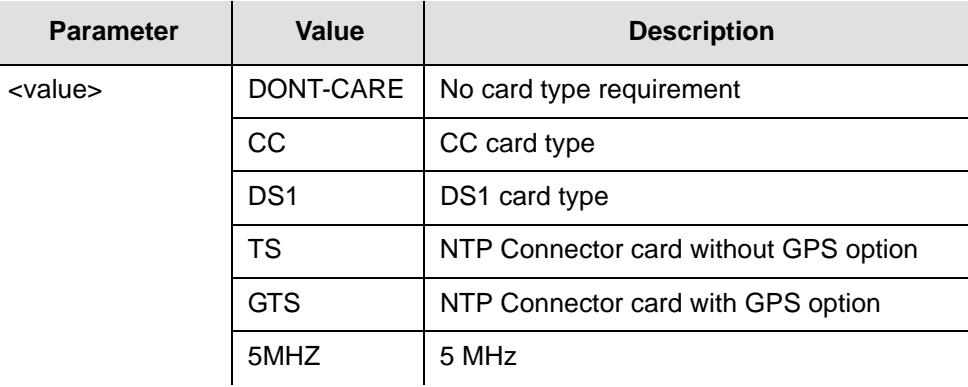

ECONCRD=<value>

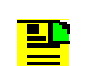

**Note:** Outputs are not disabled when the ECCRDMM event is generated.

### **Command Example:**

```
RTRV-EQPT::OUTA-PG1:SC341:::PARAMETER=ECONCRD;
```
### **Response Example:**

```
SYMMBITS 04-06-18 11:54:40
M SC341 COMPLD
   "OUTA-PG1::ECONCRD = DONT-CARE"
;
```
## <span id="page-104-1"></span>**EDRVCRD (Expected Output Driver Card)**

This keyword sets the requirement for the Output Driver card. The keyword format is:

### EDRVCRD=<value>

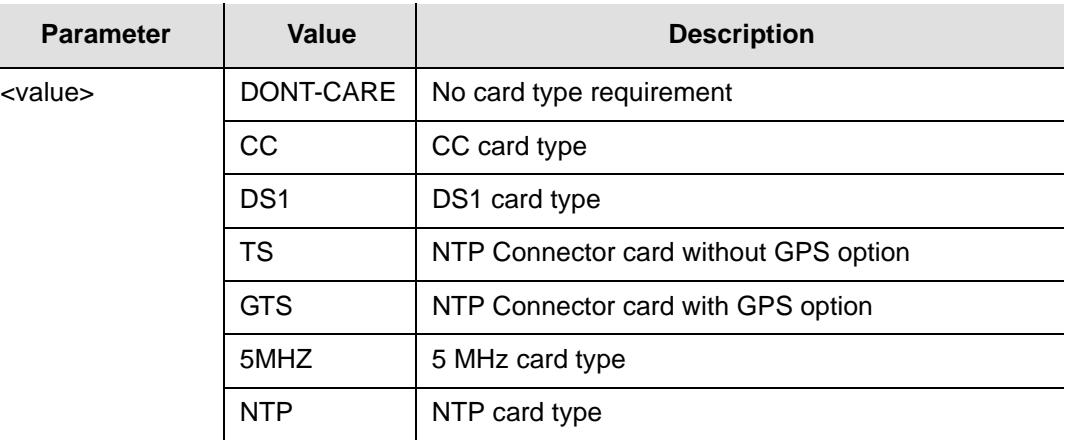

### **Command Example:**

RTRV-EQPT::OUTA-PG1:SC341:::PARAMETER=EDRVCRD;

### **Response Example:**

```
SYMMBITS 04-06-18 11:54:40
M SC341 COMPLD
   "OUTA-PG1::EDRVCRD = 5MHZ"
;
```
## <span id="page-105-0"></span>**ENABLE (Input Enable)**

This keyword controls if an input is considered as a reference source. The keyword format is:

ENABLE=<value>

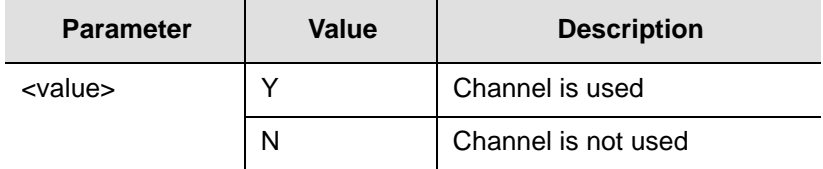

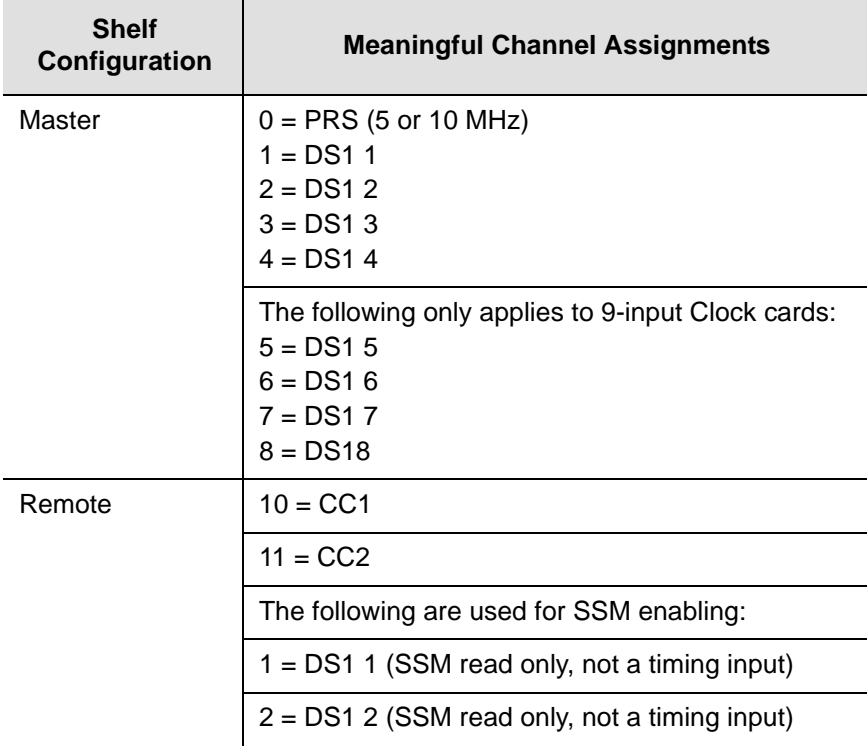

## <span id="page-106-0"></span>**EPROT (Protection)**

This keyword sets the requirement for Output card protection. If the requirement is not met, a major alarm (OPCDPMM) is generated stating an output protection mismatch, but the outputs are enabled if possible. The keyword format is:

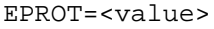

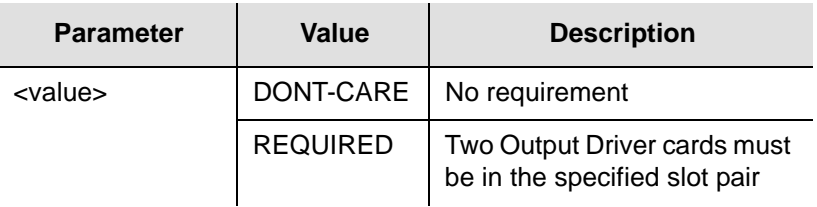

### **Command Example:**

RTRV-EQPT::OUTA:SC505:::PARAMETER=EPROT;

### **Response Example:**

```
SYMMBITS 04-06-18 11:55:55
M SC505 COMPLD
   "OUTA::EPROT = DONT-CARE"
;
```
# <span id="page-107-1"></span>**EXD24HR (Exceeded Holdover)**

This keyword allows you to set or retrieve the alarm level reported when the indicated Clock card has been in Holdover for more than 24 hours. The keyword format for setting the alarm level is:

```
<value>,EXCD24H
```
The alarm values are shown in [Table 3-2.](#page-98-2)

# <span id="page-107-0"></span>**ESF (Extended Super Framing)**

This keyword sets the framing for a specific input channel. The keyword format is:

ESF=<value>

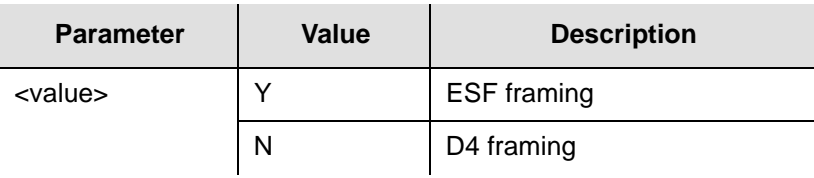

## <span id="page-107-2"></span>**FFOFF-a (Fractional Frequency Offset)**

This keyword returns the input port's Fractional Frequency Offset (FFOFF) at specific averaging time intervals specified in the keyword. The format is:

FFOFF-a

where a is:

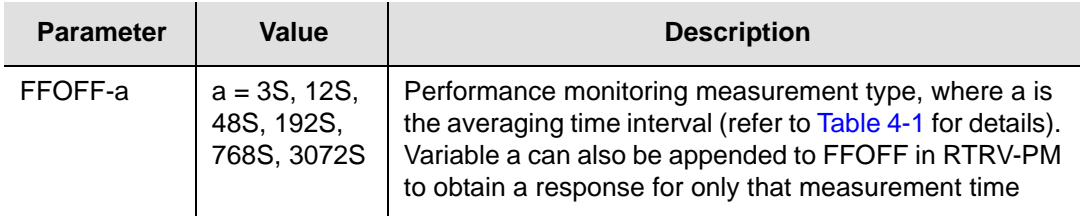

# <span id="page-107-3"></span>**FREEACT (Freerun Action)**

This keyword allows you to turn shelf outputs on or off in FREERUN mode. The Clock cards have a front panel LED that indicates freerun mode. Freerun occurs just after the Clock card completes warm-up (also indicated with an LED) but before it qualifies an input timing reference. If a valid timing reference is connected, the freerun condition is brief (usually less than one minute). If no valid timing reference is connected, the Clock card remains in freerun indefinitely. During freerun, the Clock card uses its internal oscillator as the timing source for output generation. The keyword format is:
#### FREEACT=<value>

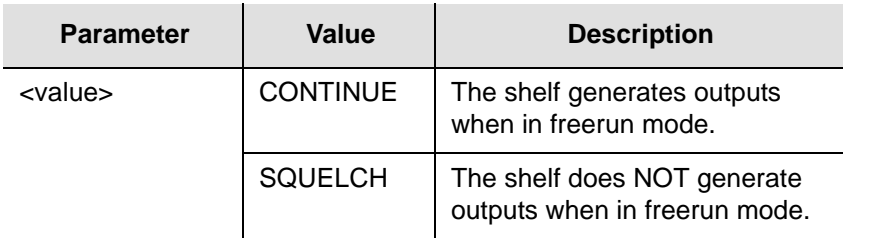

#### **Notes:**

- This feature is available in firmware versions 4142B and later.
- The default FREEACT setting for a clock in a master shelf is CONTINUE. With a master shelf, output is normally possible in freerun.
- The default FREEACT setting for a clock in a remote shelf is SQUELCH. With a remote shelf, output is normally NOT possible in freerun.
- For output to be possible in freerun mode, FREEACT value must be CONTINUE and the selected output port must be enabled and in service (see [INSRVC \(In Service\), on page 112](#page-111-0) and SQUELCH [\(Squelch Output\), on page 147\)](#page-146-0).

# **HFQLEVL (Holdover and Freerun Quality Level)**

This keyword defines the quality assumed for the Clock card in SSM mode. This value places SSM bits onto the output stream when in holdover. The keyword format is:

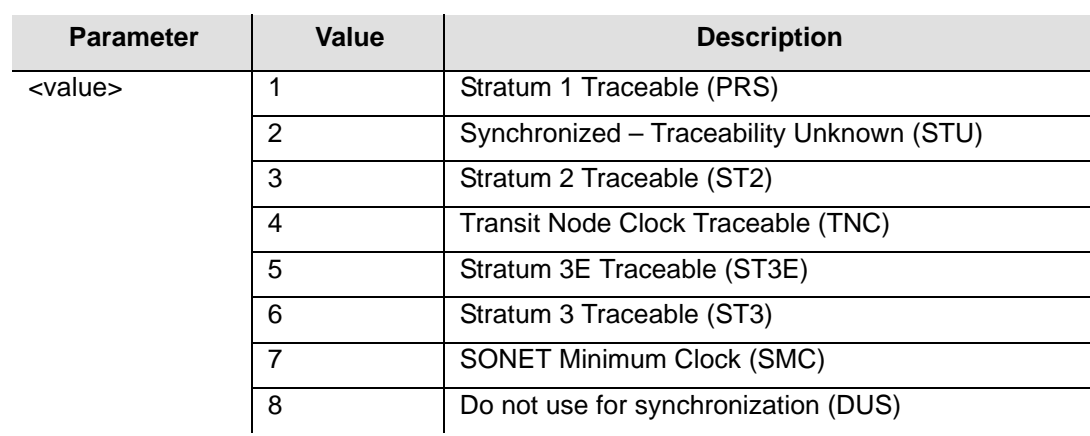

HFQLEVL=<value>

### **Command Example:**

RTRV-EQPT::CLK:SC566:::PARAMETER=HFQLEVL;

### **Response Example:**

```
SYMMBITS 04-06-18 11:45:28
M SC566 COMPLD
  "CLK::HFQLEVL = 4"
;
```
### **HFQLEVLSEC (Holdover and Freerun Quality Level for Secondary Oscillator)**

This keyword defines the quality assumed for the secondary Clock card (with the lower quality oscillator) in a mixed Clock card pair in SSM mode.

The quality level value is only transmitted if the secondary Clock card becomes active while it is in holdover.

The keyword format is:

HFQLEVLSEC=<value>

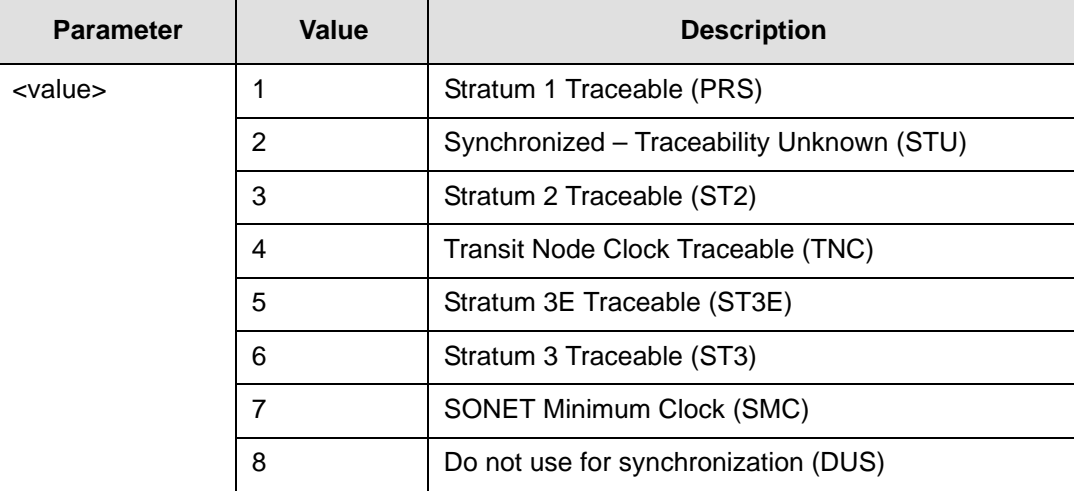

### **Command Example:**

RTRV-EQPT::CLK:SC581:::PARAMETER=HFQLEVLSEC;

### **Response Example:**

```
SYMMBITS 04-06-18 11:45:35
M SC581 COMPLD
   "CLK::HFQLEVLSEC = 4"
;
```
# **HLDACT (Holdover Action)**

This keyword controls the Output Driver card operation when the system is in holdover. The keyword format is:

HLDACT=<value>

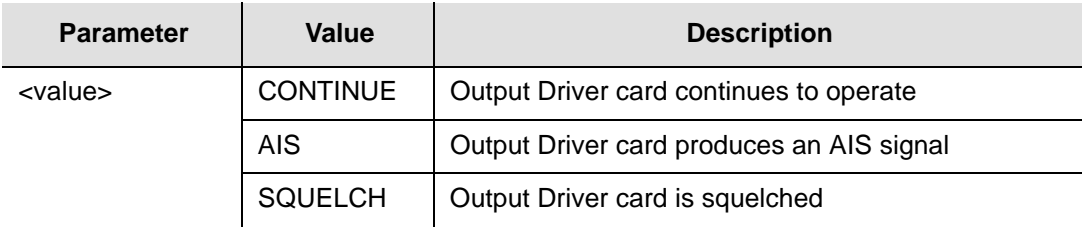

#### **Command Example:**

RTRV-EQPT::OUTA:SC594:::PARAMETER=HLDACT;

#### **Response Example:**

```
SYMMBITS 04-06-18 11:45:41
M SC594 COMPLD
   "OUTA::HLDACT = CONTINUE"
;
```
### **IMCRST (IMC Reset)**

This keyword allows you to set or retrieve the alarm level reported when network address parameters of the Management card have been changed and the Management card is re-initializing. The keyword format for setting the alarm level is:

<value>,IMCRST

The alarm values are shown in [Table 3-2.](#page-98-0)

### **INACTTIME (Inactivity Time-out)**

This keyword specifies the length of time a connection to the event reporting port (PORTAO) continues without the occurrence of an automatic output message. The inactivity timer has a setting range of 0 to 10000 and each setting has a time value of 0.1 seconds (100 ms). For example, a setting of 100 specifies that after 10 seconds without an automatic message the connection to the TimeHub 5500 PORTAO is closed. The connection is re-established when another automatic message occurs. The keyword format is:

INACTTIME=<value>

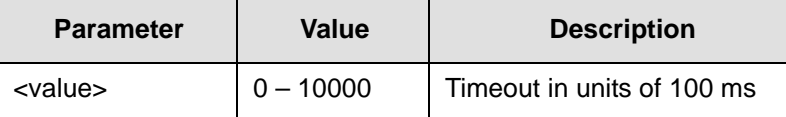

#### **Command Example:**

RTRV-EQPT::IMC:SC639:::PARAMETER=INACTTIME;

### **Response Example:**

```
SYMMBITS 04-06-18 11:45:59
M SC639 COMPLD
   "IMC::INACTTIME = 200"
;
```
## **INPDISALM (Input Disable Alarm)**

This keyword allows you to generate the INPDIS alarm if the specified input is disabled. If INPDISALM  $=$  Y and ENABLE  $=$  N, then the alarm is generated. Once set, then INPDISALM = N or  $ENABLE = Y$  clears the alarm. The default alarm level is Major and the default log setting is logged. The keyword format is:

INDISALM=<value>

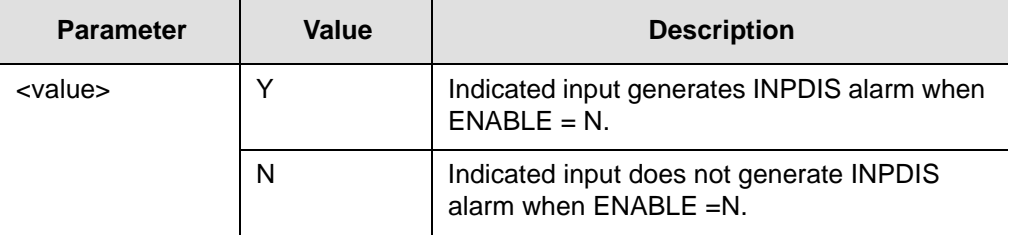

# **INDISQ (Input Disqualified)**

This keyword allows you to set or retrieve the alarm level reported when the Clock card disqualifies an input. The keyword format for setting the alarm level is:

```
<value>,INDISQ
```
The alarm values are shown in [Table 3-2.](#page-98-0)

# **INPSSM (Input SSM Changed)**

This keyword allows you to set or retrieve the alarm level reported when the SSM on the indicated input changes. The keyword format for setting the alarm level is:

```
<value>,INPSSM
```
The alarm values are shown in [Table 3-2.](#page-98-0)

# <span id="page-111-0"></span>**INSRVC (In Service)**

This keyword determines the administrative state of the specified card. The keyword format is:

```
INSRVC=<value>
```
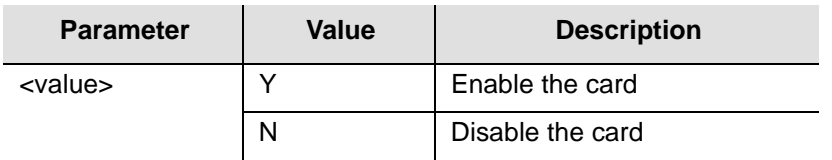

Use the Squelch keyword to enable and disable individual output channels.

### **IPEM1 (IP Address of Primary Element Manager–Working Memory)**

This keyword sets the primary element manager IP address in working memory. Working memory controls the actual operation of the network. The keyword format is:

IPEM1=<a.b.c.d>

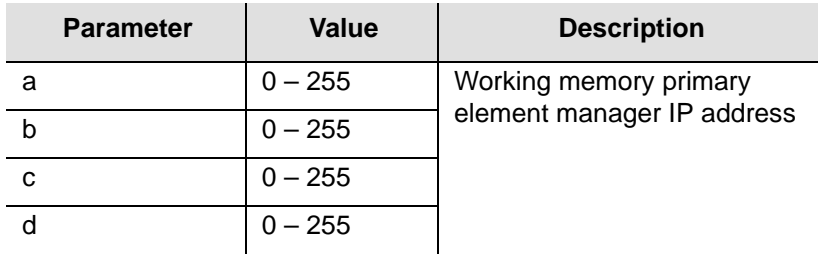

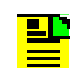

**Note:** You cannot directly modify network parameters in working memory.

### **Command Example:**

```
RTRV-EQPT-TSG::IMC:SC678:::PARAMETER=IPEM1;
```
### **Response Example:**

```
SYMMBITS 04-06-18 11:46:21
M SC678 COMPLD
   "IMC::IPEM1 = 0.0.0.0"
;
```
### **IPEM1X (IP Address of Primary Element Manager–Auxiliary Memory)**

This keyword sets the primary element manager IP address in auxiliary memory. Auxiliary memory contains a backup copy of network parameters in working memory (working memory controls the actual operation of the network). The keyword format is:

IPEM1X=<a.b.c.d>

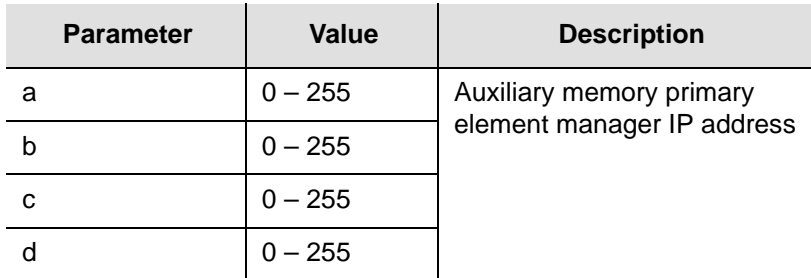

### **Command Example:**

RTRV-EQPT:::SC681:::PARAMETER=IPEM1X;

#### **Response Example:**

```
SYMMBITS 04-06-18 11:46:22
M SC681 COMPLD
  "IMC::IPEM1X = 123.123.12.123"
;
```
### **IPEM2 (IP Address of Alternate Element Manager–Working Memory)**

This keyword sets the alternate element manager IP address in working memory. The alternate element manager IP address is used for event reporting if communication failure to the primary element manager occurs. Working memory controls the actual operation of the network. The keyword format is:

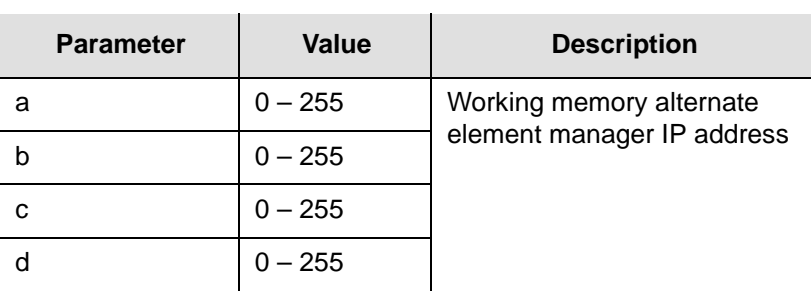

```
IPEM2=<a.b.c.d>
```
**Note:** You cannot directly modify network parameters in working memory.

### **Command Example:**

RTRV-EQPT::IMC:SC692:::PARAMETER=IPEM2;

### **Response Example:**

```
SYMMBITS 04-06-18 11:46:43
M SC692 COMPLD
   "IMC::IPEM2 = 0.0.0.0"
;
```
## **IPEM2X (IP Address of Alternate Element Manager–Auxiliary Memory)**

This keyword sets the alternate element manager IP address in auxiliary memory. The alternate element manager IP address is used for event reporting if communication failure to the primary element manager occurs. Auxiliary memory contains a backup copy of network parameters in working memory (working memory controls the actual operation of the network). The keyword format is:

| <b>Parameter</b> | Value     | <b>Description</b>         |
|------------------|-----------|----------------------------|
| а                | $0 - 255$ | Auxiliary memory alternate |
| n                | $0 - 255$ | element manager IP address |
| с                | $0 - 255$ |                            |
|                  | $0 - 255$ |                            |

IPEM2X=<a.b.c.d>

### **Command Example:**

RTRV-EQPT::IMC:SC693:::PARAMETER=IPEM2X;

### **Response Example:**

```
SYMMBITS 04-06-18 11:46:44
M SC693 COMPLD
  "IMC::IPEM2X = 0.0.0.0"
;
```
### **IPGATE (IP Address of Default Gateway–Working Memory)**

This keyword sets the default gateway IP address in working memory. Working memory controls the actual operation of the network. The keyword format is:

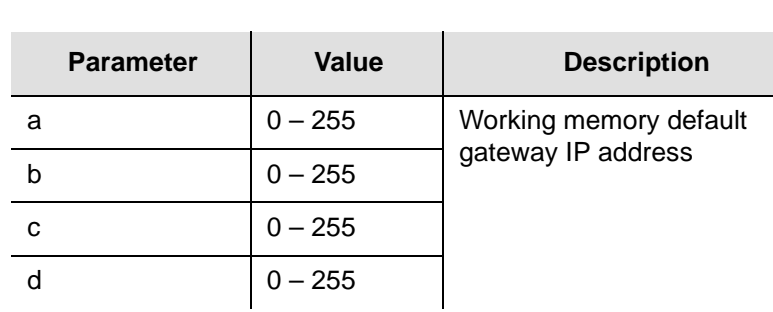

#### IPGATE=<a.b.c.d>

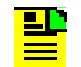

**Note:** You cannot directly modify network parameters in working memory.

### **Command Example:**

RTRV-EQPT::IMC:SC708:::PARAMETER=IPGATE;

### **Response Example:**

```
SYMMBITS 04-06-18 11:47:06
M SC708 COMPLD
   "IMC::IPGATE = 192.207.10.15"
;
```
## **IPGATEX (IP Address of Default Gateway–Auxiliary Memory)**

This keyword sets the default gateway IP address in auxiliary memory. Auxiliary memory contains a backup copy of network parameters in working memory (working memory controls the actual operation of the network). The keyword format is:

```
IPGATEX=<a.b.c.d>
```
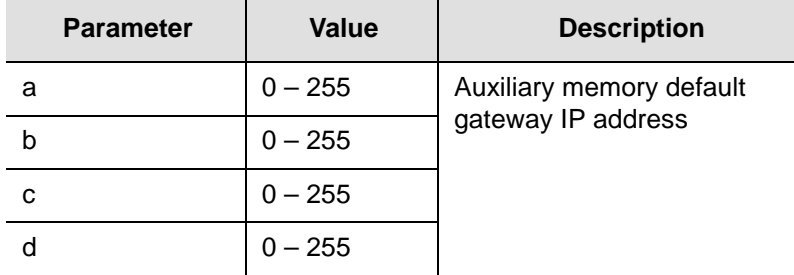

### **Command Example:**

```
RTRV-EQPT:::SC723:::PARAMETER=IPGATEX;
```
### **Response Example:**

```
SYMMBITS 04-06-18 11:47:18
M SC723 COMPLD
   "IMC::IPGATEX = 145.34.45.99"
;
```
### **IPLM1 (IP Address of Primary Local Manager–Working Memory)**

This keyword sets the primary local manager IP address in working memory. The local manager IP address sets the address of a local PC connected to the LAN port of the shelf. Working memory controls the actual operation of the network. The keyword format is:

IPLM1=<a.b.c.d>

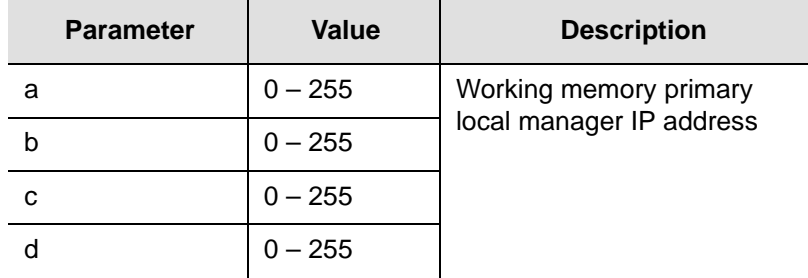

### **Command Example:**

RTRV-EQPT::IMC:SC728:::PARAMETER=IPLM1;

### **Response Example:**

```
SYMMBITS 04-06-18 11:47:31
M SC728 COMPLD
   "IMC::IPLM1 = 0.0.0.0"
;
```
### **IPLM1X (IP Address of Primary Local Manager–Auxiliary Memory)**

This keyword sets the primary local manager IP address in auxiliary memory. The local manager IP address sets the address of a local PC connected to the LAN port of the shelf. Auxiliary memory contains a backup copy of network parameters in working memory (working memory controls the actual operation of the network). The keyword format is:

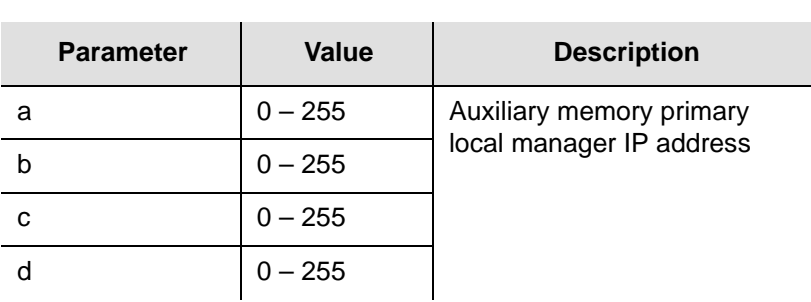

### **Command Example:**

IPLM1X=<a.b.c.d>

RTRV-EQPT-TSG:::SC739:::PARAMETER=IPLM1X;

#### **Response Example:**

```
SYMMBITS 04-06-18 11:47:35
M SC739 COMPLD
   "IMC::IPLM1X = 145.34.45.99"
;
```
## **IPLM2 (IP Address of Alternate Local Manager–Working Memory)**

This keyword sets the alternate local manager IP address in working memory. The alternate local manager IP address is used for event reporting if communication failure to the primary local manager occurs. (The local manager IP address sets the address of a local PC connected to the LAN port of the shelf.) Working memory controls the actual operation of the network. The keyword format is:

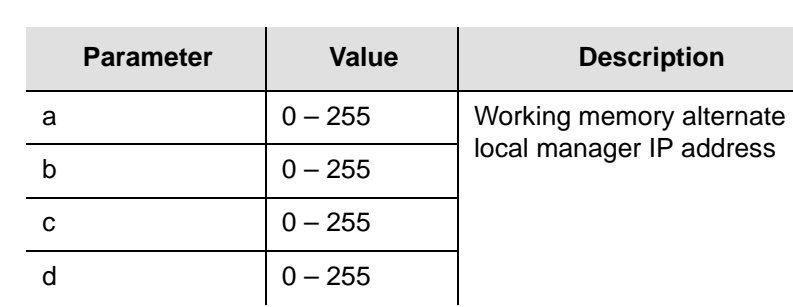

### **Command Example:**

IPLM2=<a.b.c.d>

RTRV-EQPT::IMC:SC750:::PARAMETER=IPLM2;

### **Response Example:**

```
SYMMBITS 04-06-18 11:47:57
M SC750 COMPLD
   "IMC::IPLM2 = 0.0.0.0"
;
```
### **IPLM2X (IP Address of Alternate Local Manager–Auxiliary Memory)**

This keyword sets the alternate local manager IP address in auxiliary memory. The alternate local manager IP address is used for event reporting if communication failure to the primary local manager occurs. (The local manager IP address sets the address of a local PC connected to the LAN port of the shelf.) Auxiliary memory contains a backup copy of network parameters in working memory (working memory controls the actual operation of the network). The keyword format is:

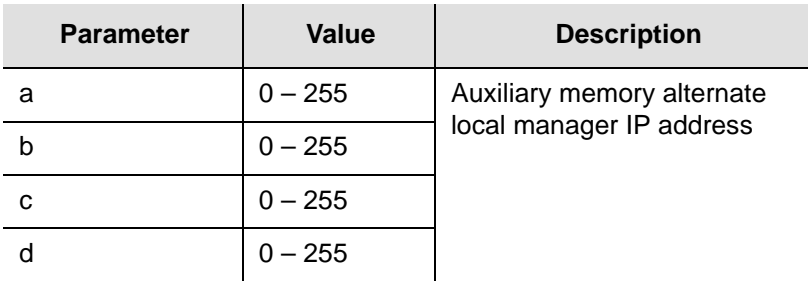

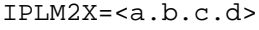

### **Command Example:**

RTRV-EQPT:::SC753:::PARAMETER=IPLM2X;

### **Response Example:**

```
SYMMBITS 04-06-18 11:47:58
M SC753 COMPLD
   "IMC::IPLM2X = 123.123.12.123"
;
```
## **IPNE (IP Address of Network Element –Working Memory)**

This keyword sets the network element (TimeHub 5500) IP address in working memory. Working memory controls the actual operation of the network. The keyword format is:

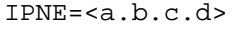

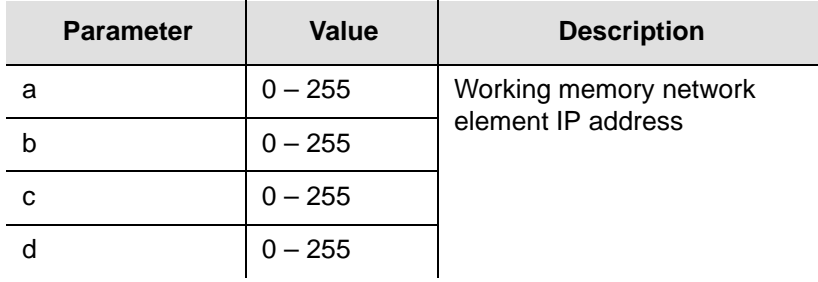

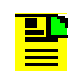

**Note:** You cannot directly modify network parameters in working memory.

### **Command Example:**

```
RTRV-EQPT::IMC:SC768:::PARAMETER=IPNE;
```
### **Response Example:**

```
SYMMBITS 04-06-18 11:48:21
M SC768 COMPLD
   "IMC::IPNE = 192.207.10.205"
;
```
### **IPNEX (IP Address of Network Element –Auxiliary Memory)**

This keyword sets the network element (TimeHub 5500) IP address in auxiliary memory. Auxiliary memory contains a backup copy of network parameters in working memory (working memory controls the actual operation of the network). The keyword format is:

IPNEX=<a.b.c.d>

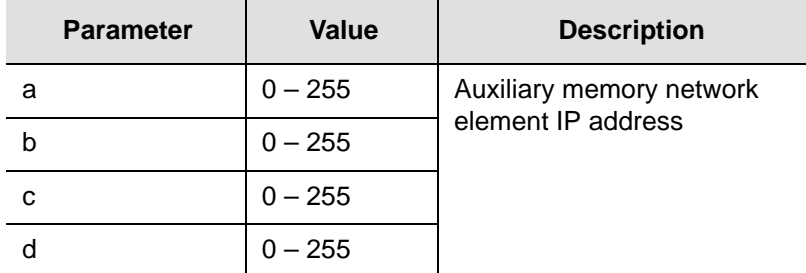

### **Command Example:**

RTRV-EQPT::IMC:SC765:::PARAMETER=IPNEX;

### **Response Example:**

```
SYMMBITS 04-06-18 11:48:20
M SC765 COMPLD
   "IMC::IPNEX = 192.207.10.205"
;
```
## **IPSUBNET (Subnetwork Mask–Working Memory)**

This keyword sets the subnetwork mask in working memory. The subnetwork mask extracts the network identifier from the IP address. Working memory controls the actual operation of the network. The keyword format is:

```
IPSUBNET=<a.b.c.d>
```
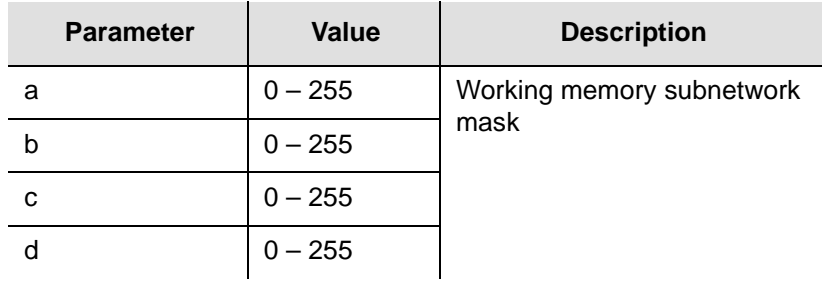

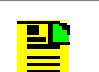

**Note:** You cannot directly modify network parameters in working memory.

### **Command Example:**

RTRV-EQPT::IMC:SC782:::PARAMETER=IPSUBNET;

#### **Response Example:**

```
SYMMBITS 04-06-18 11:58:41
M SC782 COMPLD
   "IMC::IPSUBNET = 255.255.248.0"
;
```
# **IPSUBNETX (Subnetwork Mask–Auxiliary Memory)**

This keyword sets the subnetwork mask in auxiliary memory. The subnetwork mask extracts the network identifier from the IP address. Auxiliary memory contains a backup copy of network parameters in working memory (working memory controls the actual operation of the network). The keyword format is:

```
IPSUBNETX=<a.b.c.d>
```
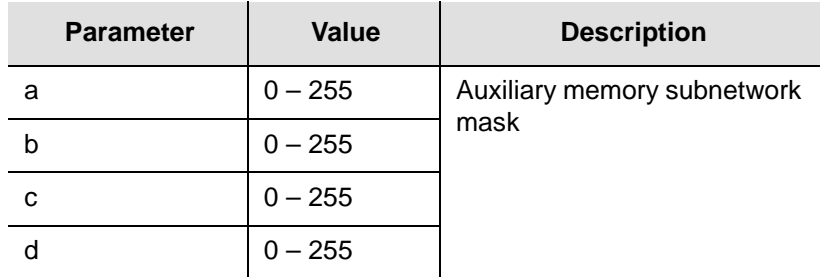

### **Command Example:**

RTRV-EQPT::IMC:SC779:::PARAMETER=IPSUBNETX;

### **Response Example:**

```
SYMMBITS 04-06-18 11:58:40
M SC779 COMPLD
  "IMC::IPSUBNETX = 0.0.0.0"
;
```
# **LCLAO (Local Automatic Output)**

This keyword sets the local port to report automatic messages always, never, or only when logged into the local port. The keyword format is:

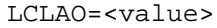

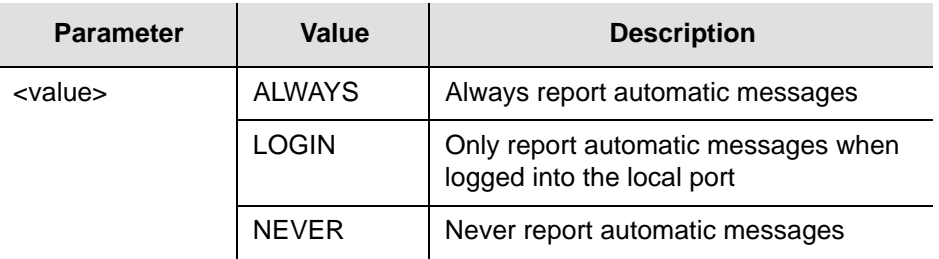

### **Command Example:**

RTRV-EQPT:::SC801:::PARAMETER=LCLAO;

### **Response Example:**

```
SYMMBITS 04-06-18 11:58:49
M SC801 COMPLD
   "IMC::LCLAO = LOGIN"
;
```
# **LCLBAUD (Local Baud Rate)**

This keyword sets the baud rate on the local port.

**Note:** The baud rate of the port in use cannot be set. <u>e L</u>

### The keyword format is:

LCLBAUD=<value>

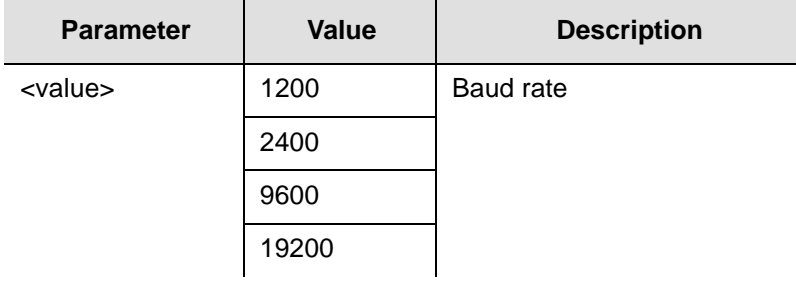

### **Command Example:**

RTRV-EQPT::IMC:SC806:::PARAMETER=LCLBAUD;

### **Response Example:**

```
SYMMBITS 04-06-18 11:58:57
M SC806 COMPLD
   "IMC::LCLBAUD = 9600"
;
```
# **LCLECHO (Local Echo)**

This keyword enables the system to echo commands to the local terminal. The keyword format is:

#### LCLECHO=<value>

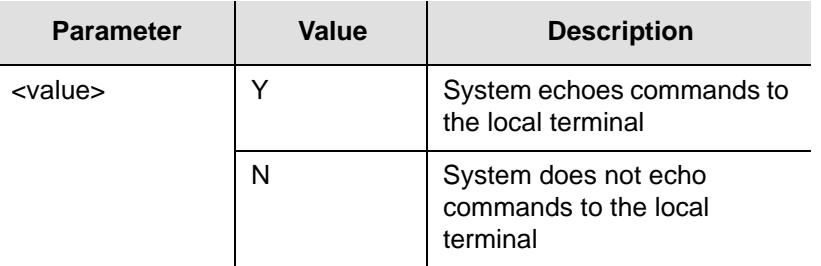

# **LMRTIE[-a] (Latest Maximum Relative Time Interval Error)**

This keyword allows you to display an input port's Latest Maximum Relative Time Interval Error (LMRTIE) at specific observation time intervals. LMRTIE is based on the maximum phase deviation over an interval of time. The keyword format is:

```
LMRTIE[-a]
```
where a is:

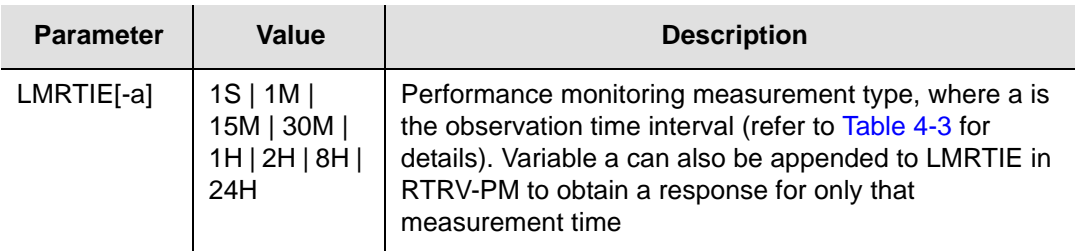

# **MAINCLK (Main Clock)**

This keyword allows you to configured the shelf for Master or Remote use. This is a read-only keyword. The keyword format is:

MAINCLK=<value>

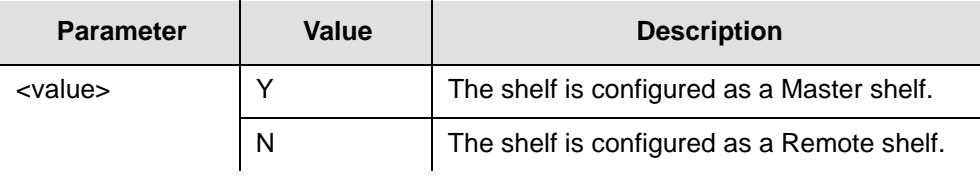

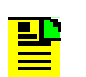

**Note:** This feature is available in firmware versions 4142B and later.

# <span id="page-122-0"></span>**MANCHAN (Manual Channel)**

This keyword specifies which channel is used in the manual or forced synchronization mode. The keyword format is:

MANCHAN=<value>

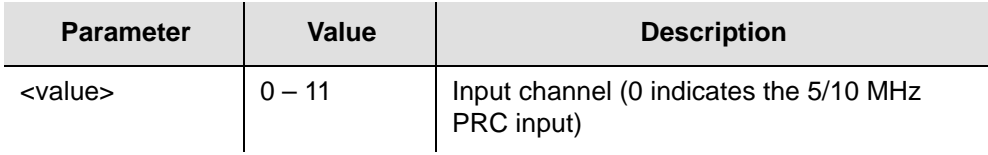

### **Command Example:**

```
RTRV-EQPT::CLK:SC818:::PARAMETER=MANCHAN;
```
### **Response Example:**

```
SYMMBITS 04-06-18 11:59:02
M SC818 COMPLD
   "CLK::MANCHAN = 2"
;
```
# **MEASDLY (Measurement Delay)**

This keyword allows an input channel to be held disqualified for a specific number of minutes following measurement restarts. This setting could have significant impact on the time required to qualify a signal. The performance measurements are restarted by any of the following conditions:

- Initial startup of the Clock card
- **Input signal frequency outside the measurement range**
- Discontinuities on the input signal exceeding the Discontinuity Time (DSCTIME) value
- The Initialize Register (INIT-REG) command used to restart performance measurements is executed with the DISQ parameter. For example: INIT-REG::CLK-2:SC1::DISQ;

The keyword format is:

MEASDLY=<value>

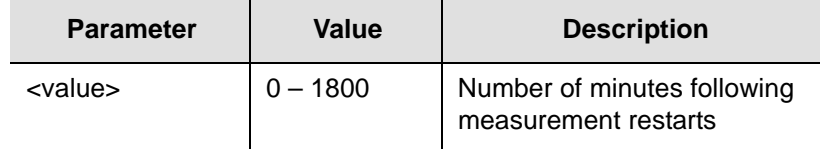

### **Command Example:**

RTRV-SYNC::CLK-1:SC839:::PARAMETER=MEASDLY;

### **Response Example:**

```
SYMMBITS 04-06-18 11:59:10
M SC839 COMPLD
   "CLK-1::MEASDLY = 1"
;
```
# **MEASRNG (Measurement Range)**

This keyword allows you to set or retrieve the alarm level reported when the input frequency has drifted beyond the measurement range of the Clock card. The keyword format for setting the alarm level is:

<value>,MEASRNG

The alarm values are shown in [Table 3-2.](#page-98-0)

### **MEASRP (Measurement Threshold)**

This keyword allows you to set or retrieve the alarm level reported when a performance measurement has crossed the indicated threshold. The keyword format for setting the alarm level is:

<value>,MEASRP

The alarm values are shown in [Table 3-2.](#page-98-0)

### **MGMIP (Management Port IP Address)**

This keyword sets the IP address of the local Management Port on the NTP Output Connector module. The TimeHub 5500 does not check whether the address is valid. The keyword format is:

MGMIP=<a.b.c.d>

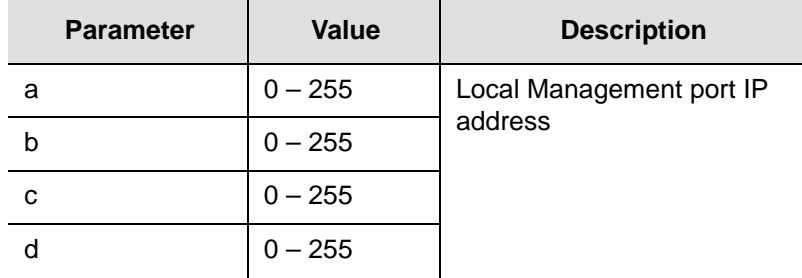

### **MGMGATE (Management Port Gateway)**

This keyword sets the local gateway address for the Management Port on the NTP Output Connector module. The TimeHub 5500 does not check whether the address is valid. The keyword format is:

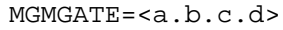

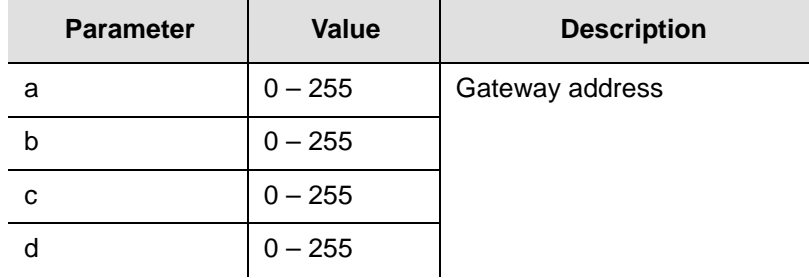

# **MGMMASK (Management Port Mask)**

This keyword sets the subnetwork mask of the local Management Port on the NTP Output Connector module. The keyword format is:

```
MGMMASK=<a.b.c.d>
```
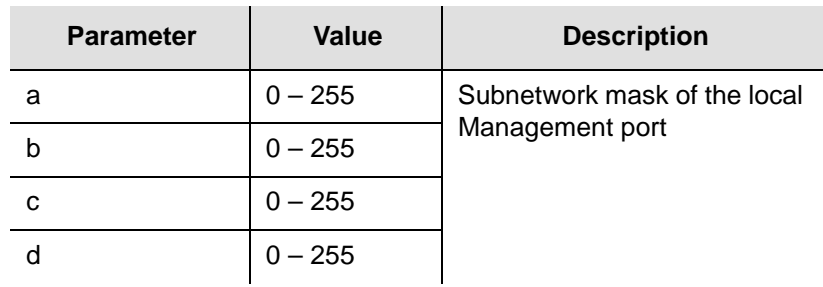

# **MKEYIDm (NTP MD5 Authentication Key Number)**

This keyword selects the MD5 authentication key used by the NTP Server card. The TimeHub 5500 stores up to 16 keys. The keyword format is:

MKEYIDm=<value>

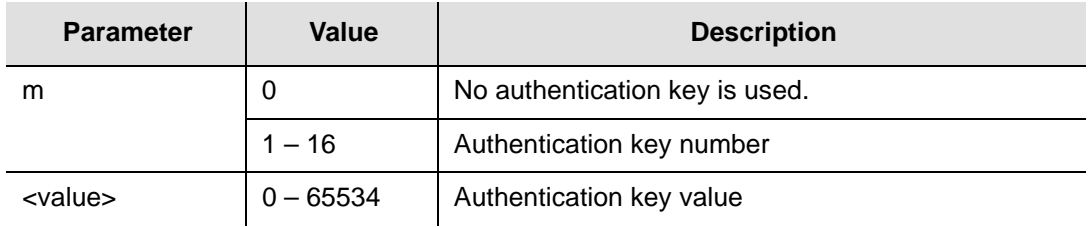

# **MKEYVAL (NTP MD5 Authentication Key Value)**

This keyword sets the value of the specified authentication key. The keyword format is:

```
MKEYVALm=<value>
```
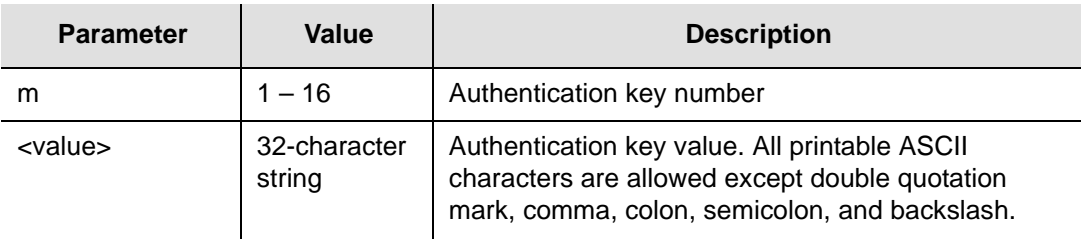

# **MONITOR (Input Event Monitoring)**

This keyword allows events from disabled inputs to be suppressed.

Set this keyword to N for disabled channels that do not have an input signal connected. If the value for the input keyword ENABLE is Y, the setting for MONITOR has no effect.

To monitor an input signal that is not being used as a system reference, on the input to be monitored set the input keyword ENABLE to N, set MONITOR to Y, and connect the signal.

The keyword format is:

MONITOR=<value>

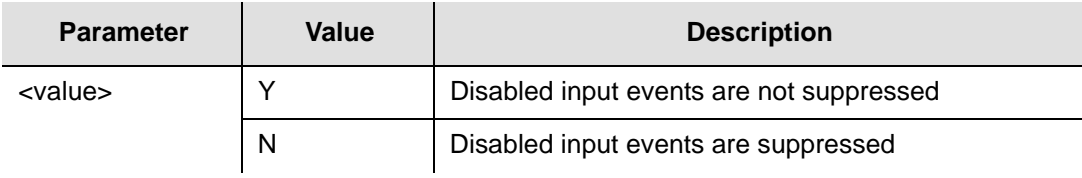

# **MRTIE[-a] (Maximum Relative TIE)**

This keyword allows you to display an input port's Maximum Relative Time Interval Error (MRTIE) at specific observation time intervals. See [Maximum Relative Time](#page-167-0)  [Interval Error, on page 168,](#page-167-0) for more information. The keyword format is:

MRTIE[-a]

where:

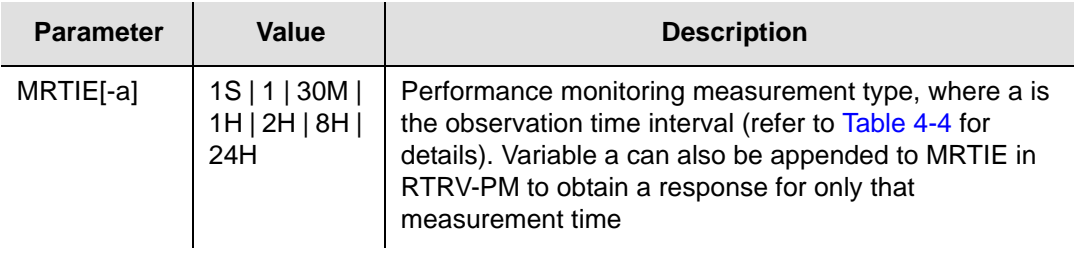

# **NETCLOS (Network Connection Closing)**

This keyword allows you to set or retrieve the alarm level reported when the Network IMC card is closing the network connection. The keyword format for setting the alarm level is:

<value>,NETCLOS

The alarm values are shown in [Table 3-2.](#page-98-0)

# **NTPPAIR**

This keyword activates the configuration of a pair of NTP cards or clears the configuration of an NTP card or group of NTP cards. The keyword format is:

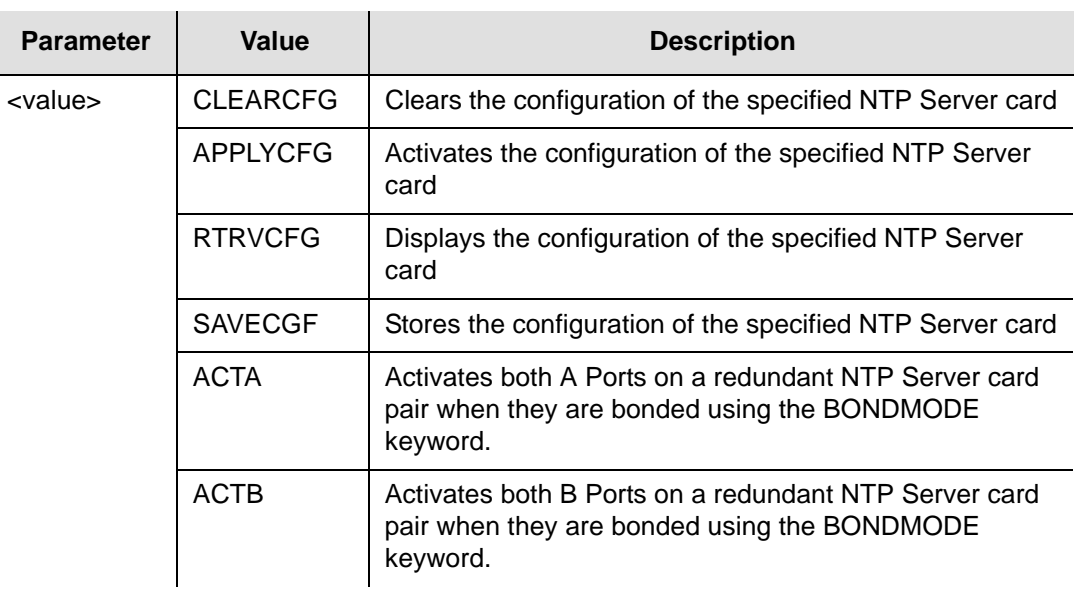

NTPPAIR=<value>

# **NTPSLOT**

This keyword allows you to reset the password for the specified NTP Server card, or reboot the specified NTP Server card. You also use this keyword to activate specified ports on the NTP Server card. The keyword format is:

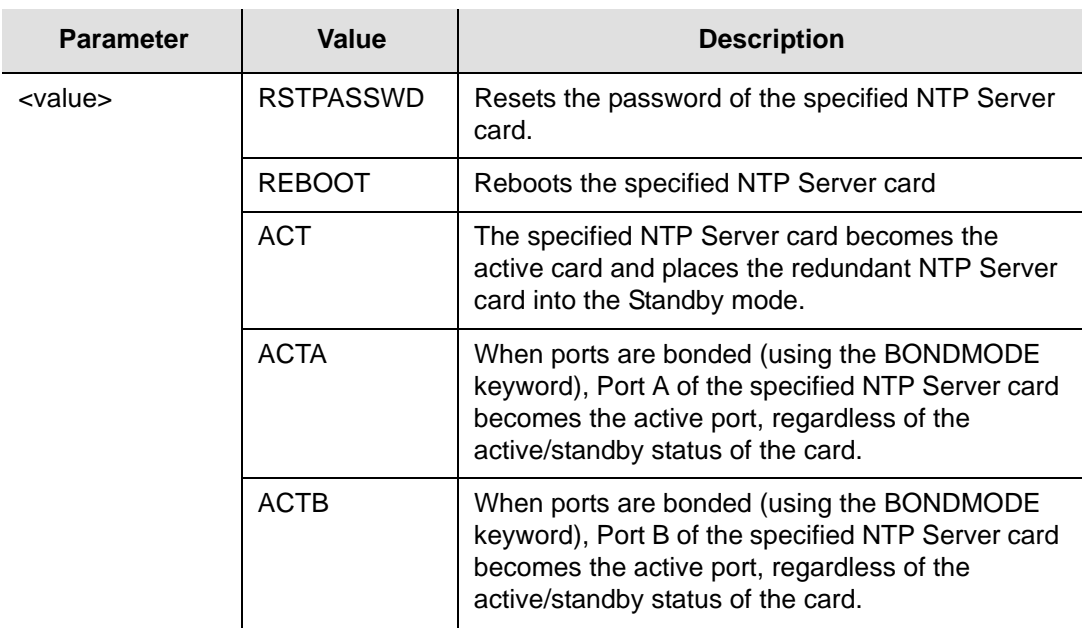

NTPSLOT=<value>

# **OMANSSM (Output Manual SSM)**

This keyword allows the user to set the SSM quality level for the specified output slot pair (OQLEVEL). For this keyword to be effective, the output format must be set to Y (OUTESF=Y). The keyword format is:

```
OMANSSM=<value>
```
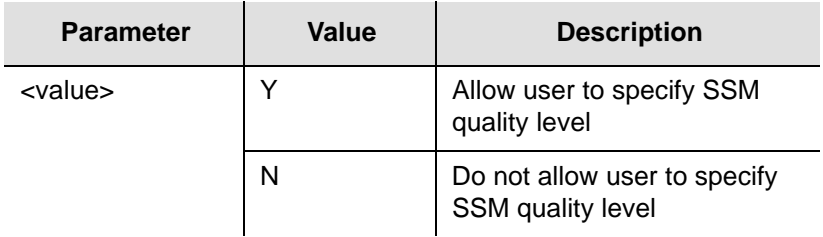

# **OPCDFL (Output Driver Card Failure)**

This keyword allows you to set or retrieve the alarm level reported when a hardware or firmware failure has occurred on the indicated Output Driver card(s) or active Clock card. The keyword format for setting the alarm level is:

<value>,OPCDFL

The alarm values are shown in [Table 3-2.](#page-98-0)

# **OPCDIN (Output Driver Card Inserted)**

This keyword allows you to set or retrieve the alarm level reported when an Output Driver card was inserted in the indicated location in the shelf. The keyword format for setting the alarm level is:

<value>,OPCDIN

The alarm values are shown in [Table 3-2.](#page-98-0)

### **OPCDNA (Output Driver Card Not Available)**

This keyword allows you to set or retrieve the alarm level reported when the Clock cards cannot communicate with the indicated Output Driver card. The keyword format for setting the alarm level is:

<value>,OPCDNA

The alarm values are shown in [Table 3-2.](#page-98-0)

# **OPCDNP (Output Driver Card Not Present)**

This keyword allows you to set or retrieve the alarm level reported when the Management card cannot detect the presence of a required Output Driver card. The keyword format for setting the alarm level is:

<value>,OPCDNP

The alarm values are shown in [Table 3-2.](#page-98-0)

## **OPCDPMM (Output Card Protection Mismatch)**

This keyword sets the requirement for Output card protection. If the requirement is not met, a major alarm (OPCDPMM) is generated stating an output protection mismatch, but the outputs are enabled if possible. The keyword format setting the alarm level is:

<value>,OPCDPMM

The alarm values are shown in [Table 3-2.](#page-98-0)

### **OQLEVEL (Output Quality Level)**

This keyword specifies the SSM quality level for the specified output slot pair. This SSM level is used when the Output Manual SSM function is enabled (OMANSSM=Y). The keyword format is:

OQLEVEL=<value>

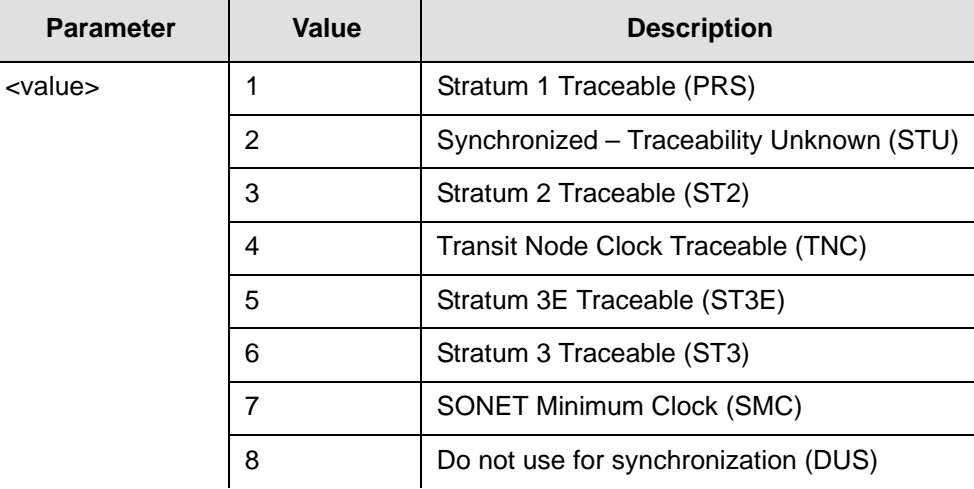

### **Command Example:**

RTRV-EQPT::OUTD:SC1010:::PARAMETER=OQLEVEL;

#### **Response Example:**

```
SYMMBITS 04-06-18 12:00:30
M SC1010 COMPLD
   "OUTD::OQLEVEL = 4"
;
```
# **OUTESF (Output ESF)**

This keyword sets the framing for a specific Output Connector card port group. The keyword format is:

OUTESF=<value>

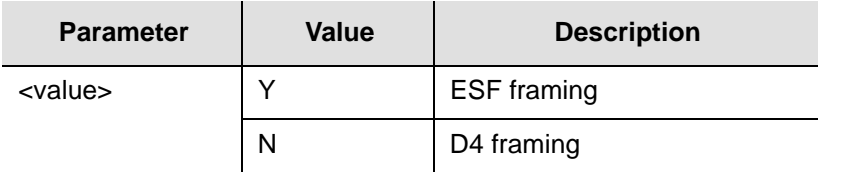

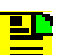

**Note:** This keyword applies only if the Output Connector card is a DS1 type.

# **PIRANGE (Pull-In Range for Primary Oscillator)**

This keyword controls how far the input frequency can be off from the absolute frequency for the primary oscillator before it is disqualified.

The primary oscillator is the clock card with the highest quality oscillator in the shelf. In a shelf with mixed clock cards (ST2/ST3E) the primary oscillator is the ST2 card. In a shelf with the same type of clock cards (ST2/ST2 or ST3E/ST3E) both clocks are considered primary oscillators.

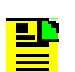

**Note:** Because this is over the lifetime of the oscillator, this is not a substitute for frequency deviation.

The keyword format is:

PIRANGE=<value>

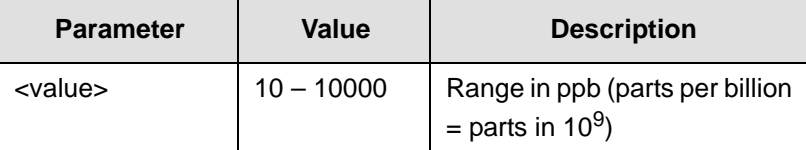

### **Command Example:**

RTRV-EQPT::CLK:SC1056:::PARAMETER=PIRANGE;

#### **Response Example:**

```
SYMMBITS 04-06-18 12:00:57
M SC1056 COMPLD
   "CLK::PIRANGE = 4731"
;
```
# **PIRANGESEC (Pull-In Range for Secondary Oscillator)**

This keyword controls how far the input frequency can be off from the absolute frequency for the secondary oscillator before it is disqualified.

The secondary oscillator is the clock card with the lowest quality oscillator in the shelf. In a shelf with mixed clock cards (ST2/ST3E) the secondary oscillator is the ST3E card. In a shelf with the same type of clock cards (ST2/ST2, or ST3E/ST3E) there is no secondary oscillator. In this case the keyword won't affect the current configuration of the clock cards.

The keyword format is:

PIRANGESEC=<value>

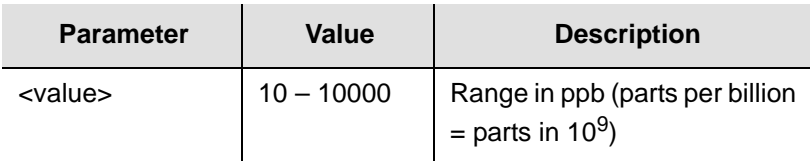

### **Command Example:**

RTRV-EQPT::CLK:SC1071:::PARAMETER=PIRANGESEC;

### **Response Example:**

```
SYMMBITS 04-06-18 12:01:04
M SC1071 COMPLD
   "CLK::PIRANGESEC = 105"
;
```
# **PORTAO (Event Reporting Port Number–Working Memory)**

This keyword sets the port number for automatic event reporting in working memory. Working memory controls the actual operation of the network.

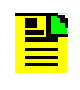

**Note:** If the Automatic Output Merge function is disabled (AOMERGE=N), responses and commands are carried on a separate port from automatic events. If the Automatic Output Merge function is enabled (AOMERGE=Y), events are carried on the Command/Response Reporting (PORTCDMS) port.

Setting AOMERGE=Y does not stop events from being reported to the AO port. In this case events are reported to the port specified by PORTAO as well as the command port.

The keyword format is:

PORTAO=<value>

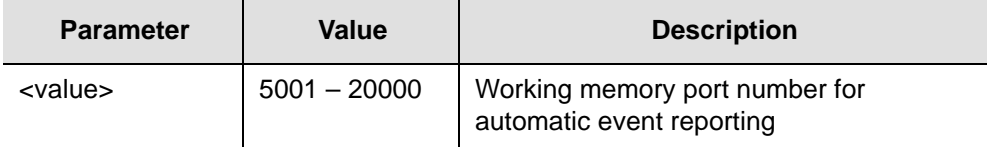

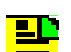

밀다

**Note:** You cannot directly modify network parameters in working memory.

#### **Command Example:**

```
RTRV-EQPT:::SC1087:::PARAMETER=PORTAO;
```
#### **Response Example:**

```
SYMMBITS 04-06-18 12:01:11
M SC1087 COMPLD
   "IMC::PORTA0 = 7589"
;
```
### **PORTAOX (Event Reporting Port Number–Auxiliary Memory)**

This keyword sets the port number for automatic event reporting in auxiliary memory. Auxiliary memory contains a backup copy of network parameters in working memory (working memory controls the actual operation of the network).

**Note:** If the Automatic Output Merge function is disabled (AOMERGE=N), responses and commands are carried on a separate port from automatic events. If the Automatic Output Merge function is enabled (AOMERGE=Y), events are carried on the Command/Response Reporting (PORTCDMS) port.

Setting AOMERGE= Y does not stop events from being reported to the AO port. In this case events are reported to the port specified by PORTAO as well as the command port.

The keyword format is:

PORTAOX=<value>

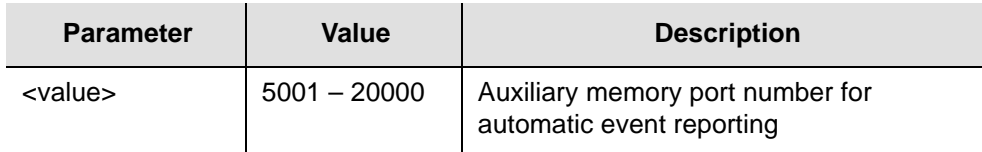

### **Command Example:**

```
RTRV-EQPT:::SC1088:::PARAMETER=PORTAOX;
```
### **Response Example:**

```
SYMMBITS 04-06-18 12:01:11
M SC1088 COMPLD
   "IMC::PORTA0X = 7589"
;
```
### **PORTCMDS (Command/Response Reporting Port Number – Working Memory)**

This keyword sets the port number for command and response reporting in working memory. Working memory controls the actual operation of the network.

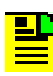

**Note:** If the Automatic Output Merge function is enabled (AOMERGE=Y) events, commands, and responses are carried on this port.

The keyword format is:

PORTCMDS=<value>

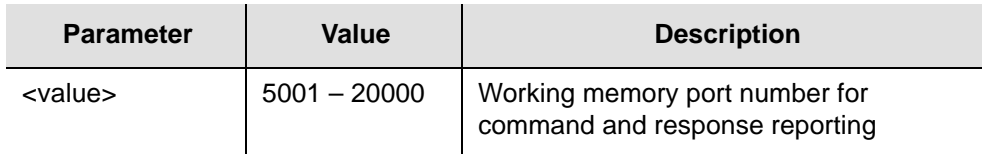

**Note:** You cannot directly modify network parameters in working memory.

### **Command Example:**

ED-EQPT:::SC4:::PORTCMDS=7588;

#### **Response Example:**

```
SYMMBITS 01-05-29 10:41:16
M SC4 DENY
   "IDNV"
   /* Input Data Not Valid */
   /* Cannot directly set this parameter */
;
```
## **PORTCMDSX (Command/Response Reporting Port Number – Auxiliary Memory)**

This keyword sets the port number for command and response reporting in auxiliary memory. Auxiliary memory contains a backup copy of network parameters in working memory (working memory controls the actual operation of the network).

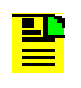

**Note:** If the Automatic Output Merge function is enabled (AOMERGE=Y) events, commands, and responses are carried on this port.

### The keyword format is:

```
PORTCMDSX=<value>
```
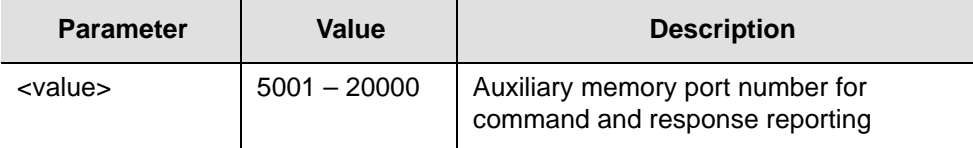

### **Command Example:**

```
RTRV-EQPT::IMC:SC1131:::PARAMETER=PORTCMDSX;
```
### **Response Example:**

```
SYMMBITS 04-06-18 12:01:28
M SC1131 COMPLD
   "IMC::PORTCMDSX = 5001"
;
```
# **PPAIP**

This keyword specifies the IP address for Port A on an NTP Server card. The TimeHub 5500 does not check whether the address is valid. The keyword format is:

```
PPAIP=<a.b.c.d>
```
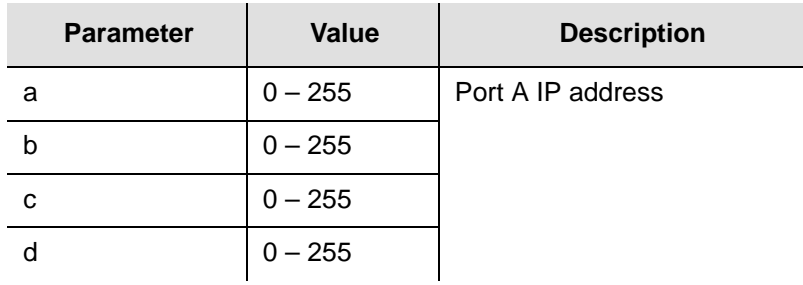

# **PPAMASK**

This keyword specifies the mask for Port A on an NTP Server card. The TimeHub 5500 does not check whether the address is valid. The keyword format is:

```
PPAMASK=<a.b.c.d>
```
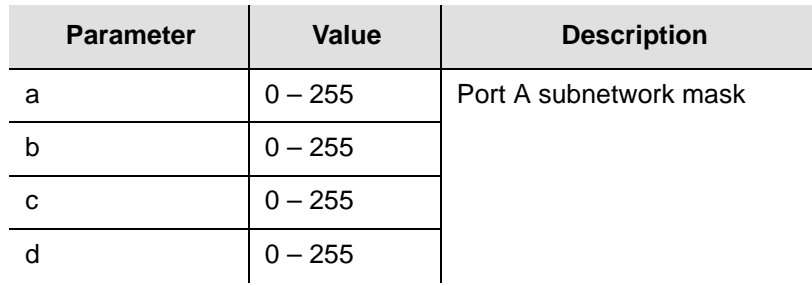

# **PPAGATE**

This keyword specifies the gateway for Port A on an NTP Server card. The TimeHub 5500 does not check whether the address is valid. This is used only in a non-bonding setup. The keyword format is:

PPAGATE=<a.b.c.d>

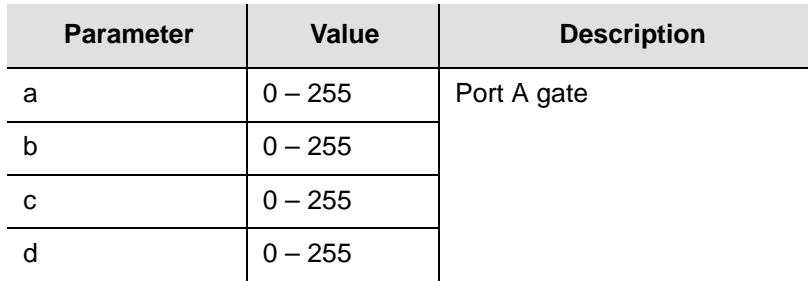

# **PPAWT**

This keyword specifies the percentage of traffic that Port A handles during each second. By default, Port B handles the balance of the traffic.

PPAWT=<value>

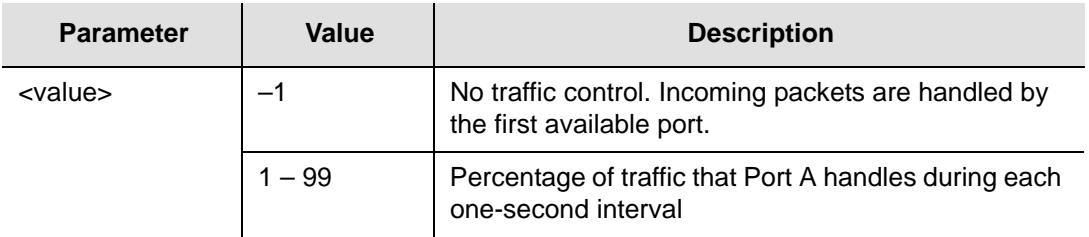

## **PPBIP**

This keyword specifies the IP address for Port B on an NTP Server card. The TimeHub 5500 does not check whether the address is valid. The keyword format is:

```
PPBIP=<a.b.c.d>
```
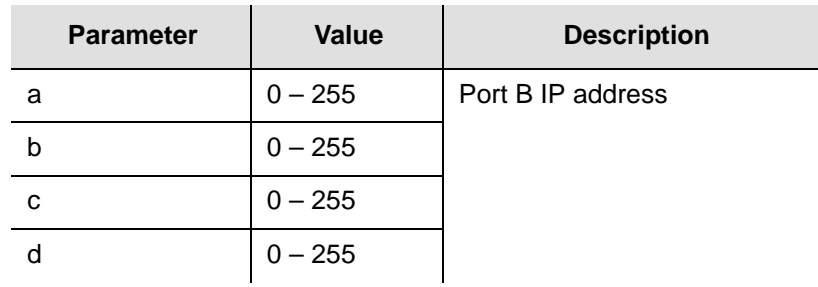

# **PPBMASK**

This keyword specifies the mask for Port B on an NTP Server card. The TimeHub 5500 does not check whether the address is valid. The keyword format is:

PPBMASK=<a.b.c.d>

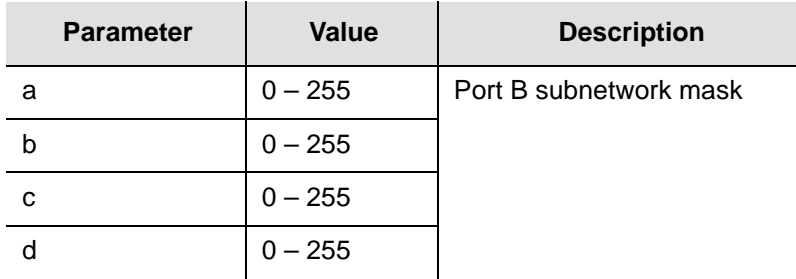

# **PPBGATE**

This keyword specifies the gateway for Port B on an NTP Server card. The TimeHub 5500 does not check whether the address is valid. This is used only in a non-bonding setup. The keyword format is:

PPBGATE=<a.b.c.d>

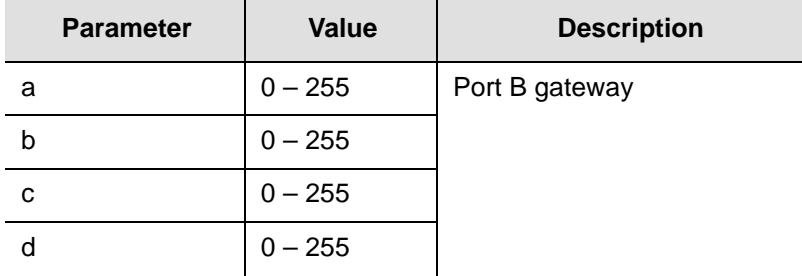

# **PRC5MHZ (PRC 5 MHz Signal)**

This keyword specifies a 5 MHz or 10 MHz signal on the PRC input channel. The keyword format is:

```
PRC5MHZ=<value>
```
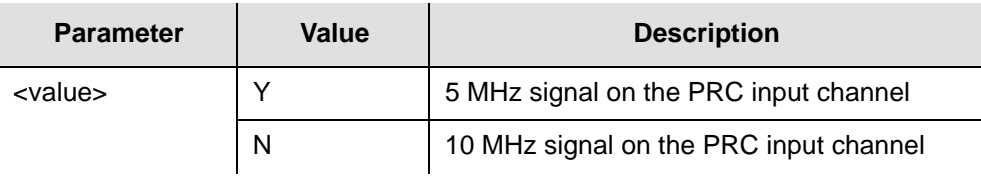

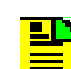

**Note:** This keyword should only be used with an  $\leq$  aid > of CLK-0.

# <span id="page-137-0"></span>**PRIORITY (Input Priority)**

This keyword specifies a priority for an input channel. A lower number represents a higher priority. The channel priority is used by the selection algorithm to determine which channel is tracked. For all channels with the same priority value, the lowest numbered channel is considered to have top priority. For remote shelf configuration, PRIORITY is also used to set the DS1 SSM input to use (CLK-1 or CLK-2) if both SSM inputs are enabled and providing valid SSM. The keyword format is:

```
PRIORITY=<value>
```
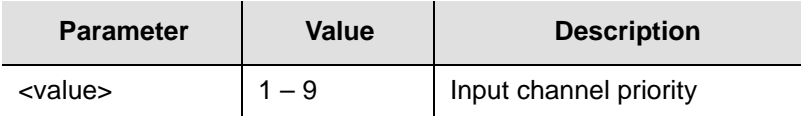

### **Command Example:**

RTRV-SYNC::CLK-0:SC1162:::PARAMETER=PRIORITY;

### **Response Example:**

```
SYMMBITS 04-06-18 12:01:42
M SC1162 COMPLD
   "CLK-0::PRIORITY = 9"
;
```
# **QCUTOFF (Quality Cutoff)**

This keyword specifies the minimum SSM quality level required for an input to be used. SSM sync mode must be enabled (SYNCMDE=SSM) for this keyword to operate. The input is disqualified if the current SSM value exceeds QCUTOFF. The keyword format is:

QCUTOFF=<value>

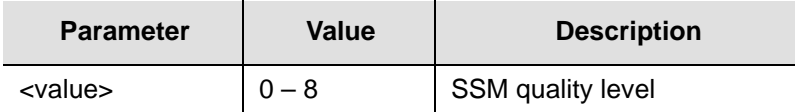

#### **Command Example:**

RTRV-SYNC::CLK-0:SC1206:::PARAMETER=QCUTOFF;

#### **Response Example:**

```
SYMMBITS 04-06-18 12:02:00
M SC1206 COMPLD
  "CLK-0::QCUTOFF = 6"
;
```
# **QLEVEL (Quality Level)**

This keyword specifies the assumed SSM quality level for the specified input channel. This assumed SSM level is used when SSM was disabled (SSMENB=N). The assumed SSM level is always used for the PRC input. The keyword format is:

QLEVEL=<value>

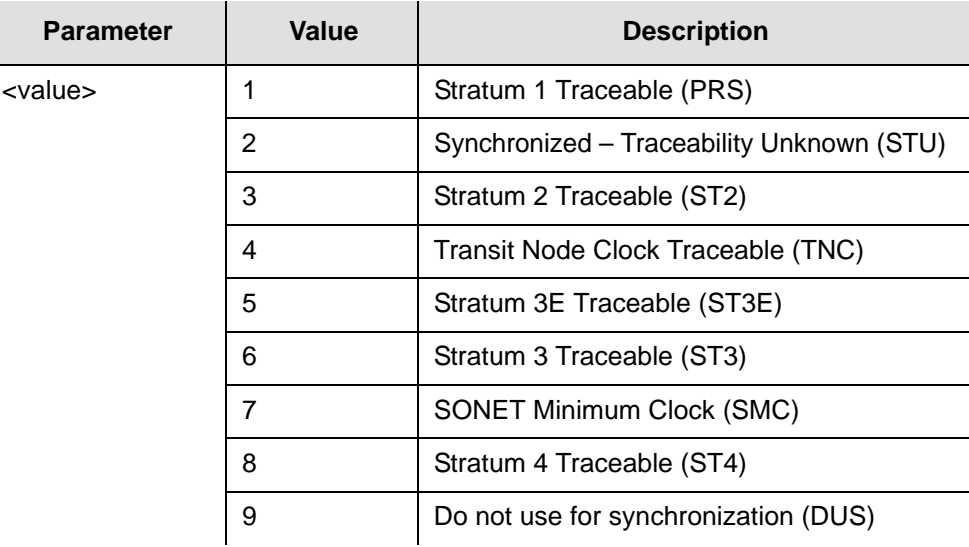

### **Command Example:**

RTRV-SYNC::CLK-0:SC1293:::PARAMETER=QLEVEL;

#### **Response Example:**

```
SYMMBITS 04-06-18 12:02:38
M SC1293 COMPLD
   "CLK-0::QLEVEL = 6";
```
# **RCKALM (Rack Alarm 1–10)**

This keyword allows you to set or retrieve the alarm level reported for a remote shelf. The keyword format for setting the alarm level is:

<value>,RCKALMx

where  $x = 1 - 10$ 

The alarm values are shown in [Table 3-2.](#page-98-0)

# **REVERT (Revertive Mode)**

This keyword controls how an input reference is chosen in automatic and manual mode. The keyword format is:

REVERT=<value>

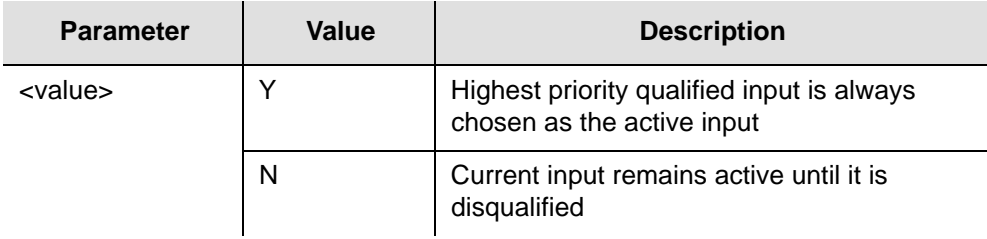

# **RPTALL (Report All)**

When this keyword is set to Y, events are not filtered based on if a Clock card is active. The initial occurrence (setting) of the event condition, the clearing of the event condition (for non-transient events), and the reporting of the event by Retrieve Condition (RTRV-COND) or Retrieve Alarm Condition (RTRV-ALM) occur if the Clock card is active or inactive. Examples:

- The loss of an input signal is reported by both Clock cards.
- Both cards report which input is being tracked.

When this keyword is set to N, redundant reports of input-related events are prevented. The keyword format is:

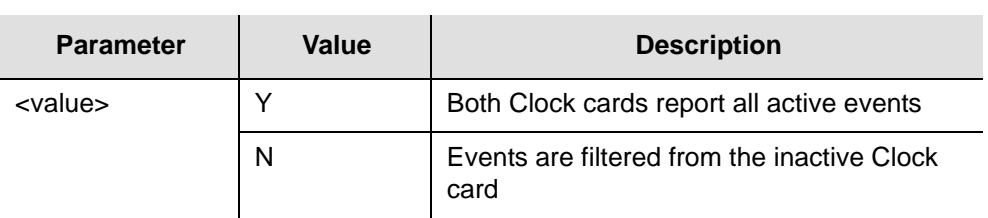

RPTALL=<value>

**Note:** This keyword has no effect on the Event Log (each clock maintains its own event log and logs all of its events for which the LOG property is set to Y). The Retrieve Log (RTRV-LOG) command can either specify which log is to be retrieved, or if not specified, the log from the "active" clock is retrieved. By contrast, the automatic output (AO) log only contains entries for those events that were reported by automatic output messages.

# **SCRAMBLE (Scramble Communication)**

This keyword allows an encryption for communications to and from the TimeHub 5500. It requires use of the TimePictra software and a network connection to the LAN port of the TimeHub 5500. The keyword format is:

SCRAMBLE=<value>

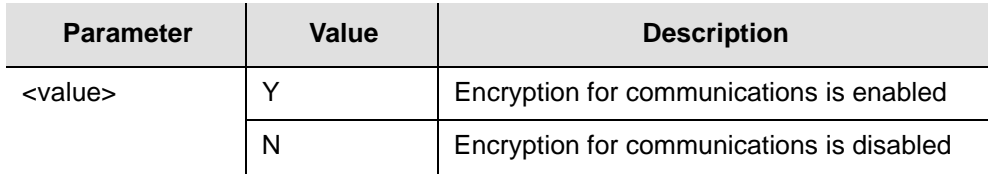

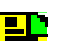

#### **Notes:**

- Changing the value of SCRAMBLE closes the network connection.
- If the SCRAMBLE value is set to Y over the LAN port, the network program being used to communicate with the TimeHub 5500 must also be capable of supporting the Scramble algorithm. Otherwise, the Scramble function must be disabled via the Local Port.
- The Local port is not affected by the SCRAMBLE keyword setting.

# **SECACTV (Secondary Clock Active)**

This keyword allows you to set or retrieve the alarm level reported when the Clock card designated with the inferior oscillator is active because the Force Active pushbutton was pressed or the superior Clock card failed. The keyword format for setting the alarm level is:

<value>,SECACTV

The alarm values are shown in [Table 3-2.](#page-98-0)

# **SELMDE (Selection Mode)**

This keyword controls if the selection of the active timing reference is performed automatically by the TimeHub 5500 or directly selected by the user.

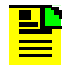

**Note:** This keyword is only available in Clock card firmware versions 4236B or later. Firmware version can be observed in RTRV-NETYPE-ALL response.

The keyword format is:

SELMDE=<value>

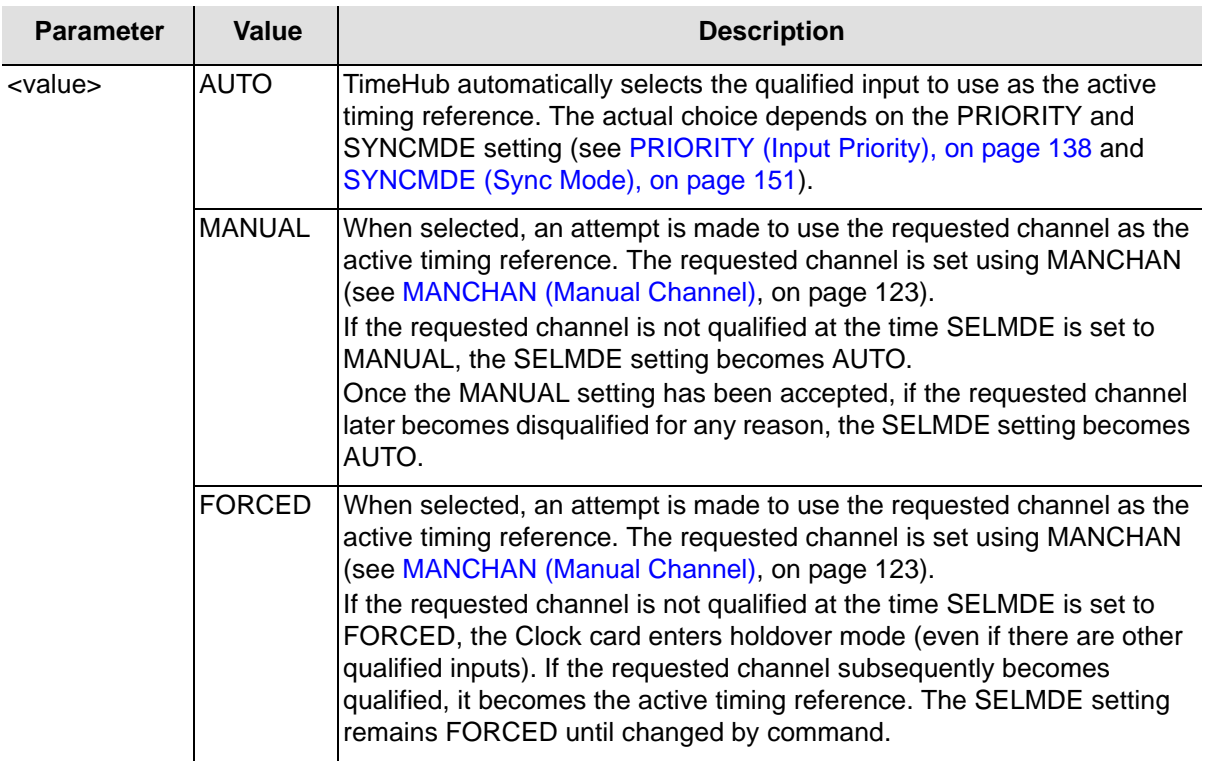

**Command Example (for setting SELMDE to MANUAL setting):**

ED-EQPT::CLK:SV46:::SELMDE=MANUAL;

Retrieve the SELMDE setting with the following command:

RTRV-EQPT::CLK:SV49:::PARAMETER=SELMDE;

Which generates a response similar to:

```
SYMMBITS 02-12-13 10:50:37
M SV49 COMPLD
   "CLK::SELMDE=FORCED"
;
```
In this case the setting was FORCED.

# **SNDRIFT (Signal Drift)**

This keyword allows you to set or retrieve the alarm level for the alarm associated with frequency drift between an input and the clock oscillator. The keyword format for setting the alarm level is:

```
<value>,SNDRIFT
```
The alarm values are shown in [Table 3-2.](#page-98-0)

# **SNFAIL (Sync Fail)**

This keyword allows you to set or retrieve the alarm level when an alarm signal is present in the shelf, but has not been identified by the card generating the alarm signal. The keyword format for setting the alarm level is:

```
<value>,SNFAIL
```
The alarm values are shown in [Table 3-2.](#page-98-0)

# **SNFREE (Clock in Freerun)**

This keyword allows you to set or retrieve the alarm level when the Clock card is generating a reference output, but there are no qualified inputs and holdover mode is not available. The keyword format for setting the alarm level is:

<value>,SNFREE

The alarm values are shown in [Table 3-2.](#page-98-0)

# **SNGCLK (Single Clock)**

This keyword allows establishment of alarm behavior associated with single Clock card operation. If normal operation for a shelf is with a single Clock card (non-redundant operation), it may be preferable to establish a non-alarm for this condition by setting the keyword to Y. The keyword format is:

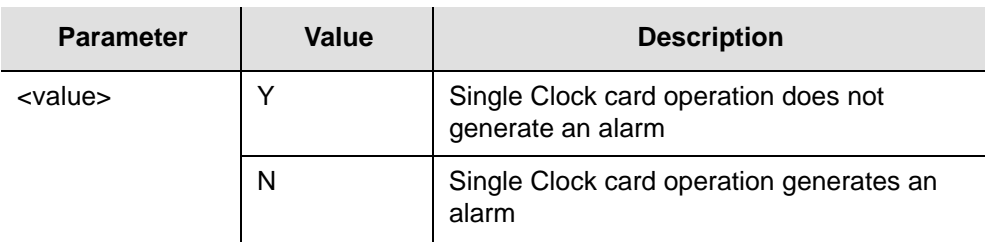

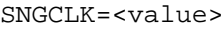

### **Command Example (for setting single clock operation as normal operating mode):**

```
ED-EQPT::IMC:SC01:::SNGCLK=Y;
```
### **Response Example:**

```
SYMMBITS 01-06-19 08:09:52
M SC01 COMPLD
;
```
### **Command Example (for retrieving SNGCLK setting):**

RTRV-EQPT::IMC:SC02:::PARAMETER=SNGCLK;

### **Response Example:**

```
SYMMBITS 01-06-19 08:11:09
M SC02 COMPLD
   "IMC::SNGCLK=Y"
```

```
;
```
### **Notes:**

- If the SNGCLK value is set to Y and two Clock cards are installed, the non-alarmed event SGLSWMM (single Clock card setting mismatch) is set indicating that there are actually dual Clock cards in this shelf. This condition is reported to inform the user that if a Clock card is removed no alarm is generated. If SNGCLK is subsequently set to N, the SGLSWMM event is cleared.
- Regardless of SNGCLK setting, if there is no Clock card in the shelf, a CLKGONE event is generated.
- The setting of SNGCLK is stored on the Management card (090-55542-01). The value is retained even if this card is power-cycled. Note that if the Management card is replaced, it may be necessary to configure the SNGCLK setting.
- The SNGCLK functionality is available starting with Management card firmware version 4109D or higher. The firmware version can be checked with the RTRV-NETYPE-ALL command.
- If using Symmetricom's TimePictra version 1.0 management software, the SNGCLK setting can be configured by using the TimePictra Passthru feature.
- If using Symmetricom's TimeScan THC version 1.0 management software, the SNGCLK setting can be configured by using the Communication form and entering the command manually.

# **SNHAVL (Holdover Available)**

This keyword allows you to set or retrieve the alarm level when the Clock card has collected enough tracking data to enter holdover mode if all inputs become disqualified. The keyword format for setting the alarm level is:

<value>,SNHAVL

The alarm values are shown in [Table 3-2.](#page-98-0)
### **SNHOLD (Clock in Holdover)**

This keyword allows you to set or retrieve the alarm level when the indicated Clock card is in holdover. The keyword format for setting the alarm level is:

```
<value>,SNHOLD
```
The alarm values are shown in [Table 3-2.](#page-98-0)

# **SNPWRA (Power A Lost)**

This keyword allows you to set or retrieve the alarm level when the –48V Input A fails. The keyword format for setting the alarm level is:

```
<value>,SNPWRA
```
The alarm values are shown in [Table 3-2.](#page-98-0)

### **SNPWRB (Power B Lost)**

This keyword allows you to set or retrieve the alarm level when the –48V Input B fails. The keyword format for setting the alarm level is:

```
<value>,SNPWRB
```
The alarm values are shown in [Table 3-2.](#page-98-0)

### **SNSCSUS (SmartClock Not Used)**

This keyword allows you to set or retrieve the alarm level when, during holdover, the oscillator frequency has drifted outside the pull-in range and the oscillator is no longer using the SmartClock algorithm. The keyword format for setting the alarm level is:

<value>,SNSCSUS

The alarm values are shown in [Table 3-2.](#page-98-0)

# **SNOPER (Clock Operating)**

This keyword allows you to set or retrieve the alarm level when the Clock card has been operating continuously for at least 32 h. The keyword format for setting the alarm level is:

<value>,SNOPER

The alarm values are shown in [Table 3-2.](#page-98-0)

# **SNSAVL (Clock Using Time Constant)**

This keyword allows you to set or retrieve the alarm level when the indicated time constant is being used by the Clock card to track the active input. The keyword format for setting the alarm level is:

```
<value>,SNSAVL
```
The alarm values are shown in [Table 3-2.](#page-98-0)

# **SNSSM (Clock Using SSMs)**

This keyword allows you to set or retrieve the alarm level when the Clock card uses SSM to select which input to track. The keyword format for setting the alarm level is:

```
<value>,SNSSM
```
The alarm values are shown in [Table 3-2.](#page-98-0)

# **SNTRCK (Clock is Tracking)**

This keyword allows you to set or retrieve the alarm level when the Clock card is tracking the indicated input. The keyword format for setting the alarm level is:

```
<value>,SNTRCK
```
The alarm values are shown in [Table 3-2.](#page-98-0)

# **SPRD (Frequency Spread)**

This keyword allows you to display the Frequency Spread (SPRD) of the input ports at specific averaging times. SPRD is the maximum difference of FFOFF over all input ports unless some ports have been excluded from the measurement by the Edit Equipment (ED-EQPT) command. The format of the keyword is:

SPRD[-a]

where  $a$  is:

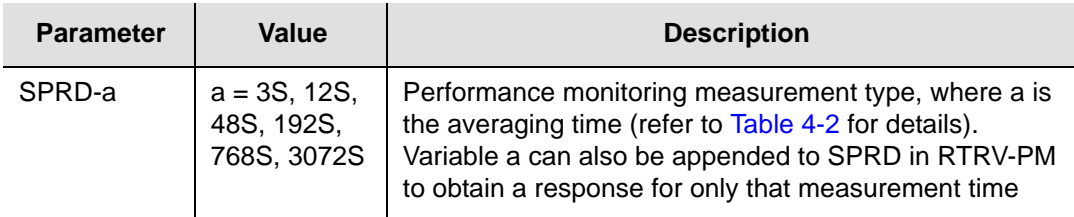

# **SPRDCHN (Spread Channels)**

This keyword defines which channels are used for the SPRD measurement. Spread is the maximum difference of FFOFF over the channels specified. The default is all channels. A minimum of two channels must be selected. Channels with no signal are automatically excluded from SPRD. The keyword format is:

```
SPRDCHN=<value>
```
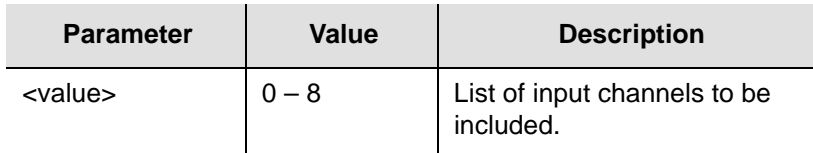

#### **Keyword Examples:**

SPRDCHN=2&4

The keyword in this example includes channels 2 and 4 for SPRD measurements.

```
SPRDCHN=2&&4
```
The keyword in this example includes channels 2 through 4 for SPRD measurements.

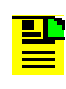

**Note:** SPRD is recalculated if a measurement is restarted on a channel that is included in the SPRD calculation (for example, using the Initialize Register [INIT-REG] command).

#### **Command Example:**

```
ED-EQPT::CLK:SC1419:::SPRDCHN=1&&4;
```
#### **Response Example:**

SYMMBITS 04-06-18 12:03:35 M SC1419 COMPLD ;

# **SQUELCH (Squelch Output)**

This keyword specifies which output channels are to be squelched. The keyword format is:

SQUELCH=<value>

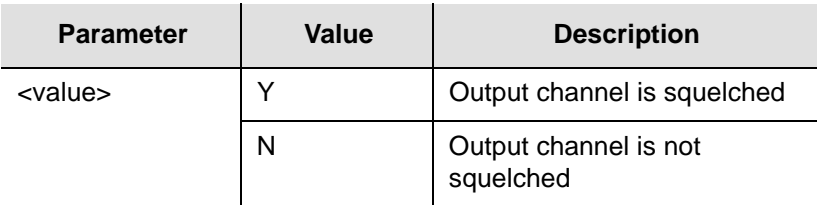

### **SSMENB (Read SSM Bits)**

This keyword enables the reading of the SSM bit on the specified input. If this function is disabled (SSMENB=N), the assumed SSM value (QLEVEL) is used instead. For an input SSM bit to be read correctly, the input format must be set to Y (ESF=Y). This keyword has no effect on the PRC (Primary Reference Clock) input. The keyword format is:

```
SSMENB=<value>
```
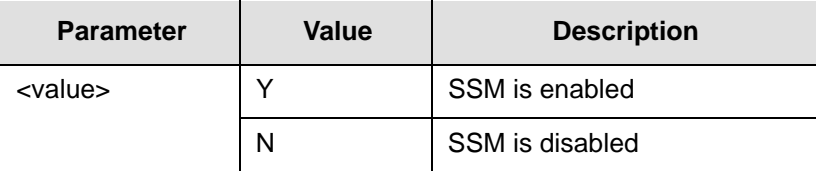

### **SSMPRI (SSM Priority Grouping)**

When in SSM mode, this keyword allows you to select between different inputs that all have the same SSM value. If multiple inputs have an identical SSM value that is the lowest (numerically) and are equally qualified in SSM terms to be the input, SSMPRI allows you to select one input over another.

The SSM selection process always chooses an input of the lowest valued SSMPRI, but does not revert within the same SSMPRI value.

For example, the system would choose input 1 under the following conditions:

- $\blacksquare$  inputs 1 through 4 are all qualified at CURRSSM=4,
- input 1 has SSMPRI of 2,
- inputs 2 and 3 have SSMPRI of 5
- **n** input 4 has SSMPRI of 7.

If input 1 becomes disqualified, the system must select 2 or 3. If they are the same and neither is the current input, the system selects the one with the lowest PRIORITY value.

If input 2 also becomes disqualified, the system uses input 3. If input 2 becomes requalified, the system remains on input 3 because inputs 2 and 3 have the same SSMPRI. If input 1 becomes requalified, the system uses input 1 because it has a lower SSMPRI.

The keyword format is:

SSMPRI=<value>

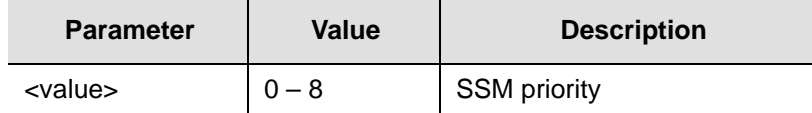

#### **Command Example:**

RTRV-SYNC::CLK-0:SC1643:::PARAMETER=SSMPRI;

#### **Response Example:**

```
SYMMBITS 04-06-18 12:05:43
M SC1643 COMPLD
   "CLK-0::SSMPRI = 8"
;
```
### **SVRIPn (NTP Server IP Address)**

This keyword sets the IP address for up to eight NTP Peer servers. The TimeHub 5500 does not check whether the address is valid. The keyword format is:

```
SVRIPn=<a.b.c.d>
```
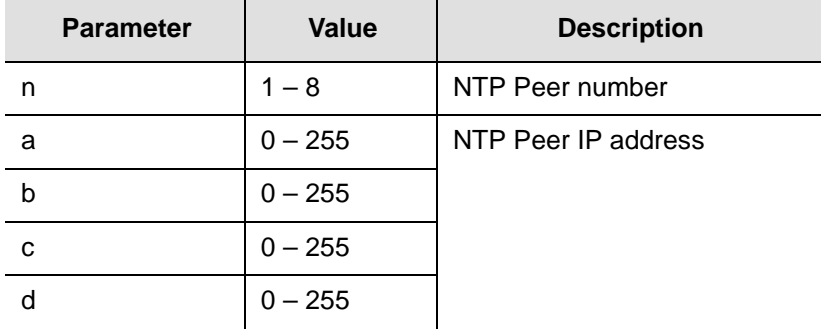

# **SVRMKEYn (NTP Server Authentication Key)**

This keyword sets the MD5 Authentication Key for the specified NTP peer server. Alphabetic characters are accepted but are not used in the Key. The keyword format is:

SVRMKEYn=<value>

**Parameter Value Description** m 0 No MD5 authentication 1 – 8 | NTP peer server number <value> 0 – 65534 MD5 authentication key

# **SVRPLMAXn (NTP Server Max Time Requests)**

This keyword sets the maximum amount of time (in seconds) between time requests to the specified NTP peer server. The keyword format is:

SVRPLMAXn=<value>

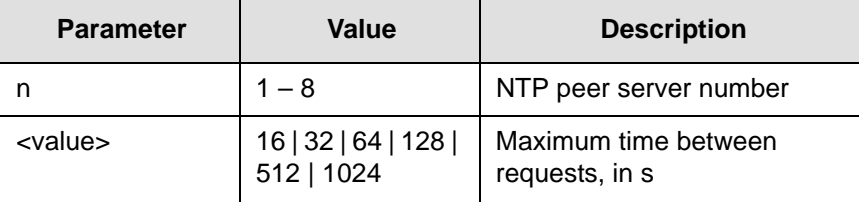

# **SVRPLMINn (NTP Server Min Time Requests)**

This keyword sets the minimum amount of time (in seconds) between time requests to the specified NTP peer server. The keyword format is:

```
SVRPLMINn=<value>
```
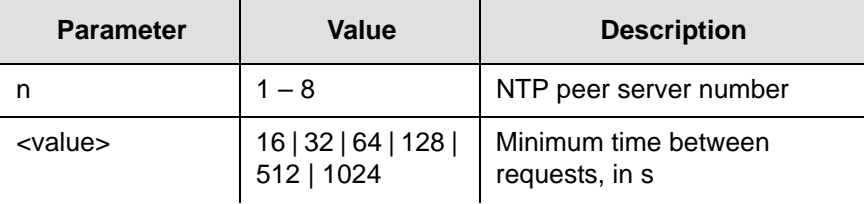

# **SVRPREFER (NTP Preferred Server)**

This keyword selects the preferred NTP server. The keyword format is:

SVRPREFER=<value>

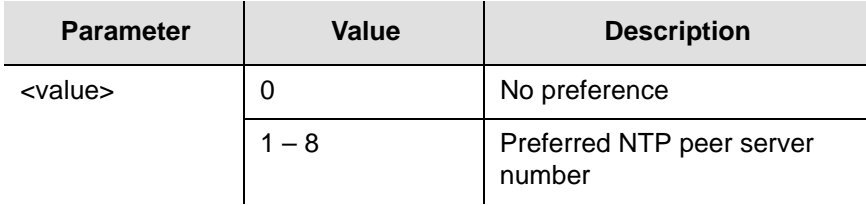

# **SYNCMDE (Sync Mode)**

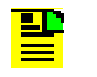

**Note:** The behavior associated with this keyword has changed as of Clock card firmware version 4236B or later. You can view the firmware version with command RTRV-NETYPE-ALL.

Two descriptions are provided in the following: one for firmware versions prior to 4236B and one for firmware version 4236B and later.

#### **Clock Card Firmware prior to 4236B**

This keyword controls how the input channel is chosen as a synchronization source. The keyword format is:

 $\mathbf{I}$ 

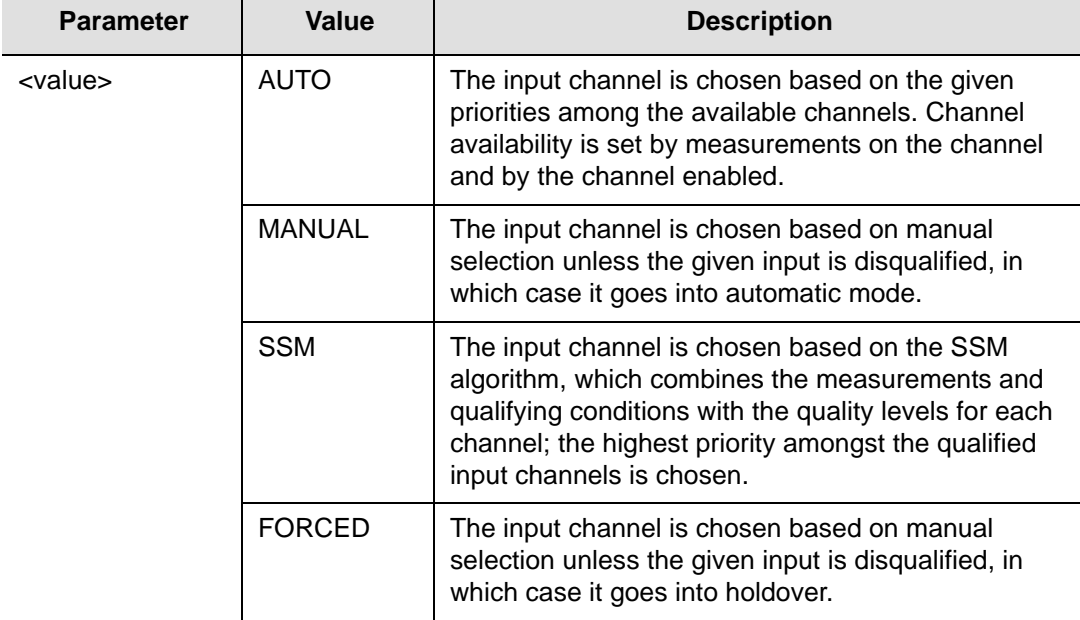

SYNCMDE=<value>

#### **Command Example:**

RTRV-EQPT::CLK:SC1687:::PARAMETER=SYNCMDE;

#### **Response Example:**

```
SYMMBITS 04-06-18 12:06:01
M SC1687 COMPLD
   "CLK::SYNCMDE = MANUAL"
;
```
#### **Clock Card Firmware 4236B or Later**

This keyword controls if Synchronization Status Messaging (SSM) is used as a criteria for qualification of input channels. The keyword format is:

SYNCMDE=<value>

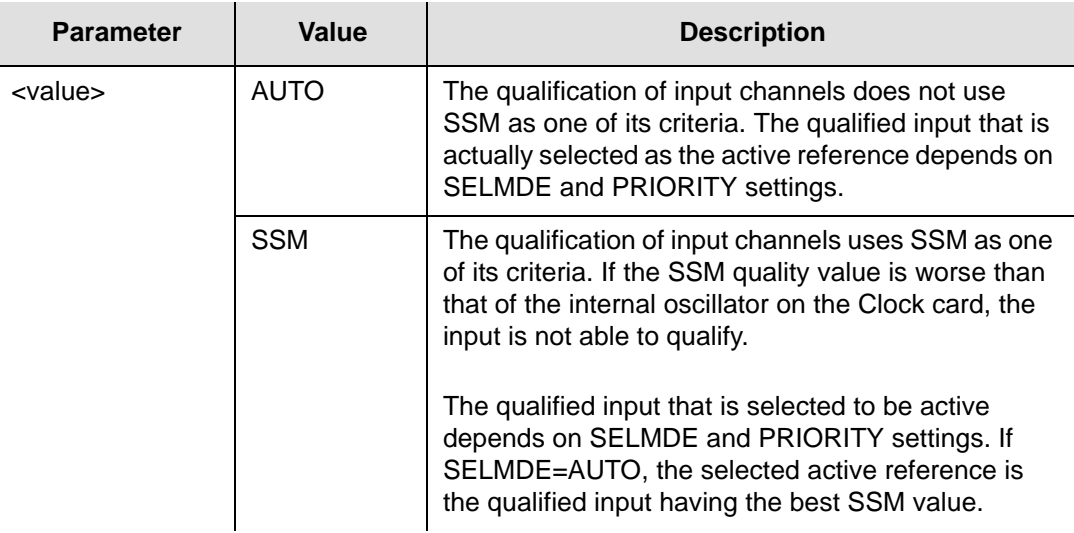

#### **Command Example (set SYNCMDE to AUTO):**

ED-EQPT::CLK:SV54:::SYNCMDE=AUTO;

Retrieve the current SYNCMDE setting with:

```
RTRV-EQPT::CLK:SV55:::PARAMETER=SYNCMDE;
```
Which produces a response similar to:

```
SYMMBITS 02-12-13 11:26:15
M SV55 COMPLD
   "CLK::SYNCMDE = AUTO"
;
```
### **TCONST (Time Constant)**

TCONST=<value>

This keyword sets the loop tracking time constant for each input once the system is fully warmed up. If a value other than those listed below is given, the nearest one from the list below is substituted. For example, if a value of 191 was assigned, a value of 192 would be implemented. The keyword format is:

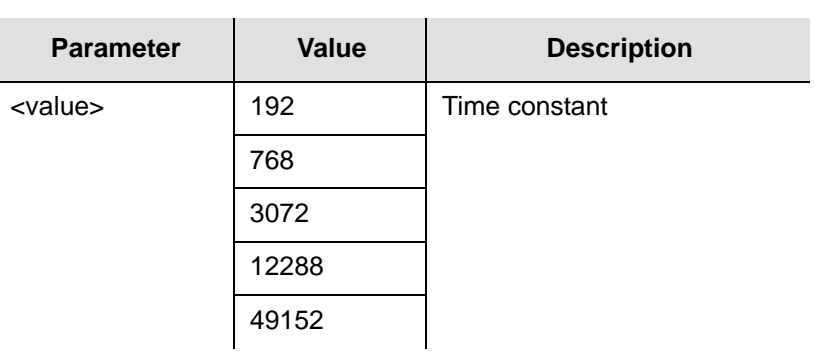

#### **Command Example:**

RTRV-SYNC::CLK-4:SC1729:::PARAMETER=TCONST;

#### **Response Example:**

```
SYMMBITS 04-06-18 12:06:31
M SC1729 COMPLD
   "CLK-4::TCONST = 49152"
;
```
# **TCONSTSEC (Time Constant for Secondary Oscillator)**

This keyword sets the time constant for the secondary oscillator; it applies only to the Clock card with the inferior oscillator when mixed clock oscillator types are used in the TimeHub 5500 system.

This keyword can be used to set the loop tracking time constant for each input. The assigned value applies only after the system is fully warmed up. This "slow" tracking mode has a default value based upon the type of Clock card oscillator used. You can change the time constant to one of several other values if the default value is not appropriate given the characteristics of the reference inputs.

The keyword format is:

TCONSTSEC=<value>

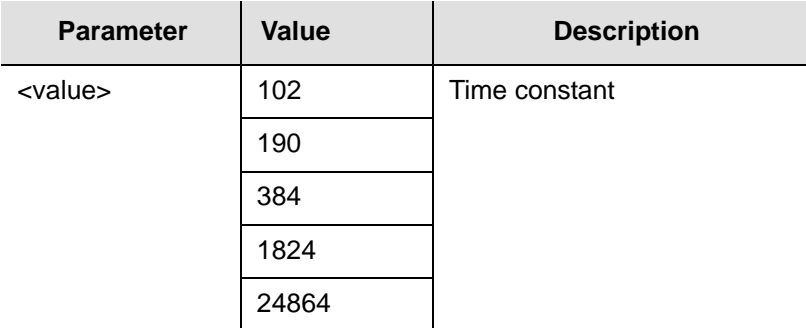

#### **Command Example:**

RTRV-SYNC::CLK-2:SC1745:::PARAMETER=TCONSTSEC;

#### **Response Example:**

```
SYMMBITS 04-06-18 12:06:40
M SC1745 COMPLD
   "CLK-2::TCONSTSEC = 384"
;
```
# **TDEV[-a] (Time Deviation)**

This keyword allows you to display an input port's Time Deviation (TDEV). TDEV is the input's port's RMS value of second difference of phase deviation expressed in time units for various averaging times. Refer to [Time Deviation, on page 170,](#page-169-0) for more information. The format for the keyword is:

TDEV[-a]

where a is:

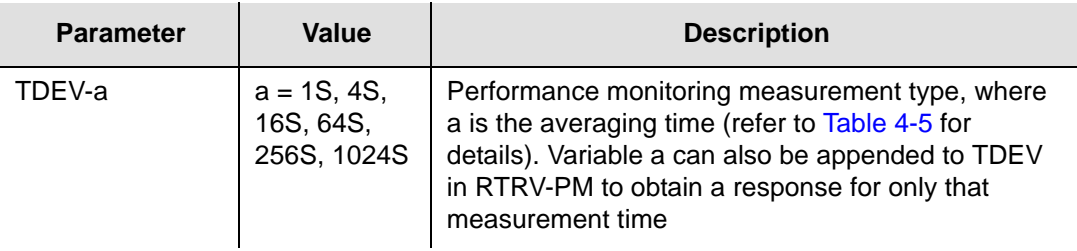

# **TIDQUIET (TID Quiet)**

This keyword causes the system to suppress the DENY response that is normally generated when the target identifier <tid> specified in the current command does not match the current system identifier <sid>. The keyword format is:

TIDQUIET=<value>

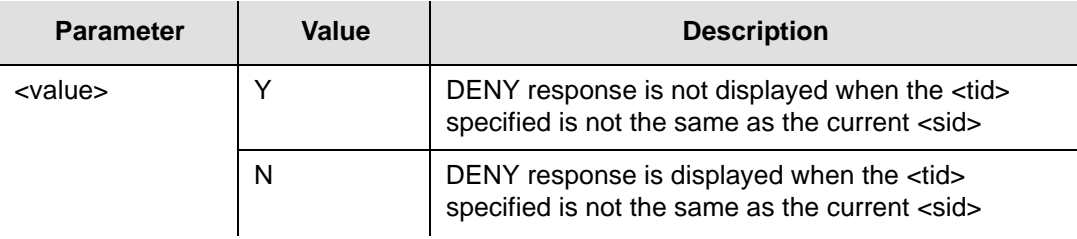

# **TIE[-a] (Time Interval Error)**

This keyword displays an input port's Time Interval Error (TIE) over specific observation time intervals. See [Time Interval Error, on page 171](#page-170-1), for more information. The keyword format is:

TIE[-a]

```
where a is:
```
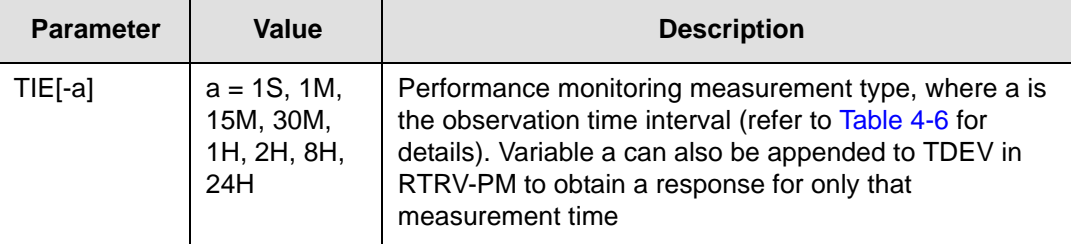

# **TRAFFIC (Traffic Data Pattern)**

This keyword specifies a data pattern to be carried in the traffic time slots of the Output Driver card.

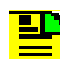

**Note:** 255 (all ones) is the preferred value because this causes the greatest number of clock pulses to occur.

The keyword format is:

TRAFFIC=<value>

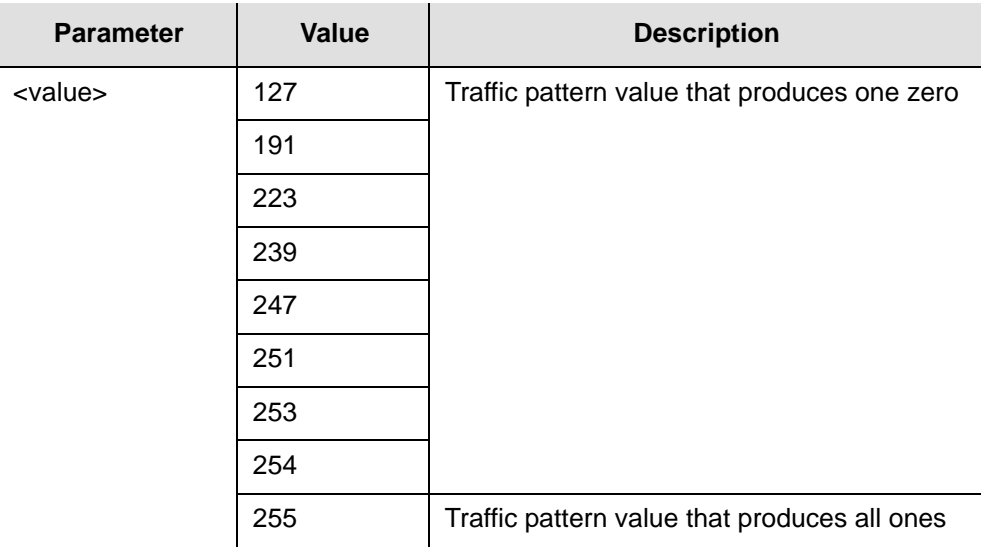

#### **Command Example:**

RTRV-EQPT::OUTA:SC1769:::PARAMETER=TRAFFIC;

#### **Response Example:**

```
SYMMBITS 04-06-18 12:06:52
M SC1769 COMPLD
   "OUTA::TRAFFIC = 255"
;
```
### **TSSTATE**

This keyword allows you to enable or disable the TimeSource TOD input channel used with the NTP Connector card. The keyword format is:

TSSTATE=<value>

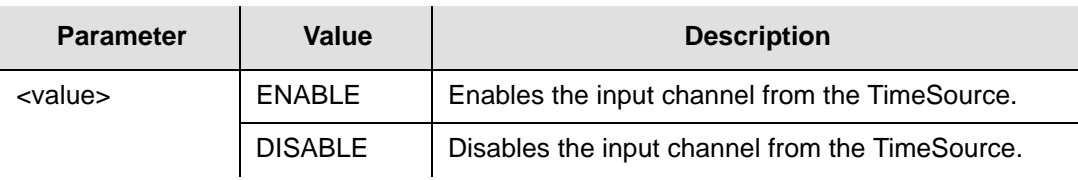

### **TSDELAY**

This keyword allows you to set a cable delay for the TimeSource TOD cable connected to the NTP Connector card. The keyword format is:

TSDELAY=<value>

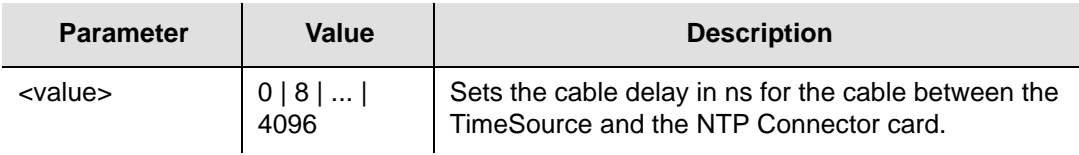

# **USESUBRCK (Use Sub Rack)**

This keyword provides a method for adding the shelf-identifying prefix for a shelf that currently contains no expansion shelves. In a multiple shelf system the prefix provides a method for indentifying a particular response item associated with a particular shelf (S0 = Master shelf, S1 = first expansion shelf and so forth). For example, a master shelf and the expansion shelves can have an Output card in slot 4B and the shelf prefix indicates which shelf the card is actually in.

Note that the S0 prefix indicates the master shelf when there are one or more expansion shelves in the system. USESUBRCK enables the S0 prefix when there are no expansion shelves attached. This is for consistency with other shelves in the network that contain expansion shelves, where it might be preferred to have all shelves providing a shelf prefix. The keyword format is:

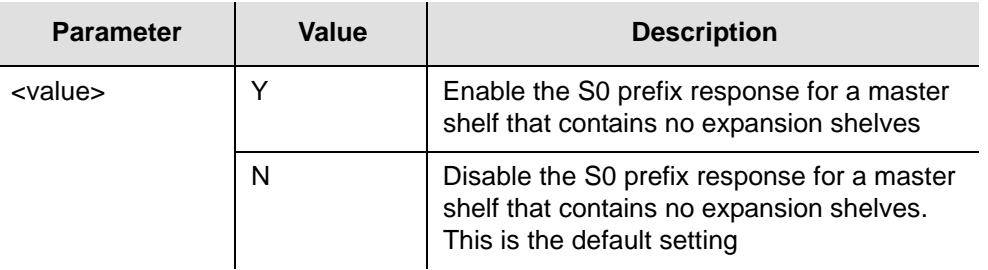

USESUBRCK=<value>

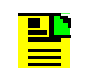

**Note:** Setting USESUBRCK=N in a system that contains expansion shelves does not cause the S0- prefix to be omitted.

#### **Command Examples:**

ED-EQPT::IMC:SV13:::USESUBRCK=Y;

The response is:

```
SYMMBITS 03-03-24 10:23:14
M SV13 COMPLD
;
```
To retrieve the USESUBRCK setting, send:

RTRV-EQPT::IMC:SC14:::PARAMETER=USESUBRCK;

The response is:

```
SYMMBITS 03-03-24 10:25:05
M SC14 COMPLD
   "S0-IMC::USESUBRCK=Y"
;
```
indicating that the shelf is configured with USESUBRCK enabled.

The following example illustrates how the USESUBRCK setting affects the RTRV-NETYPE-ALL response on a TimeHub configured with only a master shelf:

USESUBRCK set to N:

```
RTRV-NETYPE-ALL:::SV48;
```
produces the following response (note that there are no S0 identifiers on response lines):

```
SYMMBITS 03-03-24 15:21:23
M SV48 COMPLD
   "EQPT:Symmetricom,5500,EQPT"
   "IMC:,090-55542-01-A,,R4236B,DOTPNONAAA,106063"
   "CLK1:,090-55514-01-A,,R4236B,0000001,DOTPKPKAAA, 299461"
   "CLK2:,090-55514-02,,R4236B,J44993,DOTPKRKAAA,299462"
   "OUT6C:,090-55581-01-A,,R4209A,00J21559,DOTPJNOAAA,
   267799,DS1,DS1"
   "OUT8D:,090-55581-01-B,,R4209A,00J43250,DOTPJNOAAA,
   267799,CC"
;
```
USESUBRCK set to Y:

```
RTRV-NETYPE-ALL:::SV48;
```
produces the following response (note S0 is present on response lines):

```
SYMMBITS 03-03-24 15:25:30
M SV49 COMPLD
   "EQPT:Symmetricom,5500,EQPT"
   "S0-IMC:,090-55542-01-A,,R4236B,J44568,DOTPNONAAA, 106063"
   "S0-CLK1:,090-55514-01-A,,R4236B,0000001,DOTPKPKAAA,299461"
   "S0-CLK2:,090-55514-02,,R4236B,J44993,DOTPKRKAAA,299462"
   "S0-OUT6C:,090-55581-01-A,,R4209A,00J21559,DOTPJNOAAA,267799,
DS1,DS1"
   "S0-OUT8D:,090-55581-01-B,,R4209A,00J43250,DOTPJNOAAA,
267799,CC"
;
```
# **UNKALM (Unknown Alarm)**

This keyword allows you to set or retrieve the alarm level when the Clock card has a new firmware load with a new alarm defined and the IMC has old firmware version that does not understand the new alarm from the clock. The keyword format for setting the alarm level is:

<value>,UNKALM

The alarm values are shown in [Table 3-2.](#page-98-0)

### **WTRSS (Wait Time to Restore Synchronization Source)**

This keyword sets the period of time (wait time) required of an input channel to reestablish all operating parameters before it is considered for use as a synchronization source. The keyword format is:

```
WTRSS=<value>
```
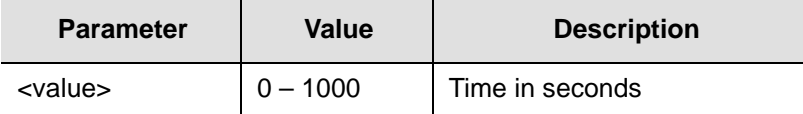

#### **Command Example:**

RTRV-EQPT:::SC1801:::PARAMETER=WTRSS;

#### **Response Example:**

```
SYMMBITS 04-06-18 12:07:05
M SC1801 COMPLD
   "CLK::WTRSS = 731"
;
```
# **XFER (Transfer)**

This keyword allows you to set or retrieve the alarm level when the parameter settings in the two Clock cards are not identical. The keyword format for setting the alarm level is:

<value>,XFER

The alarm values are shown in [Table 3-2.](#page-98-0)

### **YEAR4 (Digits in Year)**

This keyword allows you to display a four-digit year or a two-digit year in the TL1 response headers. With YEAR4=N, the last two digits of the year are provided in the response header, for instance 2006 is expressed as 06. With YEAR4=Y, all four digits of the year are provided. The keyword format is:

```
YEAR4=<value>
```
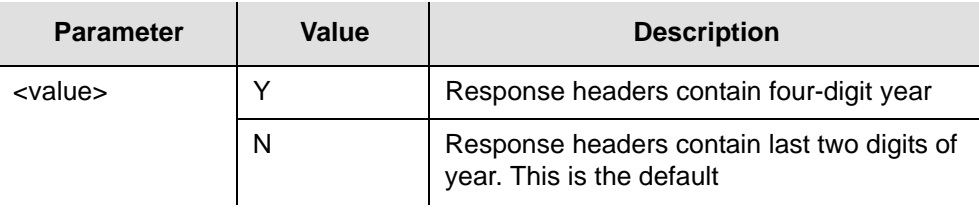

#### **Command Examples:**

Enable YEAR4:

```
ED-EQPT::IMC:SV13:::YEAR4=Y;
```
This is the response (note that the four-digit year is already in the response):

```
SYMMBITS 2004-03-24 17:09:00
M SV13 COMPLD
;
```
Disable YEAR4:

ED-EQPT::IMC:SV13:::YEAR4=N;

This is the response (note that two-digit year is already in the response):

```
SYMMBITS 03-03-24 17:11:49
M SV13 COMPLD
;
```
Retrieve the current setting of YEAR4 with:

```
RTRV-EQPT::IMC:SC14:::PARAMETER=YEAR4;
```
The response is:

```
SYMMBITS 03-03-24 17:13:34
M SC14 COMPLD
   "IMC::YEAR4 = N"
;
```
indicating that, in this case, YEAR4 is disabled.

# **Chapter 4 Performance Monitoring**

This chapter describes input signal performance monitoring measurements and provides example commands.

### **In This Chapter**

- **[Overview](#page-161-0)**
- **[Measurements](#page-161-1)**
- **[Measurement Properties](#page-173-0)**

# <span id="page-161-0"></span>**Overview**

The TimeHub 5500 continuously makes phase deviation measurements on each input reference. Network performance parameters based on these measurements are computed and updated periodically.

Depending on the type of measurement, the time periods are either averaging time or observation time and are performed either on a single input port or across all enabled input ports.

You can display measurement properties to see the currently active measurement criteria for an input port, or to determine how specified measurement results affect system operation.

# <span id="page-161-1"></span>**Measurements**

Performance monitoring measurement types are listed on the following pages. After the measurement name, a definition is given. The definition is followed by the actual command that can be used to display the measurement.

The response format shows how the response appears. Command and response examples are shown where applicable.

# **Fractional Frequency Offset**

This measurement is displayed in parts-per-million (ppm) and measures an input port's Fractional Frequency Offset (FFOFF) at specific averaging time intervals. The command format is:

RTRV-PM[-TSG]:[<tid>]:CLK-a:<ctag>::FFOFF-a;

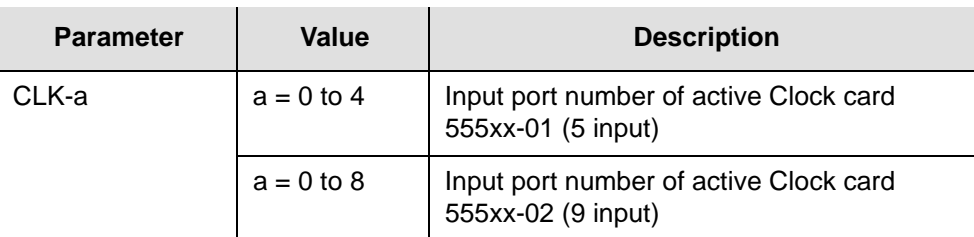

#### **Response Format:**

```
<sid> <date> <time>
M <ctag> COMPLD
   "CLK a-b:FFOFF-a,<monval>,<status>"...
;
```
The parameters listed below are displayed in the response.

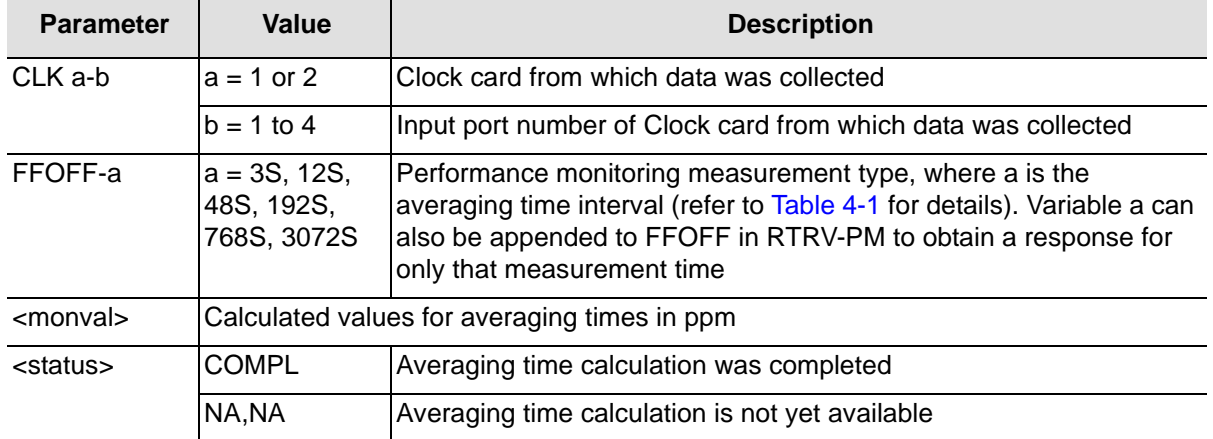

[Table 4-1](#page-162-0) lists FFOFF measurements and the measurement time period for an input port.

<span id="page-162-0"></span>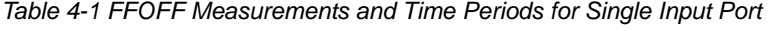

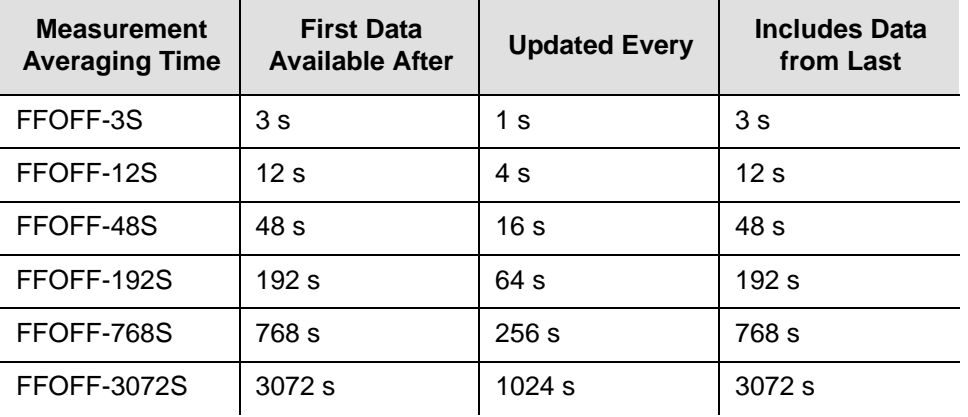

#### **Command Example:**

RTRV-PM::CLK-4:SC1::FFOFF;

The response to the command in this example displays FFOFF information about input port 4.

#### **Response Example:**

```
SYMMBITS 04-06-15 12:07:38
M SC1 COMPLD
   "CLK1-4:FFOFF-3S,2.000000,COMPL"
   "CLK1-4:FFOFF-12S,2.000000,COMPL"
   "CLK1-4:FFOFF-48S,2.000000,COMPL"
   "CLK1-4:FFOFF-192S,2.000000,COMPL"
   "CLK1-4:FFOFF-768S,NA,NA"
   "CLK1-4:FFOFF-3072S,NA,NA"
;
```
The response in this example shows FFOFF values calculated for averaging times of 3 seconds, 12 seconds, 48 seconds, and 192 seconds for input port 4 of Clock card 1. The values for averaging times of 768 seconds and 3072 seconds are not yet available, but do become available as the system collects data.

# **Frequency Spread**

This measurement is displayed in ppm and measures the Frequency Spread (SPRD) of the input ports at specific averaging times. SPRD is the maximum difference of FFOFF over all input ports unless some ports have been excluded from the measurement by the Edit Equipment (ED-EQPT) command.

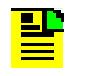

**Note:** SPRD gives a view of relative performance across all ports. If a problem is observed (for example, if SPRD is too large), use FFOFF values for individual ports to diagnose the problem.

SPRD is recalculated if a measurement is restarted on a port that is included in the SPRD calculation. The command format is:

```
RTRV-PM[-TSG]:[<tid>]:CLK:<ctag>::SPRD;
```
#### **Response Format:**

```
<sid> <date> <time>
M <ctag> COMPLD
   "CLK a:SPRD-a,<monval>,<status>"...
;
```
The parameters displayed in the response are listed below.

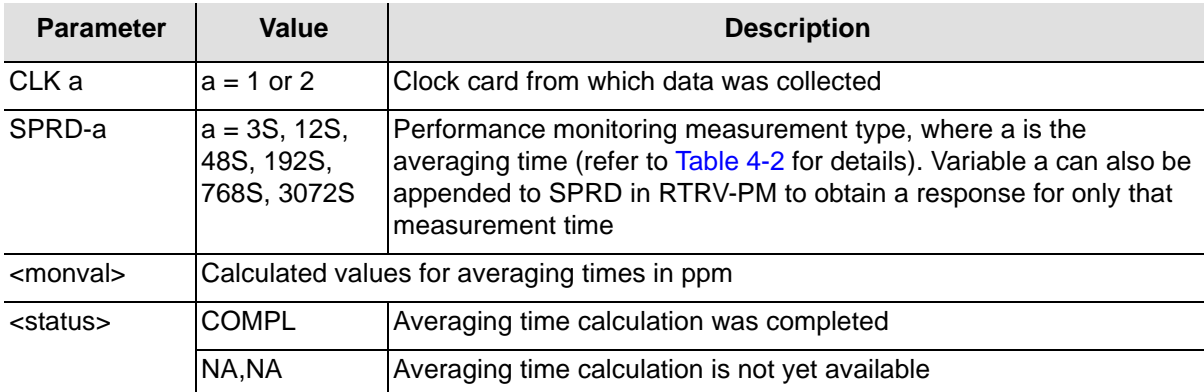

[Table 4-2](#page-164-1) lists SPRD measurements and the measurement time period for an input port.

| <b>Measurement</b><br><b>Averaging Time</b> | <b>First Data</b><br><b>Available After:</b> | <b>Updated Every:</b> | <b>Includes Data</b><br>from Last: |
|---------------------------------------------|----------------------------------------------|-----------------------|------------------------------------|
| SPRD-3S                                     | See Note 1                                   | See Note 1            | See Note 1                         |
| SPRD-12S                                    | See Note 1                                   | See Note 1            | See Note 1                         |
| SPRD-48S                                    | See Note 1                                   | See Note 1            | See Note 1                         |
| <b>SPRD-192S</b>                            | See Note 1                                   | See Note 1            | See Note 1                         |
| SPRD-768S                                   | See Note 2                                   | See Note 2            | See Note 2                         |
| SPRD-3072S                                  | See Note 2                                   | See Note 2            | See Note 2                         |

<span id="page-164-1"></span><span id="page-164-0"></span>*Table 4-2 SPRD Measurements and Time Periods for All Input Ports*

**Note 1:** Because SPRD depends on FFOFF measurements from multiple ports, and these FFOFF values may be updated at different times, SPRD measurements are not updated as regularly as the other measurements. For averaging times of 3 seconds, 12 seconds, 48 seconds, and 192 seconds. SPRD is updated approximately once per minute.

**Note 2:** For longer averaging times, SPRD is updated when new FFOFF values become available, provided at least 1 minute has elapsed since the last update (in some cases the updates may occur more often).

#### **Command Example:**

```
RTRV-PM::CLK:SC1::SPRD;
```
The command in this example displays SPRD information about the input ports on the active Clock card.

#### **Response Example:**

```
SYMMBITS 01-05-31 10:46:29
M SC1 COMPLD
   "CLK-1:SPRD-3S,2.000000,COMPL"
   "CLK-1:SPRD-12S,2.000000,COMPL"
   "CLK-1:SPRD-48S,2.000000,COMPL"
   "CLK-1:SPRD-192S,2.000000,COMPL"
   "CLK-1:SPRD-768S,NA,NA"
   "CLK-1:SPRD-3072S,NA,NA"
;
```
The response in this example shows SPRD values calculated for averaging times of 3 seconds, 12 seconds, 48 seconds, and 192 seconds. The values for averaging times of 768 seconds and 3072 seconds are not yet available, but do become available as the system collects data.

# **Latest Maximum Relative Time Interval Error**

This measurement is displayed in nanoseconds and measures an input port's Latest Maximum Relative Time Interval Error (LMRTIE) at specific observation time intervals. LMRTIE is based on the maximum phase deviation over an interval of time.

LMRTIE values from 1 second to 24 hour observation times are available every 15 minutes. The 1 second data is available after 1 second and is updated each 1 second. The command format is:

RTRV-PM[-TSG]:[<tid>]:CLK-a:<ctag>::LMRTIE[-a];

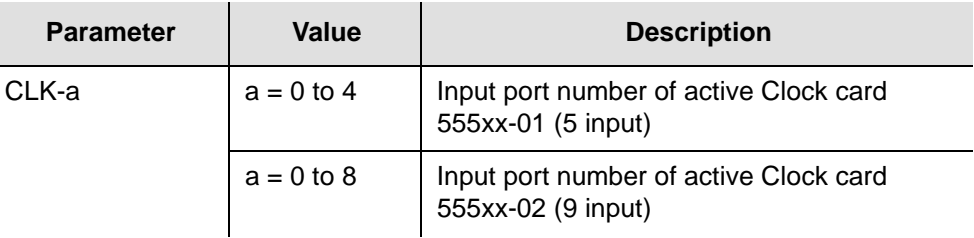

#### **Response Format:**

```
<sid> <date> <time>
M <ctag> COMPLD
   "CLK a-b:LMRTIE-a,<monval>,<status>,,,<meas time>"...
;
```
The parameters displayed in the response are listed below.

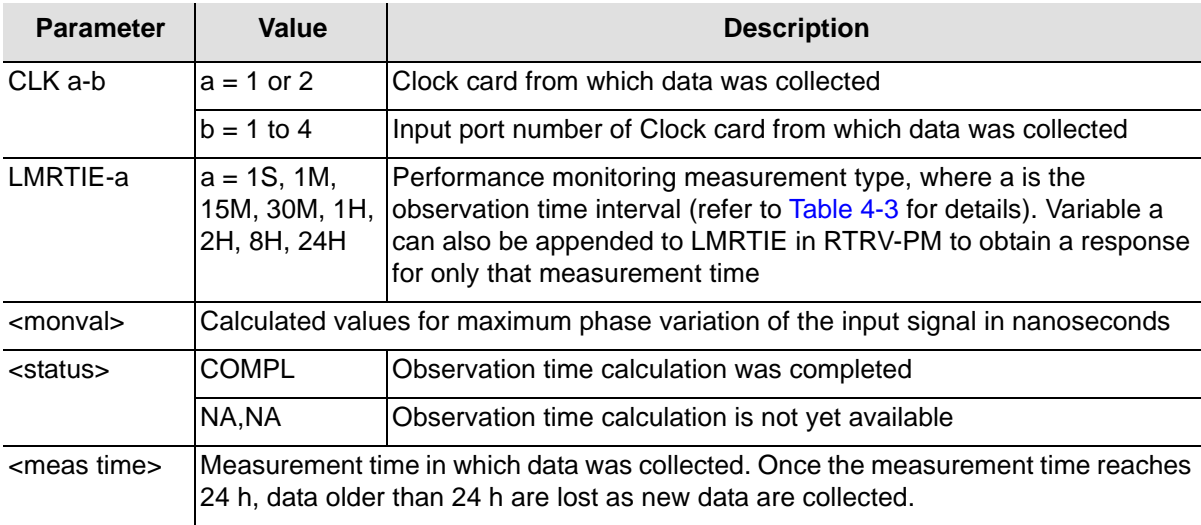

[Table 4-3](#page-166-0) lists LMRTIE measurements and the measurement time period for an input port.

| <b>Measurement</b><br><b>Observation Time</b> | <b>First Data</b><br><b>Available After</b> | <b>Updated Every</b> | <b>Includes Data</b><br>from Last |
|-----------------------------------------------|---------------------------------------------|----------------------|-----------------------------------|
| LMRTIE-1S                                     | 1 <sub>s</sub>                              | 1 s                  | 1 <sub>s</sub>                    |
| LMRTIE-1M                                     | 1 min                                       | 1 min                | 1 min                             |
| LMRTIE-15M                                    | $15 \text{ min}$                            | $15 \text{ min}$     | $15 \text{ min}$                  |
| LMRTIE-30M                                    | $30 \text{ min}$                            | $15 \text{ min}$     | $30 \text{ min}$                  |
| LMRTIE-1H                                     | 1 <sub>h</sub>                              | $15 \text{ min}$     | 1 h                               |
| LMRTIE-2H                                     | 2 <sub>h</sub>                              | $15 \text{ min}$     | 2 <sub>h</sub>                    |
| LMRTIE-8H                                     | 8 h                                         | $15 \text{ min}$     | 8 h                               |
| LMRTIE-24H                                    | 24 h                                        | $15 \text{ min}$     | 24 h                              |

<span id="page-166-0"></span>*Table 4-3 LMRTIE Measurements and Time Periods for Single Input Port*

#### **Command Example:**

RTRV-PM::CLK-4:SC1::LMRTIE;

The response to the command in this example displays LMRTIE information about input port 4.

#### **Response Example:**

```
SYMMBITS 01-05-31 10:57:58
M SC1 COMPLD
   "CLK-4:LMRTIE-1S,2.000000,COMPL,,,75-MIN"
   "CLK-4:LMRTIE-1M,2.000000,COMPL,,,75-MIN"
   "CLK-4:LMRTIE-15M,2.000000,COMPL,,,75-MIN"
   "CLK-4:LMRTIE-30M,2.000000,COMPL,,,75-MIN"
   "CLK-4:LMRTIE-1H,2.000000,COMPL,,,75-MIN"
   "CLK-4:LMRTIE-2H,NA,NA,,,75-MIN"
   "CLK-4:LMRTIE-8H,NA,NA,,,75-MIN"
   "CLK-4:LMRTIE-24H, NA, NA, ,, 75-MIN"
;
```
The response in this example shows that LMRTIE data was collected over the past 75 minutes (known as measurement time) and LMRTIE values have been calculated for observation times of 1 second, 1 minute, 15 minutes, 30 minutes, and 1 hour. The values for observation times 2, 8, and 24 hours are not yet available because the system has not been running long enough to collect that data. They do become available as the system continues to collect data.

# **Maximum Relative Time Interval Error**

This measurement is displayed in nanoseconds and measures an input port's Maximum Relative Time Interval Error (MRTIE) at specific observation time intervals. MRTIE is based on the maximum phase deviation over an interval of time.

MRTIE values from 1 second to 24 hour observation times are available every 15 minutes. The command format is:

```
RTRV-PM[-TSG]:[<tid>]:CLK-a:<ctag>::MRTIE[-a];
```
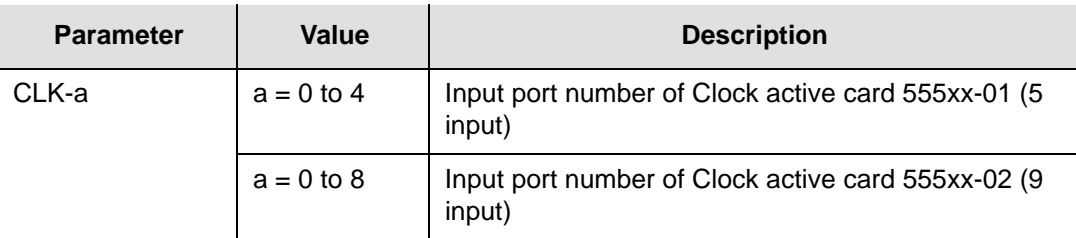

#### **Response Format:**

```
<sid> <date> <time>
M <ctag> COMPLD
   "CLK a-b:MRTIE-a,<monval>,<status>,,,<meas time>"...
;
```
The parameters displayed in the response are listed below.

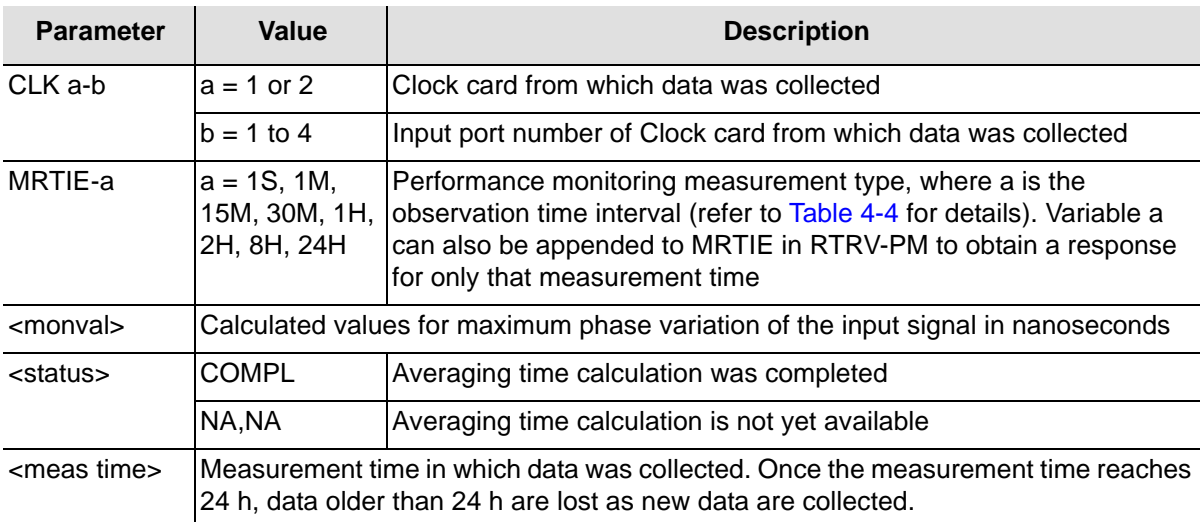

[Table 4-4](#page-168-0) lists MRTIE measurements and the measurement time period for an input port.

| <b>Measurement</b><br><b>Observation Time</b> | <b>First Data</b><br><b>Available After</b> | <b>Updated Every</b> | <b>Includes Data</b><br>from Last |
|-----------------------------------------------|---------------------------------------------|----------------------|-----------------------------------|
| MRTIE-1S                                      | $15 \text{ min}$                            | $15 \text{ min}$     | 24 h                              |
| MRTIE-1M                                      | $15 \text{ min}$                            | $15 \text{ min}$     | 24 h                              |
| MRTIE-15M                                     | $15 \text{ min}$                            | $15 \text{ min}$     | 24 h                              |
| MRTIE-30M                                     | $30 \text{ min}$                            | $15 \text{ min}$     | 24 h                              |
| MRTIE-1H                                      | 1 h                                         | $15 \text{ min}$     | 24 h                              |
| MRTIE-2H                                      | 2 <sub>h</sub>                              | $15 \text{ min}$     | 24 h                              |
| MRTIE-8H                                      | 8 h                                         | $15 \text{ min}$     | 24 h                              |
| MRTIE-24H                                     | 24 h                                        | 15 min               | 24 h                              |

<span id="page-168-0"></span>*Table 4-4 MRTIE Measurements and Time Periods for Single Input Port*

#### **Command Example:**

RTRV-PM::CLK-4:SC1::MRTIE;

The response to the command in this example displays MRTIE information about input port 4.

#### **Response Example:**

```
SYMMBITS 04-06-15 12:07:38
M SC1 COMPLD
   "CLK1-4:MRTIE-1S,2.000000,COMPL,,,75-MIN"
   "CLK1-4:MRTIE-1M,2.000000,COMPL,,,75-MIN"
   "CLK1-4:MRTIE-15M,2.000000,COMPL,,,75-MIN"
   "CLK1-4:MRTIE-30M,2.000000,COMPL,,,75-MIN"
   "CLK1-4:MRTIE-1H,2.000000,COMPL,,,75-MIN"
   "CLK1-4:MRTIE-2H,NA,NA,,,75-MIN"
   "CLK1-4:MRTIE-8H,NA,NA,,,75-MIN"
   "CLK1-4:MRTIE-24H,NA,NA,,,75-MIN"
;
```
The response in this example shows MRTIE values calculated over the past 75 minutes for observation time intervals of 1 second, 1 minute, 15 minutes, 30 minutes, and 1 hour for input port 4 of Clock card 1. The values for time intervals of 2 hours, 8 hours, and 24 hours are not yet available, but do become available as the system collects data.

# <span id="page-169-0"></span>**Time Deviation**

This measurement is displayed in nanoseconds and measures an input port's Time Deviation (TDEV). TDEV is the input's port's RMS value of second difference of phase deviation expressed in time units for various averaging times.

The mathematical formula for TDEV computation is based on Type II of the Efficient Algorithms for Computing Time Variance (TVAR) and TDEV.

TDEV values are computed based on 98 average phase deviation values separated by  $\tau$ , the averaging time. Therefore, measurement time is 98 times the averaging time. For example, a 16 second TDEV value is based on 1,568 seconds of phase measurements in the immediate past.

The command format is:

```
RTRV-PM[-TSG]:[<tid>]:CLK-a:<ctag>::TDEV[-a];
```
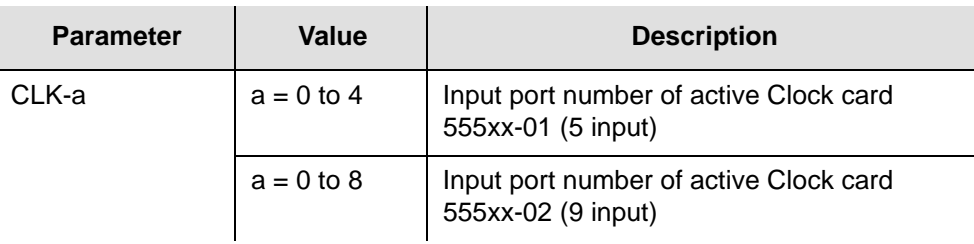

#### **Response Format:**

```
<sid> <date> <time>
M <ctag> COMPLD
   "CLK a-b:TDEV-a,<monval>,<status>"...
;
```
The parameters displayed in the response are listed below.

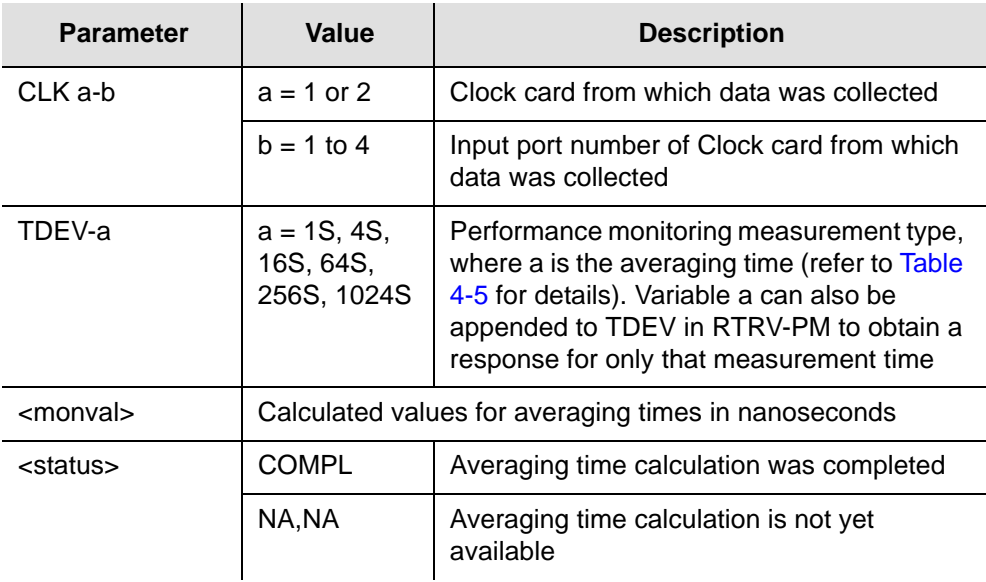

[Table 4-5](#page-170-2) lists TDEV measurements and the measurement time period for an input port.

| <b>Measurement</b><br><b>Averaging Time</b> | <b>First Data</b><br><b>Available After</b> | <b>Updated Every</b> | <b>Includes Data</b><br>from Last |
|---------------------------------------------|---------------------------------------------|----------------------|-----------------------------------|
| TDEV-1S                                     | 98 <sub>s</sub>                             | 96s                  | 98 <sub>s</sub>                   |
| TDEV-4S                                     | 392s                                        | 192 s                | 392s                              |
| TDEV-16S                                    | 1568 s                                      | 384 s                | 1568 s                            |
| TDEV-64S                                    | 6272 s                                      | 768 s                | 6272 s                            |
| <b>TDEV-256S</b>                            | 25088 s                                     | 1536 s               | 25088 s                           |
| <b>TDEV-1024S</b>                           | 100352 s                                    | 3072s                | 100532 s                          |

<span id="page-170-2"></span><span id="page-170-0"></span>*Table 4-5 TDEV Measurements and Time Periods for Single Input Port*

#### **Command Example:**

RTRV-PM::CLK-4:SC1::TDEV;

The response to the command in this example displays TDEV information about input port 4.

#### **Response Example:**

```
SYMMBITS 04-06-15 12:07:38
M SC1 COMPLD
   "CLK1-4:TDEV-1S,2.000000,COMPL"
   "CLK1-4:TDEV-4S,2.000000,COMPL"
   "CLK1-4:TDEV-16S,2.000000,COMPL"
   "CLK1-4:TDEV-64S,2.000000,COMPL"
   "CLK1-4:TDEV-256S,NA,NA"
   "CLK1-4:TDEV-1024S,NA,NA"
;
```
The response in this example shows TDEV values calculated for averaging times of 1 seconds, 4 seconds, 16 seconds, and 64 seconds for input port 4 of Clock card 1. The values for averaging times of 256 seconds and 1024 seconds are not yet available, but do become available as the system collects data.

### <span id="page-170-1"></span>**Time Interval Error**

This measurement is displayed in nanoseconds and measures an input port's Time Interval Error (TIE) over specific observation time intervals. TIE is based on the net phase deviation over an interval of time. It is calculated by taking the phase deviation of the final sample in a block of data and subtracting the phase deviation of the final sample in the previous block of data.

LMRTIE values from 1 second to 24 hour observation times are available every 15 minutes. The 1 second data is available after 1 second and is updated each second.

For example, a 1 minute TIE measurement is the difference in the phase deviation between two samples 1 minute apart. Similarly, a 1 second TIE measurement is the difference between phase deviation samples captured 1 second apart.

The command format is:

RTRV-PM[-TSG]:[<tid>]:CLK-a:<ctag>::TIE[-a];

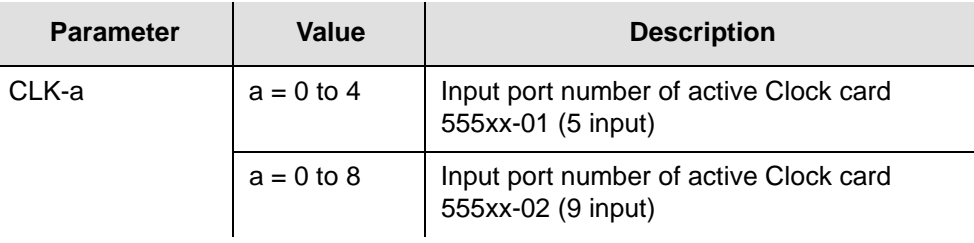

#### **Response Format:**

```
<sid> <date> <time>
M <ctag> COMPLD
   "CLK a-b:TIE-a,<monval>,<status>"...
;
```
The parameters displayed in the response are listed below.

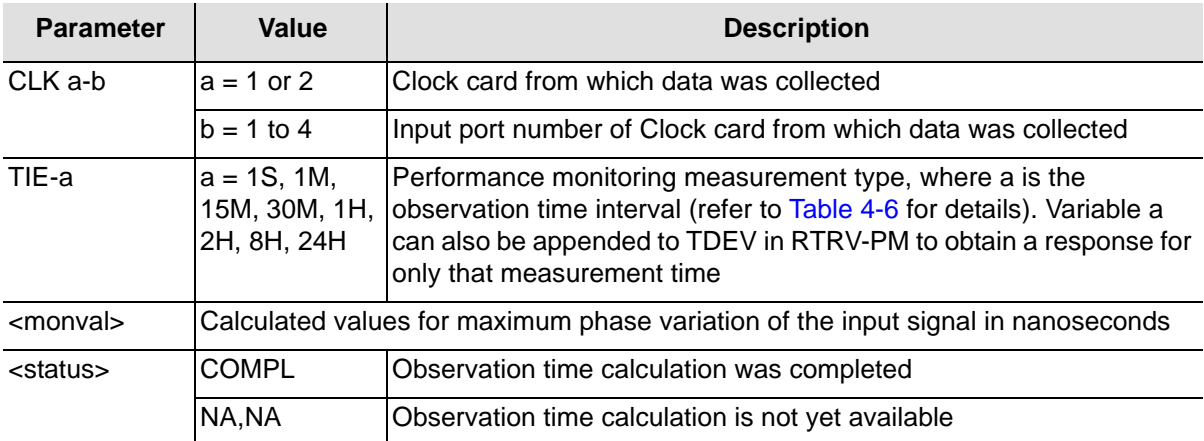

[Table 4-6](#page-172-1) lists TIE measurements and the measurement time period for an input port.

| <b>Measurement</b><br><b>Observation Time</b> | <b>First Data</b><br><b>Available After</b> | <b>Updated Every</b> | <b>Includes Data</b><br>from Last |
|-----------------------------------------------|---------------------------------------------|----------------------|-----------------------------------|
| TIE-1S                                        | 1 <sub>s</sub>                              | 1 <sub>s</sub>       | 1 s                               |
| TIE-1M                                        | 1 min                                       | 1 min                | 1 min                             |
| <b>TIE-15M</b>                                | $15 \text{ min}$                            | $15 \text{ min}$     | $15 \text{ min}$                  |
| <b>TIE-30M</b>                                | 30 min                                      | $15 \text{ min}$     | $30 \text{ min}$                  |
| TIE-1H                                        | 1 <sub>h</sub>                              | $15 \text{ min}$     | 1 h                               |
| TIE-2H                                        | 2 <sub>h</sub>                              | $15 \text{ min}$     | 2 <sub>h</sub>                    |
| TIE-8H                                        | 8 h                                         | $15 \text{ min}$     | 8 h                               |
| <b>TIE-24H</b>                                | 24 h                                        | $15 \text{ min}$     | 24 h                              |

<span id="page-172-1"></span><span id="page-172-0"></span>*Table 4-6 TIE Measurements and Time Periods for Single Input Port*

#### **Command Example:**

RTRV-PM::CLK-4:SC1::TIE;

The response to the command in this example displays TIE information about input port 4.

#### Response Example:

```
SYMMBITS 04-06-15 12:07:38
M SC1 COMPLD
   "CLK1-4:TIE-1S,2.000000,COMPL"
   "CLK1-4:TIE-1M,2.000000,COMPL"
   "CLK1-4:TIE-15M,2.000000,COMPL"
   "CLK1-4:TIE-30M,2.000000,COMPL"
   "CLK1-4:TIE-1H,2.000000,COMPL"
   "CLK1-4:TIE-2H,NA,NA"
   "CLK1-4:TIE-8H,NA,NA"
   "CLK1-4:TIE-24H,NA,NA"
;
```
The response in this example shows TIE values for observation time intervals of 1 second, 1 minute, 15 minutes, 30 minutes, and 1 hour for input port 4 of Clock card 1. The values for time intervals of 2 hours, 8 hours, and 24 hours are not yet available, but do become available as the system collects data.

# <span id="page-173-0"></span>**Measurement Properties**

Measurement property descriptions and factory settings are listed in [Table 4-7.](#page-173-1)

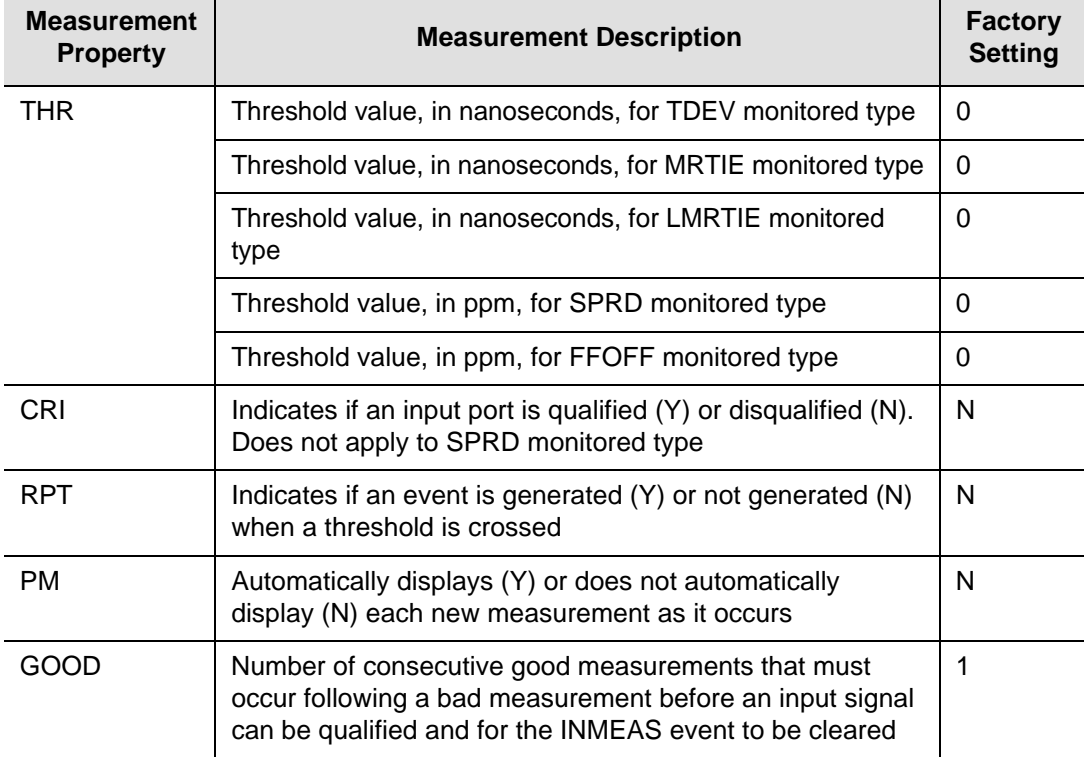

<span id="page-173-1"></span>*Table 4-7 Measurement Properties*

**Contract** 

# **Displaying Measurement Properties**

To display measurement properties for an input port, the command format is:

RTRV-PM[-TSG]:[<tid>]:<aid>:<ctag>:::<montype>;

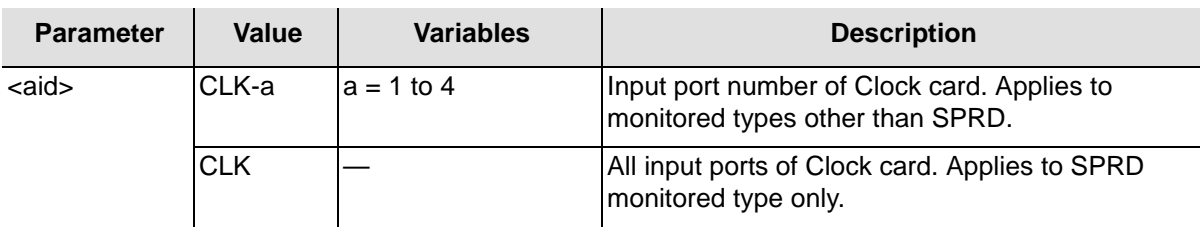

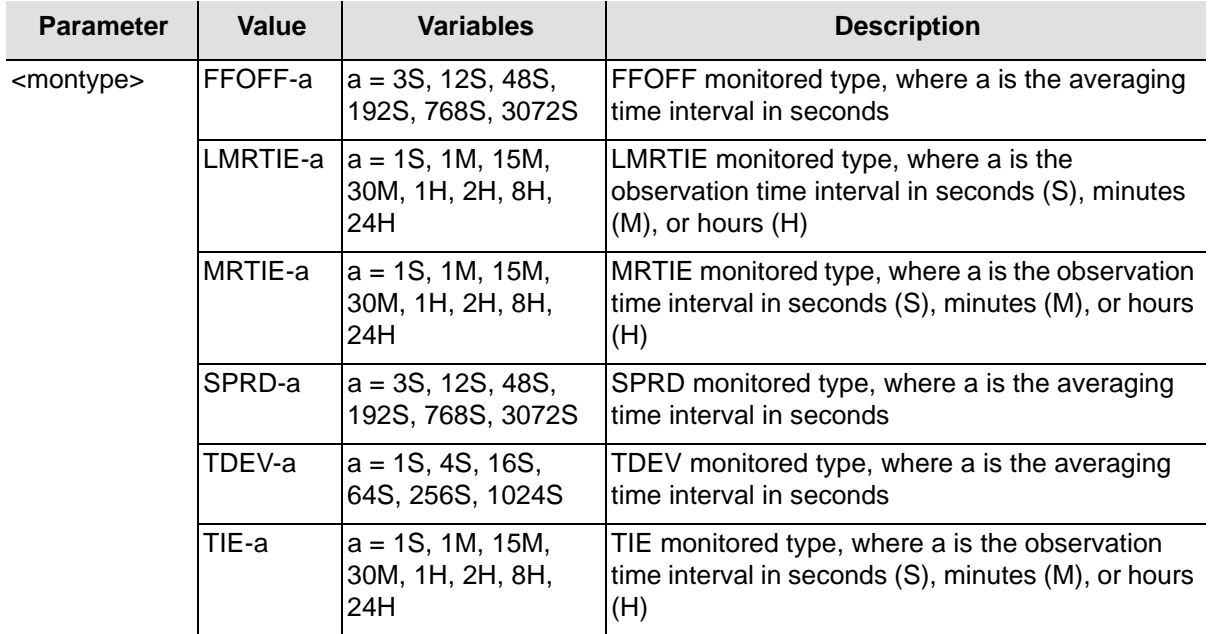

#### **Response Format:**

```
<sid> <date> <time>
M <ctag> COMPLD
   "<aid>::<montype>=THR-a&CRI-a&RPT-a&PM-a&GOOD-a:"
;
```
The parameters displayed in the response are listed below.

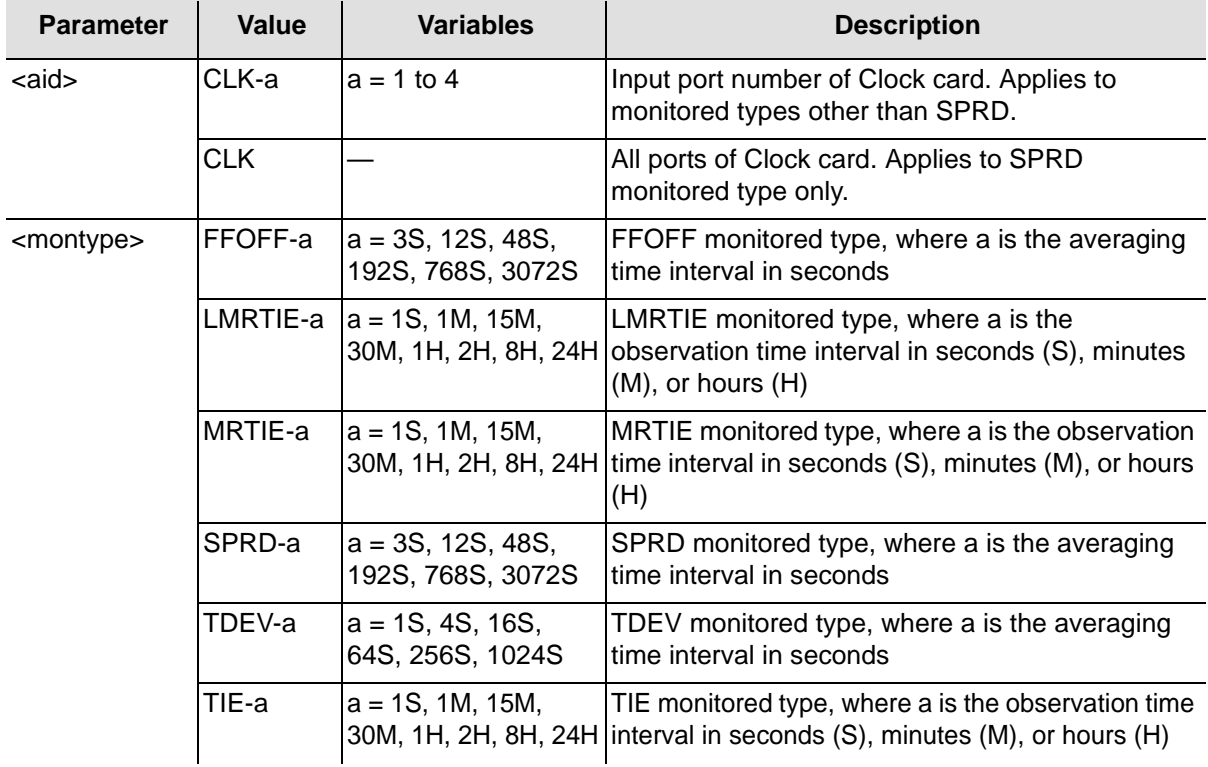

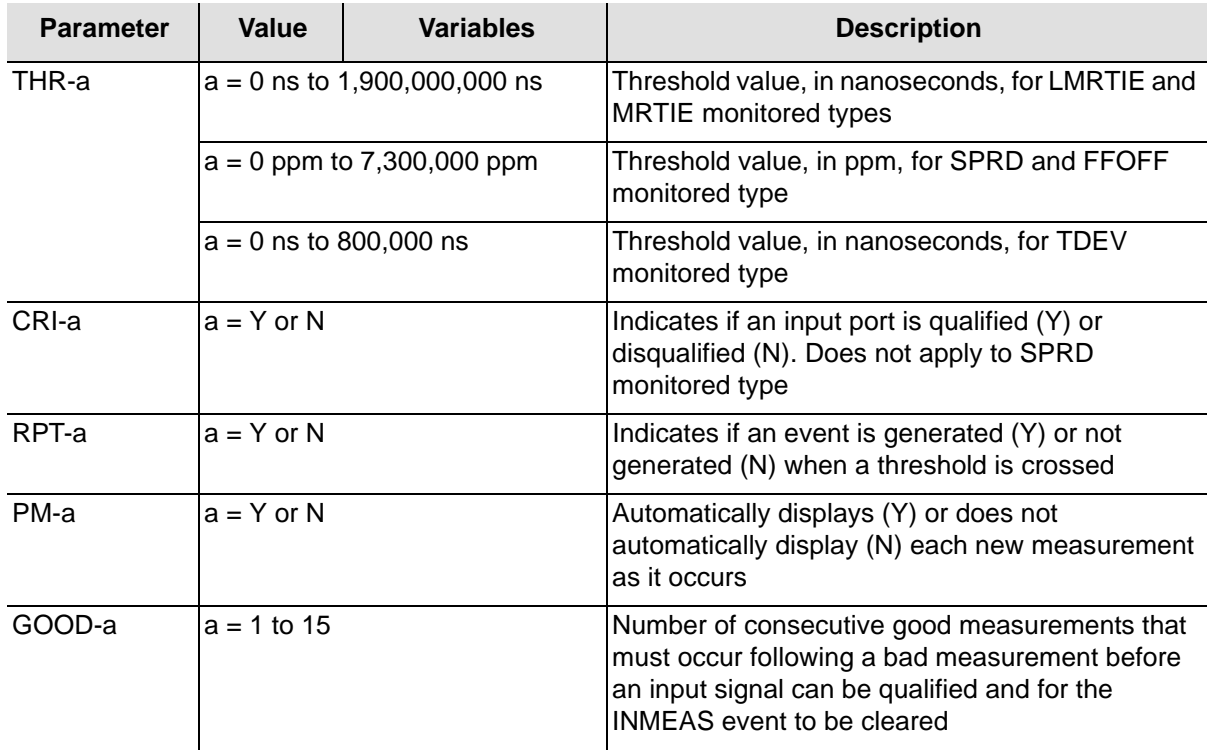

### **Changing Measurement Properties**

Measurement properties can be specified for all input ports of a Clock card or a single input port of a Clock card.

#### **Changing All Input Ports**

To specify measurement properties for all input ports of a Clock card, the command format is:

```
ED-EQPT[-TSG]:[<tid>]:CLK0&&a:<ctag>:::<montype>=THR-a&RPT-a&PM-
a&GOOD-a;
```
 $a = 4$  if Clock card is 555xx-01 (5 input) or  $a = 8$  if Clock card is 555xx-02 (9 input)

#### **Command Example:**

```
ED-SYNC::CLK-0&&8:SC3:::TDEV-1s=THR-10;
```
#### **Response Example:**

```
SYMMBITS 01-06-01 10:25:04
M SC3 COMPLD
;
```
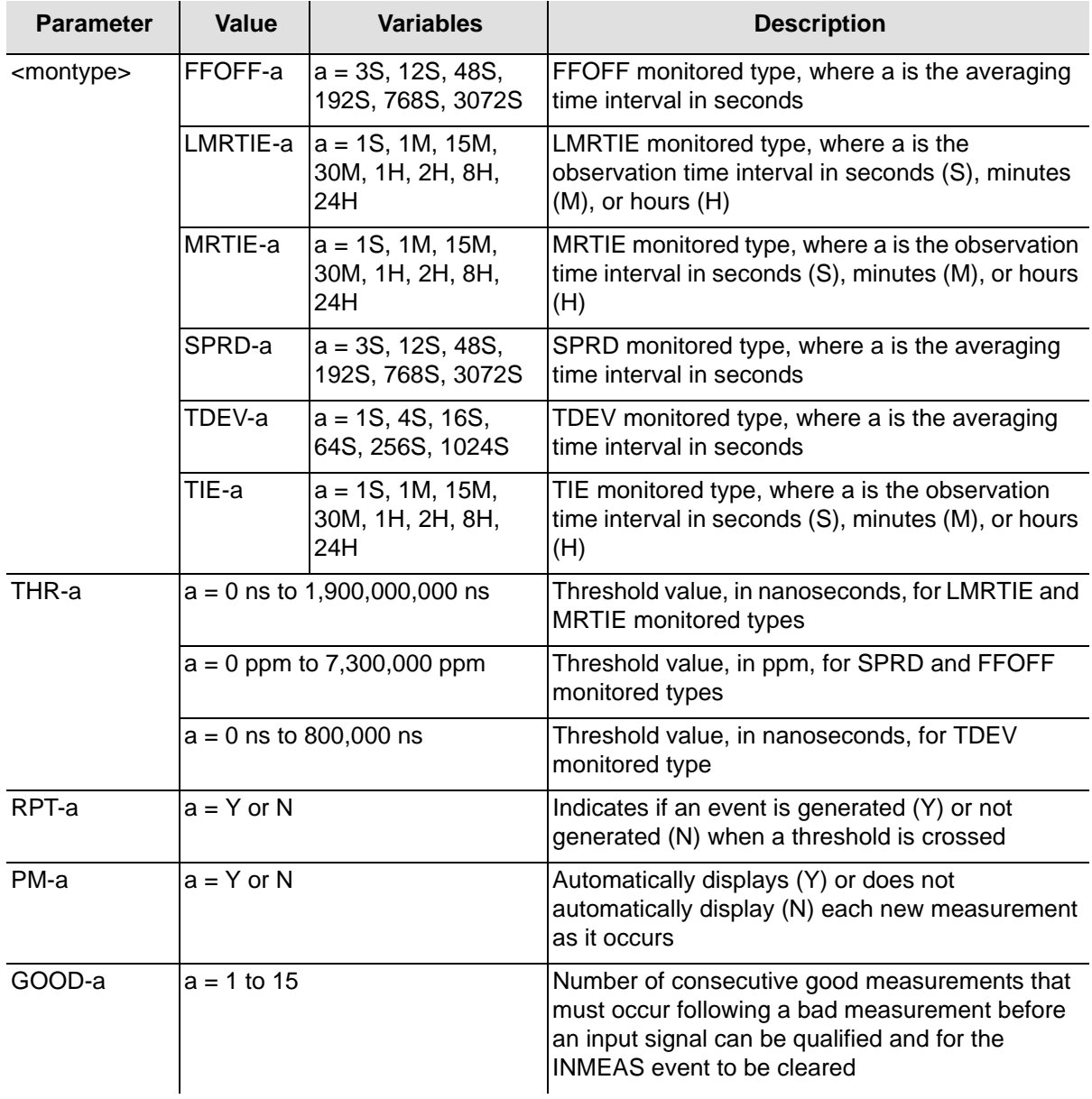

#### **Changing Individual Input Ports**

To specify measurement properties for a single input port of a Clock card, the command format is:

ED-SYNC[-TSG]:[<tid>]:CLK-a:<ctag>::: <montype>=THR-a&CRI-a&RPT-a&PM-a&GOOD-a;

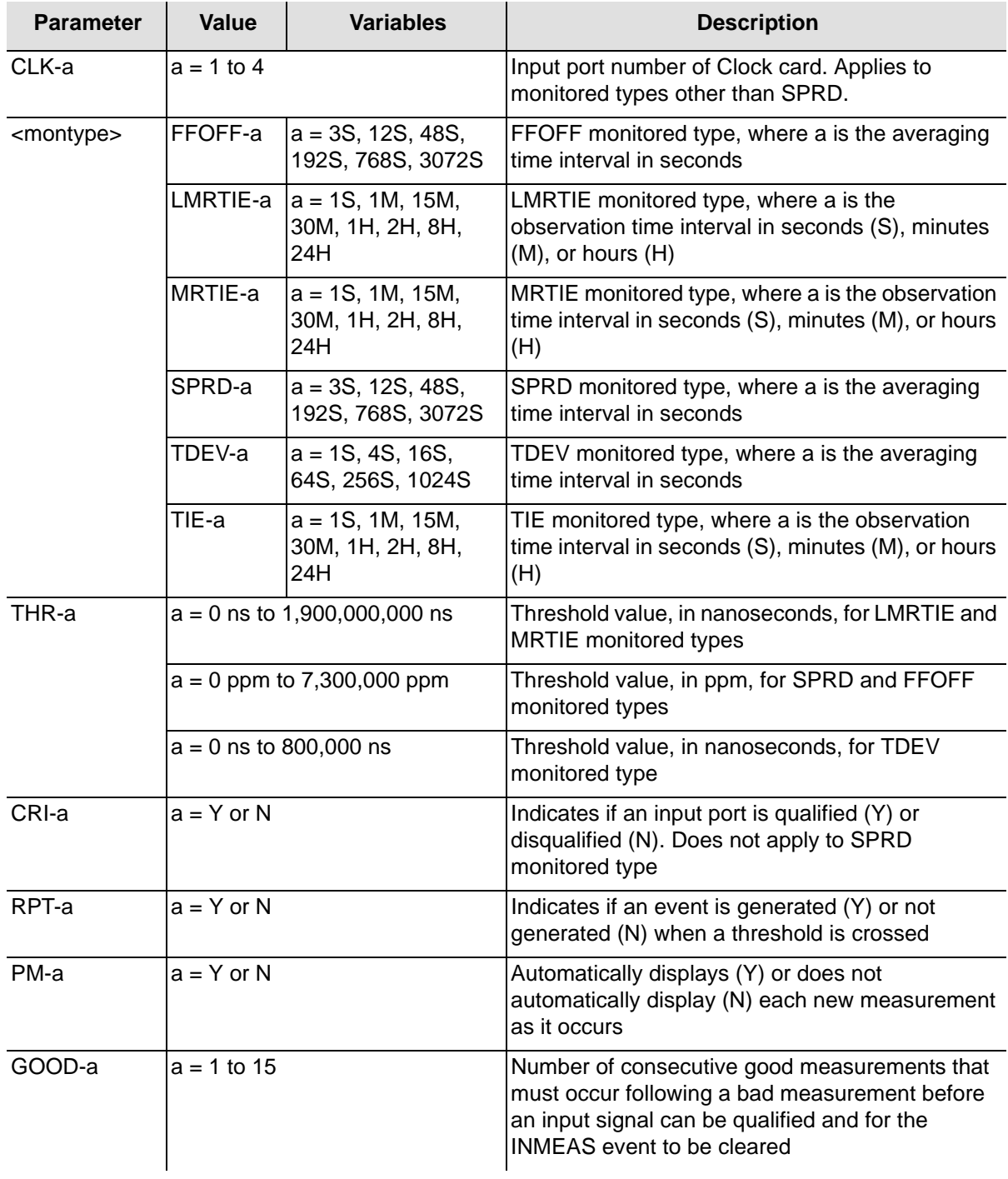

# **Chapter 5 Troubleshooting**

This chapter provides troubleshooting information using messages, events, and alarms.

### **In This Chapter**

- **[Overview](#page-179-0)**
- **[Automatic Messages](#page-179-1)**
- **[Events](#page-181-0)**
- [Troubleshooting with Error Messages](#page-189-0)
- **[Error Responses](#page-215-0)**

# <span id="page-179-0"></span>**Overview**

Automatic messages automatically report network and system alarmed and non-alarmed events. Events are conditions that are detected by the TimeHub 5500. The alarm property of each event specifies how it is reported, or if it is not reported. For certain events, this property is user configurable to control which automatic messages are generated by the system.

# <span id="page-179-1"></span>**Automatic Messages**

Automatic messages are generated by the TimeHub 5500, saved in the automatic output (AO) log, and sent to the communications port (and displayed if there is a terminal connected to the port).

Automatic messages are listed as follows: After the message name, a definition of the message is given. The definition is followed by the actual message, followed by the variables displayed in the message.

# **User Logged Off**

This message appears when a user logs off the system or when the user was automatically logged off by another user. The message format is:

```
<sid> <date> <time>
A 0010 CANC
   <user>
;
```
# **Alarm Event**

This message reports an alarmed event. In general, an alarmed event causes a standing condition and has immediate or potential impact on the operation or performance of the TimeHub 5500. The message format is:

```
<sid> <date> <time>
<severity> 0014 REPT ALM TSG
   "<aid>:<ntfcnde>,<event>,<svreff>,,,,\"<conddescr>\","
;
```
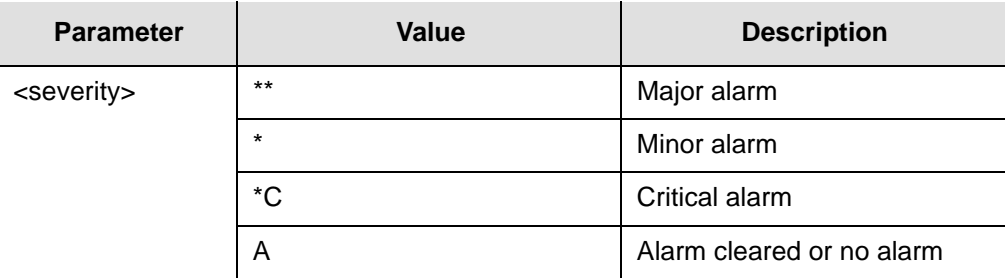
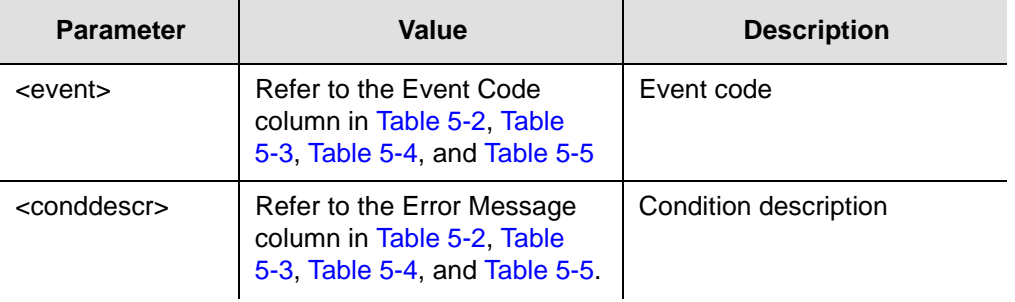

# **User Logged On**

This message appears when a user logs on the system. The message format is:

```
<sid> <date> <time>
A 0009 REPT EVT SESSION
   "LOCAL"
   /* NOTICE: This is a private computer system.
Unauthorized access or use may lead to prosecution. */
;
```
# **Non-Alarmed Event**

This message reports a non-alarmed event. In general, a non-alarmed event indicates a change of status or the occurrence of a system irregularity, which by itself is not severe enough to warrant an alarm indication. The message format is:

```
<sid> <date> <time>
A 0011 REPT EVT TSG
   "<aid>:<event>:<condeff>,,,,:\"<conddescr>\","
;
```
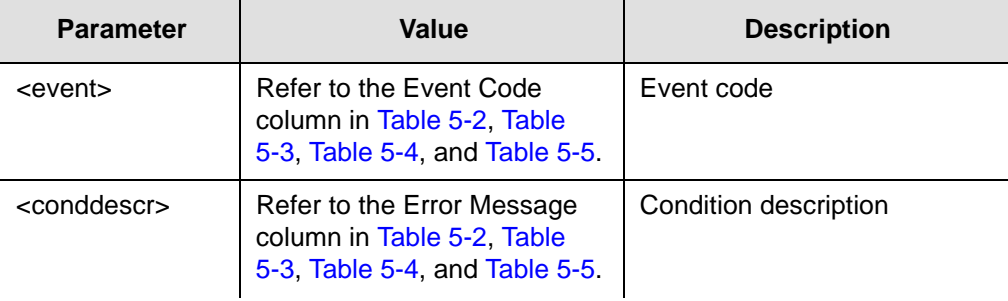

# **Performance Monitoring Data**

This message displays performance monitoring information. This property can be configured to display the information automatically or manually using the Edit Sync command (refer to [Chapter 2, Commands](#page-22-0)) with the Auto-Upload PM keyword (refer to [AUTOPM \(Auto-Upload PM\), on page 94\)](#page-93-0).

If the system is configured to display the information automatically, measurement properties must be specified using the Edit Sync or Edit Equipment commands. (Refer to [Chapter 4, Performance Monitoring](#page-160-0) for details.)

## The message format is:

```
<sid> <date> <time>
A 0009 REPT PM TSG
   "<aid>:<montype>,<mondat>,<status>,,,[<meas time>]"...
;
```
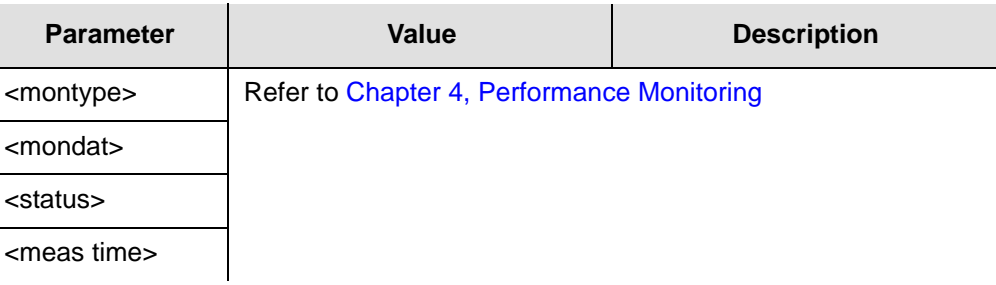

# **Events**

Events are conditions that occur and are detected in the TimeHub 5500. Alarms are a subset of these events which have been configured, either by factory setting or by the user, to indicate an alarm and generate an Alarm Event (RPT ALM TSG) message. Alarms can have the following severity values:

- **Fail**
- Major
- **Minor**
- **Event**
- **Non-alarm**

[Table 5-1](#page-181-0) lists the TimeHub 5500 events.

| <b>Event Code</b> | <b>Default Alarm</b><br><b>Severity</b> | Default<br>Log | Configurable<br><b>Alarm Severity</b> | Configurable<br><b>Log Settings</b> |
|-------------------|-----------------------------------------|----------------|---------------------------------------|-------------------------------------|
| <b>BTTMODE</b>    | <b>EVENT</b>                            | <b>NO</b>      | <b>NO</b>                             | INO                                 |
| <b>CFGCHD</b>     | <b>EVENT</b>                            | <b>NO</b>      | <b>NO</b>                             | <b>NO</b>                           |
| <b>CFGRST</b>     | <b>NONALM</b>                           | <b>YES</b>     | <b>NO</b>                             | <b>YES</b>                          |
| <b>CLKACTV</b>    | <b>NONALM</b>                           | <b>YES</b>     | YES (NONE or<br>NONALM only)          | <b>YES</b>                          |

<span id="page-181-0"></span>*Table 5-1. TimeHub 5500 Events*

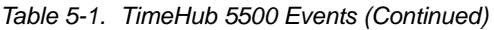

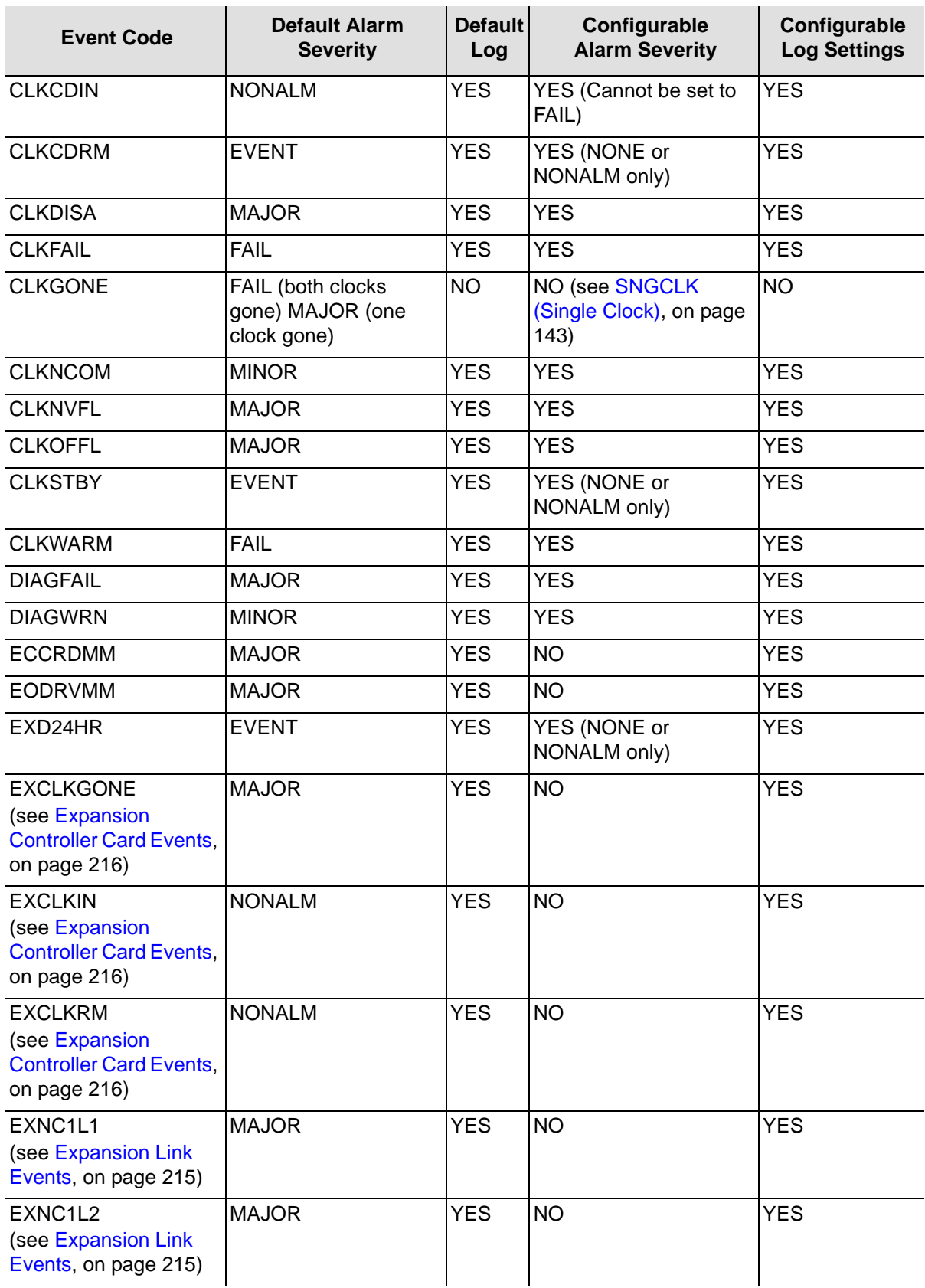

### *Table 5-1. TimeHub 5500 Events (Continued)*

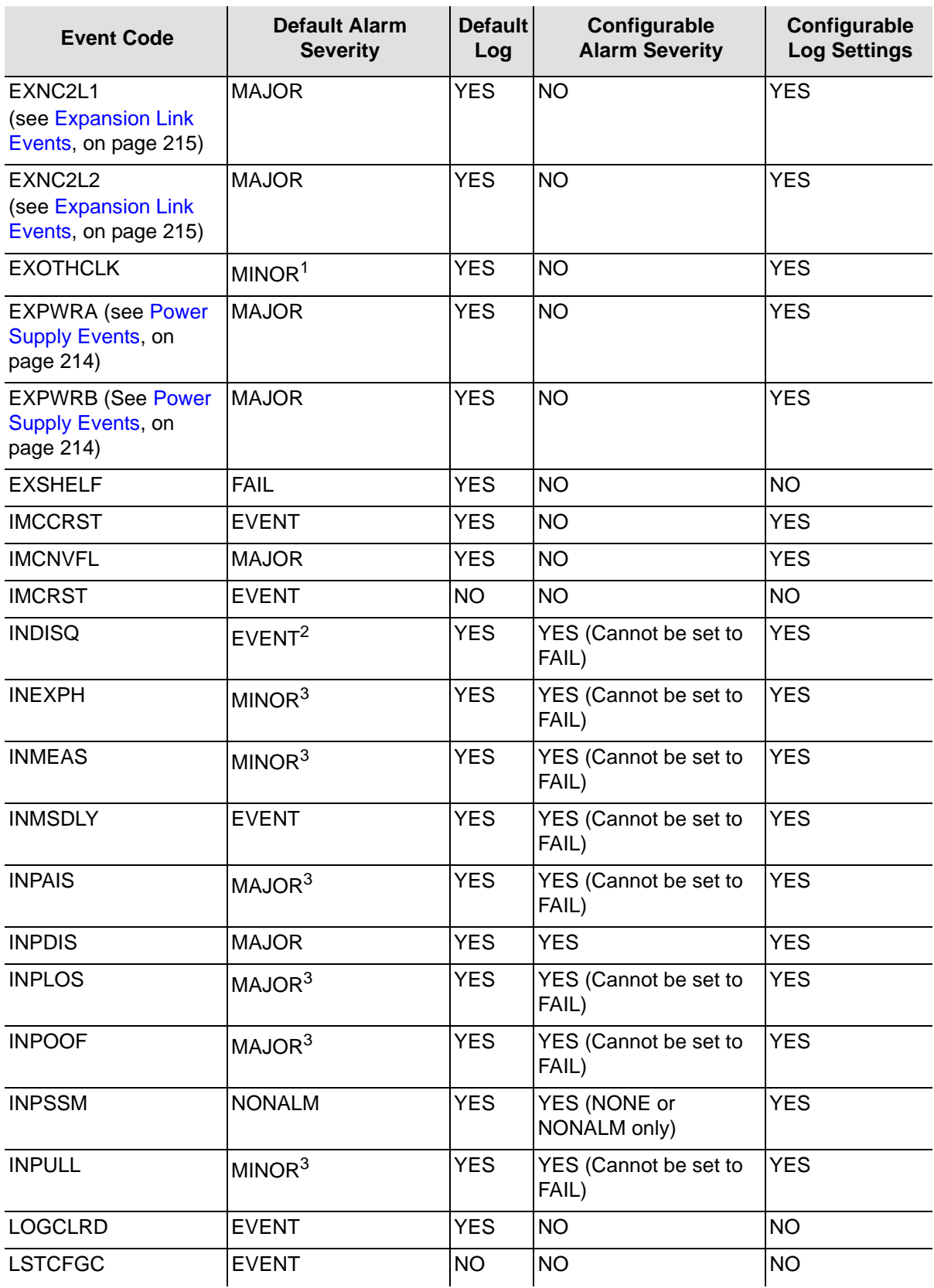

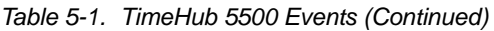

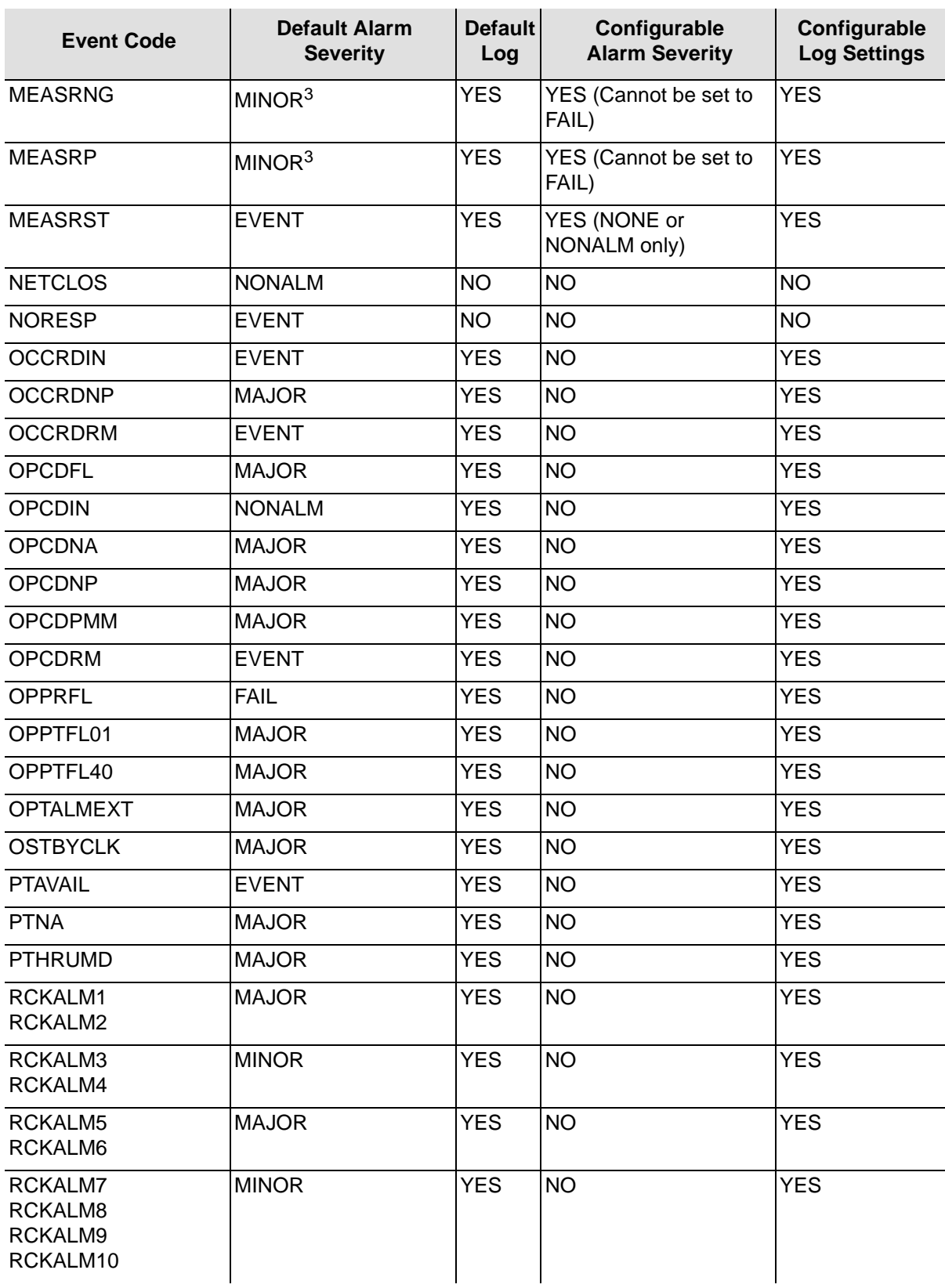

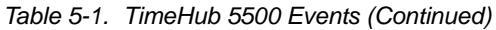

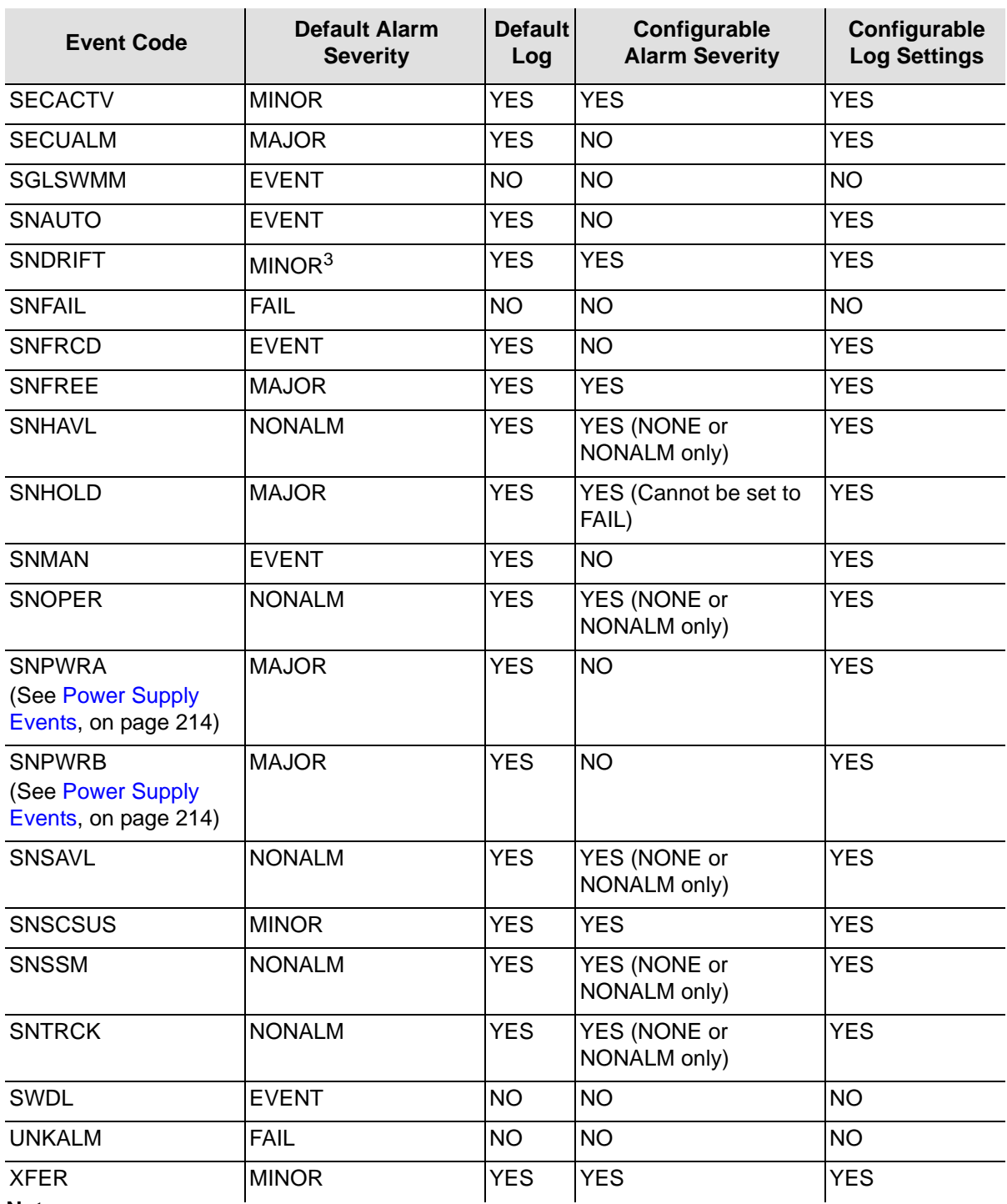

### **Note:**

<sup>1</sup> In firmware version 4328D, this event has a default severity of NONALM.

<sup>2</sup> In firmware version R4315C, this event has a default severity of MINOR.

<sup>3</sup> In firmware version R4315C, this event has a default severity of EVENT.

# **Log Types**

The TimeHub 5500 maintains the following logs:

- **Event**
- Automatic Output (AO)
- Command History

Event logging in either log is controlled by the following properties:

- ALM: specifies the severity of the event and controls if an event generates an automatic message and is recorded in the AO Log
- **LOG: controls which events are recorded in the Event Log.**

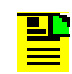

**Note:** Logging of an event is completely independent of the setting of its ALM property.

## **Event Log**

The event log is a chronological record of both alarmed and non-alarmed events and is maintained independently on each Clock card. You can use this log to see the sequence of events leading up to a network or system problem.

The user can configure which events are entered in the log. Events placed in the log are those which have their LOG property set to Y and can include both alarmed and non-alarmed events as well as those not initially reported, for instance those with ALM property set to NONE.

Each log holds a maximum of 1000 events; as more events are received, the earliest logged events are discarded. Events are retrieved in groups of ten events at a time. These logs are stored in battery backed up RAM and are retrieved in reverse chronological order using the Retrieve Log (RTRV-LOG) command.

The event logs on both Clock cards can be cleared using the Initialize Event Log (INT-LOG) command.

The log can be retrieved separately from each Clock card. Although Output card events are maintained by the Management card, the Clock cards enter a non-alarmed event into the event log when they detect an Output card event.

## **Automatic Output Log**

The automatic output (AO) log is a record of all automatic messages that have been generated and is maintained on the Management card. This log can be used to retrieve any automatic output messages that may have been missed when first transmitted. All messages are sequentially numbered.

These messages include alarmed and non-alarmed events, automatic updating of performance monitoring data (if enabled), and users' logging status. This log contains the most recent 100 messages or 10000 characters of information (whichever is less) and is retrieved in chronological order. No battery backup is provided.

Automatic messages can be retrieved from the AO log using the Retrieve Automatic Messages (RTRV-AO) command.

# **Event Types**

There are two types of events:

- State events: an ongoing condition
- **Transient events: a transient occurrence, not an ongoing condition**

## **State Events**

State events have an active (set) and cleared state. Depending on the configuration of the severity (ALM) property of the event, alarms can be generated or cleared, and TL1 reports can be issued whenever these events change their state.

Values for the state event ALM property are as follows:

NONE: Alarms or reports are not generated by either setting or clearing this event.

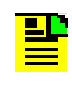

**Note:** The RTRV-COND-TSG command can be used to retrieve all active state events, including those with the ALM property set to NONE.

- **NONALM:** Both setting and clearing this event generates a RPT EVT TSG message indicating the change in state. No alarms are generated.
- MINOR: Setting this event generates a minor alarm indication and a RPT ALM TSG message. Clearing this event clears the associated alarm indication and generates another RPT ALM TSG message indicating the clearing of the alarm.
- MAJOR: Setting this event generates a major alarm indication and a RPT ALM TSG message. Clearing this event clears the associated alarm indication and generates another RPT ALM TSG message indicating the clearing of the alarm.
- FAIL: This setting is similar to MAJOR, except that if no standby unit is available to take over operation for the failed unit (or the standby unit also has a fail condition), the alarm level is escalated to critical. If a major alarm is indicated and the standby unit later becomes unavailable (is removed or a fail condition occurs), this alarm is escalated to critical, with a new message generated.

Events related to input signals are normally only reported by the active Clock card to avoid duplicate reports from the two Clock cards (see [RPTALL \(Report All\), on page](#page-139-0)  [140](#page-139-0)).

Events related to operating conditions on a Clock card, which are unrelated to input signals, are reported by a card if the card is active or inactive.

## **Transient Events**

Transient events do not have an ongoing state. Therefore, they cannot generate alarms.

Values for the transient event ALM property are as follows:

- NONE: Alarms or reports are not generated by either setting or clearing this event.
- NONALM: Both setting and clearing this event generates a RPT EVT TSG message indicating the change in state. No alarms are generated.

Some of these events are reported by only the active Clock card; others are reported if the card is active or inactive.

## **Retrieving State Events**

Use the Retrieve Condition (RTRV-COND) command to retrieve a list of all currently active state events. (Refer to [Retrieve Condition, on page 58.](#page-57-0))

**Note:** Transient events cannot be retrieved.

One of the following codes is included to indicate the severity of the event:

- CR: Critical alarm
- **MJ:** Major alarm
- **MN: Minor alarm**
- NA: Non-alarmed
- **NR: Not reported**

Use the Retrieve Alarm Condition (RTRV-ALM) command to retrieve a list of all currently active alarms (Refer to [Retrieve Alarm Condition, on page 49\)](#page-48-0).

The Retrieve Alarm Condition command is similar to the Retrieve Condition command, except that it only reports events which are causing alarms, such as critical, major, and minor.

## **Displaying Event Properties**

Use the Retrieve Equipment (RTRV-EQPT) command to display the properties of an event (see [Retrieve Equipment, on page 59](#page-58-0)). The command format is:

RTRV-EQPT[-TSG]:[<tid>]:<aid>:<ctag>:::PARAMETER=<event>;

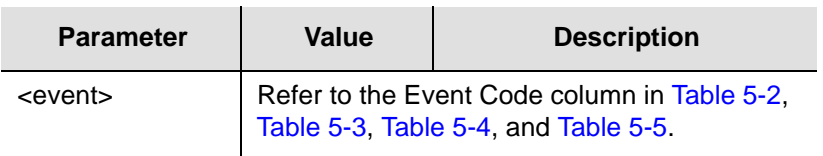

## **Changing Event Properties**

Use the Edit Equipment (ED-EQPT) command to change the properties of an event (see [Edit Equipment, on page 35\)](#page-34-0). The command format is:

ED-EQPT[-TSG]:[<tid>]:<aid>:<ctag>:::<event>=LOG-a&ALM-b;

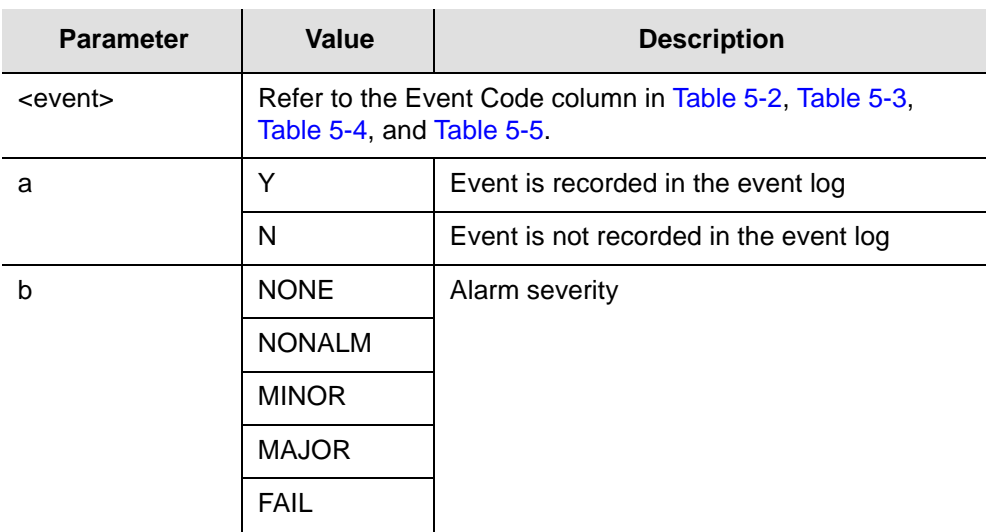

# **Troubleshooting with Error Messages**

Use the information in this section to troubleshoot the system based on the error message. [Table 5-2](#page-190-0) is a list of the alarms whose factory default level is Fail. [Table 5-3](#page-194-0) lists the Major-level alarms. Table 5-4 lists the Minor-level alarms, and [Table 5-5](#page-206-0) lists the Non-alarm Event-level alarms.

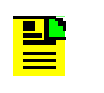

For details on removing or replacing cards, refer to the Maintenance chapter in the *TimeHub 5500 User's Guide*, part number 097-55501-01.

<span id="page-190-0"></span>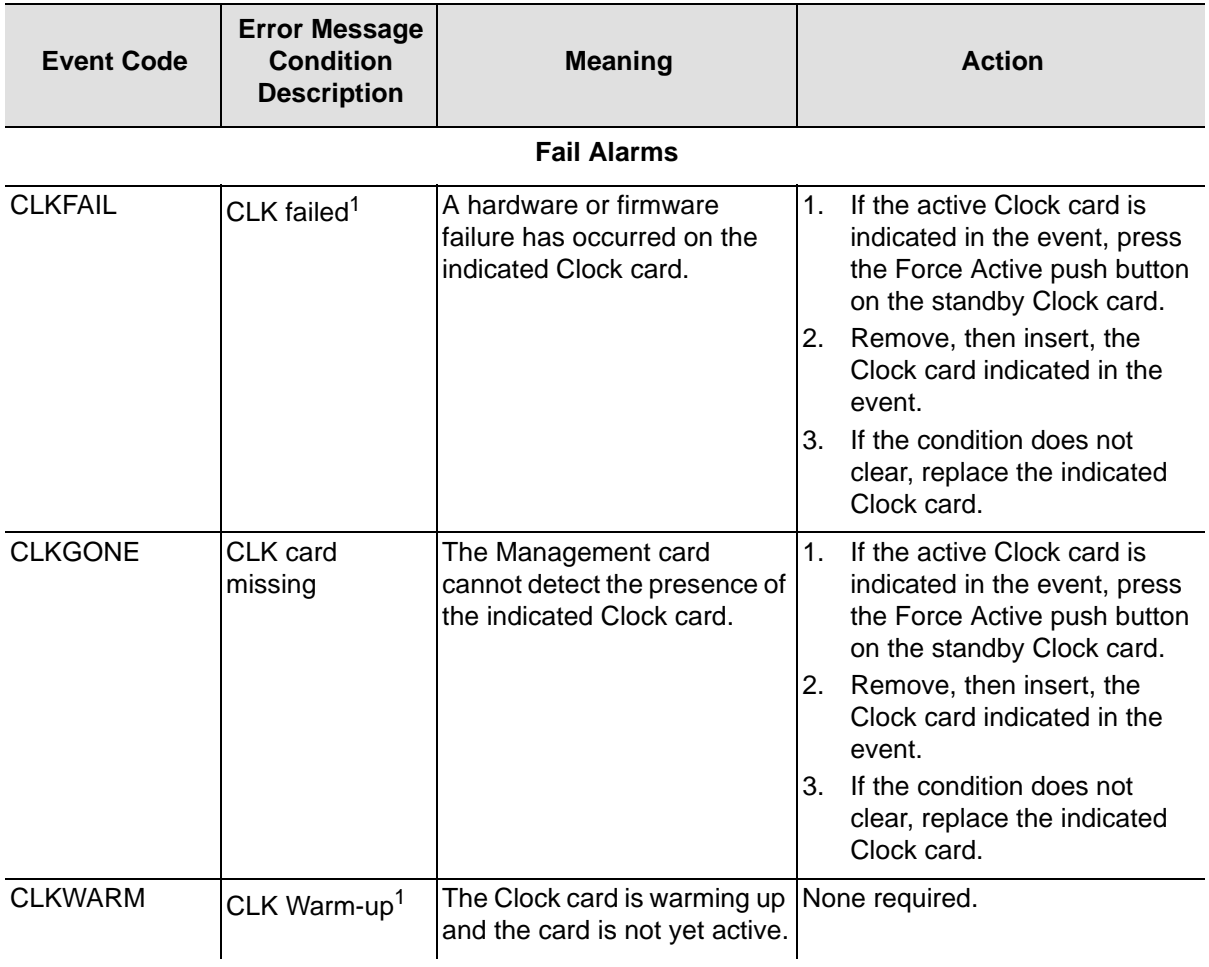

### *Table 5-2. Fail-Level Alarms*

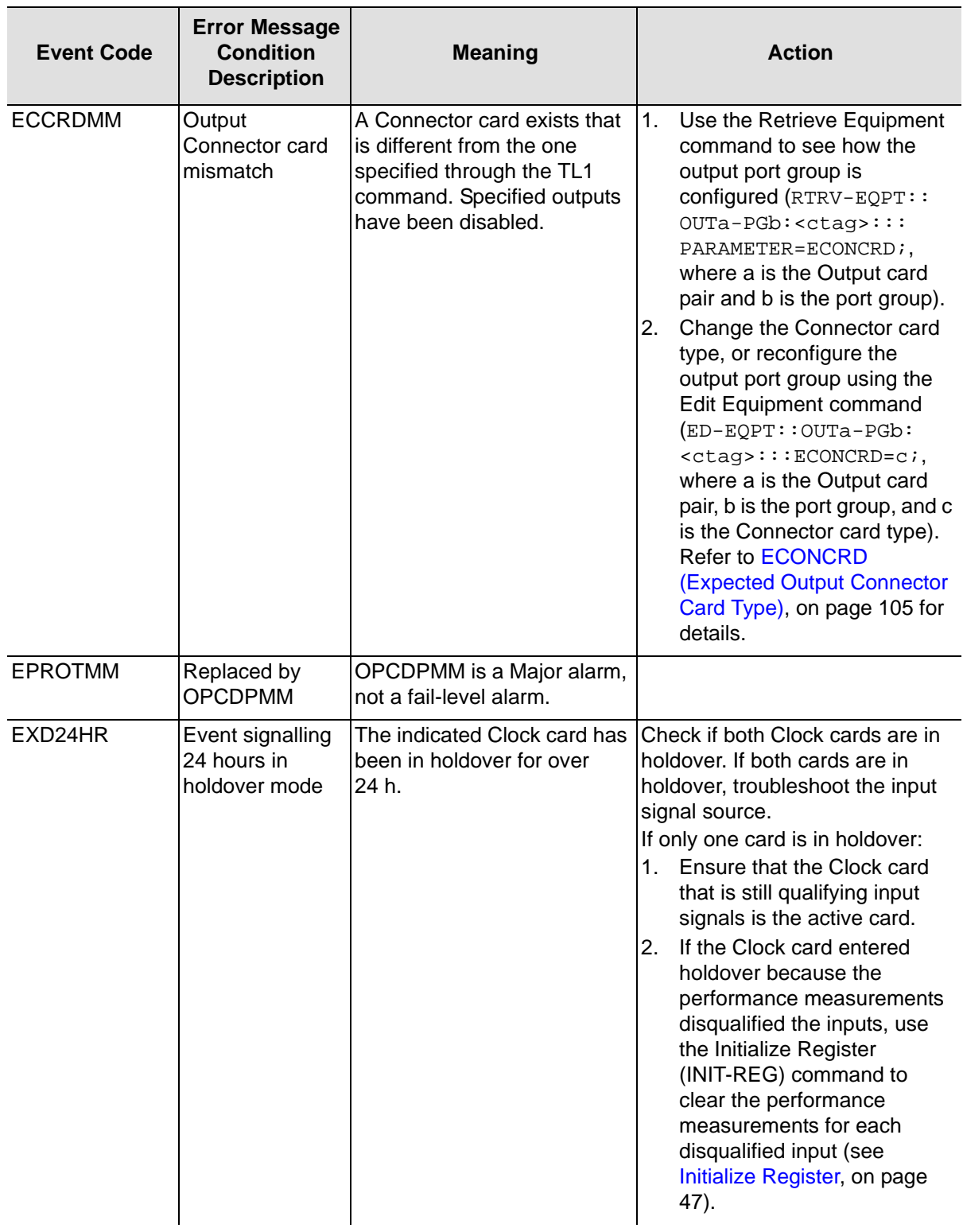

*Table 5-2. Fail-Level Alarms*

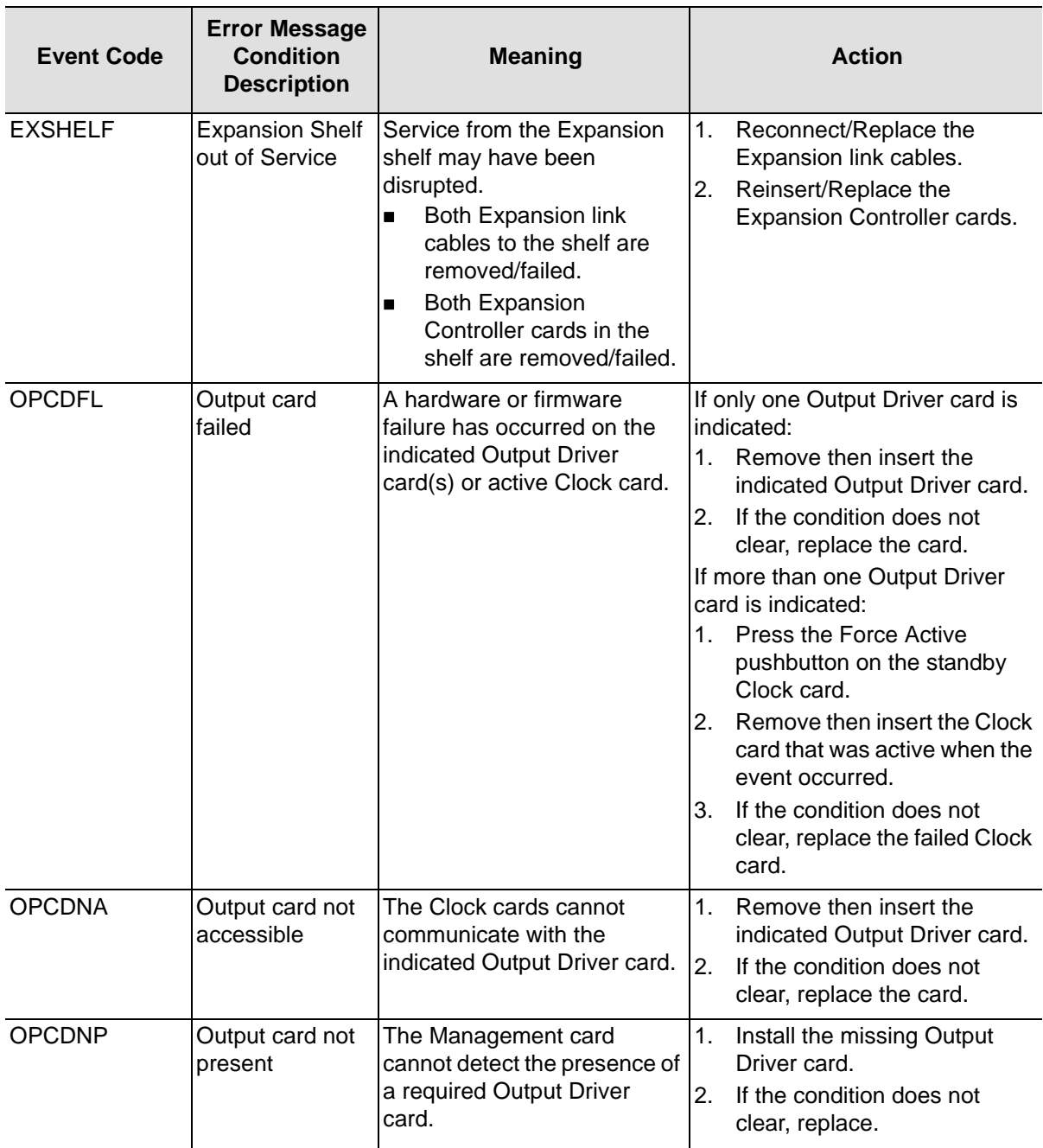

*Table 5-2. Fail-Level Alarms*

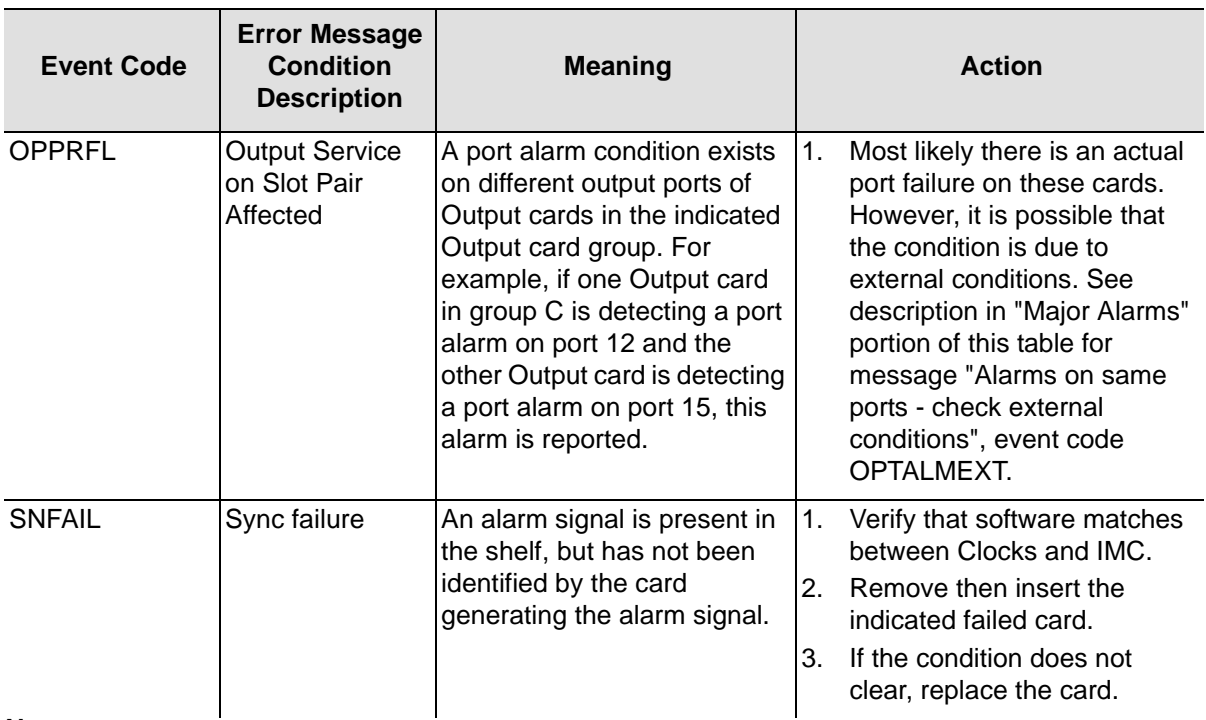

### <span id="page-193-0"></span>**Note:**

<sup>1</sup> This alarm can be set to other severities using the Edit Equipment (ED-EQPT) command.

<span id="page-194-0"></span>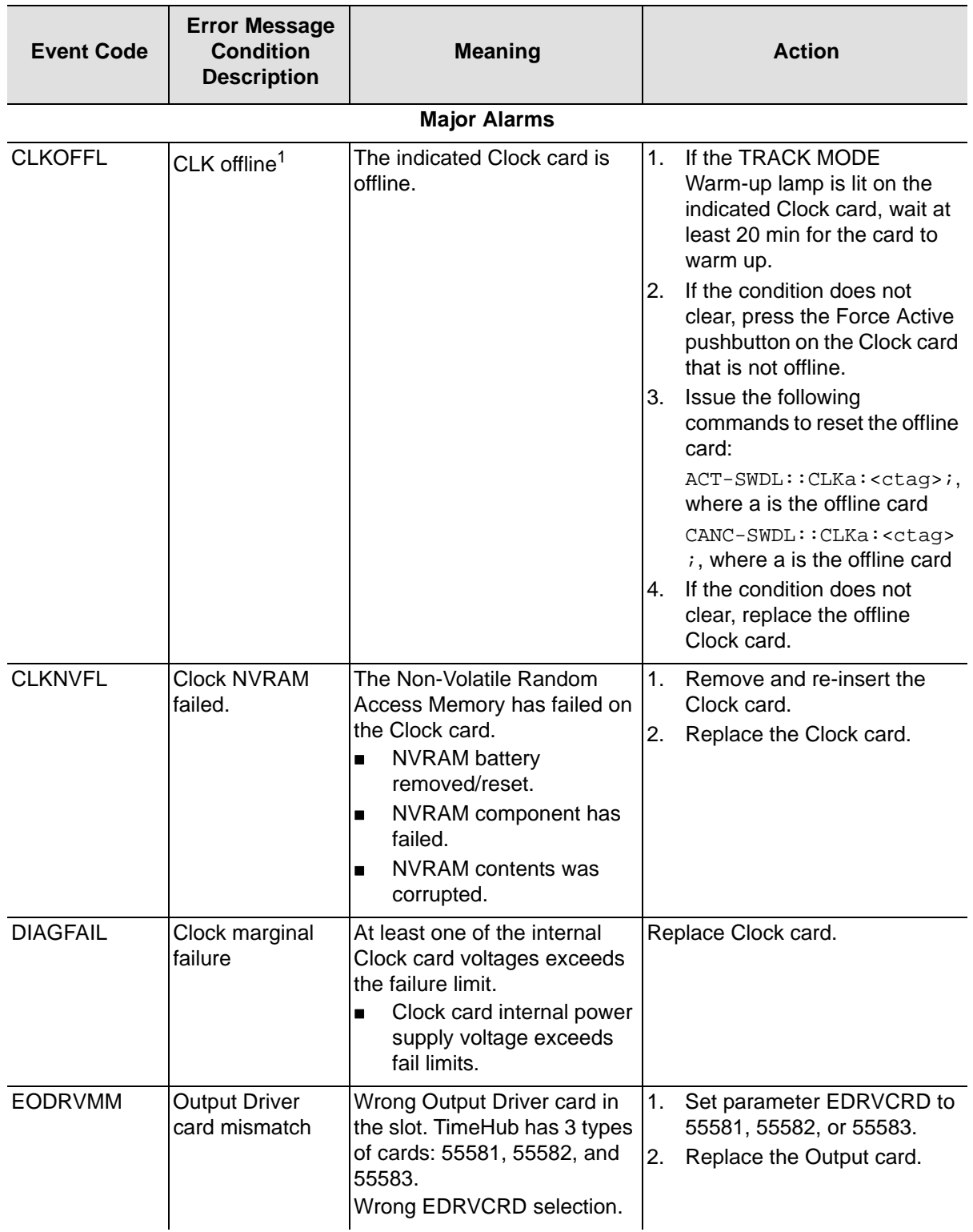

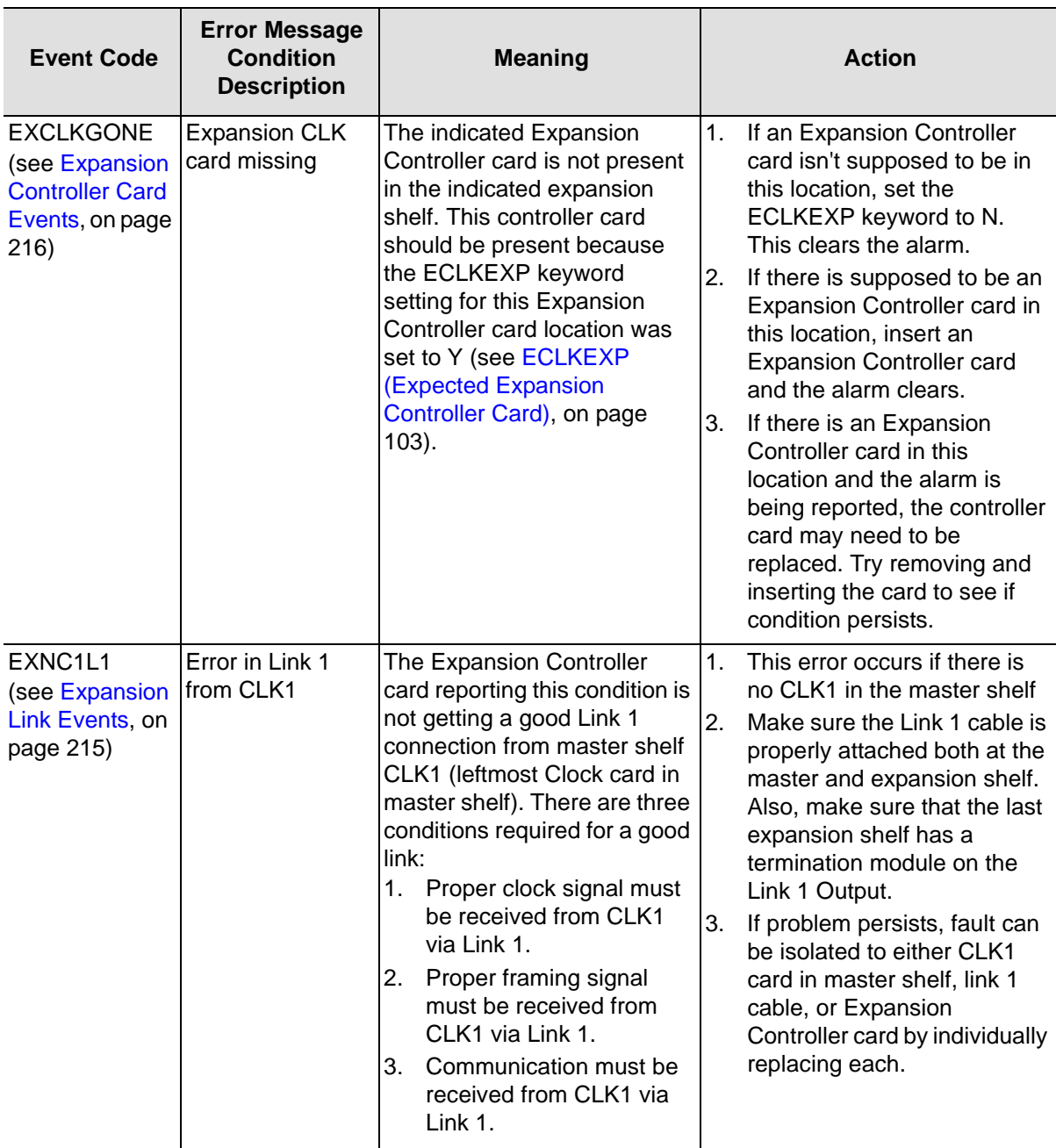

| <b>Event Code</b>                                         | <b>Error Message</b><br><b>Condition</b><br><b>Description</b> | <b>Meaning</b>                                                                                                    | <b>Action</b>                                                                                                    |
|-----------------------------------------------------------|----------------------------------------------------------------|----------------------------------------------------------------------------------------------------|----------------------------------------------------------------------------------------------------|
| EXNC2L1<br>(see Expansion<br>Link Events, on<br>page 215) | Error in Link 1<br>from CLK2                                   | The Expansion Controller<br>card reporting this condition is<br>not getting a good Link 1<br>connection from master shelf<br>CLK2 (rightmost Clock card in<br>master shelf). There are three<br>conditions required for a good<br>link:<br>1.<br>Proper clock signal must<br>be received from CLK2<br>via Link 1.<br>Proper framing signal<br>2.<br>must be received from<br>CLK2 via Link 1.<br>3.<br>Communication must be<br>received from CLK2 via<br>Link 1. | 1.<br>This error occurs if there is<br>no CLK2 in the master shelf.<br>2.<br>Make sure the Link 1 cable is<br>properly attached both at the<br>master and expansion shelf.<br>Also, make sure that the last<br>expansion shelf has a<br>termination module on the<br>Link 1 Output.<br>3.<br>If problem persists, fault can<br>be isolated to either CLK2<br>card in master shelf, link 1<br>cable, or Expansion<br>Controller card by individually<br>replacing each. |
| EXNC1L2<br>(see Expansion<br>Link Events, on<br>page 215) | Error in Link 2<br>from CLK1                                   | The Expansion Controller<br>card reporting this condition is<br>not getting a good Link 2<br>connection from master shelf<br>CLK1 (leftmost Clock card in<br>master shelf). There are three<br>conditions required for a good<br>link:<br>1.<br>Proper clock signal must<br>be received from CLK1<br>via Link 2.<br>Proper framing signal<br>2.<br>must be received from<br>CLK1 via Link 2.<br>Communication must be<br>3.<br>received from CLK1 via<br>Link 2.  | 1.<br>This error occurs if there is<br>no CLK1 in the master shelf.<br>2.<br>Make sure the Link 2 cable is<br>properly attached both at the<br>master and expansion shelf.<br>Also, make sure that the last<br>expansion shelf has a<br>termination module on the<br>Link 2 Output.<br>3.<br>If problem persists, fault can<br>be isolated to either CLK1<br>card in master shelf, link 2<br>cable, or Expansion<br>Controller card by individually<br>replacing each. |

*Table 5-3. Major-Level Alarms (Continued)*

| <b>Event Code</b>                                                    | <b>Error Message</b><br><b>Condition</b><br><b>Description</b> | <b>Meaning</b>                                                                                                    | <b>Action</b>                                                                                                    |
|----------------------------------------------------------------------|----------------------------------------------------------------|----------------------------------------------------------------------------------------------------|----------------------------------------------------------------------------------------------------|
| EXNC2L2<br>(see Expansion<br>Link Events, on<br>page 215)            | Error in Link 2<br>from CLK2                                   | The Expansion Controller<br>card reporting this condition is<br>not getting a good Link 2<br>connection from master shelf<br>CLK2 (rightmost Clock card in<br>master shelf). There are three<br>conditions required for a good<br>link:<br>1. Proper clock signal must<br>be received from CLK2<br>via Link 2.<br>2. Proper framing signal<br>must be received from<br>CLK2 via Link 2.<br>Communication must be<br>3.<br>received from CLK2 via<br>Link 2. | 1.<br>This error occurs if there is<br>no CLK2 in the master shelf.<br>2.<br>Make sure the Link 2 cable is<br>properly attached both at the<br>master and expansion shelf.<br>Also, make sure that the last<br>expansion shelf has a<br>termination module on the<br>Link 2 Output.<br>3.<br>If problem persists, fault can<br>be isolated to either CLK2<br>card in master shelf, link 2<br>cable, or Expansion<br>Controller card by individually<br>replacing each.                                                                     |
| <b>EXPWRA</b><br>(See Power<br><b>Supply Events,</b><br>on page 214) | Power Supply A<br>in expansion<br>failed                       | The -48V A input of the<br>indicated expansion shelf is<br>not functioning.                                                                                                    | 1.<br>A typical reason for this is<br>that the "A" power supply is<br>not connected or it is<br>connected but the power<br>source is not functioning.<br>If the "A" power supply is<br>2.<br>connected and it has not<br>been successfully powered<br>before, check that terminal<br>connections (-48, gnd, rtn)<br>are correct.<br>Check the "A" fuse LED on<br>3.<br>the front of the shelf. If it is lit,<br>the fuse has blown. The fuse<br>is replaceable. Replace, but if<br>fuse continues to go out,<br>shelf may require service. |

*Table 5-3. Major-Level Alarms (Continued)*

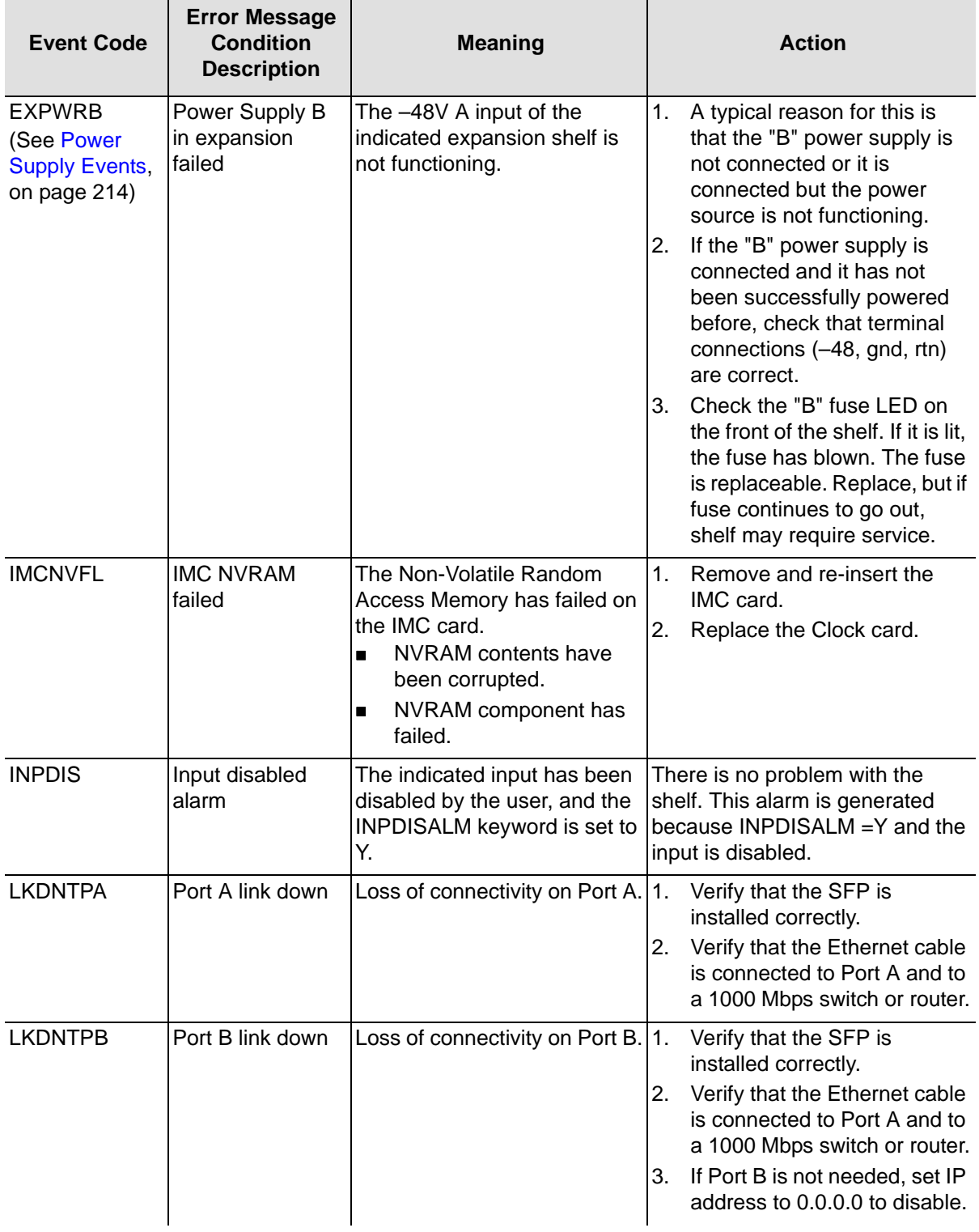

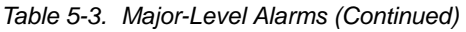

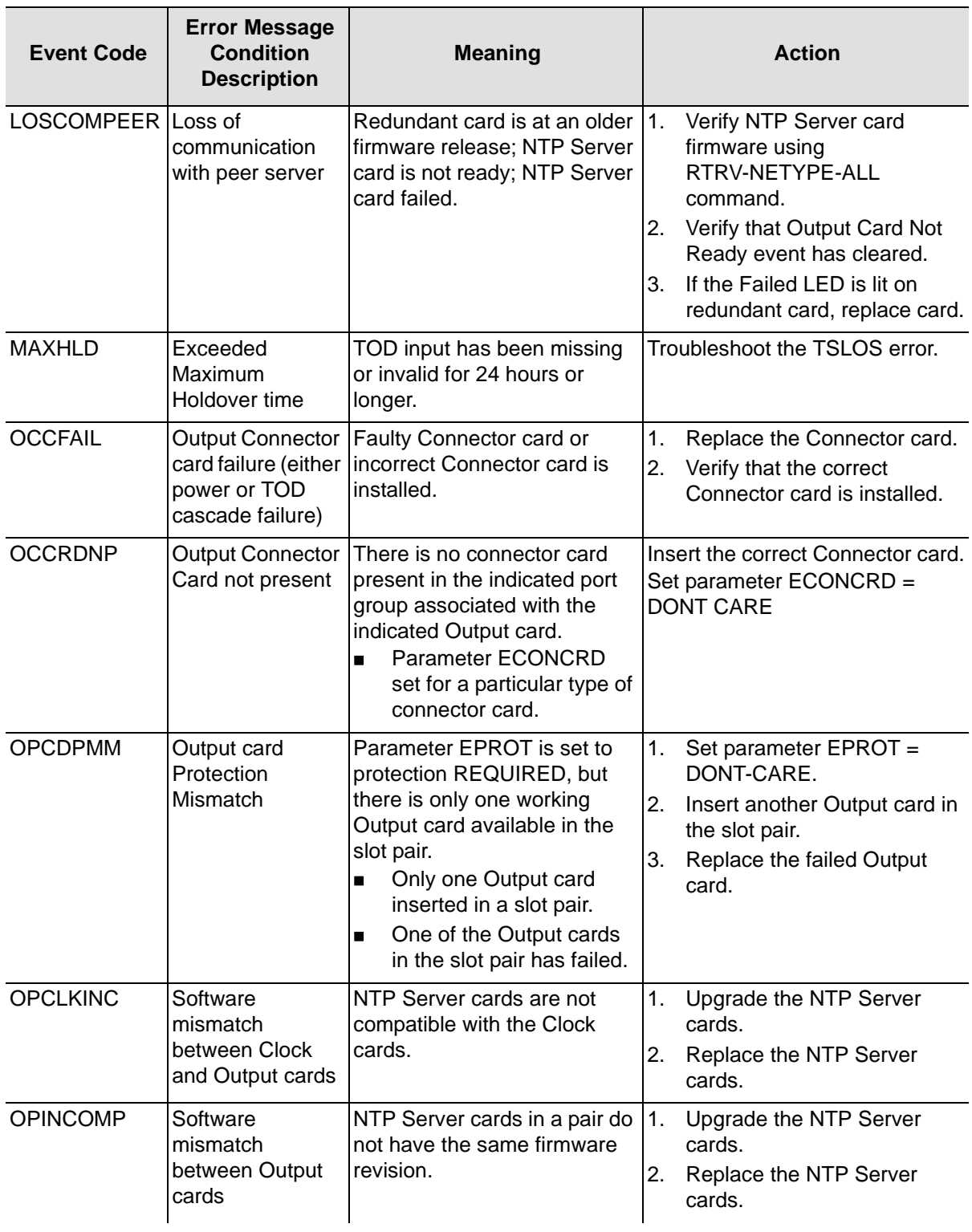

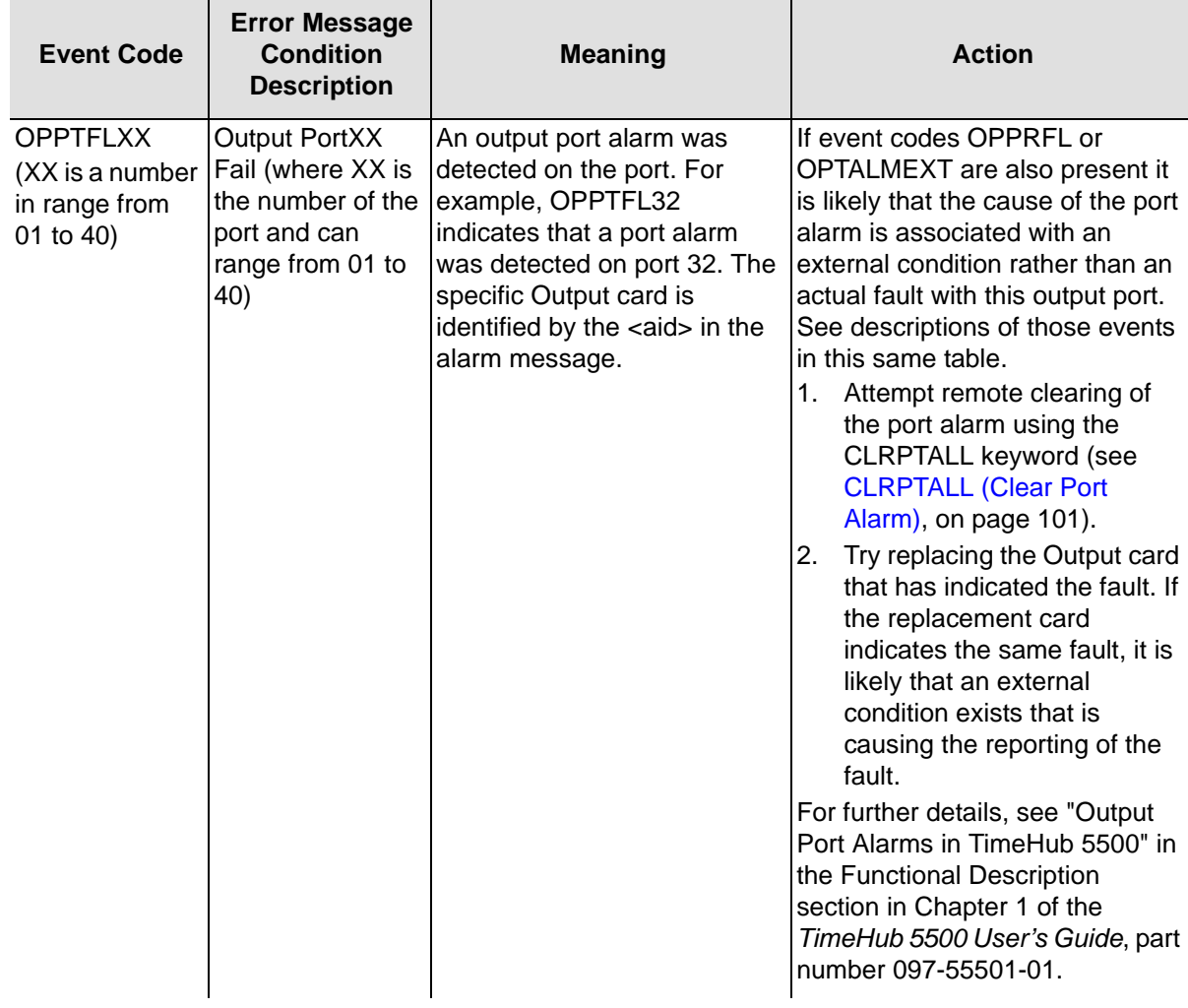

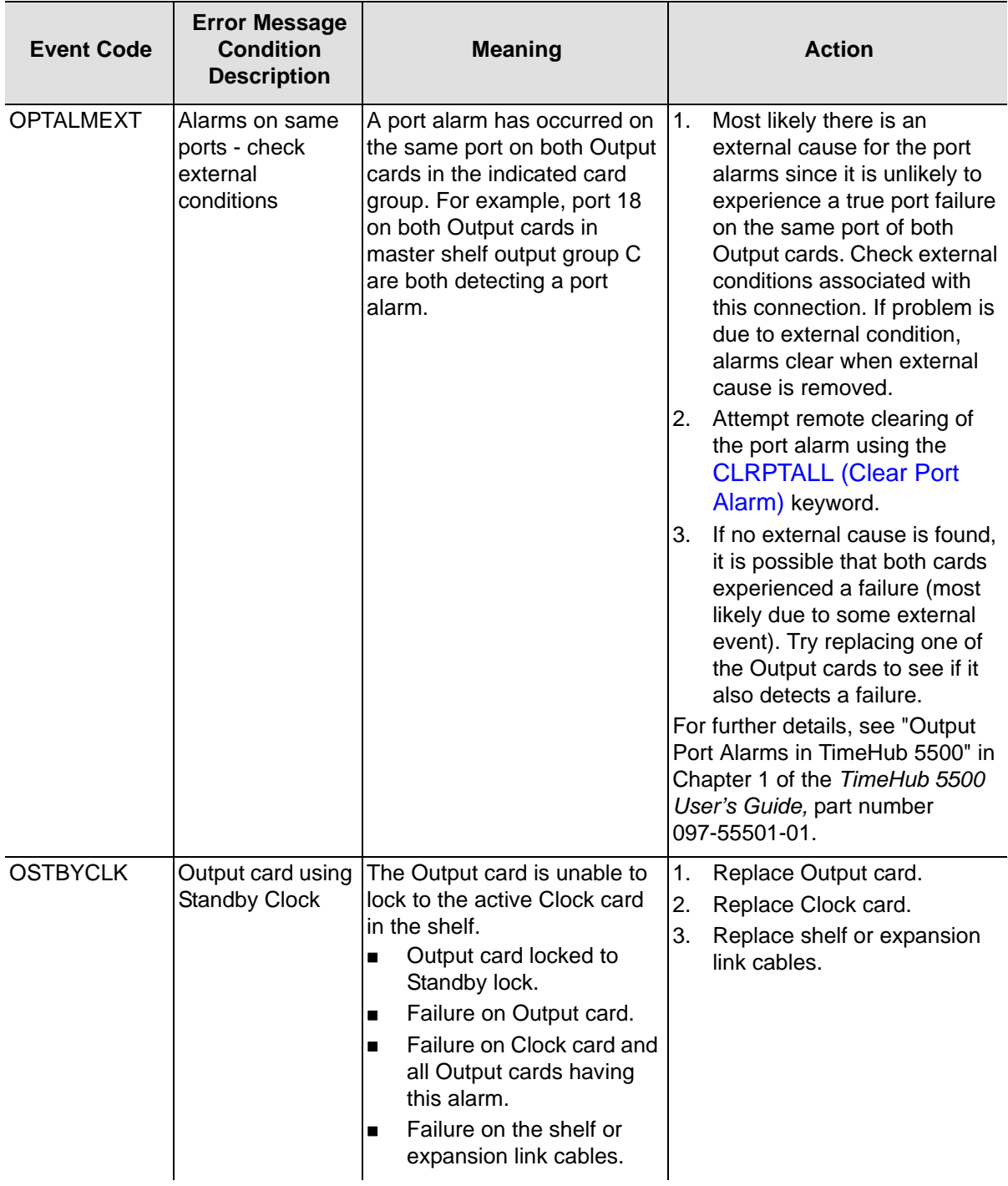

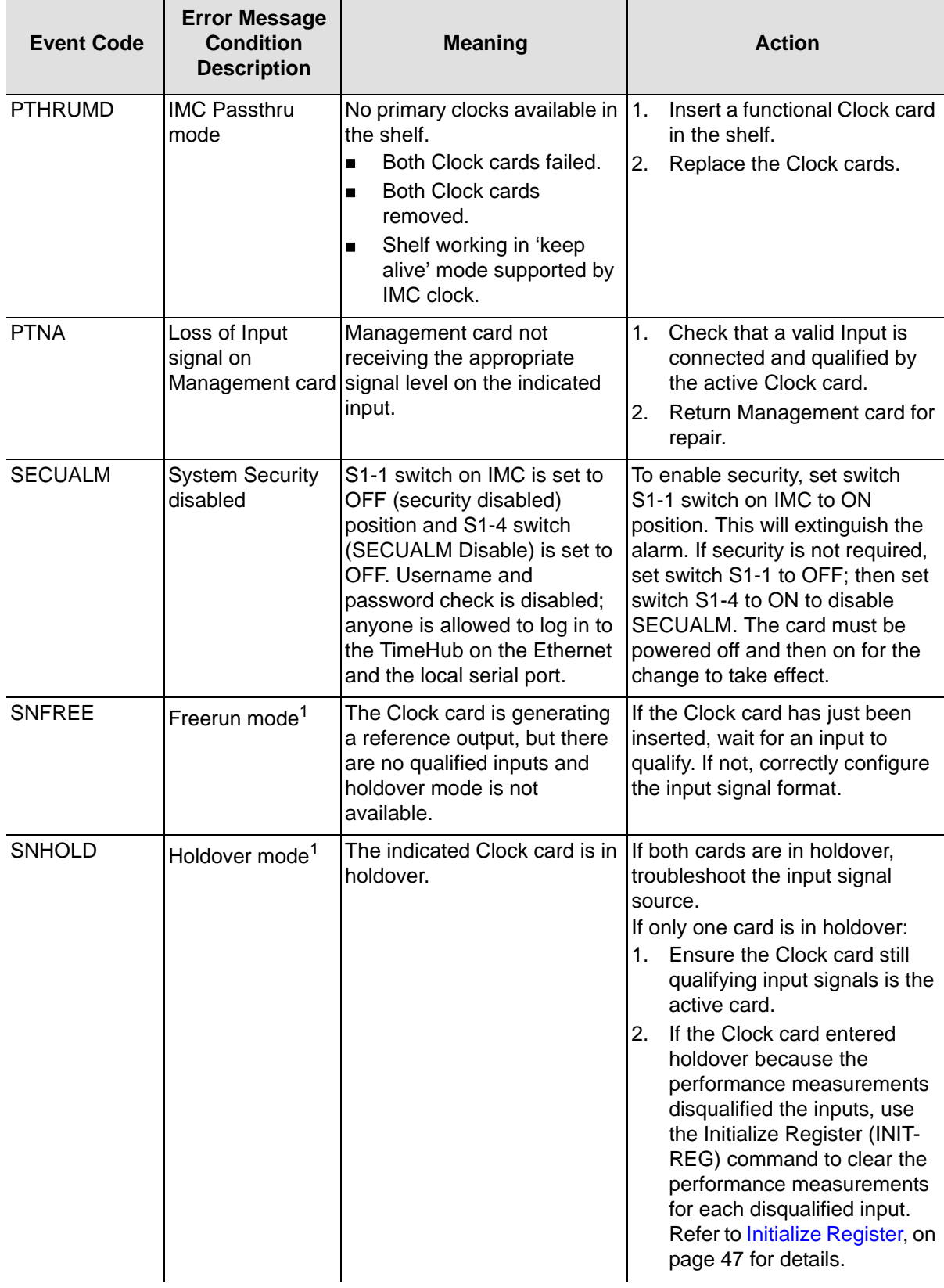

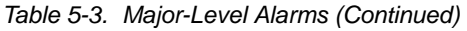

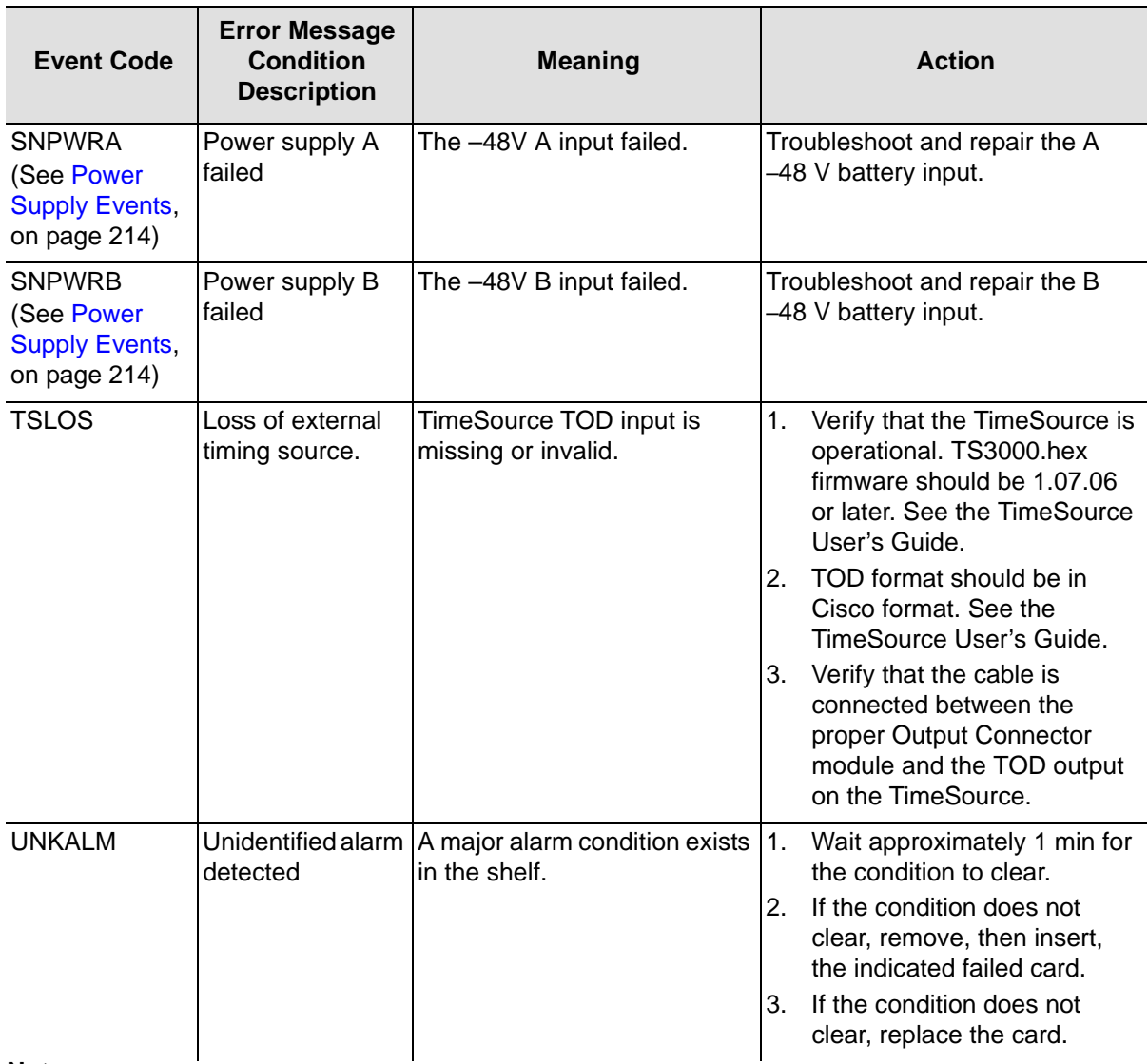

### <span id="page-203-0"></span>**Note:**

<sup>1</sup> This alarm can be set to other severities using the Edit Equipment (ED-EQPT) command.

<span id="page-204-0"></span>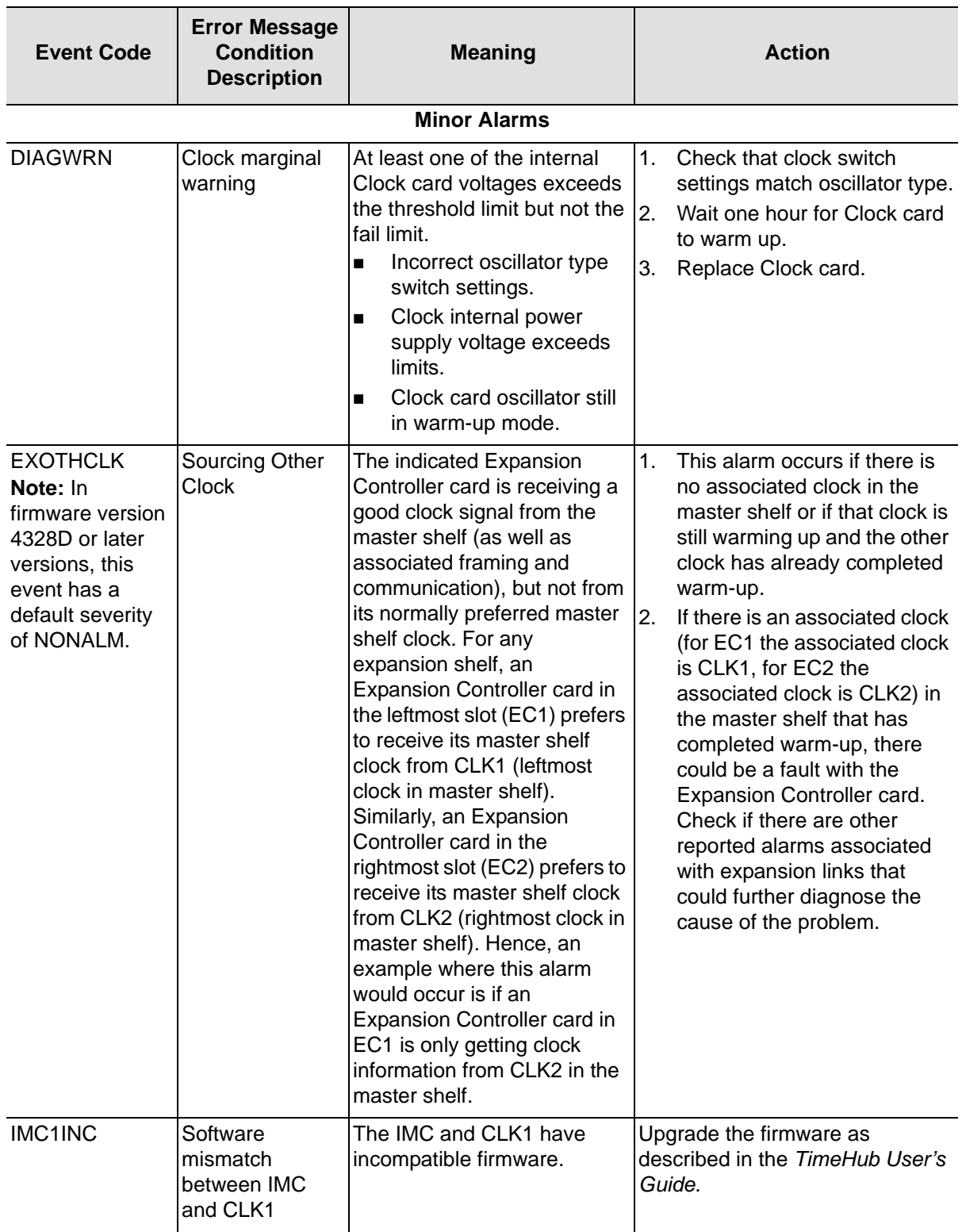

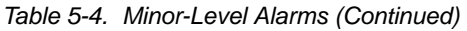

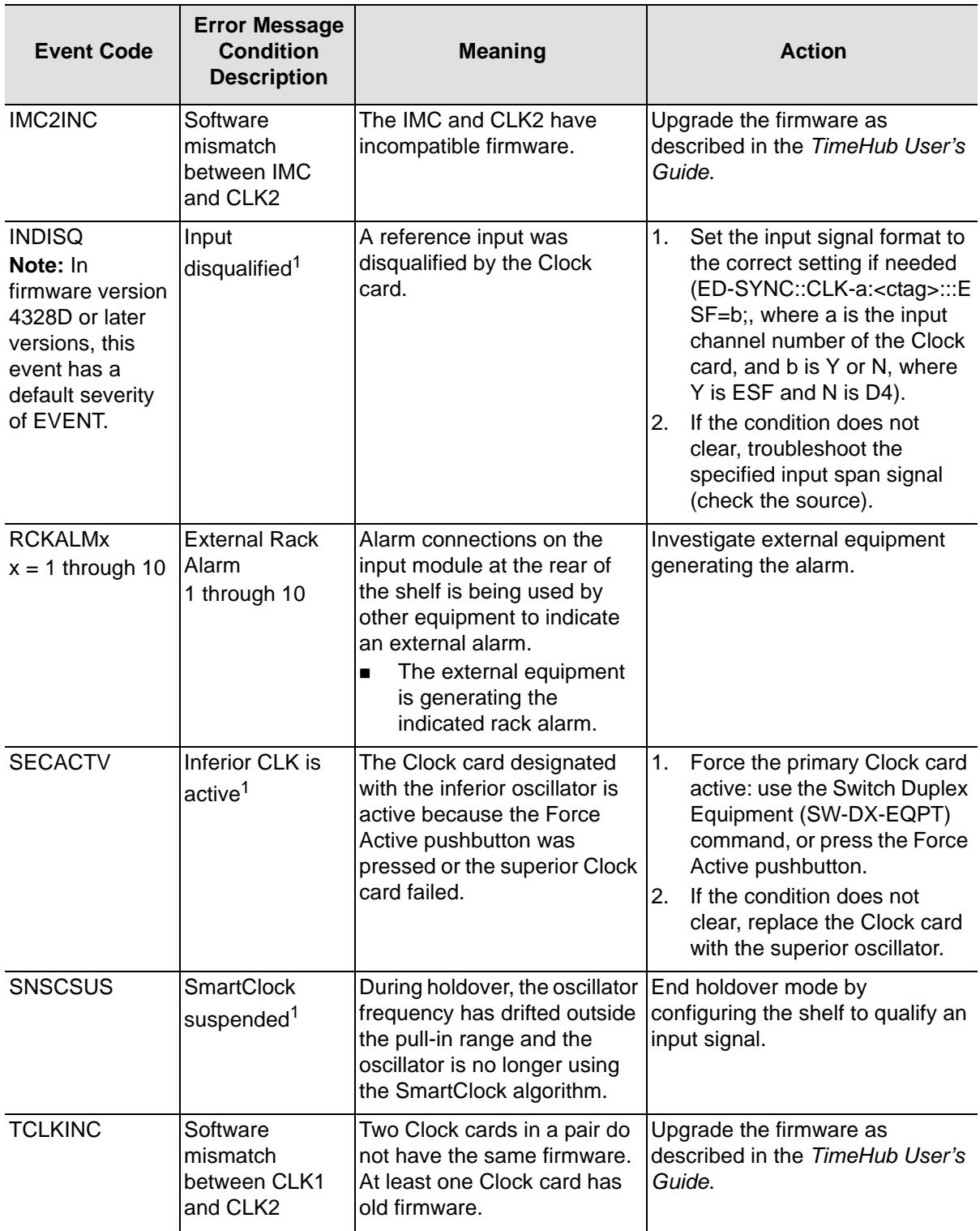

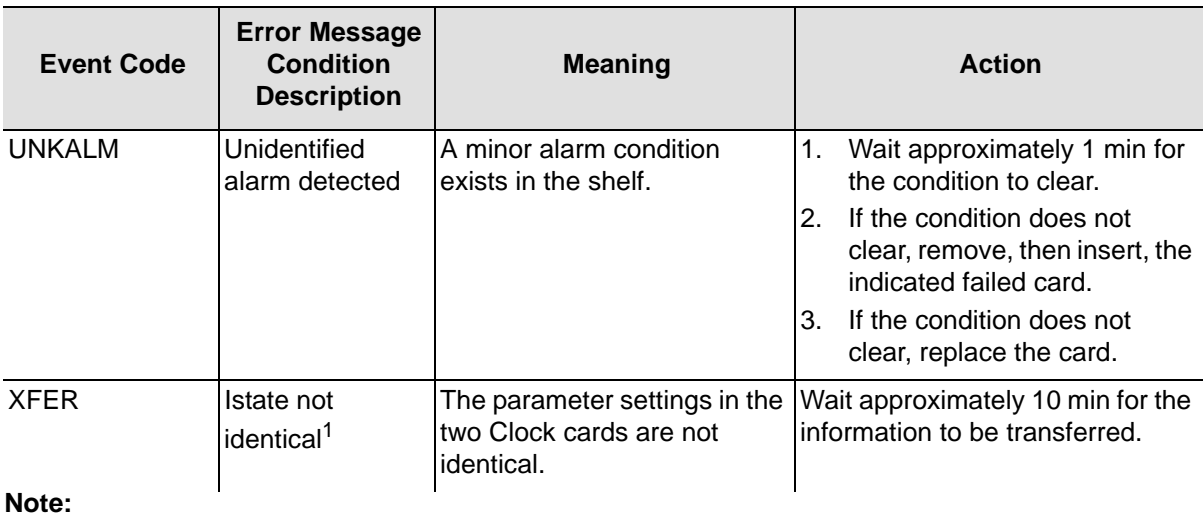

<span id="page-206-1"></span><sup>1</sup> This alarm can be set to other severities using the Edit Equipment (ED-EQPT) command.

### <span id="page-206-0"></span>*Table 5-5. Non-Alarm Event-Level Alarms*

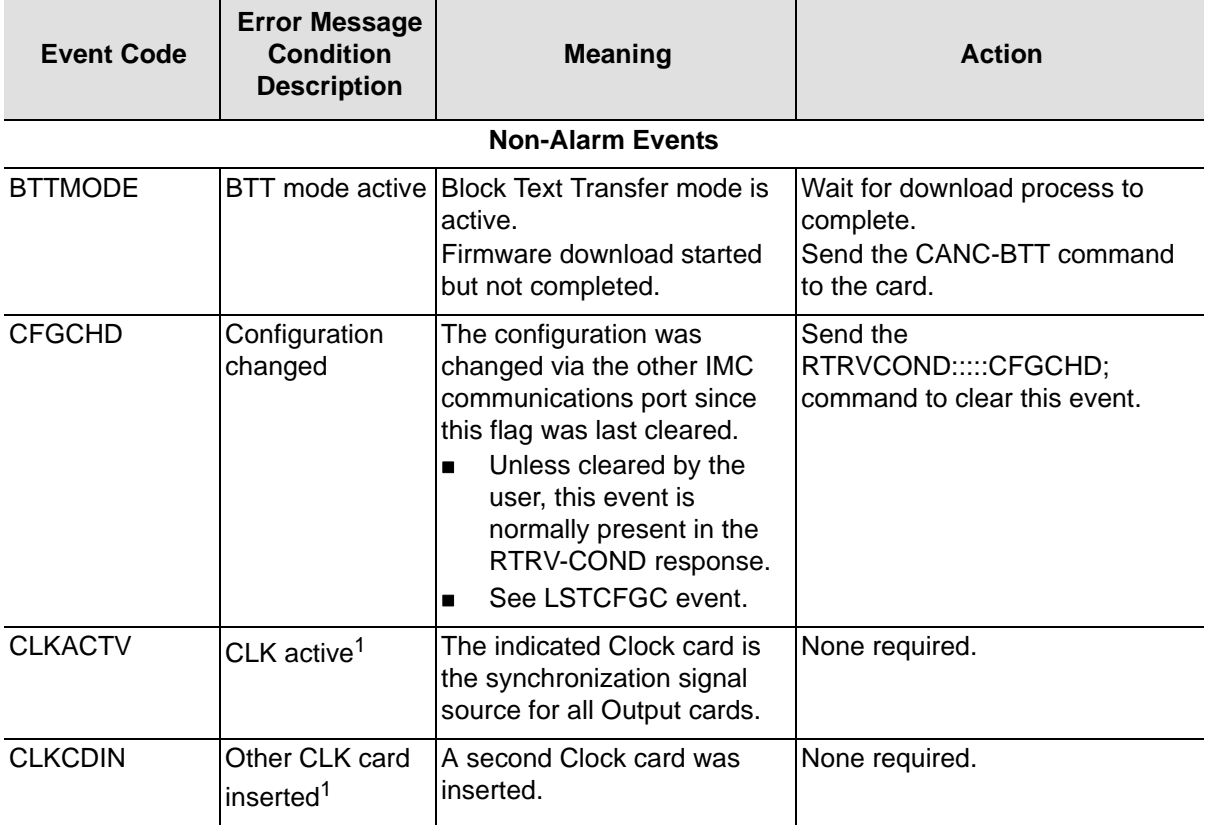

| <b>Event Code</b>                                                                     | <b>Error Message</b><br><b>Condition</b><br><b>Description</b> | <b>Meaning</b>                                                                                                    | <b>Action</b>                                                                                                    |
|---------------------------------------------------------------------------------------|----------------------------------------------------------------|----------------------------------------------------------------------------------------------------|----------------------------------------------------------------------------------------------------|
| <b>CLKCDRM</b>                                                                        | Other Clock card<br>removed                                    | The remaining clock in the<br>main shelf indicates that the<br>other Clock card was<br>removed.<br>A Clock card was<br>$\blacksquare$<br>removed from the shelf.<br>A serious hardware<br>■<br>failure has occurred on<br>the Clock card like power<br>supply failure. | Re-insert the Clock card.<br>1.<br>2.<br>Replace the Clock card.                                                                                                    |
| <b>CLKDISA</b>                                                                        | CLK disagree on<br>channel quality <sup>1</sup>                | The Clock cards are reporting<br>different quality levels for the<br>same reference input.                                                                                                    | 1.<br>Verify the input signal quality.<br>2.<br>Use the Initialize Register<br>(INIT-REG) command to<br>restart the measurements.<br>Set the input signal format to<br>3.<br>the correct setting if needed<br>(ED-SYNC::CLK-a: <ctag>:::E<br/>SF=b;, where a is the input<br/>channel number of the Clock<br/>card, and b is Y or N, where<br/>Y is ESF and N is D4).<br/>If the condition does not<br/>4.<br/>clear, replace the Clock card.</ctag> |
| <b>CLKNCOM</b>                                                                        | <b>CLK</b><br>communications<br>failure <sup>1</sup>           | A communications error<br>exists between the Clock<br>cards.                                                                                                    | 1.<br>Remove, then insert, the<br>indicated Clock card.<br>If the condition does not<br>2.<br>clear, replace the card.                                                                                                    |
| <b>CLKSTBY</b>                                                                        | Clock in standby<br>mode.                                      | This clock is in standby mode<br>and synchronized with the<br>Active clock.<br>Only one Clock card to<br>■<br>be in Standby mode.                                                                                                    | Normal event.                                                                                                    |
| <b>EXCLKIN</b><br>(see Expansion<br><b>Controller Card</b><br>Events, on page<br>216) | <b>Expansion CLK</b><br>inserted                               | An Expansion Controller card<br>was inserted into the<br>indicated controller card<br>location (EC1 or EC2) on the<br>indicated expansion shelf.                                                                                                    | None required.                                                                                                    |

*Table 5-5. Non-Alarm Event-Level Alarms (Continued)*

| <b>Event Code</b>                                                                                                    | <b>Error Message</b><br><b>Condition</b><br><b>Description</b> | <b>Meaning</b>                                                                                                    | <b>Action</b>                                                                                                    |
|----------------------------------------------------------------------------------------------------|----------------------------------------------------------------|----------------------------------------------------------------------------------------------------|----------------------------------------------------------------------------------------------------|
| <b>EXCLKRM</b><br>(see Expansion<br><b>Controller Card</b><br>Events, on page<br>216)                                             | <b>Expansion CLK</b><br>removed                                | An Expansion Controller card<br>was removed from the<br>indicated controller card<br>location (EC1 or EC2) on the<br>indicated expansion shelf.                                                                                                    | If the removal is permanent, set<br>the associated ECLKEXP<br>keyword value to N (see<br><b>ECLKEXP (Expected Expansion</b><br>Controller Card), on page 103).<br>This clears the EXCLKGONE<br>alarm that occurs after the<br>controller card is removed. |
| EXD24HR                                                                                                    | System exceeds<br>24 hour Holdover<br>mode                     | The Active Clock card has<br>been in holdover mode for<br>more than 24 hours.                                                                                                    | 1.<br>Remove any impediments for<br>the qualification of inputs.<br>Provide inputs for tracking.<br>2.                                                                                                    |
| <b>EXTRAF</b>                                                                                                    | Excessive traffic<br>at NTP ports                              | There are too many NTP<br>requests coming in.                                                                                                    | Reduce number of requests.                                                                                                    |
| <b>IMCCRST</b>                                                                                                    | <b>IMC</b><br>Configuration<br>reset                           | The IMC card parameters<br>settings have been reset to<br>the default values.<br><b>Contents of NVRAM</b><br>■<br>have been corrupted.                                                                                                    | Remove and re-insert the IMC<br>card.                                                                                                    |
| <b>IMCRST</b>                                                                                                    | IMC card<br>beginning reset                                    | The IMC card is restarting.<br>Normal event occurs<br>$\blacksquare$<br>when the IMC network<br>parameters are modified.                                                                                                    | Normal event occurs when the<br>IMC network parameters are<br>modified.                                                                                                    |
| <b>INEXPH</b><br>Note: In<br>firmware version<br>4328D or later<br>versions, this<br>event has a<br>default severity<br>of EVENT. | Input excessive<br>phase hits                                  | Multiple phase discontinuities<br>have occurred for an input.<br>Input signal quality is<br>$\blacksquare$<br>degrading.                                                                                                    | Investigate input signal quality.<br>Wait for input to re-qualify.                                                                                                    |
| INMEAS<br>Note: In<br>firmware version<br>4328D or later<br>versions, this<br>event has a<br>default severity<br>of MINOR.        | Disqualified by<br>measurement                                 | An input was disqualified due  1.<br>to a measurement criteria<br>exceeding a limit.<br>Input signal is bad.<br>$\blacksquare$<br>A TDEV, MRTIE,<br>$\blacksquare$<br>LMRTIE, or FFOFF<br>measurement was<br>configured to be used as<br>input qualification criteria,<br>but the threshold value<br>has not been set correctly. | Investigate input signal<br>Quality.<br>2.<br>Set CRI-N to disable this<br>measurement.                                                                                                    |

*Table 5-5. Non-Alarm Event-Level Alarms (Continued)*

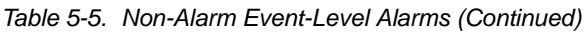

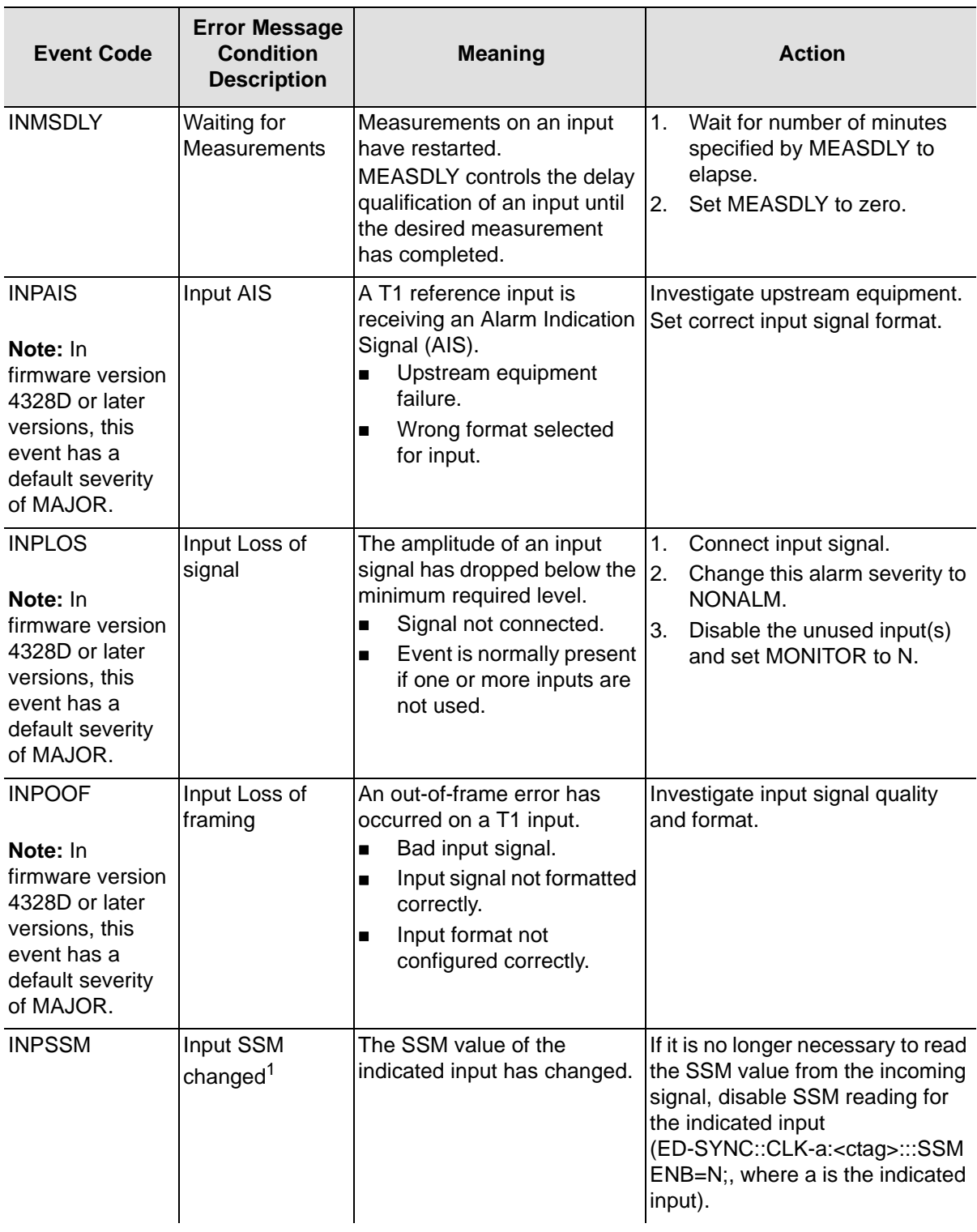

| <b>Event Code</b>                                                                                                    | <b>Error Message</b><br><b>Condition</b><br><b>Description</b> | <b>Meaning</b>                                                                                                    | <b>Action</b>                                                                                                    |  |
|----------------------------------------------------------------------------------------------------|----------------------------------------------------------------|----------------------------------------------------------------------------------------------------|----------------------------------------------------------------------------------------------------|--|
| <b>INPULL</b><br>Note: In<br>firmware version<br>4328D or later<br>versions, this<br>event has a<br>default severity<br>of MINOR.  | Pull-in range<br>Exceeded                                      | The input frequency has<br>drifted in excess of the<br>accepted range.<br>Input signal quality has<br>$\blacksquare$<br>degraded.<br>Pull-in range set too<br>■<br>small for input type. | Set PIRANGE to default value for<br>Oscillator (Qz: 4600 ppb, Rb:<br>16 ppb).                                                                             |  |
| <b>LOGCLRD</b>                                                                                                    | EVT log cleared                                                | The event log stored in the<br>clock memory was cleared.<br>Normal event after the<br>п<br>clear event log<br>command.                                                                   | Normal event.                                                                                                    |  |
| <b>LSTCFGC</b>                                                                                                    | Latest<br>Configuration<br>Change                              | Timestamp of last TL1<br>command that could have<br>changed the TimeHub<br>system configuration.<br>Event is normally present<br>in the RTRV-COND<br>response.                           | Normal Event.                                                                                                    |  |
| <b>MEASRNG</b><br>Note: In<br>firmware version<br>4328D or later<br>versions, this<br>event has a<br>default severity<br>of MINOR. | Measurement<br>range exceeded <sup>1</sup>                     | The input frequency has<br>drifted beyond the<br>measurement range of the<br>Clock card.                                                                                                 | 1.<br>Investigate the upstream<br>signal quality.<br>2.<br>If possible, increase the input<br>signal strength.                                            |  |
| <b>MEASRP</b><br>Note: In<br>firmware version<br>4328D or later<br>versions, this<br>event has a<br>default severity<br>of MINOR.  | Measurement<br>reported beyond<br>threshold <sup>1</sup>       | A performance measurement<br>has crossed the indicated<br>threshold.                                                                                                    | 1.<br>Use the Edit Sync<br>(ED-SYNC) command to<br>increase the measurement<br>threshold setting.<br>Investigate the upstream<br>2.<br>equipment quality. |  |

*Table 5-5. Non-Alarm Event-Level Alarms (Continued)*

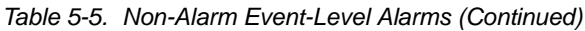

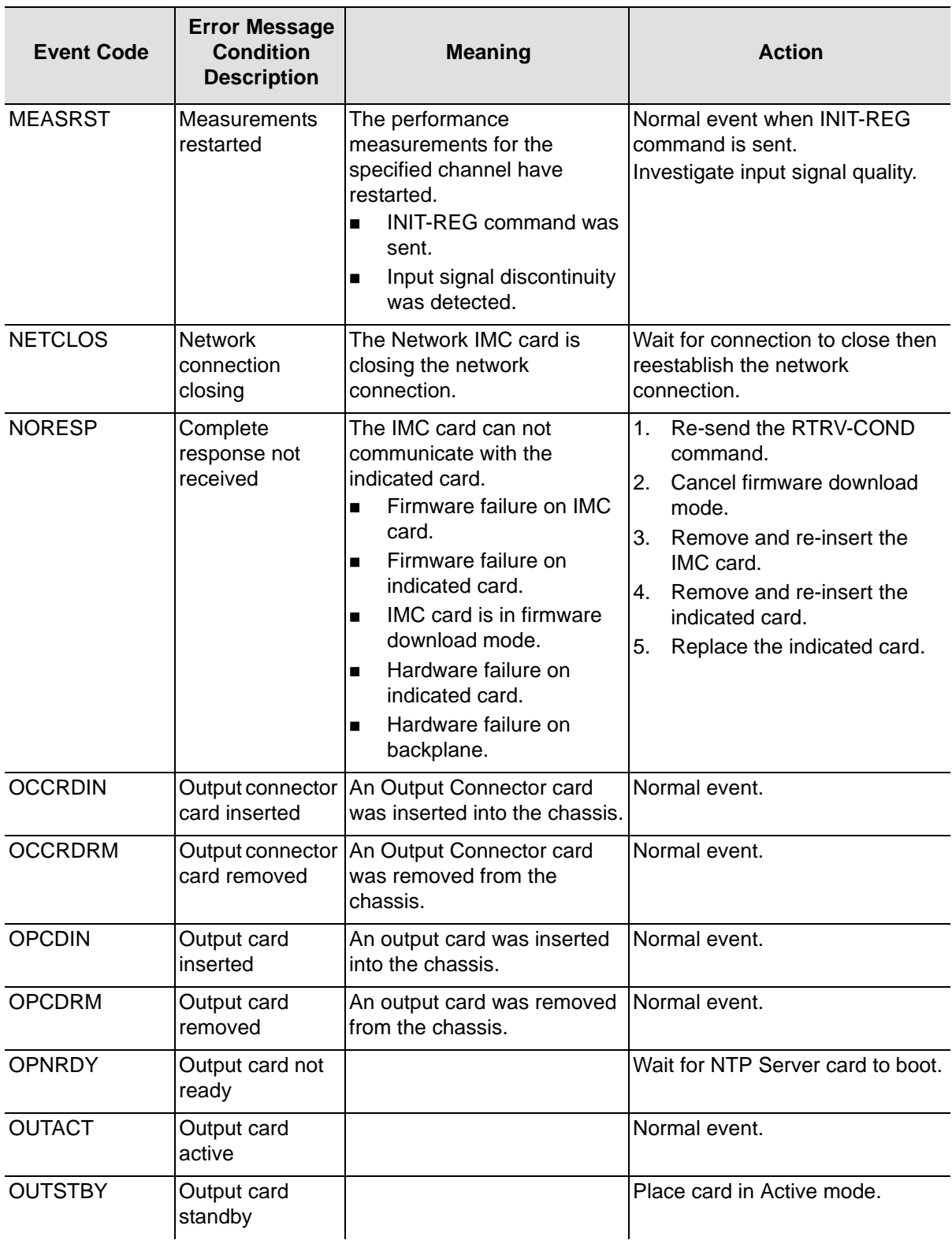

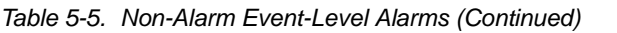

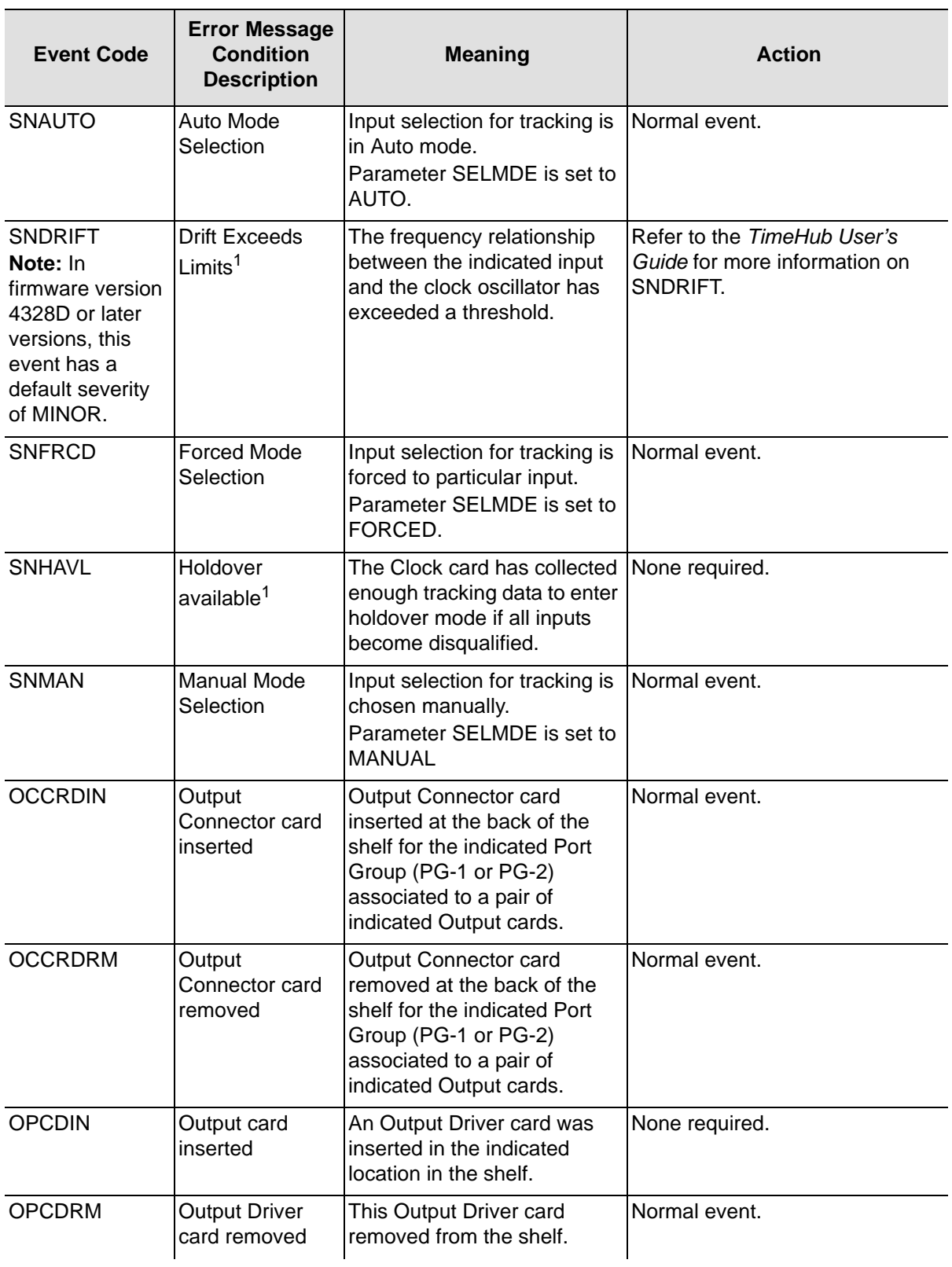

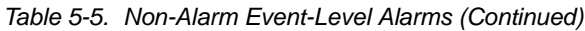

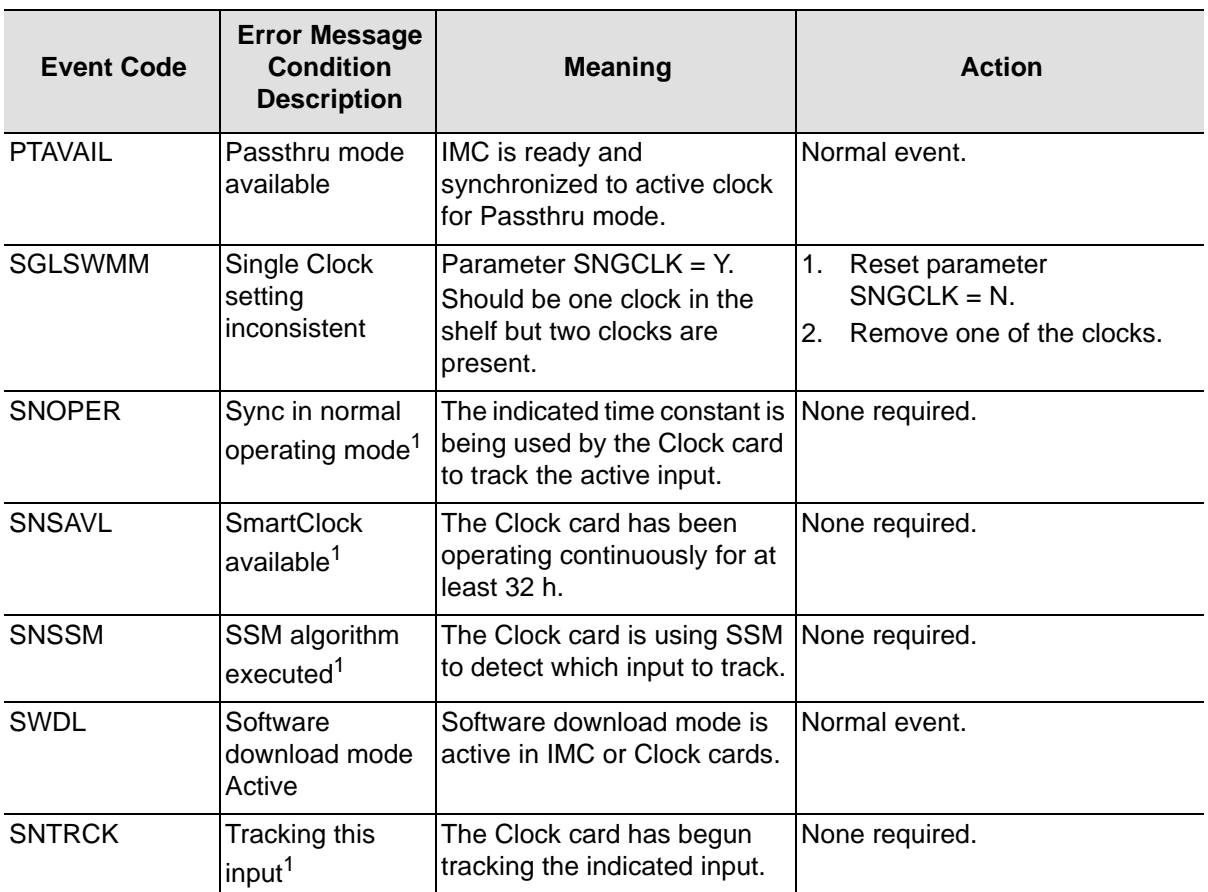

### <span id="page-213-1"></span>**Note:**

 $1$  This alarm can be set to other severities using the Edit Equipment (ED-EQPT) command.

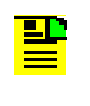

**Note:** If the measurement card or clock card are upgraded (using THWARP tool) to firmware load R4328D or later version, the events will not default to the new Alarm Severity. The Alarm Severity prior to the software download will be assigned.

## <span id="page-213-0"></span>**Power Supply Events**

The following examples show how the AIDs "PWRA" and "PRWB" appear in automatic messages when firmware version 4328D is installed.

**Note:** If the Management card contains firmware version 4328D, the AIDs for power supply related events are 'PWRA' or 'PWRB' for both the Main shelf and Expansion shelves (See [Retrieve Equipment](#page-66-0)  [Type, on page 67](#page-66-0) for information on the RTRV-NETYPE-ALL command to display the firmware version).

```
SNDKCAQO05050501 03-03-13 11:45:06
** 0246 REPT ALM EQPT
"S0-PWRA:MJ,SNPWRA,NSA,03-13, 11:45:06:\"Power Supply A 
failed\""
```
The following is an example of power being re-supplied to power terminal A on the main shelf:

```
SNDKCAQO05050501 03-03-13 11:45:14
A 0282 REPT ALM EQPT
"S0-PWRA:CL,SNPWRA,NSA,03-13, 11:45:14:\" ENDED Power Supply A 
failed \""
```
The following is an example of power loss on power terminal B on expansion shelf 1:

```
SNDKCAQO05050501 03-03-13 11:45:20
** 0346 REPT ALM EQPT
"S1-PWRB:MJ,EXPWRA,NSA,03-13, 11:45:20:\"Power Supply B in 
expansion failed\""
```
The following is an example of power being re-supplied to power terminal B on expansion shelf 1:

```
SNDKCAQO05050501 03-03-13 11:45:25
A 0382 REPT ALM EQPT
"S1-PWRB:CL,EXPWRA,NSA,03-13, 11:45:25:\" ENDED Power Supply B in 
expansion failed \""
```
## <span id="page-214-0"></span>**Expansion Link Events**

If the Management card contains firmware version 4328D or later versions, all Expansion link related events use the following AIDs:

- **LINK1** refers to the Expansion Shelf link 1 cable.
- **LINK2** refers to the Expansion Shelf link 2 cable.

Also, the embedded description of the event was changed to indicate the AID of the expansion Clock card associated with the event:

- ECC1 refers to Expansion Controller card 1
- ECC2 refers to Expansion Controller card 2

The affected events are:

- $E$ FXNC1L1
- **EXNC2L1**
- $E$ FXNC1L2
- **EXNC2L2**

For example, an error in the expansion link 1 cable that is detected in Expansion Controller card 2 would be reported as follows:

```
SNDKCAQO05050501 03-03-13 13:19:23
** 0358 REPT ALM EQPT
"S1-LINK1:MJ,EXNC2L1,NSA,03-13,13-19-24:\"Error in Link1 from 
ECC2\n"
```
## <span id="page-215-0"></span>**Expansion Controller Card Events**

If the Management card contains firmware version 4328D, all Expansion Controller card events use the following AIDs:

- **ECC1 Expansion Controller Card 1**
- ECC2 Expansion Controller Card 2

Also, the text descriptions have been appropriately modified. The affected events are as follows:

- **EXCLKIN**
- **EXCLKRM**
- **EXCLKGONE**

For example, if an Expansion Controller card is removed from the EC2 slot in expansion shelf 1 (S1), an event would be generated similar to the following:

```
SNDKCAQO05050501 03-03-13 13:16:33
A 0349 REPT EVT EQPT
"S1-ECC2:EXCLKRM,TC,03-13,13-16-33:\"Expansion Controller Card 
removed\""
```
# **Error Responses**

Error responses appear when a command is denied. The error response format is shown below:
```
^^^<sid>^<date>^<time>
M^^<ctag>^DENY
^^^<errcde>
\lambda^* /* <error message> */
;
```
DENY indicates that the command was denied due to an error. The error code <errcde> parameter indicates the error type or cause of the error.

[Table 5-6](#page-216-0) lists error codes, their description, and the action to take.

| <b>Error Code</b> | <b>Description</b>                       | <b>Action</b>                          |
|-------------------|------------------------------------------|----------------------------------------|
| <b>IBEX</b>       | Block, extra                             | Check the command syntax.              |
| <b>IDNV</b>       | Input, data not valid                    | Enter valid data.                      |
| <b>IIAC</b>       | Input, invalid access identifier (aid)   | Enter the valid aid.                   |
| <b>IICM</b>       | Invalid command                          | Check the command syntax.              |
| <b>IICT</b>       | Input, invalid correlation tag (ctag)    | Enter the valid ctag.                  |
| <b>IIPG</b>       | Input, invalid parameter grouping        | Check the command syntax.              |
| <b>IISP</b>       | Input, invalid syntax or punctuation     | Enter the valid syntax or punctuation. |
| <b>IITA</b>       | Input, invalid target identifier (tid)   | Enter the valid tid.                   |
| <b>INUP</b>       | Input, non-null un-implemented parameter | Check the command syntax.              |
| <b>IPMS</b>       | Input, parameter missing                 | Check the command syntax.              |
| <b>IPNV</b>       | Input, parameter not valid               | Enter the valid parameter.             |
| <b>ISCH</b>       | Input, syntax, invalid character         | Enter the valid syntax.                |
| <b>ISPC</b>       | Input, syntax, invalid punctuation       | Enter the valid syntax.                |
| <b>PICC</b>       | Privilege, illegal command code          | The user is not authorized.            |
| <b>PIUC</b>       | Privilege, illegal user code             | The user is not authorized.            |
| PIUI              | Privilege, illegal user identity         | The user is not authorized.            |
| <b>SARB</b>       | Status, all resources busy               | Try again later.                       |
| <b>SROF</b>       | Status, requested operation failed       | Check the command description.         |
| <b>SSRE</b>       | Status, system resources exceeded        | Try again later.                       |
| <b>IBEX</b>       | Block, extra                             | Check the command syntax.              |

<span id="page-216-0"></span>*Table 5-6. Error Code Troubleshooting*

Chapter 5 Troubleshooting **Error Responses**

# **Index**

#### A

acknowledgment codes [28](#page-27-0) activate command user [30](#page-29-0) active timing reference [142](#page-141-0) aid [26](#page-25-0) alarm attributes, retrieving [51](#page-50-0) information, retrieving [49](#page-48-0) setting level [78](#page-77-0) alarm acknowledgement [28](#page-27-0) alarm cutoff command [49](#page-48-1) alarms [21](#page-20-0) almcde [26](#page-25-1) atag [26](#page-25-2) automatic event reporting [133](#page-132-0) automatic messages [180](#page-179-0) displaying [53](#page-52-0) automatic output log (AO) [187](#page-186-0) automatic output message [111](#page-110-0) auxiliary memory command [20](#page-19-0)

### $\mathbf C$

cancel command port [30](#page-29-1) user [31](#page-30-0) user security [31](#page-30-1) cautions defined [14](#page-13-0) CFGCHD, configuration changed [58](#page-57-0) chap [26](#page-25-3) circuit ID [33](#page-32-0) clearing measurement data [47](#page-46-0) Clock card set to warmed-up [80](#page-79-0) Clock cards switching inactive to active [81](#page-80-0) command activate user [30](#page-29-0) auxiliary memory [20](#page-19-0) cancel port [30](#page-29-1) user [31](#page-30-0) user security [31](#page-30-1) copy network memory [32](#page-31-0)

network memory security [32](#page-31-1) delete security [32](#page-31-2) user security [33](#page-32-1) edit command security [34](#page-33-0) date [34](#page-33-1) equipment [35](#page-34-0) password [41](#page-40-0) port security [41](#page-40-1) sync [43](#page-42-0) user security [45](#page-44-0) enter user [21](#page-20-1) user security [46](#page-45-0) inhibit user security [46](#page-45-1) initialize register [47](#page-46-1) operate alarm cutoff [49](#page-48-1) performance monitoring [20](#page-19-1) provisioning [19](#page-18-0) reinstate user [49](#page-48-2) retrieve alarm condition [49](#page-48-3) all network equipment types [50](#page-49-0) attribute [51](#page-50-0) automatic messages [53](#page-52-1) command security [54](#page-53-0) condition [58](#page-57-1) equipment [59](#page-58-0) type [67](#page-66-0) header [67](#page-66-1) log [68](#page-67-0) NTP status [69](#page-68-0) performance monitoring information [70](#page-69-0) port security [72](#page-71-0) status [73](#page-72-0) status of multiple remote sessions [73](#page-72-1) sync [74](#page-73-0) threshold information [76](#page-75-0) user [77](#page-76-0) user security [77](#page-76-1) security [18](#page-17-0) set attribute [78](#page-77-1) synchronization [80](#page-79-1) system identifier [80](#page-79-2)

Index **D—K**

threshold [81](#page-80-1) switch duplex equipment [81](#page-80-0) system administration [19](#page-18-1) command format [24](#page-23-0) command security retrieving [54](#page-53-0) command security levels, defined [22](#page-21-0) commands defined [26](#page-25-4) composite clock, delay [98](#page-97-0) conddescr [26](#page-25-5) condeff [26](#page-25-6) condtype [26](#page-25-7) copy command memory [32](#page-31-0) memory security [32](#page-31-1) ctag [26](#page-25-8)

### D

date [26](#page-25-9) date, changing [34](#page-33-2) delete command security [32](#page-31-2) single user [33](#page-32-1) display non-alarmed events [68](#page-67-1) displaying the automatic output log [53](#page-52-2) documentation, related [15](#page-14-0)

### E

edit command changing a password [41](#page-40-0) changing equipment settings [35](#page-34-0) changing sync parameters [43](#page-42-0) changing the date [34](#page-33-1) changing user security [45](#page-44-0) port security [41](#page-40-1) security for commands [34](#page-33-0) enable input channel [45](#page-44-1) enter command new user, creating [46](#page-45-0) equipment parameters, retrieving [59](#page-58-1) equipment type, retrieving [67](#page-66-0) errcde [26](#page-25-10) error message [26](#page-25-11) event log [187](#page-186-1) event log, displaying [68](#page-67-2) event severity [189](#page-188-0) events [21](#page-20-2) properties [78](#page-77-0) set alarm level [78](#page-77-0)

### F

force ITH card to assume oven is fully warmed [80](#page-79-0) fractional frequency offset (FFOFF) [162](#page-161-0) [Frequency Spread, see SPRD](#page-163-0)

### H

hardware override switch disable port [42](#page-41-0) header, retrieving [67](#page-66-1)

#### I

inhibit user from logging on [46](#page-45-2) initialize command register, clearing [47](#page-46-1) input channel priority retrieve [76](#page-75-1)

## K

keyword [26](#page-25-12) for input output cards [59](#page-58-1) keyword description [93](#page-92-0) active SSM [93](#page-92-1) automatic output merge [94](#page-93-0) auto-upload PM [94](#page-93-1) cc delay [99](#page-98-0) value [98](#page-97-1) clear port alarm [101](#page-100-0) command/response reporting port number auxiliary memory [135](#page-134-0) working memory [134](#page-133-0) composite clock alignment [97](#page-96-0) current SSM value [102](#page-101-0) discontinuity time [102](#page-101-1) ESF [108](#page-107-0) event reporting port number auxiliary memory [133](#page-132-1) working memory [132](#page-131-0) expected Expansion Controller card [103](#page-102-0) freerun action [108](#page-107-1) holdover and freerun quality level [109](#page-108-0) for secondary oscillator [110](#page-109-0) input enable [106](#page-105-0) event monitoring [127](#page-126-0) priority [138](#page-137-0) IP address of alternate element manager

auxiliary memory [115](#page-114-0) working memory [114](#page-113-0) of alternate local manager auxiliary memory [118](#page-117-0) working memory [118](#page-117-1) of default gateway auxiliary memory [116](#page-115-0) working memory [115](#page-114-1) of network element auxiliary memory [119](#page-118-0) working memory [119](#page-118-1) of primary element manager auxiliary memory [113](#page-112-0) working memory [113](#page-112-1) of primary local manager auxiliary memory [117](#page-116-0) working memory [116](#page-115-1) local automatic output [121](#page-120-0) baud rate [122](#page-121-0) echo [122](#page-121-1) main clock [123](#page-122-0) manual channel [123](#page-122-1) measurement delay [124](#page-123-0) output AIS [94](#page-93-2) connector card type [105](#page-104-0) ESF [131](#page-130-0) manual SSM [129](#page-128-0) quality level [130](#page-129-0) PRC 5 MHz signal [138](#page-137-1) protection [107](#page-106-0) pull-in range [131](#page-130-1) for secondary oscillator [132](#page-131-1) quality cutoff [138](#page-137-2) level [139](#page-138-0) read SSM bits [148](#page-147-0) report all [140](#page-139-0) revertive mode [140](#page-139-1) scramble communication [141](#page-140-0) selection mode [142](#page-141-1) single clock [143](#page-142-0) spread channels [147](#page-146-0) squelch output [147](#page-146-1) SSM priority grouping [148](#page-147-1) subnetwork mask auxiliary memory [121](#page-120-1) working memory [120](#page-119-0) sync mode [151](#page-150-0) TID quiet [154](#page-153-0) time constant [152](#page-151-0)

for secondary oscillator [153](#page-152-0) traffic data pattern [155](#page-154-0) USESUBRCK [156](#page-155-0) wait time to restore synchronization source [158](#page-157-0) YEAR4 [159](#page-158-0)

#### L

log on [21](#page-20-3) retrieve users [73](#page-72-2) logging off [31](#page-30-0) LSTCFGC, latest configuration change [58](#page-57-2)

#### M

management card security [21](#page-20-4) measurement data, clearing [47](#page-46-0) properities retrieve [76](#page-75-1) threshold set [81](#page-80-2) memory, copying [32](#page-31-0) messages defined [26](#page-25-13) modify input and output port parameters [43](#page-42-1) montype [26](#page-25-14) monval [26](#page-25-15)

### N

non-alarmed event, displaying [68](#page-67-1) notes defined [14](#page-13-0) ntfcncde [26](#page-25-16)

## O

office alarm, cllearing [49](#page-48-1)

### P

password [22](#page-21-1) required switch [32,](#page-31-3) [42](#page-41-1) password, changing [41](#page-40-0) performance monitoring [95](#page-94-0) data, retrieving [70](#page-69-0) set thresholds [81](#page-80-1) performance monitoring command [20](#page-19-1) pid [27](#page-26-0) port label [33](#page-32-0) provisioning command [19](#page-18-0) purpose of this guide [12](#page-11-0)

### R

recommendations defined [14](#page-13-0) reference source [106](#page-105-1) reinstate user command [49](#page-48-2) related documentation [15](#page-14-0) responses [28](#page-27-0) defined [26](#page-25-17) retrieve all alarmed messages [54](#page-53-1) messages [54](#page-53-2) non-alarmed messages [54](#page-53-3) event properties [66](#page-65-0) holdover action setting [66](#page-65-1) input property [76](#page-75-1) measurement properities [76](#page-75-1) specific messages [54](#page-53-4) squelch information [76](#page-75-1) the selection algorithm setting [66](#page-65-2) retrieve alarm condition command [49](#page-48-3) retrieve command alarm attributes [51](#page-50-0) automatic messages [53](#page-52-1) command security [54](#page-53-0) condition [58](#page-57-1) equipment parameters [59](#page-58-0) equipment type [67](#page-66-0) event log [68](#page-67-0) header [67](#page-66-1) multiple remote sessions, status [73](#page-72-1) NE equipment types [50](#page-49-0) NTP status [69](#page-68-0) performance monitoring data [70](#page-69-0) port security [72](#page-71-0) status [73](#page-72-0) sync parameters [74](#page-73-0) threshold information [76](#page-75-0) user [77](#page-76-0) user security [77](#page-76-1)

### S

security changing port security [41](#page-40-1) changing the user database [45](#page-44-2) changing user parameters [45](#page-44-0) command [18](#page-17-0) database, clearing [32](#page-31-4) database, clearing a single user [33](#page-32-2) deleting all users [32](#page-31-2) enter user [21](#page-20-5) level

retrieve another user's [77](#page-76-2) management card [21](#page-20-6) port security, retrieving [72](#page-71-0) setting command levels [34](#page-33-0) user level, retrieving [77](#page-76-2) security levels commands [22](#page-21-0) user [22](#page-21-2) session terminates [30](#page-29-2), [31](#page-30-2) set input channel priority [44](#page-43-0) threshold measurement [81](#page-80-2) set command alarm attribute [78](#page-77-1) synchronization [80](#page-79-1) system identifier [80](#page-79-2) thresholds, performance monitoring [81](#page-80-1) severe errors [102](#page-101-2) sid [27](#page-26-1) spec block [27](#page-26-2) srveff [27](#page-26-3) SSM bit [148](#page-147-2) SSM mode quality defined [109](#page-108-1) SSM quality setting level [129](#page-128-1) SSM quality level [130](#page-129-1), [139](#page-138-1) SSM value retrieving current [102](#page-101-3) start retrieving messages [27](#page-26-4) state events [188](#page-187-0) status, retrieving [73](#page-72-0) structure of this guide [12](#page-11-1) switch command duplex equipment [81](#page-80-0) switch inactive ITH card to active [81](#page-80-3) switch S1-1 [21](#page-20-7) sync parameters, changing [43](#page-42-0) synchronization mode [123](#page-122-2) synchronization source [158](#page-157-1) system administration command [19](#page-18-1) date and time enter [34](#page-33-3) information retrieve [67](#page-66-2)

### T

terminates session [30,](#page-29-3) [31](#page-30-2) threshold measurement set [81](#page-80-2) tid [27](#page-26-5)

time [28](#page-27-1) time, changing [34](#page-33-2) transient events [189](#page-188-1) troubleshooting [21](#page-20-0) turn off output channel [44](#page-43-1)

### $\overline{u}$

uap [28](#page-27-2) uid [28](#page-27-3) user activating [30](#page-29-0) cancelling [31](#page-30-0) changing your password [41](#page-40-0) creating new [46](#page-45-0) deleting all [32](#page-31-2) deleting one [33](#page-32-1) forced logoff [31](#page-30-1) list current [73](#page-72-2) reinstating [49](#page-48-2) retrieving access level [77](#page-76-0) retrieving security [77](#page-76-1)

user security levels, defined [22](#page-21-2)

## V

value [28](#page-27-4) verify operation of communication port [67](#page-66-3)

#### W

warnings defined [14](#page-13-0) web address [15](#page-14-1)

Index **W—W**